## aludu cisco.

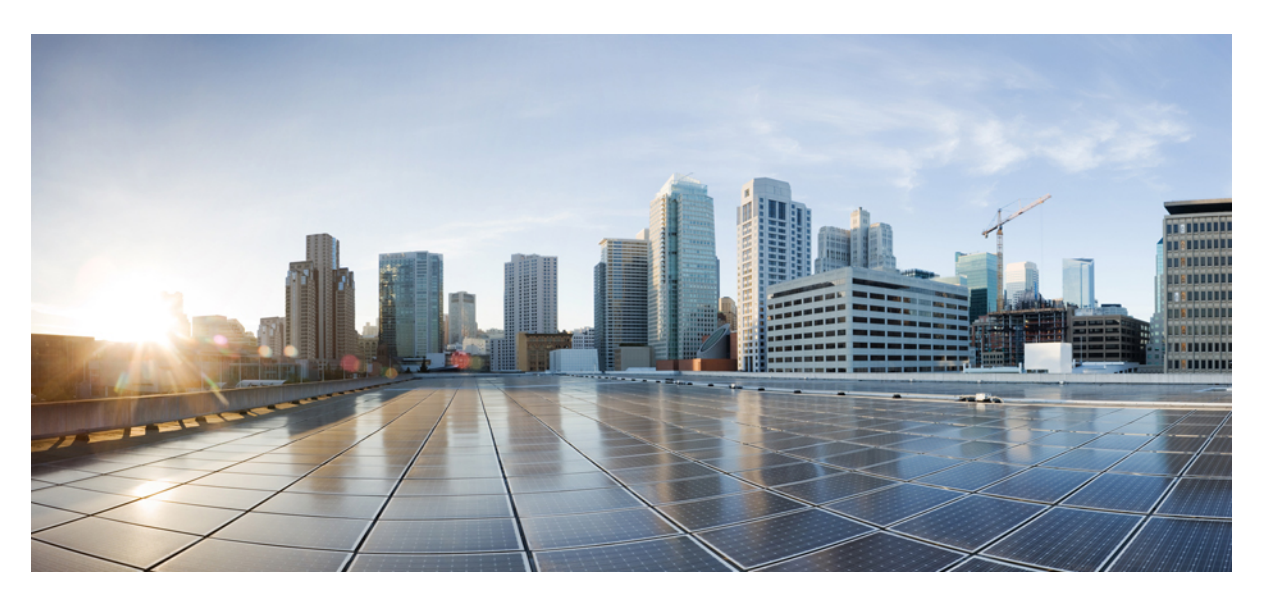

## **CiscoNexus 7000 SeriesNX-OS Multicast Routing Configuration Guide**

**First Published:** 2012-02-20 **Last Modified:** 2020-03-24

### **Americas Headquarters**

Cisco Systems, Inc. 170 West Tasman Drive San Jose, CA 95134-1706 USA http://www.cisco.com Tel: 408 526-4000 800 553-NETS (6387) Fax: 408 527-0883

Text Part Number: OL-25789-03

THE SPECIFICATIONS AND INFORMATION REGARDING THE PRODUCTS IN THIS MANUAL ARE SUBJECT TO CHANGE WITHOUT NOTICE. ALL STATEMENTS, INFORMATION, AND RECOMMENDATIONS IN THIS MANUAL ARE BELIEVED TO BE ACCURATE BUT ARE PRESENTED WITHOUT WARRANTY OF ANY KIND, EXPRESS OR IMPLIED. USERS MUST TAKE FULL RESPONSIBILITY FOR THEIR APPLICATION OF ANY PRODUCTS.

THE SOFTWARE LICENSE AND LIMITED WARRANTY FOR THE ACCOMPANYING PRODUCT ARE SET FORTH IN THE INFORMATION PACKET THAT SHIPPED WITH THE PRODUCT AND ARE INCORPORATED HEREIN BY THIS REFERENCE. IF YOU ARE UNABLE TO LOCATE THE SOFTWARE LICENSE OR LIMITED WARRANTY, CONTACT YOUR CISCO REPRESENTATIVE FOR A COPY.

The Cisco implementation of TCP header compression is an adaptation of a program developed by the University of California, Berkeley (UCB) as part of UCB's public domain version of the UNIX operating system. All rights reserved. Copyright © 1981, Regents of the University of California.

NOTWITHSTANDING ANY OTHER WARRANTY HEREIN, ALL DOCUMENT FILES AND SOFTWARE OF THESE SUPPLIERS ARE PROVIDED "AS IS" WITH ALL FAULTS. CISCO AND THE ABOVE-NAMED SUPPLIERS DISCLAIM ALL WARRANTIES, EXPRESSED OR IMPLIED, INCLUDING, WITHOUT LIMITATION, THOSE OF MERCHANTABILITY, FITNESS FOR A PARTICULAR PURPOSE AND NONINFRINGEMENT OR ARISING FROM A COURSE OF DEALING, USAGE, OR TRADE PRACTICE.

IN NO EVENT SHALL CISCO OR ITS SUPPLIERS BE LIABLE FOR ANY INDIRECT, SPECIAL, CONSEQUENTIAL, OR INCIDENTAL DAMAGES, INCLUDING, WITHOUT LIMITATION, LOST PROFITS OR LOSS OR DAMAGE TO DATA ARISING OUT OF THE USE OR INABILITY TO USE THIS MANUAL, EVEN IF CISCO OR ITS SUPPLIERS HAVE BEEN ADVISED OF THE POSSIBILITY OF SUCH DAMAGES.

Any Internet Protocol (IP) addresses and phone numbers used in this document are not intended to be actual addresses and phone numbers. Any examples, command display output, network topology diagrams, and other figures included in the document are shown for illustrative purposes only. Any use of actual IP addresses or phone numbers in illustrative content is unintentional and coincidental.

All printed copies and duplicate soft copies of this document are considered uncontrolled. See the current online version for the latest version.

Cisco has more than 200 offices worldwide. Addresses and phone numbers are listed on the Cisco website at www.cisco.com/go/offices.

Cisco and the Cisco logo are trademarks or registered trademarks of Cisco and/or its affiliates in the U.S. and other countries. To view a list of Cisco trademarks, go to this URL: <https://www.cisco.com/c/en/us/about/legal/trademarks.html>. Third-party trademarks mentioned are the property of their respective owners. The use of the word partner does not imply a partnership relationship between Cisco and any other company. (1721R)

© 2012–2020 Cisco Systems, Inc. All rights reserved.

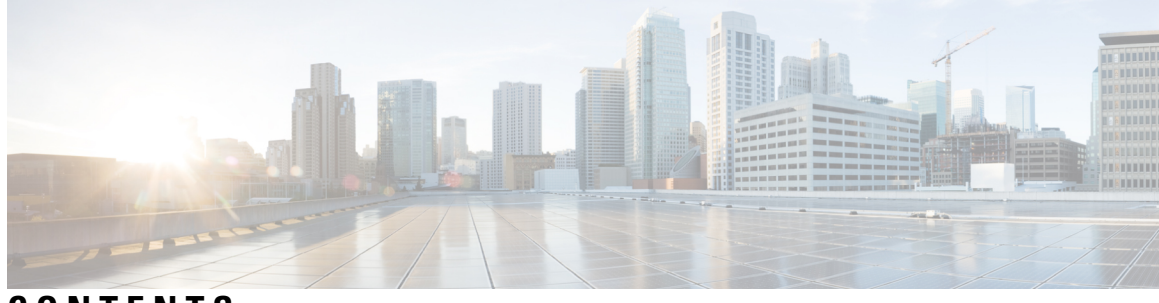

## **CONTENTS**

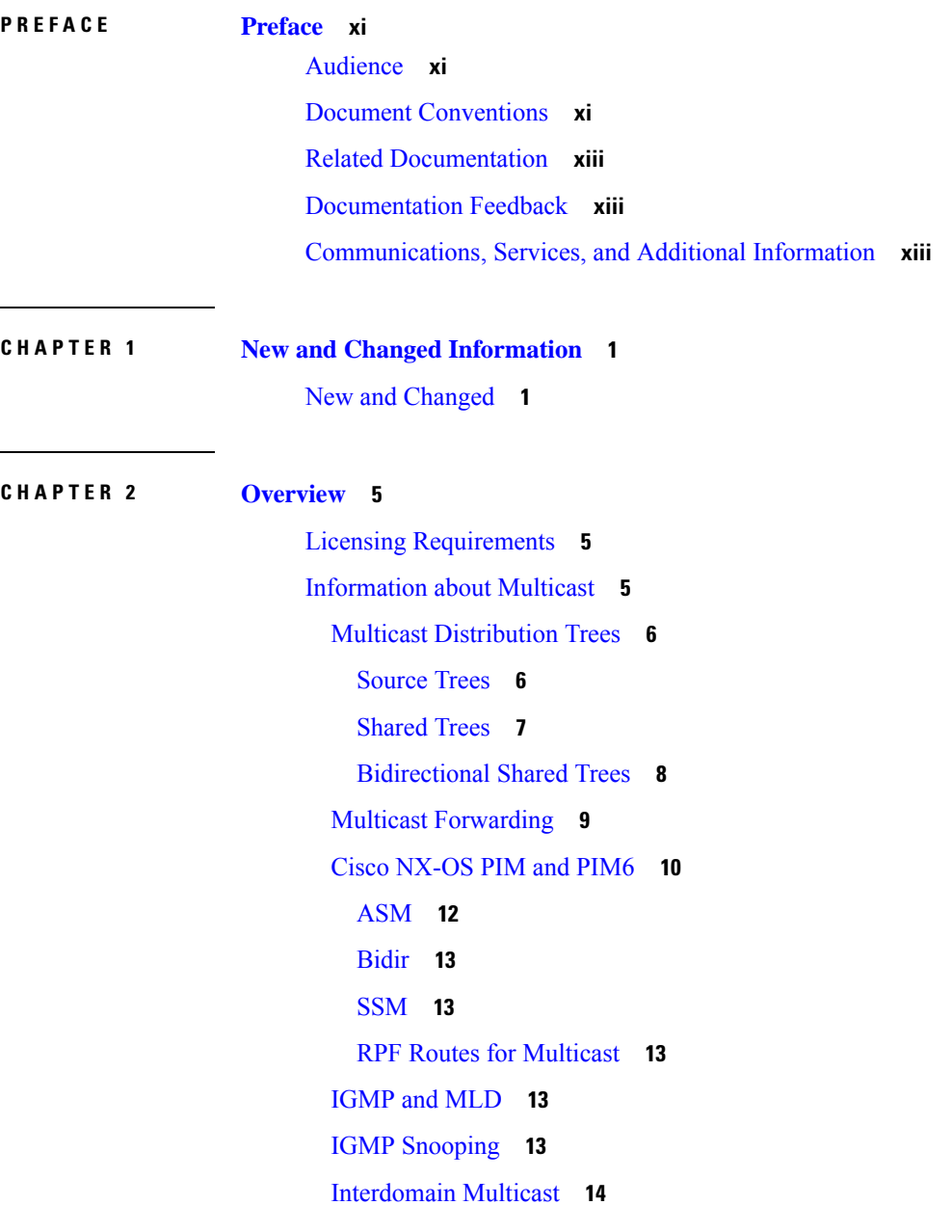

[SSM](#page-27-1) **14** [MSDP](#page-27-2) **14** [MBGP](#page-27-3) **14** MRIB and [M6RIB](#page-27-4) **14** [MRIB/M6RIB](#page-28-0) Dynamic Shared Memory Support **15** Virtual Port Channels and [Multicast](#page-29-0) **16** Maximum [Transmission](#page-29-1) Unit Limitation **16** [Multicasting](#page-29-2) with both F Series and M Series Modules in a Chassis **16** General Multicast [Restrictions](#page-29-3) **16** [High-Availability](#page-30-0) Requirements for Multicast **17** Related [Documents](#page-30-1) **17** Technical [Assistance](#page-30-2) **17 CHAPTER 3 [Configuring](#page-32-0) IGMP 19** [Information](#page-32-1) About IGMP **19** IGMP [Versions](#page-32-2) **19** IGMP [Basics](#page-33-0) **20** [Virtualization](#page-35-0) Support **22** IGMP vPC [Incremental](#page-35-1) Sync **22** [Prerequisites](#page-36-0) for IGMP **23** Default [Settings](#page-36-1) for IGMP **23** [Configuring](#page-37-0) IGMP Parameters **24** [Configuring](#page-37-1) IGMP Interface Parameters **24** [Configuring](#page-46-0) an IGMP SSM Translation **33** [Configuring](#page-48-0) the Enforce Router Alert Option Check **35** [Restarting](#page-48-1) the IGMP Process **35** Verifying the IGMP [Configuration](#page-49-0) **36** [Configuration](#page-50-0) Examples for IGMP **37** Feature [History](#page-50-1) for IGMP **37**

#### **CHAPTER 4 [Configuring](#page-52-0) MLD 39**

[Information](#page-52-1) About MLD **39** MLD [Versions](#page-52-2) **39** MLD [Basics](#page-53-0) **40**

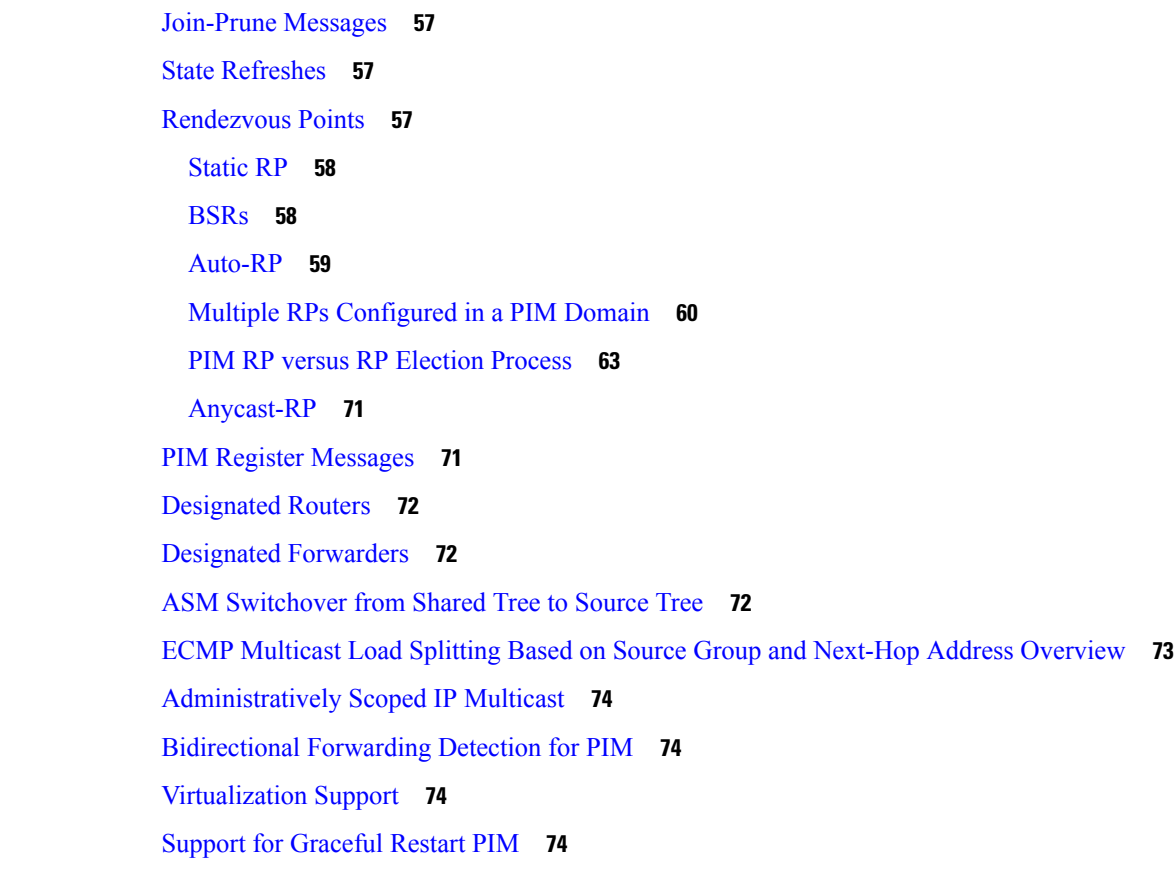

[Vitualization](#page-55-0) Support **42** [Prerequisites](#page-55-1) for MLD **42**

Default [Settings](#page-56-0) for MLD **43** [Configuring](#page-56-1) MLD Parameters **43**

Related [Documents](#page-66-1) **53**

Feature [History](#page-67-1) for MLD **54**

Hello [Messages](#page-69-0) **56**

[Standards](#page-67-0) **54**

**CHAPTER 5 [Configuring](#page-68-0) PIM and PIM6 55**

Guidelines and [Limitations](#page-55-2) for MLD **42**

Verifying the MLD [Configuration](#page-65-0) **52** [Configuration](#page-66-0) Examples for MLD **53**

[Information](#page-68-1) About PIM and PIM6 **55**

[Configuring](#page-57-0) MLD Interface Parameters **44** [Configuring](#page-64-0) an MLD SSM Translation **51**

[Prerequisites](#page-88-0) for Graceful Restart PIM **75** [Information](#page-88-1) About Graceful Restart PIM **75** Additional [References](#page-90-0) for Graceful Restart PIM **77** High [Availability](#page-90-1) **77** [Prerequisites](#page-90-2) for PIM and PIM6 **77** Guidelines and [Limitations](#page-90-3) for PIM and PIM6 **77** Default [Settings](#page-92-0) **79** [Configuring](#page-92-1) PIM and PIM6 **79** PIM and PIM6 [Configuration](#page-93-0) Tasks **80** [Enabling](#page-94-0) the PIM and PIM6 Features **81** [Configuring](#page-94-1) PIM or PIM6 Sparse Mode Parameters **81** [Configuring](#page-97-0) PIM Sparse Mode Parameters **84** [Configuring](#page-99-0) PIM6 Sparse Mode Parameters **86** IGMP [Querier](#page-101-0) **88** IGMP Querier [Overview](#page-101-1) **88** [Enabling](#page-102-0) IGMP Querier **89** [Example:](#page-102-1) Enabling IGMP Querier **89** [Configuring](#page-103-0) ASM and Bidir **90** [Configuring](#page-103-1) Static RPs **90** [Configuring](#page-105-0) BSRs **92** [Configuring](#page-109-0) Auto-RP **96** [Configuring](#page-111-0) a PIM Anycast-RP Set **98** [Configuring](#page-114-0) Shared Trees Only for ASM **101** [Configuring](#page-116-0) SSM **103** [Configuring](#page-116-1) SSM (PIM) **103** [Configuring](#page-117-0) SSM (PIM6) **104** [Configuring](#page-117-1) RPF Routes for Multicast **104** Disabling Multicast [Multipath](#page-118-0) **105** Enabling ECMP Multicast Load Splitting Based on Source Group and [Next-Hop](#page-119-0) Address **106** Example: Enabling ECMP Multicast Load Splitting Based on Source Group and [Next-Hop](#page-120-0) [Address](#page-120-0) **107** [Configuring](#page-120-1) Route Maps to Control RP Information Distribution **107** [Configuring](#page-121-0) Route Maps to Control RP Information Distribution (PIM) **108** [Configuring](#page-122-0) Route Maps to Control RP Information Distribution (PIM6) **109**

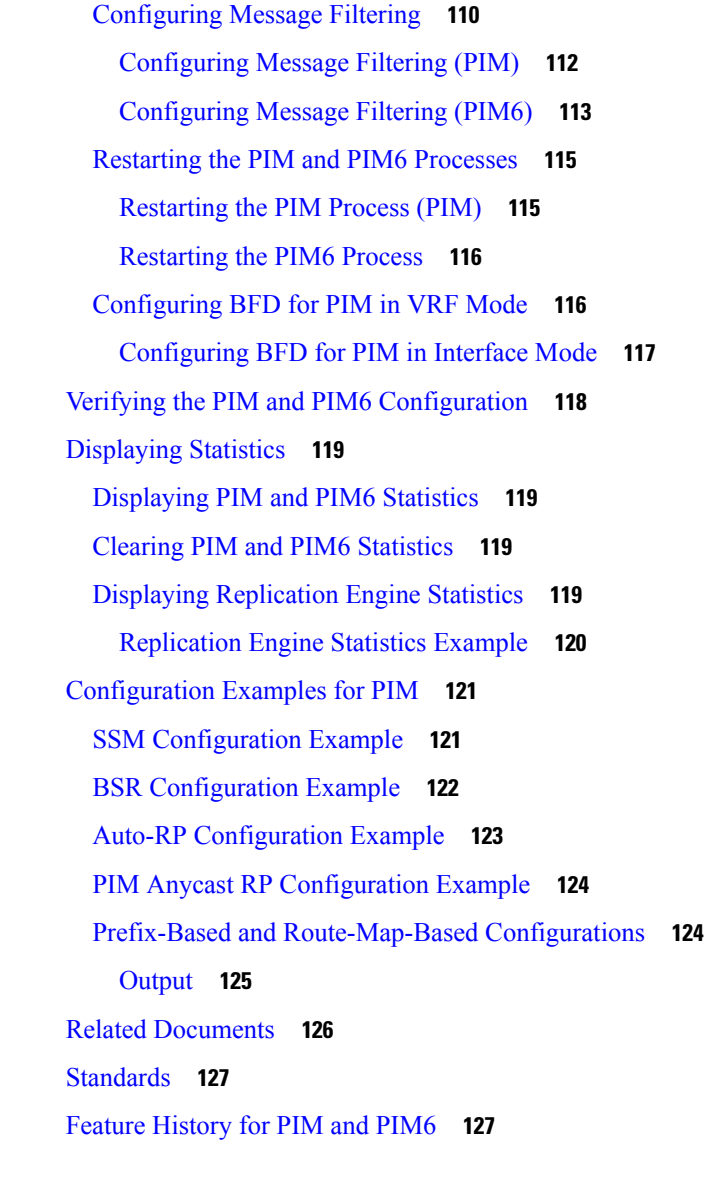

### **CHAPTER 6 [Configuring](#page-142-0) IGMP Snooping 129**

[Information](#page-142-1) About IGMP Snooping **129** [IGMPv1](#page-143-0) and IGMPv2 **130** [IGMPv3](#page-144-0) **131** IGMP [Snooping](#page-144-1) Querier **131** Static [Multicast](#page-144-2) MAC Address **131** IGMP [Snooping](#page-145-0) with VDCs and VRFs **132** IGMP [Snooping](#page-145-1) across VPLS Domains **132** [Prerequisites](#page-146-0) for IGMP Snooping **133**

Guidelines and [Limitations](#page-146-1) for IGMP Snooping **133** Default Settings for IGMP [Snooping](#page-147-0) **134** [Configuring](#page-147-1) IGMP Snooping Parameters **134** [Configuring](#page-148-0) Global IGMP Snooping Parameters **135** [Configuring](#page-152-0) IGMP Snooping Parameters per VLAN **139** [Changing](#page-165-0) the Lookup Mode **152** [Configuring](#page-166-0) a Static Multicast MAC Address **153** Verifying IGMP Snooping [Configuration](#page-167-0) **154** [Displaying](#page-168-0) IGMP Snooping Statistics **155** [Configuration](#page-168-1) Example for IGMP Snooping **155** Related [Documents](#page-169-0) **156** [Standards](#page-169-1) **156** Feature History for IGMP [Snooping](#page-169-2) in CLI **156**

#### **CHAPTER 7 [Configuring](#page-172-0) MSDP 159**

[Information](#page-172-1) About MSDP **159** SA [Messages](#page-173-0) and Caching **160** MSDP Peer-RPF [Forwarding](#page-174-0) **161** MSDP Mesh [Groups](#page-174-1) **161** [Virtualization](#page-174-2) Support **161** [Prerequisites](#page-174-3) for MSDP **161** Default [Settings](#page-175-0) for MSDP **162** [Configuring](#page-175-1) MSDP **162** [Enabling](#page-176-0) the MSDP Feature **163** [Configuring](#page-176-1) MSDP Peers **163** [Configuring](#page-177-0) MSDP Peer Parameters **164** [Configuring](#page-180-0) MSDP Global Parameters **167** [Configuring](#page-182-0) MSDP Mesh Groups **169** [Restarting](#page-182-1) the MSDP Process **169** Verifying the MSDP [Configuration](#page-183-0) **170** [Monitoring](#page-184-0) MSDP **171** [Displaying](#page-184-1) Statistics **171** Clearing [Statistics](#page-184-2) **171** [Configuration](#page-185-0) Examples for MSDP **172**

### Related [Documents](#page-186-0) **173** [Standards](#page-186-1) **173**

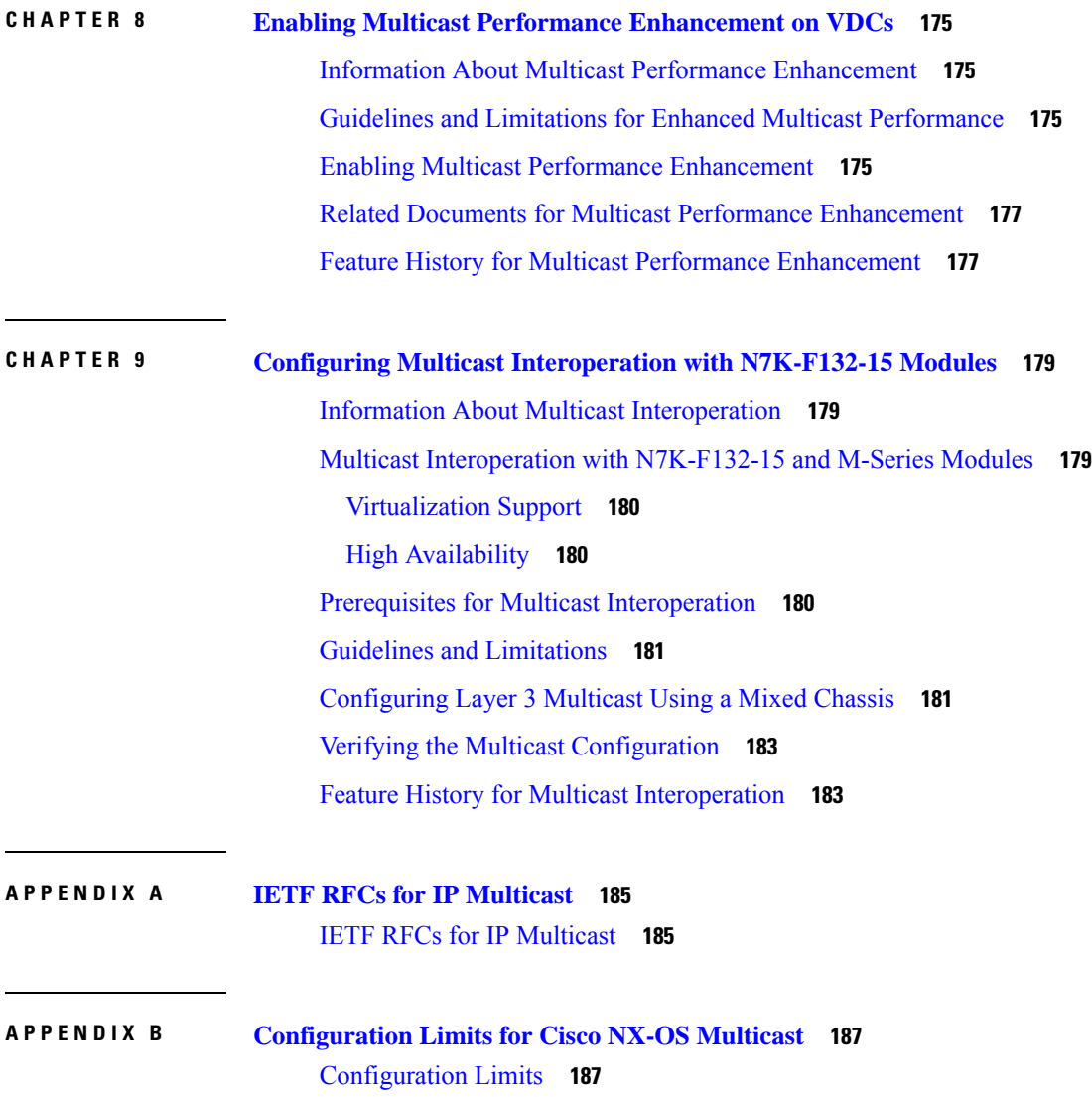

 $\blacksquare$ 

#### **Contents**

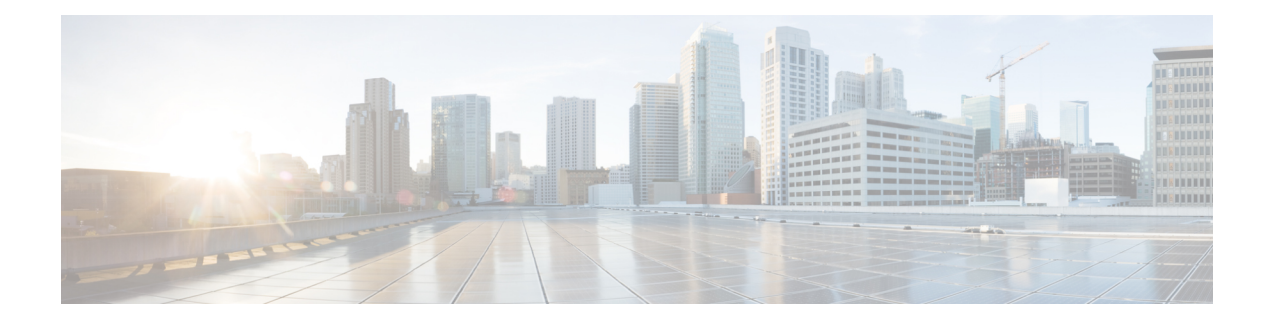

# <span id="page-10-0"></span>**Preface**

This preface describes the audience, organization, and conventions of the Book Title. It also provides information on how to obtain related documentation.

This chapter includes the following topics:

- [Audience,](#page-10-1) on page xi
- Document [Conventions,](#page-10-2) on page xi
- Related [Documentation,](#page-12-0) on page xiii
- [Documentation](#page-12-1) Feedback, on page xiii
- [Communications,](#page-12-2) Services, and Additional Information, on page xiii

## <span id="page-10-2"></span><span id="page-10-1"></span>**Audience**

This publication is for experienced network administrators who configure and maintain Cisco NX-OS on Cisco Nexus 7000 Series Platform switches.

## **Document Conventions**

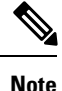

- As part of our constant endeavor to remodel our documents to meet our customers' requirements, we have modified the manner in which we document configuration tasks. As a result of this, you may find a deviation in the style used to describe these tasks, with the newly included sections of the document following the new format.
- The Guidelines and Limitations section contains general guidelines and limitations that are applicable to all the features, and the feature-specific guidelines and limitations that are applicable only to the corresponding feature.

Command descriptions use the following conventions:

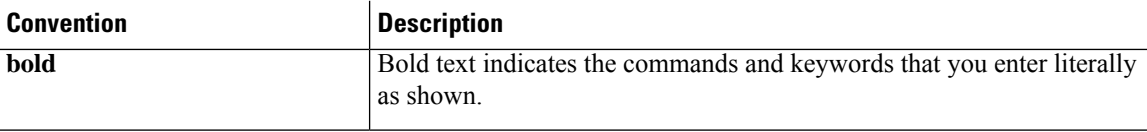

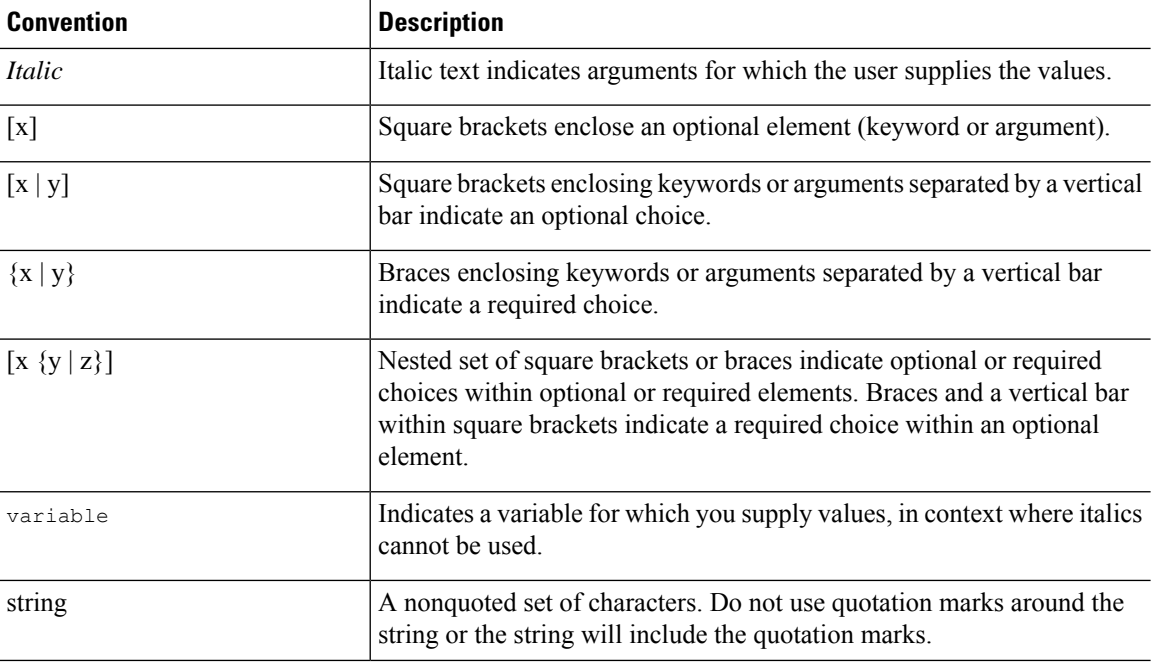

Examples use the following conventions:

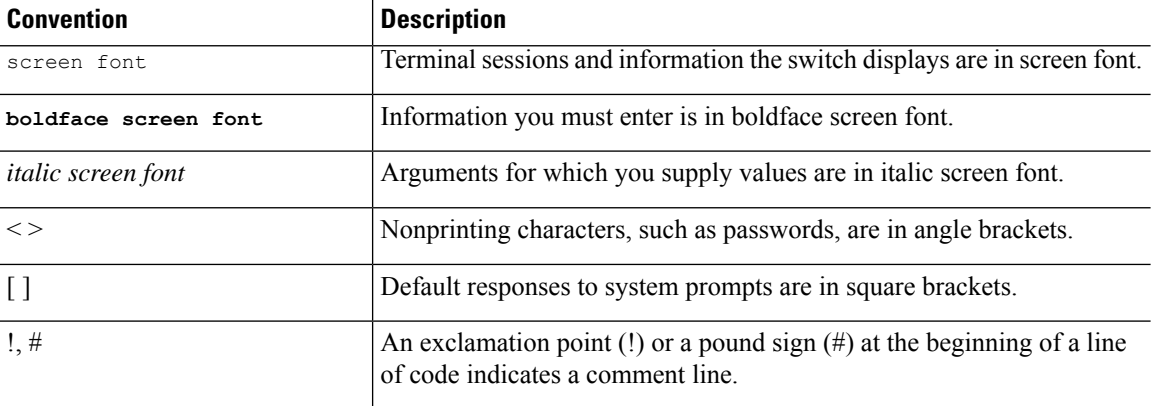

This document uses the following conventions:

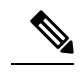

**Note** Means *reader take note*. Notes contain helpful suggestions or references to material not covered in the manual.

### $\mathbb{A}$

Means *reader be careful*. In this situation, you might do something that could result in equipment damage or loss of data. **Caution**

## <span id="page-12-0"></span>**Related Documentation**

Documentation for Cisco Nexus 7000 Series Switches is available at:

• Configuration Guides

[http://www.cisco.com/c/en/us/support/switches/nexus-7000-series-switches/](http://www.cisco.com/c/en/us/support/switches/nexus-7000-series-switches/products-installation-and-configuration-guides-list.html) [products-installation-and-configuration-guides-list.html](http://www.cisco.com/c/en/us/support/switches/nexus-7000-series-switches/products-installation-and-configuration-guides-list.html)

• Command Reference Guides

[http://www.cisco.com/c/en/us/support/switches/nexus-7000-series-switches/](http://www.cisco.com/c/en/us/support/switches/nexus-7000-series-switches/products-command-reference-list.html) [products-command-reference-list.html](http://www.cisco.com/c/en/us/support/switches/nexus-7000-series-switches/products-command-reference-list.html)

• Release Notes

<http://www.cisco.com/c/en/us/support/switches/nexus-7000-series-switches/products-release-notes-list.html>

• Install and Upgrade Guides

[http://www.cisco.com/c/en/us/support/switches/nexus-7000-series-switches/](http://www.cisco.com/c/en/us/support/switches/nexus-7000-series-switches/products-installation-guides-list.html) [products-installation-guides-list.html](http://www.cisco.com/c/en/us/support/switches/nexus-7000-series-switches/products-installation-guides-list.html)

• Licensing Guide

[http://www.cisco.com/c/en/us/support/switches/nexus-7000-series-switches/](http://www.cisco.com/c/en/us/support/switches/nexus-7000-series-switches/products-licensing-information-listing.html) [products-licensing-information-listing.html](http://www.cisco.com/c/en/us/support/switches/nexus-7000-series-switches/products-licensing-information-listing.html)

Documentation for Cisco Nexus 7000 Series Switches and Cisco Nexus 2000 Series Fabric Extenders is available at the following URL:

[http://www.cisco.com/c/en/us/support/switches/nexus-2000-series-fabric-extenders/](http://www.cisco.com/c/en/us/support/switches/nexus-2000-series-fabric-extenders/products-installation-and-configuration-guides-list.html) [products-installation-and-configuration-guides-list.html](http://www.cisco.com/c/en/us/support/switches/nexus-2000-series-fabric-extenders/products-installation-and-configuration-guides-list.html)

## <span id="page-12-2"></span><span id="page-12-1"></span>**Documentation Feedback**

To provide technical feedback on this document, or to report an error or omission, please send your comments to [nexus7k-docfeedback@cisco.com.](mailto:nexus7k-docfeedback@cisco.com) We appreciate your feedback.

## **Communications, Services, and Additional Information**

- To receive timely, relevant information from Cisco, sign up at Cisco Profile [Manager.](https://www.cisco.com/offer/subscribe)
- To get the business impact you're looking for with the technologies that matter, visit Cisco [Services](https://www.cisco.com/go/services).
- To submit a service request, visit Cisco [Support.](https://www.cisco.com/c/en/us/support/index.html)
- To discover and browse secure, validated enterprise-class apps, products, solutions and services, visit Cisco [Marketplace](https://www.cisco.com/go/marketplace/).
- To obtain general networking, training, and certification titles, visit [Cisco](http://www.ciscopress.com) Press.
- To find warranty information for a specific product or product family, access Cisco [Warranty](http://www.cisco-warrantyfinder.com) Finder.

#### **Cisco Bug Search Tool**

Cisco Bug [Search](https://www.cisco.com/c/en/us/support/web/tools/bst/bsthelp/index.html) Tool (BST) is a web-based tool that acts as a gateway to the Cisco bug tracking system that maintains a comprehensive list of defects and vulnerabilitiesin Cisco products and software. BST provides you with detailed defect information about your products and software.

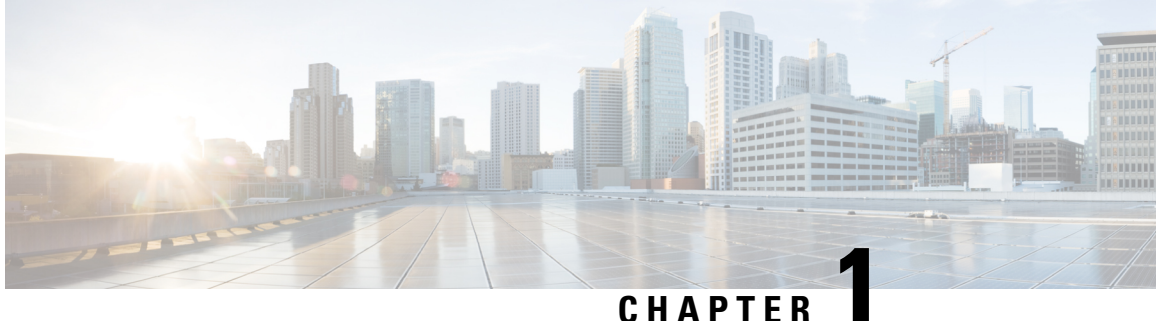

# <span id="page-14-0"></span>**New and Changed Information**

This chapter describes new and changed features.

• New and [Changed,](#page-14-1) on page 1

## <span id="page-14-1"></span>**New and Changed**

Your software release might not support all the features in this document. For the latest caveats and feature information, see the Bug Search Tool at <https://tools.cisco.com/bugsearch/> and the release notes for your software release.

**Table 1: New and Changed Features**

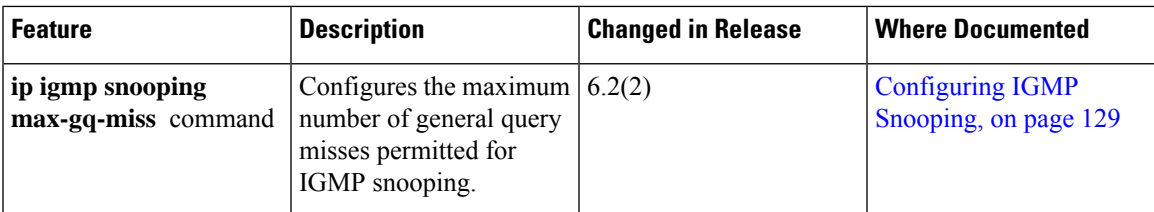

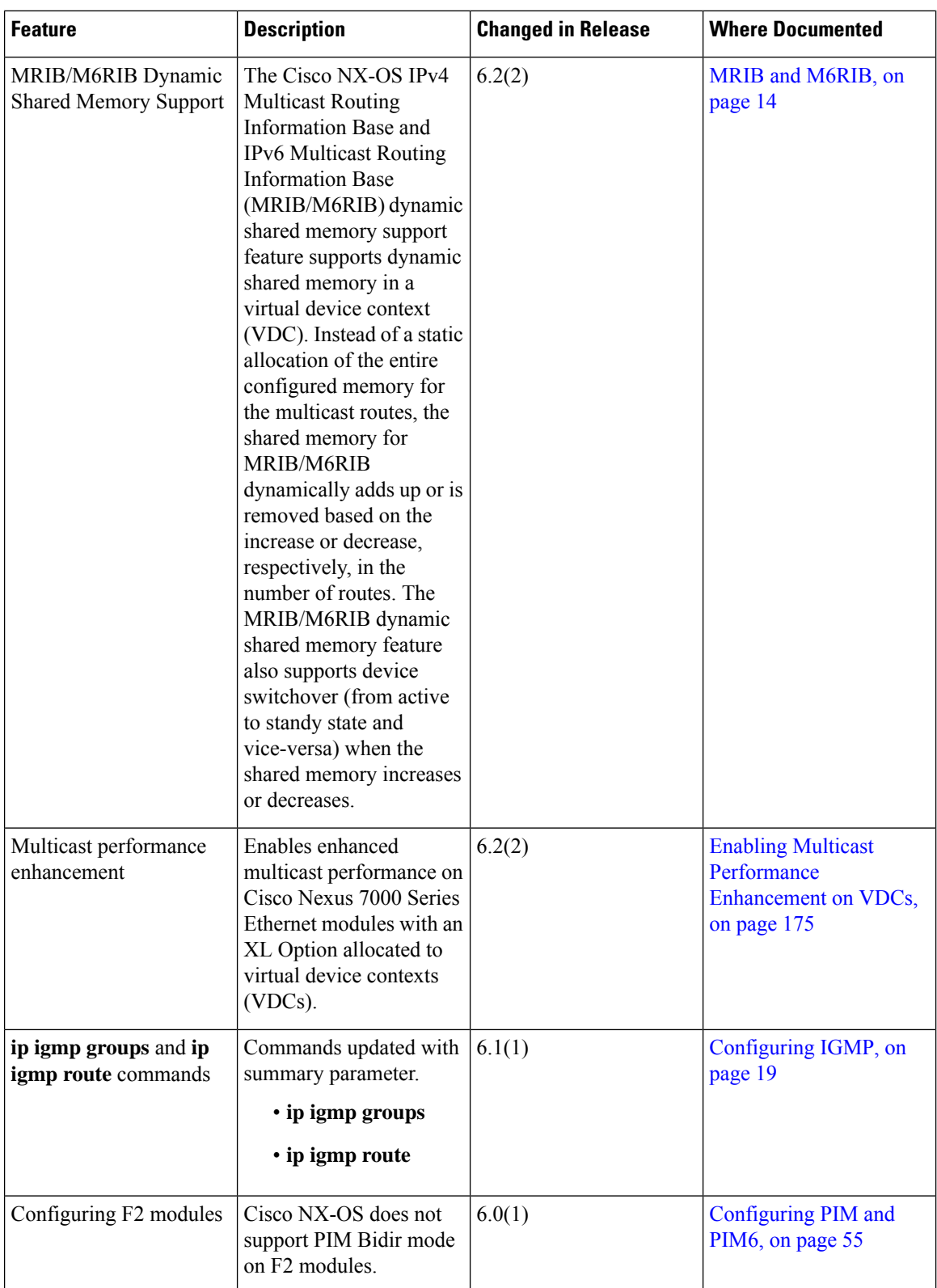

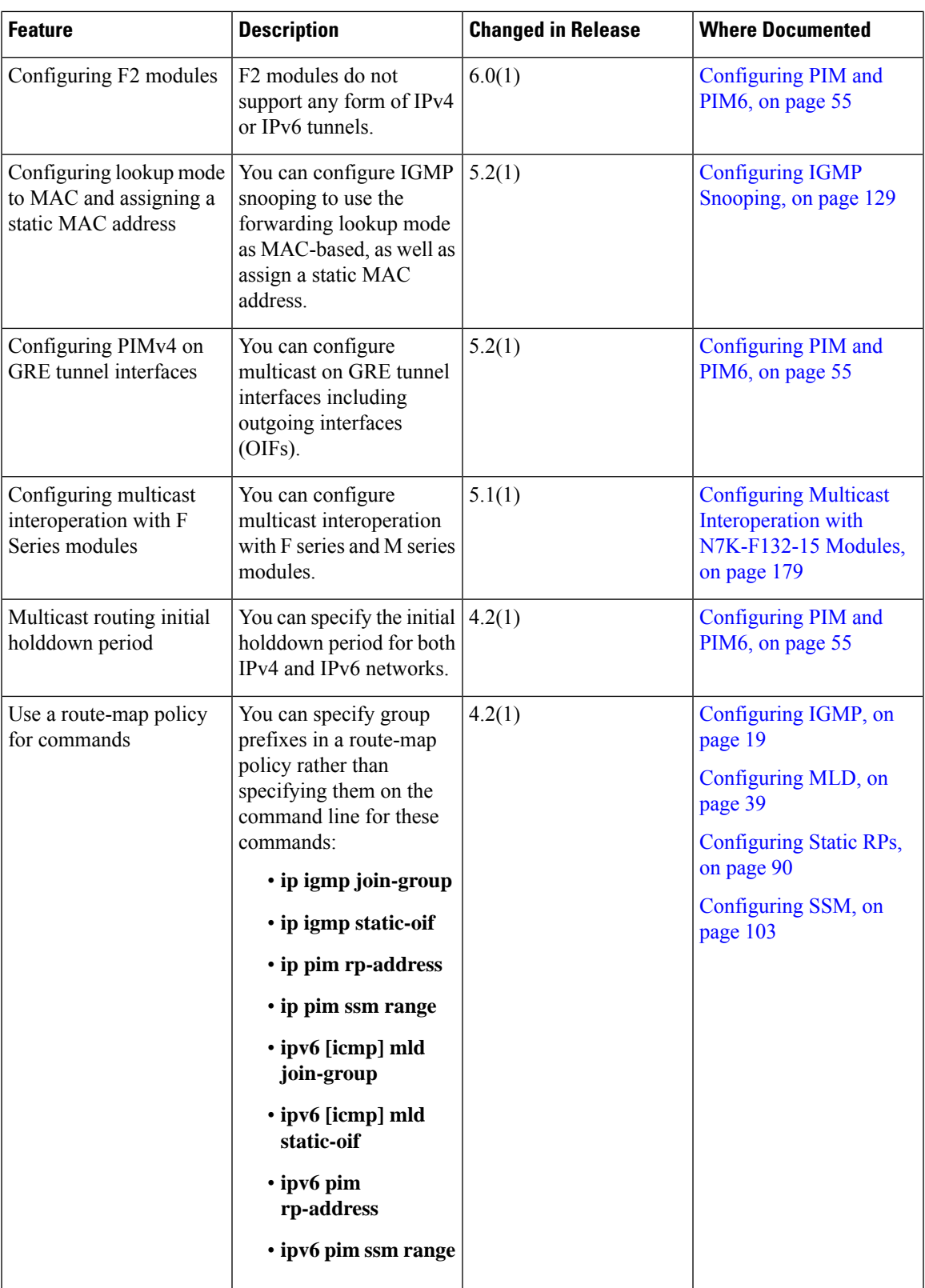

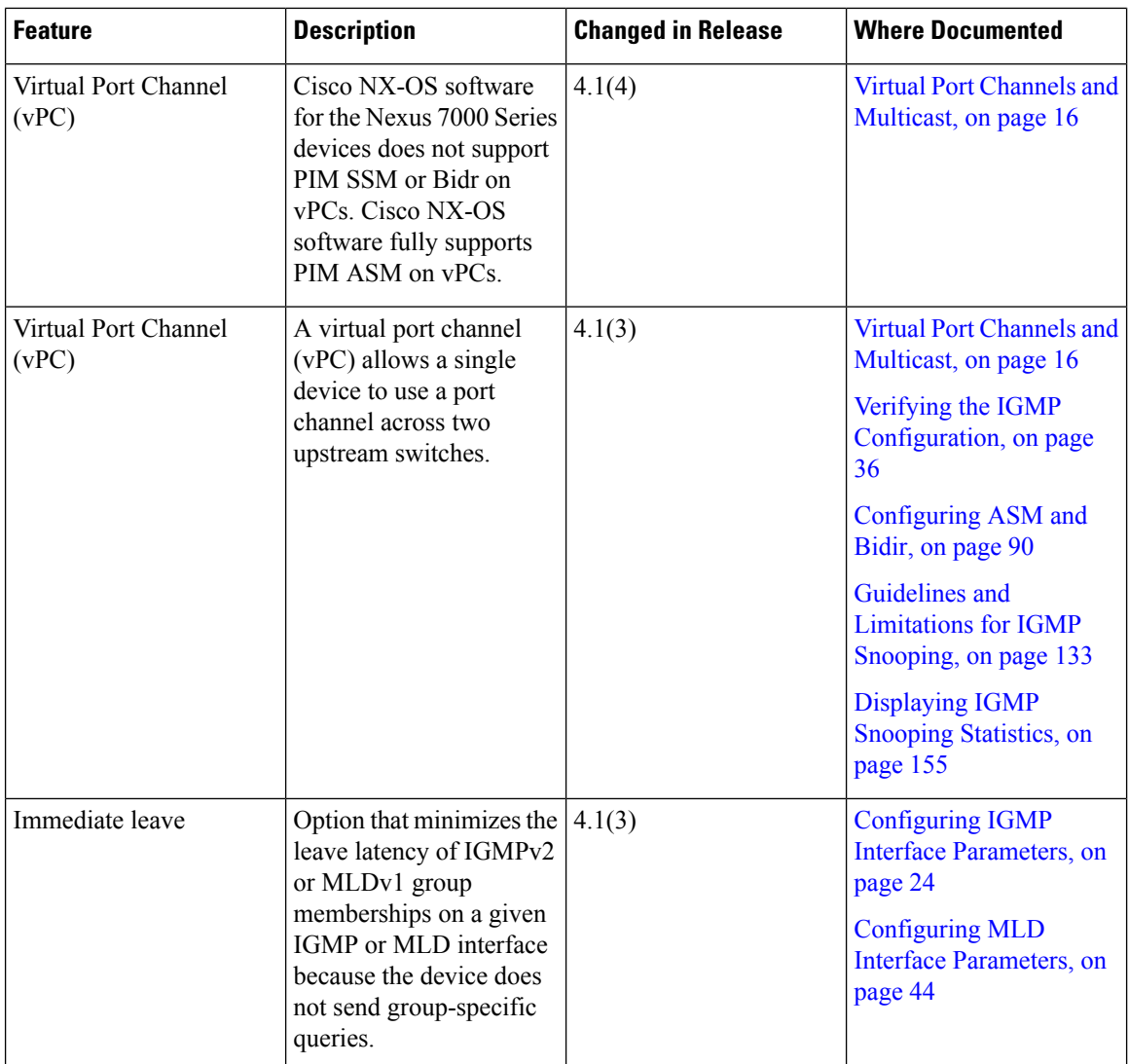

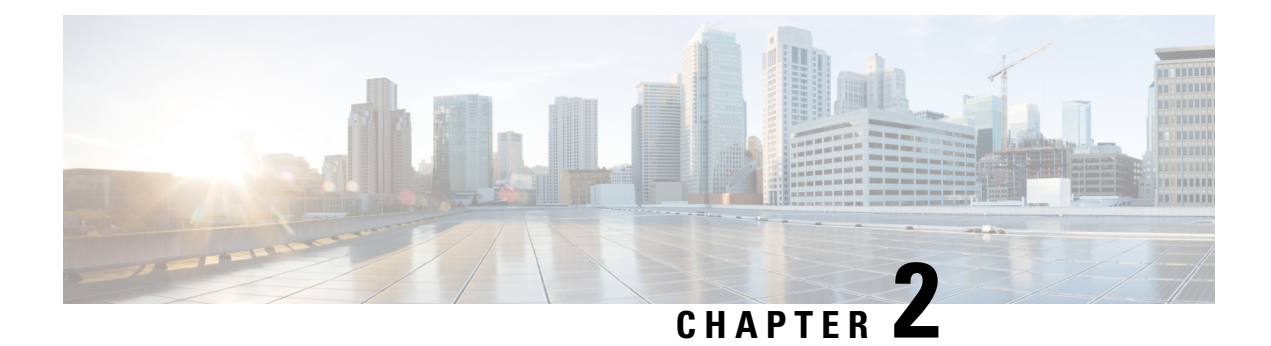

## <span id="page-18-0"></span>**Overview**

This chapter describes the multicast features of Cisco NX-OS.

- Licensing [Requirements,](#page-18-1) on page 5
- [Information](#page-18-2) About Multicast, on page 5
- General Multicast [Restrictions,](#page-29-3) on page 16
- [High-Availability](#page-30-0) Requirements for Multicast, on page 17
- Related [Documents,](#page-30-1) on page 17
- Technical [Assistance,](#page-30-2) on page 17

## <span id="page-18-2"></span><span id="page-18-1"></span>**Licensing Requirements**

For a complete explanation of Cisco NX-OS licensing recommendations and how to obtain and apply licenses, see the *Cisco NX-OS [Licensing](https://www.cisco.com/c/en/us/td/docs/switches/datacenter/sw/nx-os/licensing/guide/b_Cisco_NX-OS_Licensing_Guide.html) Guide*.

## **Information About Multicast**

IP multicast is a method of forwarding the same set of IP packets to a number of hosts within a network. You can use multicast in both IPv4 and IPv6 networks to provide efficient delivery of data to multiple destinations.

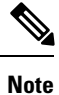

Beginning with Cisco NX-OS Release 5.2(1) for the Nexus 7000 Series devices, you can configure Protocol-Independent Multicast v4 (PIMv4) to run over generic routing encapsulation (GRE) tunnels including outgoing interfaces (OIF). In prior Cisco NX-OS releases, tunnel interfaces do not support PIM.

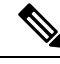

**Note**

Beginning with Cisco NX-OS Release 7.3(0)DX(1), multicast generic routing encapsulation (mGRE) tunnels is supported on M3 Series modules.

Multicast involves both a method of delivery and discovery of senders and receivers of multicast data, which is transmitted on IP multicast addresses called groups. A multicast address that includes a group and source IP address is often referred to as a channel. The Internet Assigned Number Authority (IANA) has assigned

224.0.0.0 through 239.255.255.255 as IPv4 multicast addresses. For more information, see [http://www.iana.org/assignments/multicast-addresses.](http://www.iana.org/assignments/multicast-addresses)

IPv6 multicast addresses begin with 0xFF. The IPv6 addressing architecture is defined by RFC [4291.](http://www.ietf.org/rfc/rfc4291.txt) For more [information](http://www.ietf.org/rfc/rfc4291.txt) about the IANA reserved addresses, see [http://www.iana.org/assignments/ipv6-multicast-addresses.](http://www.iana.org/assignments/ipv6-multicast-addresses)

**Note** For a complete list of RFCs related to multicast, see IETF RFCs for IP [Multicast,](#page-198-2) on page 185.

The routers in the network listen for receivers to advertise their interest in receiving multicast data from selected groups. The routers then replicate and forward the data from sources to the interested receivers. Multicast data for a group is transmitted only to those LAN segments with receivers that requested it.

This figure shows one source transmitting multicast data that is delivered to two receivers. In the figure, because the center host is on a LAN segment where no receiver requested multicast data, no data is delivered to that receiver.

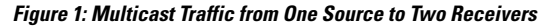

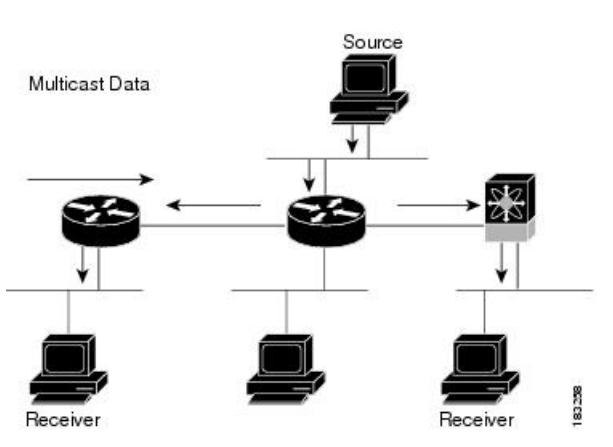

## <span id="page-19-1"></span><span id="page-19-0"></span>**Multicast Distribution Trees**

A multicast distribution tree represents the path that multicast data takes between the routers that connect sources and receivers. The multicast software builds different types of trees to support different multicast methods.

### **Source Trees**

A source tree represents the shortest path that the multicast traffic takes through the network from the sources that transmit to a particular multicast group to receivers that requested traffic from that same group. Because of the shortest path characteristic of a source tree, this tree is often referred to as a shortest path tree (SPT). This figure shows a source tree for group 224.1.1.1 that begins at host A and connects to hosts B and C.

Ш

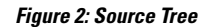

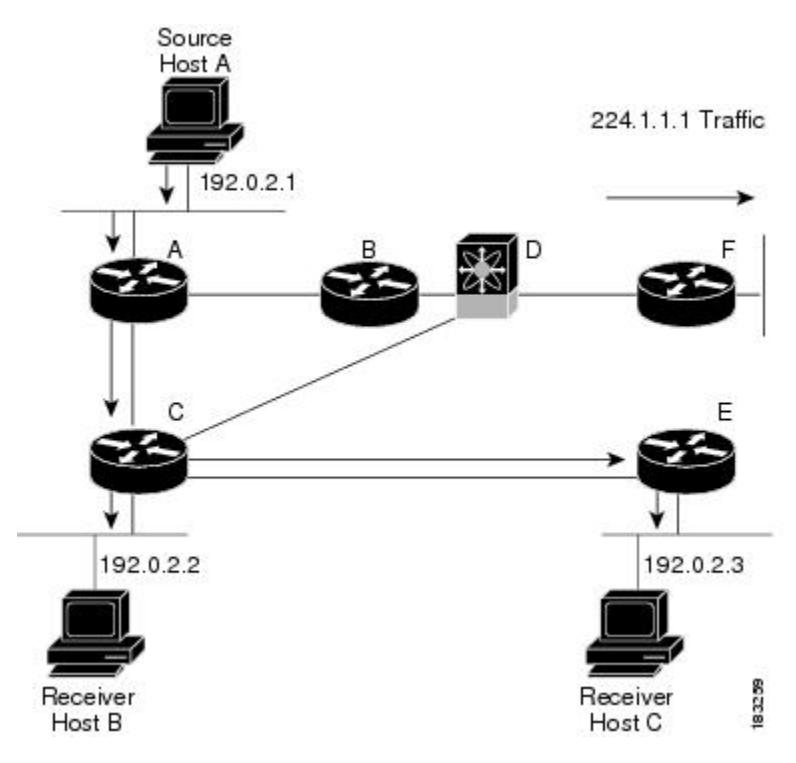

The notation  $(S, G)$  represents the multicast traffic from source S on group G. The SPT in this figure is written (192.0.2.1, 224.1.1.1). Multiple sources can be transmitting on the same group.

### <span id="page-20-0"></span>**Shared Trees**

A shared tree represents the shared distribution path that the multicast traffic takes through the network from a shared root or rendezvous point (RP) to each receiver. (The RP creates an SPT to each source.) A shared tree is also called an RP tree (RPT). The figure below shows a shared tree for group 224.1.1.1 with the RP at router D. Source hosts A and D send their data to router D, the RP, which then forwards the traffic to receiver hosts B and C.

The notation (\*, G) represents the multicast traffic from any source on group G. The shared tree in this figure is written (\*, 224.2.2.2).

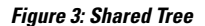

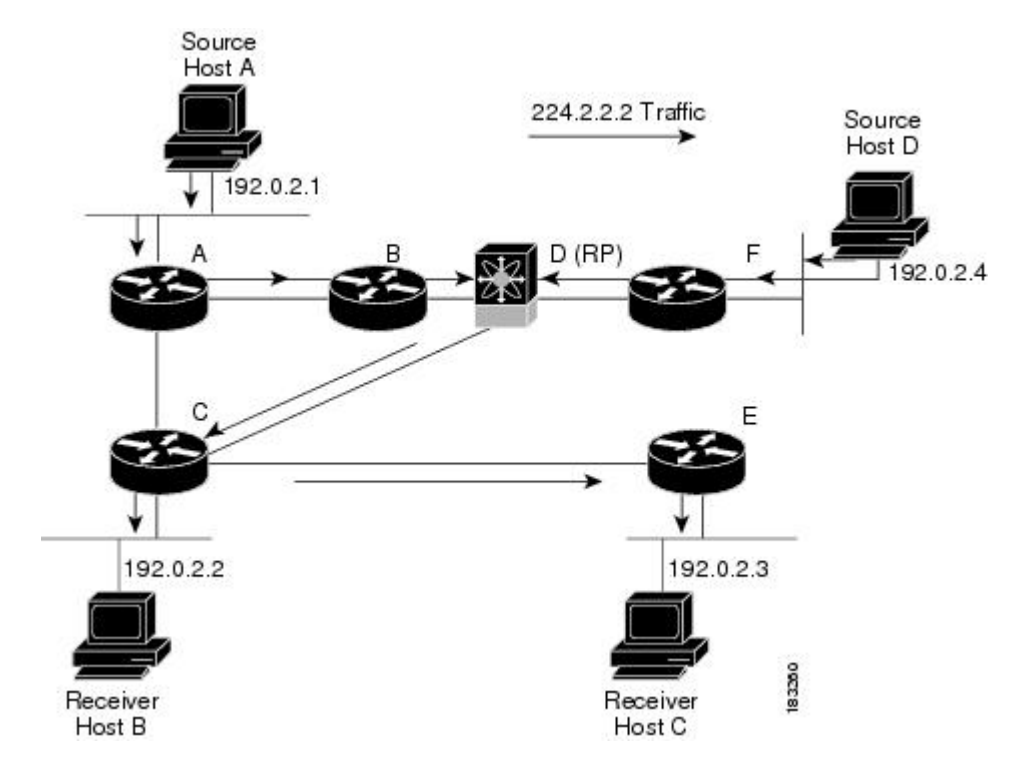

#### <span id="page-21-0"></span>**Bidirectional Shared Trees**

A bidirectional shared tree represents the shared distribution path that the multicast traffic takes through the network from a shared root, or rendezvous point (RP), to each receiver. Multicast data is forwarded to receivers encountered on the way to the RP. The advantage of the bidirectional shared tree is shown in the figure below. Multicast traffic flows directly from host A to host B through routers B and C. In a shared tree, the data from source host A is first sent to the RP (router D) and then forwarded to router B for delivery to host B.

The notation (\*, G) represents the multicast traffic from any source on group G. The bidirectional tree in the figure below is written (\*, 224.2.2.2).

Ш

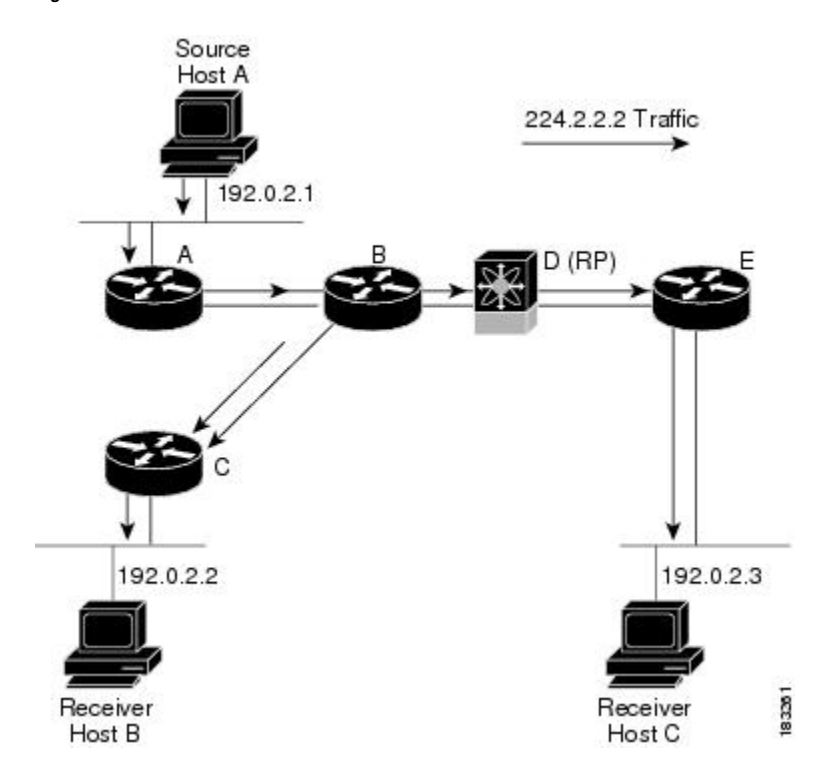

#### **Figure 4: Bidirectional Shared Tree**

### <span id="page-22-0"></span>**Multicast Forwarding**

Because multicast traffic is destined for an arbitrary group of hosts, the router uses reverse path forwarding (RPF) to route data to active receivers for the group. When receivers join a group, a path is formed either toward the source (SSM mode) or the RP (ASM or Bidir mode). The path from a source to a receiver flows in the reverse direction from the path that was created when the receiver joined the group.

For each incoming multicast packet, the router performs an RPF check. If the packet arrives on the interface leading to the source, the packet is forwarded out each interface in the outgoing interface (OIF) list for the group. Otherwise, the router drops the packet.

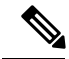

**Note**

In Bidir mode, if a packet arrives on a non-RPF interface, and the interface was elected as the designated forwarder (DF), then the packet is also forwarded in the upstream direction toward the RP.

The figure below shows an example of RPF checks on packets coming in from different interfaces. The packet that arrives on E0 fails the RPF check because the unicast route table lists the source of the network on interface E1. The packet that arrives on E1 passes the RPF check because the unicast route table lists the source of that network on interface E1.

**Figure 5: RPF Check Example**

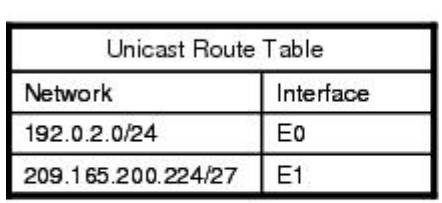

Unicast packet from<br>source 209.165.200.225 RPF check fails

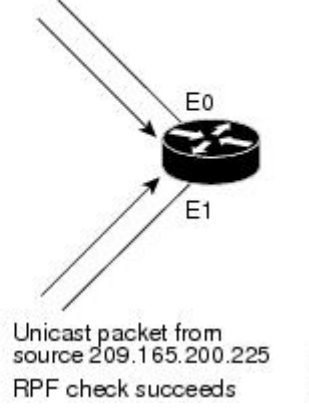

183392

### <span id="page-23-0"></span>**Cisco NX-OS PIM and PIM6**

Cisco NX-OS supports multicasting with Protocol Independent Multicast (PIM) sparse mode. PIM is IP routing protocol independent and can leverage whichever unicast routing protocols are used to populate the unicast routing table. In PIM sparse mode, multicast traffic is sent only to locations of the network that specifically request it. PIM dense mode is not supported by Cisco NX-OS.

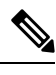

**Note** In this publication, the term "PIM" is used for PIM sparse mode version 2.

To access multicast commands, you must enable the PIM or PIM6 feature. Multicast is enabled only after you enable PIM or PIM6 on an interface of each router in a domain. You configure PIM for an IPv4 network and PIM6 for an IPv6 network. By default, IGMP and MLD are running on the system.

PIM, which is used between multicast-capable routers, advertises group membership across a routing domain by constructing multicast distribution trees. PIM builds shared distribution trees on which packets from multiple sources are forwarded, as well as source distribution trees, on which packets from a single source are forwarded.

The distribution trees change automatically to reflect the topology changes due to link or router failures. PIM dynamically tracks both multicast-capable sources and receivers, although the source state is not created in Bidir mode.

The router uses the unicast routing table and RPF routes for multicast to create multicast routing information. In Bidir mode, additional routing information is created.

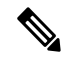

**Note**

In this publication, "PIM for IPv4" and "PIM6 for IPv6" refer to the Cisco NX-OS implementation of PIM sparse mode. A PIM domain can include both an IPv4 and an IPv6 network.

The figure below shows two PIM domains in an IPv4 network.

Ш

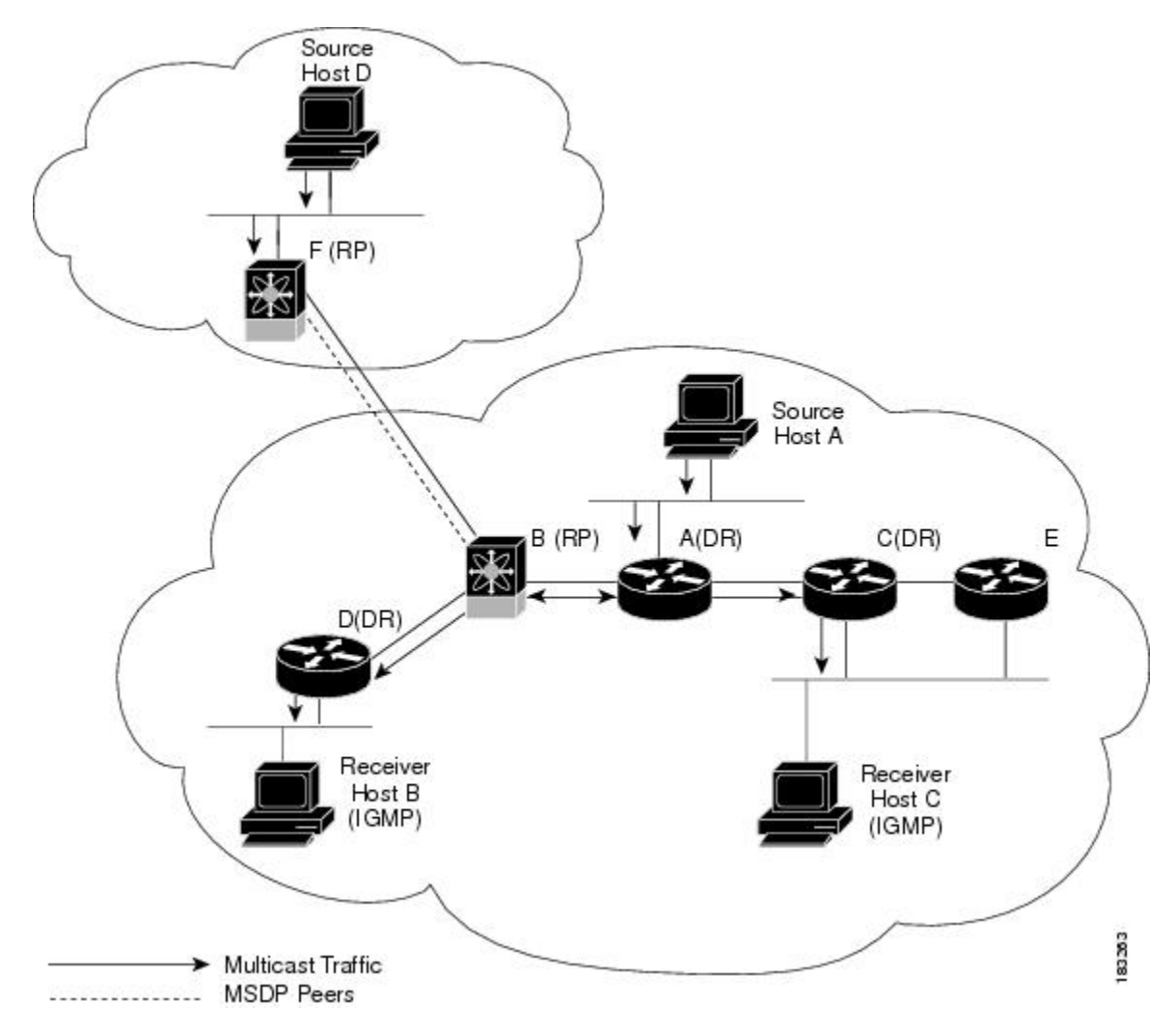

**Figure 6: PIM Domains in an IPv4 Network**

- The lines with arrows show the path of the multicast data through the network. The multicast data originates from the sources at hosts A and D.
- The dashed line connects routers B and F, which are Multicast Source Discovery Protocol (MSDP) peers. MSDP supports the discovery of multicast sources in other PIM domains.
- Hosts B and C receive multicast data by using the Internet Group Management Protocol (IGMP) to advertise requests to join a multicast group.
- Routers A, C, and D are designated routers (DRs). When more than one router is connected to a LAN segment, such as C and E, the PIM software chooses one router to be the DR so that only one router is responsible for putting multicast data on the segment

Router B is the rendezvous point (RP) for one PIM domain and router F is the RP for the other PIM domain. The RP provides a common point for connecting sources and receivers within a PIM domain.

This figure shows two PIM6 domains in an IPv6 network. In an IPv6 network, receivers that want to receive multicast data use the Multicast Listener Discovery (MLD) protocol to advertise requests to join a multicast group. MSDP, which allows for discovery of multicast sources in other PIM domains, is not supported for

IPv6. You can configure IPv6 peers and use Source-Specific Multicast (SSM) and Multiprotocol BGP (MBGP) to forward multicast data between PIM6 domains.

**Figure 7: PIM6 Domains in an IPv6 Network**

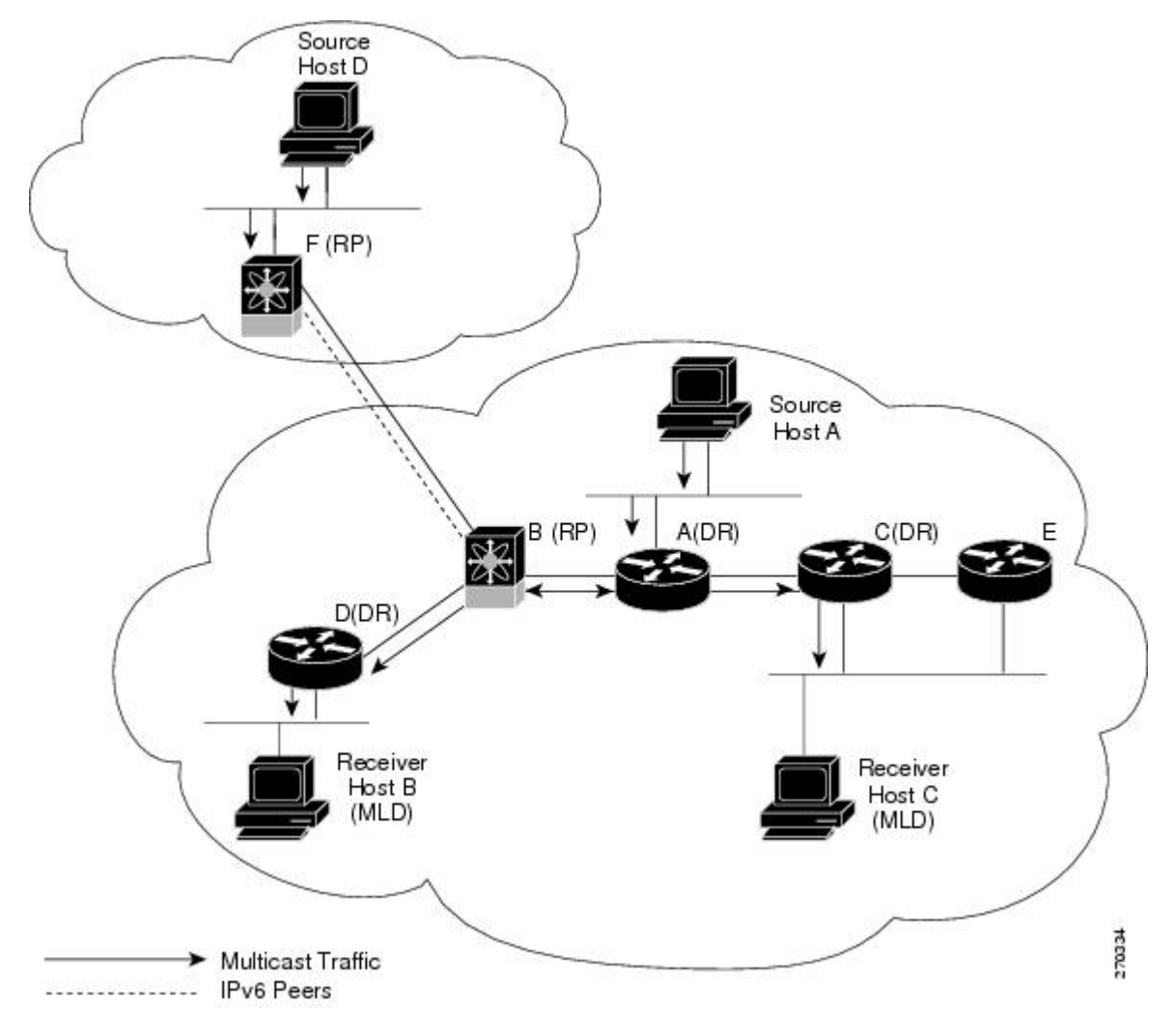

PIM supports three multicast modes for connecting sources and receivers:

- Any source multicast (ASM)
- Source-specific multicast (SSM)
- Bidirectional shared trees (Bidir)

Cisco NX-OS supports a combination of these modes for different ranges of multicast groups. You can also define RPF routes for multicast.

<span id="page-25-0"></span>**ASM**

Any Source Multicast (ASM) is a PIM tree building mode that uses shared trees to discover new sources and receivers as well as source trees to form shortest paths from receivers to sources. The shared tree uses a network node as the root, called the rendezvous point (RP). The source tree is rooted at first-hop routers, directly

П

<span id="page-26-0"></span>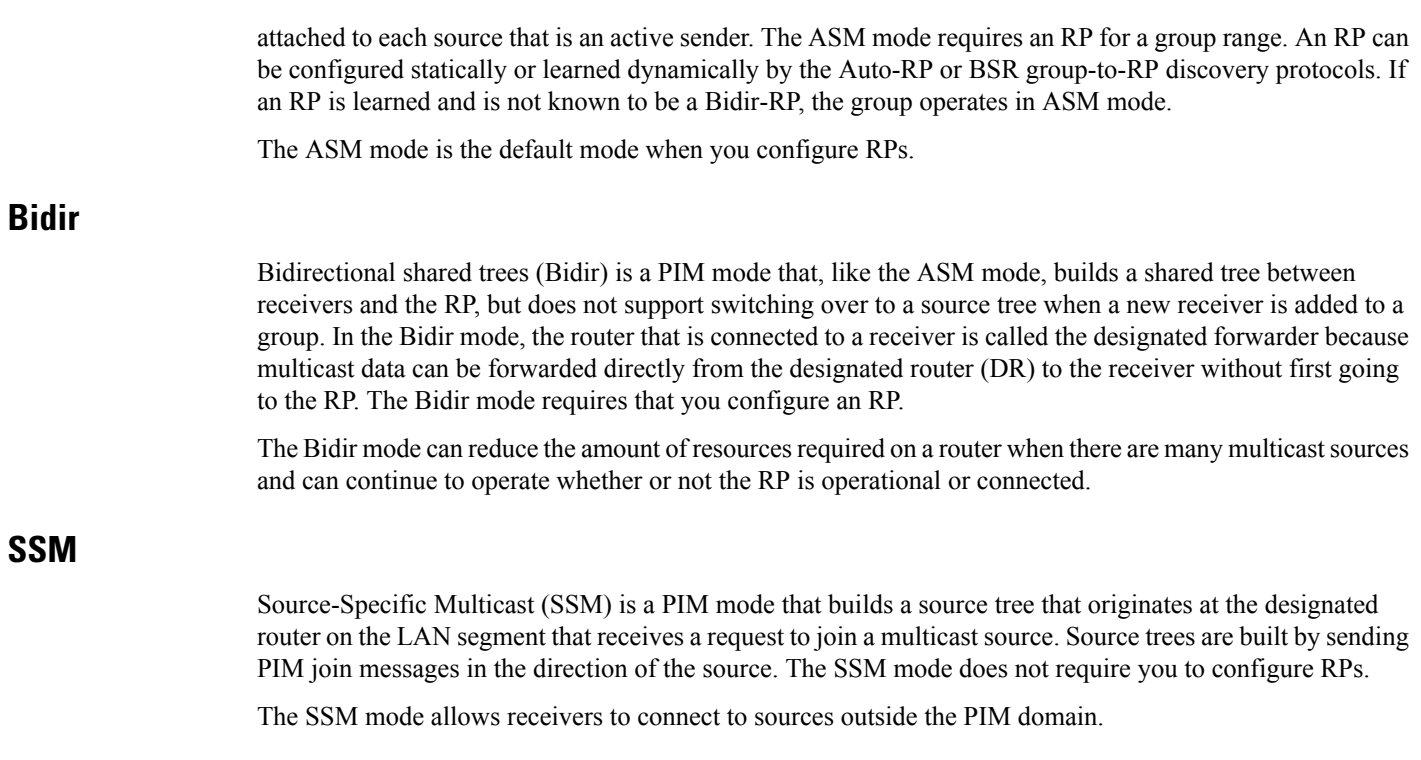

### <span id="page-26-3"></span><span id="page-26-2"></span><span id="page-26-1"></span>**RPF Routes for Multicast**

You can configure static multicast RPF routes to override what the unicast routing table uses. This feature is used when the multicast topology is different than the unicast topology.

## **IGMP and MLD**

By default, the Internet Group Management Protocol (IGMP) for PIM and Multicast Listener Discovery (MLD) for PIM6 are running on the system.

IGMP and MLD protocols are used by hosts that want to receive multicast data to request membership in multicast groups. Once the group membership is established, multicast data for the group is directed to the LAN segment of the requesting host.

You can configure IGMPv2 or IGMPv3 on an interface. You will usually configure IGMPv3 to support SSM mode. By default, the software enables IGMPv2.

You can configure MLDv1 or MLDv2 on an interface. You will usually configure MLDv2 to support SSM mode. By default, the software enables MLDv2.

### <span id="page-26-4"></span>**IGMP Snooping**

IGMP snooping is a feature that limits multicast traffic on VLANs to the subset of ports that have known receivers. By examining (snooping) IGMP membership report messagesfrom interested hosts, multicast traffic is sent only to VLAN ports that interested hosts reside on. By default, IGMP snooping is running on the system.

### <span id="page-27-0"></span>**Interdomain Multicast**

Cisco NX-OS provides several methods that allow multicast traffic to flow between PIM domains.

### <span id="page-27-1"></span>**SSM**

The PIM software uses SSM to construct a shortest path tree from the designated router for the receiver to a known source IP address, which may be in another PIM domain. The ASM and Bidir modes cannot access sources from another PIM domain without the use of another protocol.

Once you enable PIM or PIM6 in your networks, you can use SSM to reach any multicast source that has an IP address known to the designated router for the receiver.

#### <span id="page-27-2"></span>**MSDP**

Multicast Source Discovery Protocol (MSDP) is a multicast routing protocol that is used with PIM to support the discovery of multicast sources in different PIM domains.

**Note** Cisco NX-OS supports the PIM Anycast-RP, which does not require MSDP configuration.

### <span id="page-27-3"></span>**MBGP**

Multiprotocol BGP (MBGP) defines extensions to BGP4 that enable routers to carry multicast routing information. PIM and PIM6 can use this multicast information to reach sources in external BGP autonomous systems.

For information about MBGP, see the *Cisco Nexus 7000 Series NX-OS Unicast Routing Command Reference*.

### <span id="page-27-4"></span>**MRIB and M6RIB**

The Cisco NX-OS IPv4 Multicast Routing Information Base (MRIB) is a repository for route information that is generated by multicast protocolssuch asPIM and IGMP. The MRIB does not affect the route information itself. The MRIB maintains independent route information for each virtual routing and forwarding (VRF) instance in a virtual device context (VDC). For more information about VDCs, see the *Cisco Nexus 7000 Series NX-OS Virtual Device Context Configuration Guide*.

Similar to the MRIB for IPv4 routing information, the M6RIB maintains IPv6 routing information that is generated by protocols such as PIM6 and MLD.

This figure shows the major components of the Cisco NX-OS multicast software architecture:

- The Multicast FIB (MFIB and M6FIB) Distribution (MFDM) API defines an interface between the multicast Layer 2 and Layer 3 control plane modules, including the MRIB and M6RIB, and the platform forwarding plane. The control plane modulessend the Layer 3 route update and Layer 2 lookup information using the MFDM API.
- The multicast FIB distribution process distributes the multicast update messages to all the relevant modules and the standby supervisor. It runs only on the supervisor.
- The Layer 2 multicast client process sets up the Layer 2 multicast hardware forwarding path. It runs on both the supervisor and the modules.

Ш

• The unicast and multicast FIB process manages the Layer 3 hardware forwarding path. It runs on both the supervisor and the modules.

**Figure 8: Cisco NX-OS Multicast Software Architecture**

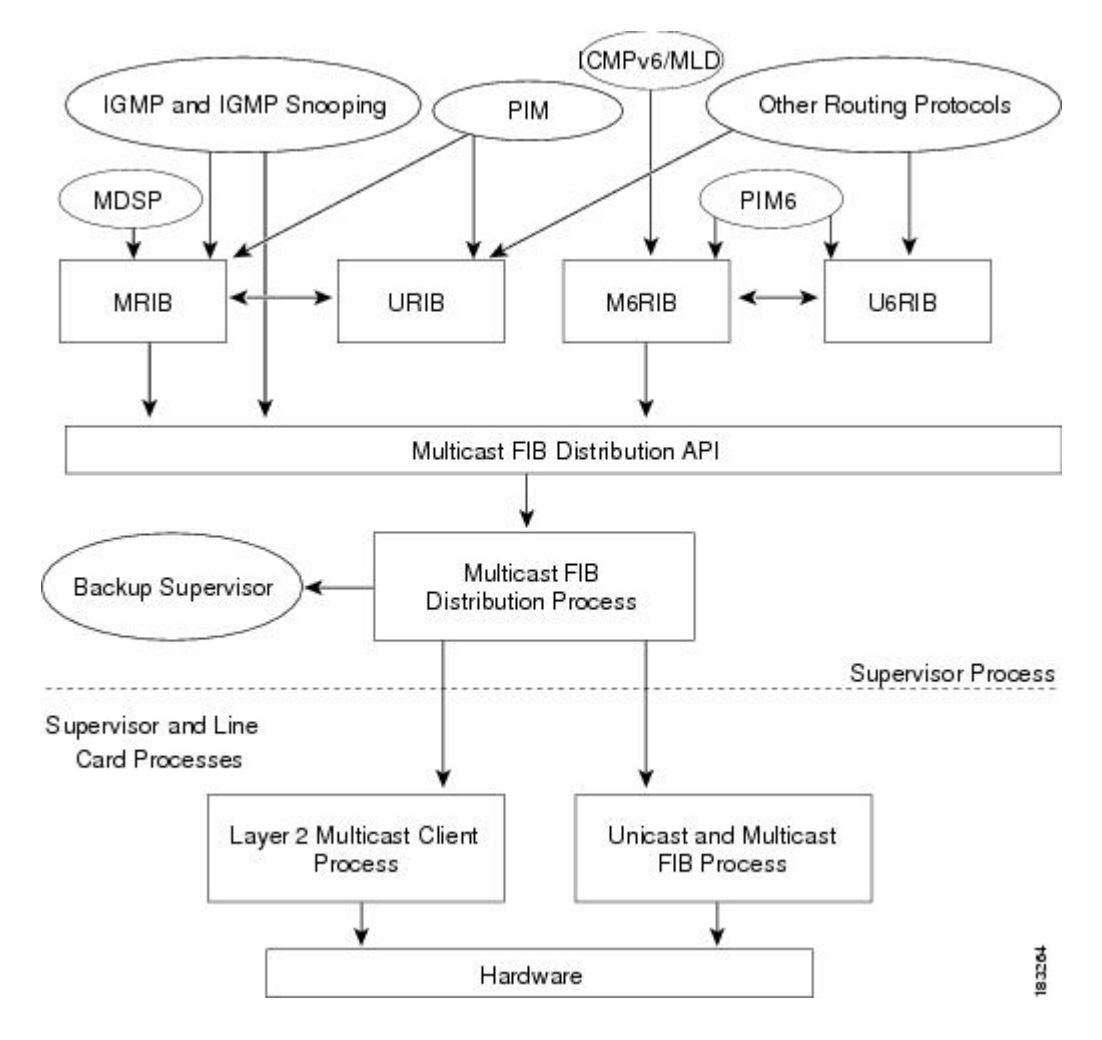

### <span id="page-28-0"></span>**MRIB/M6RIB Dynamic Shared Memory Support**

The Cisco NX-OS IPv4 Multicast Routing Information Base and IPv6 Multicast Routing Information Base (MRIB/M6RIB) dynamic shared memory support feature supports dynamic shared memory in a virtual device context (VDC). The MRIB/M6RIB dynamic shared memory feature changes the shared memory dynamically based on the number of routes that are added or removed from the MRIB/M6RIB. Instead of a static allocation of the entire configured memory for the multicast routes, the shared memory for MRIB/M6RIB dynamically adds up or is removed based on the increase or decrease, respectively, in the number of routes.

This feature also ensures that information on the shared memory is accessible and readable by the MRIB/M6RIB clients during a dynamic change in the shared memory. The MRIB/M6RIB dynamic shared memory feature also supports device switchover (from active to standy state and vice-versa) when the shared memory increases or decreases.

#### **Dynamic Shared Memory support in MRIB/M6RIB for VDC**

The MRIB and M6RIB maintain independent route information for each virtual routing and forwarding (VRF) instance in a virtual device context (VDC). VDC resource templates set the minimum and maximum limits for the shared memory when you create a VDC. The Cisco NX-OS software reserves the minimum limit for the resource to the VDC. Any resources allocated to the VDC beyond the minimum are based on the maximum limit and availability on the device. VDC templates set limits on both IPv4 multicast route memory and IPv6 multicast route memory. You can change the VDC resource limits by applying a new VDC resource template. Changes to the limits take effect immediately except for the IPv4 and IPv6 route memory limits, which take effect after the next VDC reset, physical device reload, or physical device stateful switchover. A switchover occurs when the active route processor (RP) fails, is removed from the networking device, or is manually taken down for maintenance.

Instead of a static allocation of the entire configured memory for the multicast routes, the shared memory for MRIB/M6RIB dynamically adds up or is removed based on the increase or decrease, respectively, in the number of routes, without making any modifications to the VDC.

The dynamic shared memory in MRIB/M6RIB is not affected during synchronization of the active and standby processors and during a physical device stateful switchover from the active to the standby processor.

### <span id="page-29-0"></span>**Virtual Port Channels and Multicast**

A virtual port channel (vPC) allows a single device to use a port channel across two upstream switches. When you configure a vPC, the following multicast features may be affected:

- PIM and PIM6—Cisco NX-OS software for the Nexus 7000 Series devices does not support PIM SSM or Bidr on a vPC.
- GMP snooping—You should configure the vPC peers identically.

### <span id="page-29-2"></span><span id="page-29-1"></span>**Maximum Transmission Unit Limitation**

On the Cisco NX-OS software for the Nexus 7000 Series devices, the Maximum Transmission Unit (MTU) for a given mroute is equal to the smallest MTU of the OIF. Packets exceeding that MTU value are dropped and not multicast routed to any of the OIFs for that mroute.

### <span id="page-29-3"></span>**Multicasting with both F Series and M Series Modules in a Chassis**

Beginning with Cisco NX-OS Release 5.1, you can add an F Series module, which is a Layer 2-only module, into the Cisco Nexus 7000 Series chassis. When you add this module to a chassis that already contains M Series modules, you can provision multicasting.

## **General Multicast Restrictions**

Cisco NX-OS multicast features have the following restrictions:

• Cisco Nexus 7000 Series devices do not support Pragmatic General Multicast (PGM).

## <span id="page-30-0"></span>**High-Availability Requirements for Multicast**

After a multicast routing protocol is restarted, its state is recovered from the MRIB process. When a supervisor switchover occurs, the MRIB recovers its state from the hardware, and the multicast protocols recover their state from periodic message activity. For more information about high availability, see the *Cisco Nexus 7000 Series NX-OS High Availability and Redundancy Guide*.

## <span id="page-30-1"></span>**Related Documents**

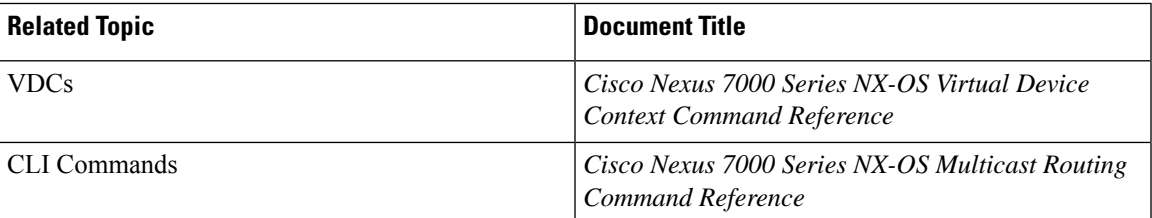

# <span id="page-30-2"></span>**Technical Assistance**

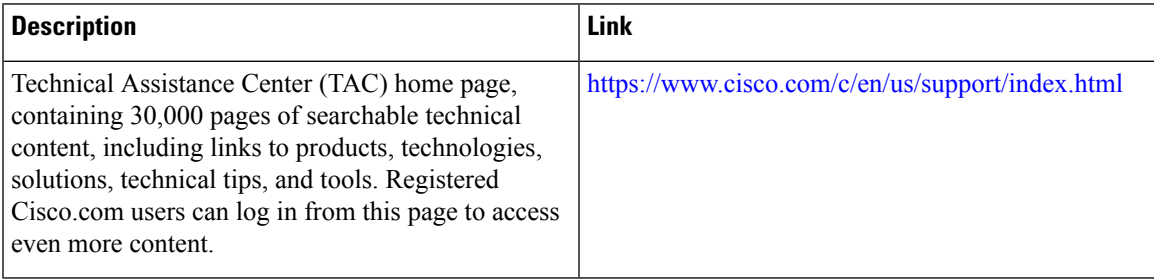

<span id="page-32-3"></span>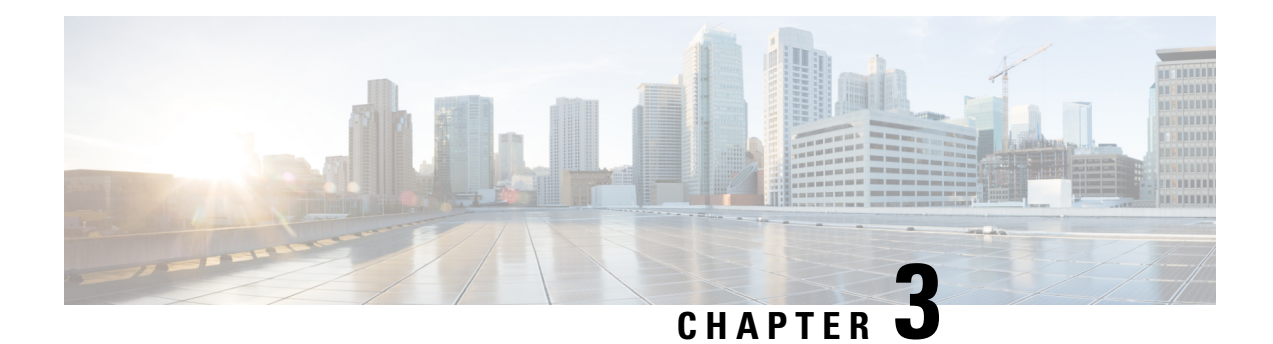

# <span id="page-32-0"></span>**Configuring IGMP**

This chapter describes how to configure the Internet Group Management Protocol (IGMP) on Cisco NX-OS devices for IPv4 networks.

- [Information](#page-32-1) About IGMP, on page 19
- [Prerequisites](#page-36-0) for IGMP, on page 23
- Default [Settings](#page-36-1) for IGMP, on page 23
- [Configuring](#page-37-0) IGMP Parameters, on page 24

## <span id="page-32-1"></span>**Information About IGMP**

IGMPis an IPv4 protocol that a host usesto request multicast data for a particular group. Using the information obtained through IGMP, the software maintains a list of multicast group or channel memberships on a per-interface basis. The systems that receive these IGMP packets send multicast data that they receive for requested groups or channels out the network segment of the known receivers.

By default, the IGMP process is running. You cannot enable IGMP manually on an interface. IGMP is automatically enabled when you perform one of the following configuration tasks on an interface:

- Enable PIM
- Statically bind a local multicast group
- Enable link-local group reports

### <span id="page-32-2"></span>**IGMP Versions**

The device supports IGMPv2 and IGMPv3, as well as IGMPv1 report reception.

By default, the software enables IGMPv2 when it starts the IGMP process. You can enable IGMPv3 on interfaces where you want its capabilities.

IGMPv3 includes the following key changes from IGMPv2:

- Support for Source-Specific Multicast (SSM), which builds shortest path trees from each receiver to the source, through the following features:
	- Host messages that can specify both the group and the source.
	- The multicast state that is maintained for groups and sources, not just for groups as in IGMPv2.

• Hosts no longer perform report suppression, which means that hosts always send IGMP membership reports when an IGMP query message is received.

For detailed information about IGMPv2, see RFC [2236.](http://www.ietf.org/rfc/rfc2236.txt)

For detailed information about IGMPv3, see RFC [3376.](http://www.ietf.org/rfc/rfc3376.txt)

## <span id="page-33-0"></span>**IGMP Basics**

The basic IGMP process of a router that discovers multicast hosts is shown in the figure below. Hosts 1, 2, and 3 send unsolicited IGMP membership report messages to initiate receiving multicast data for a group or channel.

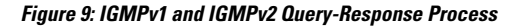

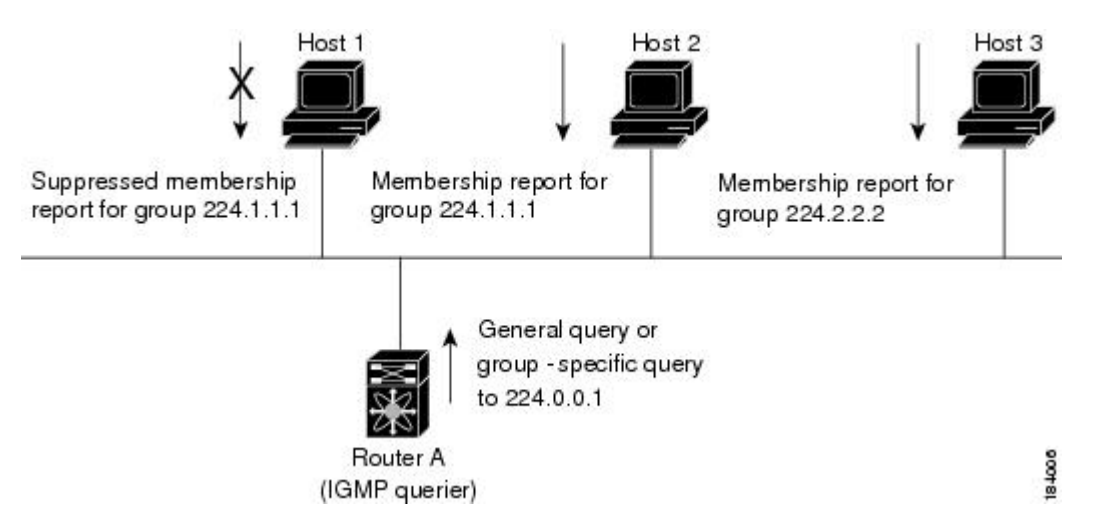

In the figure below, router A, which is the IGMP designated querier on the subnet, sends query messages to the all-hosts multicast group at 224.0.0.1 periodically to discover whether any hosts want to receive multicast data. You can configure the group membership timeout value that the router usesto determine that no members of a group or source exist on the subnet. For more information about configuring the IGMP parameters, see *Configuring IGMP Interface Parameters*.

The software elects a router as the IGMP querier on a subnet if it has the lowest IP address. As long as a router continues to receive query messages from a router with a lower IP address, it resets a timer that is based on its querier timeout value. If the querier timer of a router expires, it becomes the designated querier. If that router later receives a host query message from a router with a lower IP address, it drops its role as the designated querier and sets its querier timer again.

In this figure, host 1's membership report is suppressed and host 2 sends its membership report for group 224.1.1.1 first. Host 1 receives the report from host 2. Because only one membership report per group needs to be sent to the router, other hosts suppress their reports to reduce network traffic. Each host waits for a random time interval to avoid sending reports at the same time. You can configure the query maximum response time parameter to control the interval in which hosts randomize their responses.

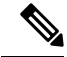

**Note**

IGMPv1 and IGMPv2 membership report suppression occurs only on hosts that are connected to the same port.

In this figure, router A sends the IGMPv3 group-and-source-specific query to the LAN. Hosts 2 and 3 respond to the query with membership reports that indicate that they want to receive data from the advertised group and source. This IGMPv3 feature supports SSM. For information about configuring SSM translation to support SSM for IGMPv1 and IGMPv2 hosts, see *Configuring an IGMP SSM Translation*.

#### **Figure 10: IGMPv3 Group-and-Source-Specific Query**

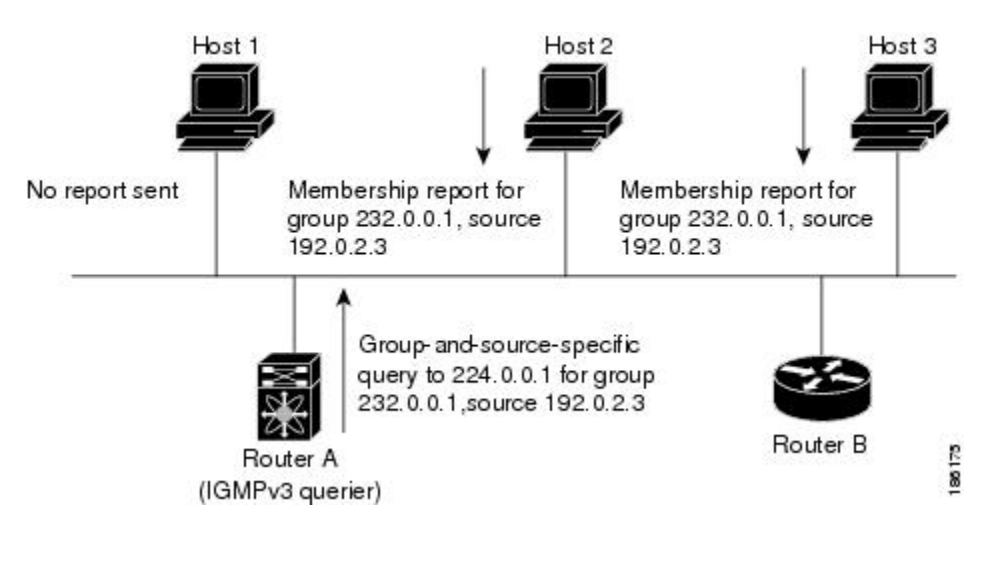

#### **Note** IGMPv3 hosts do not perform IGMP membership report suppression.

Messages sent by the designated querier have a time-to-live (TTL) value of 1, which means that the messages are not forwarded by the directly connected routers on the subnet. You can configure the frequency and number of query messages sent specifically for IGMP startup, and you can configure a short query interval at startup so that the group state is established as quickly as possible. Although usually unnecessary, you can tune the query interval used after startup to a value that balances the responsiveness to host group membership messages and the traffic created on the network.

 $\bigwedge$ 

**Caution** Changing the query interval can severely impact multicast forwarding.

When a multicast host leaves a group, a host that runs IGMPv2 or later sends an IGMP leave message. To check if this host is the last host to leave the group, the software sends an IGMP query message and starts a timer that you can configure called the last member query response interval. If no reports are received before the timer expires, the software removes the group state. The router continues to send multicast traffic for a group until its state is removed.

You can configure a robustness value to compensate for packet loss on a congested network. The robustness value is used by the IGMP software to determine the number of times to send messages.

Link local addresses in the range 224.0.0.0/24 are reserved by the Internet Assigned Numbers Authority (IANA). Network protocols on a local network segment use these addresses; routers do not forward these addresses because they have a TTL of 1. By default, the IGMP process sends membership reports only for nonlink local addresses, but you can configure the software to send reports for link local addresses.

For more information about configuring the IGMP parameters, see *Configuring IGMP Interface Parameters*.

### <span id="page-35-0"></span>**Virtualization Support**

A virtual device context (VDC) is a logical representation of a set of system resources. Within each VDC, you can define multiple virtual routing and forwarding (VRF) instances. One IGMPprocess can run per VDC. The IGMP process supports all VRFs in that VDC and performs the function of IGMP snooping within that VDC. For information about IGMP snooping, see *Configuring IGMP Snooping*.

You can use the **show** commands with a VRF argument to provide a context for the information displayed. The default VRF is used if no VRF argument is supplied.

For information about configuring VDCs, see the *Cisco Nexus 7000 Series NX-OS Virtual Device Context Configuration Guide*.

For information about configuring VRFs, see the *Cisco Nexus 7000 Series NX-OS Unicast Routing Configuration Guide*.

### <span id="page-35-1"></span>**IGMP vPC Incremental Sync**

The IGMP vPC incremental sync feature enables routes on the virtual port channel (vPC) peer to synchronize with other routes while the peer link is being established. This feature is a Layer 2 IPv4 multicast feature that enables faster convergence in vPC topologies. This feature enables Layer 2 Internet Group Management Protocol (IGMP) states to be synchronized between vPC peer devices in a triggered and incremental manner instead of periodic synchronization.

#### **Overview of IGMP vPC Incremental Sync**

The IGMP vPC Incremental Sync feature sends incremental updates to the peer link using Cisco Fabric Service (CFS), instead of sending all Join and Leave messages. The routes between peers are synced while the peer link is being set up.

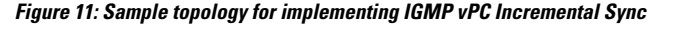

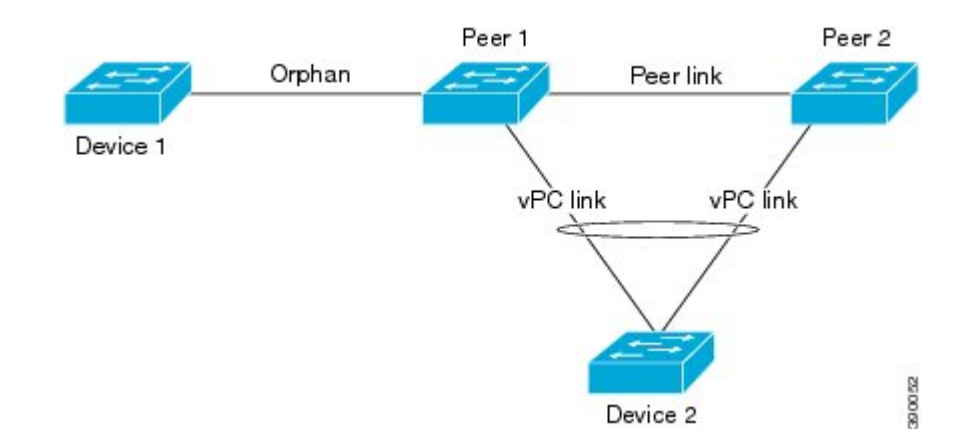

Peer 1 is a vPC peer that receives the join/query/protocol independent multicast (PIM) hello either from Device 1 or from Device 2, which is on the vPC link. Peer 2 is a vPC peer that receives incremental updates from Peer 1 on the CFS. Device 1 acts as an orphan. Any port that is not configured as a vPC, but carries a vPC VLAN, is called an orphan.

The vPC peer link synchronizes states between the vPC peer devices. In addition to carrying control traffic between two VPC devices, the vPC peer link also carries multicast and broadcast data traffic. In some link failure scenarios, it also carries unicast traffic.
Ш

Interfaces that receive Query and PIM hello are added as device ports. Interfaces that receive Join messages are added as group outgoing interfaces (OIFs). Interfaces that receive Leave messages, delete the OIF from the group entry.

#### **Benefits of IGMP vPC Incremental Sync**

- Reduces CFS congestion.
- Results in faster convergence.

#### **Prerequisites for IGMP vPC Incremental Sync**

vPC peers must have the same version of the Cisco software image.

#### **Verifying IGMP vPC Incremental Sync**

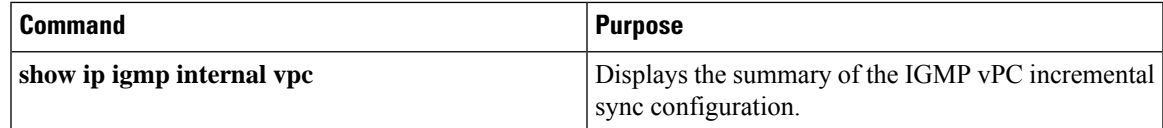

## **Prerequisites for IGMP**

IGMP has the following prerequisites:

- You are logged onto the device.
- You are in the correct virtual device context (VDC). A VDC is a logical representation of a set of system resources. You can use the **switchto vdc** command with a VDC number.
- For global configuration commands, you are in the correct virtual routing and forwarding (VRF) mode. The default configuration mode shown in the examples in this chapter applies to the default VRF.

## **Default Settings for IGMP**

This table lists the default settings for IGMP parameters.

#### **Table 2: Default IGMP Parameters**

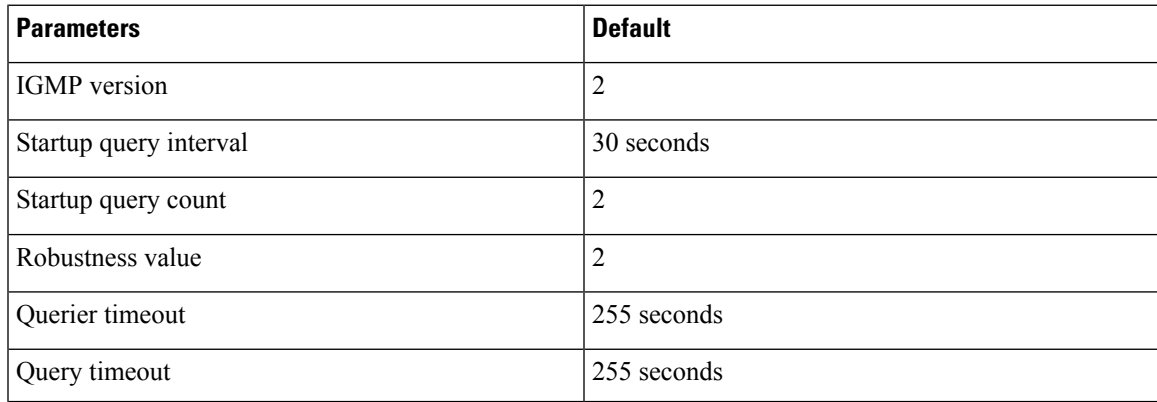

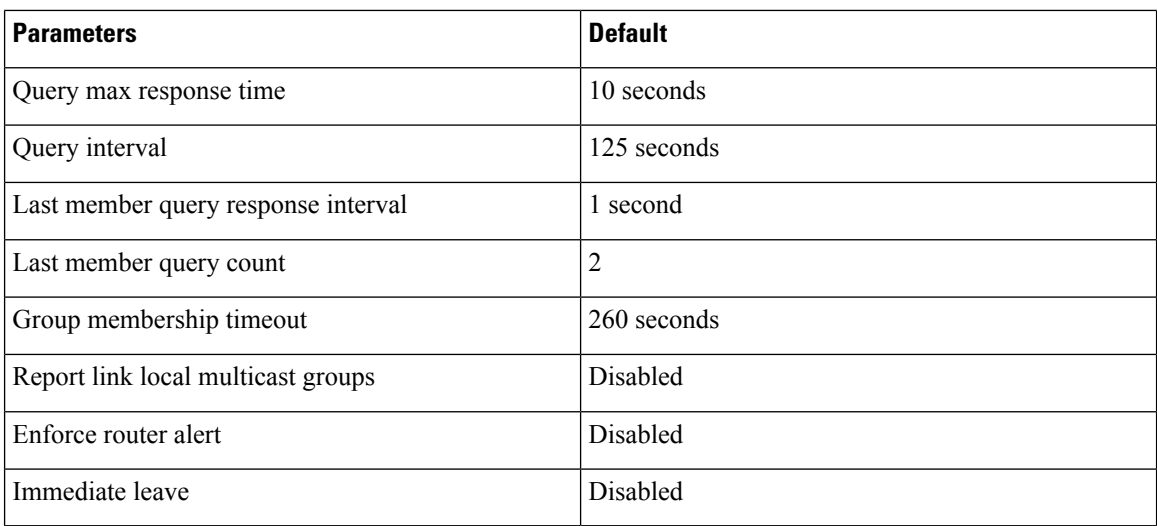

# **Configuring IGMP Parameters**

You can configure the IGMP global and interface parameters to affect the operation of the IGMP process.

**Note**

If you are familiar with the Cisco IOS CLI, be aware that the Cisco NX-OS commands for this feature might differ from the Cisco IOS commands that you would use.

### **Configuring IGMP Interface Parameters**

You can configure the optional IGMP interface parameters described in this table.

#### **Table 3: IGMP Interface Parameters**

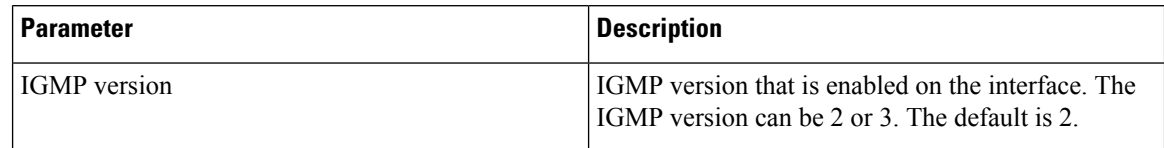

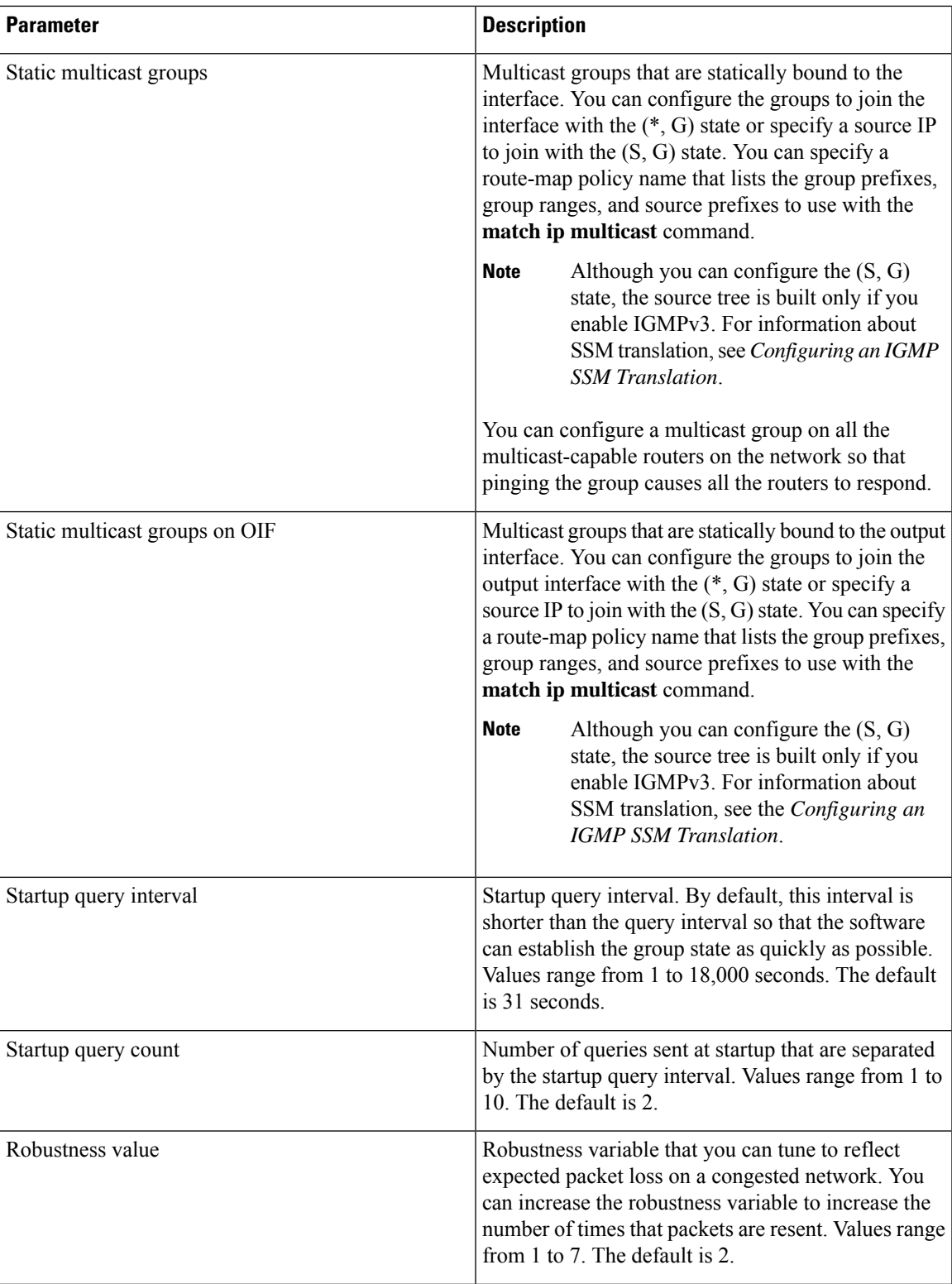

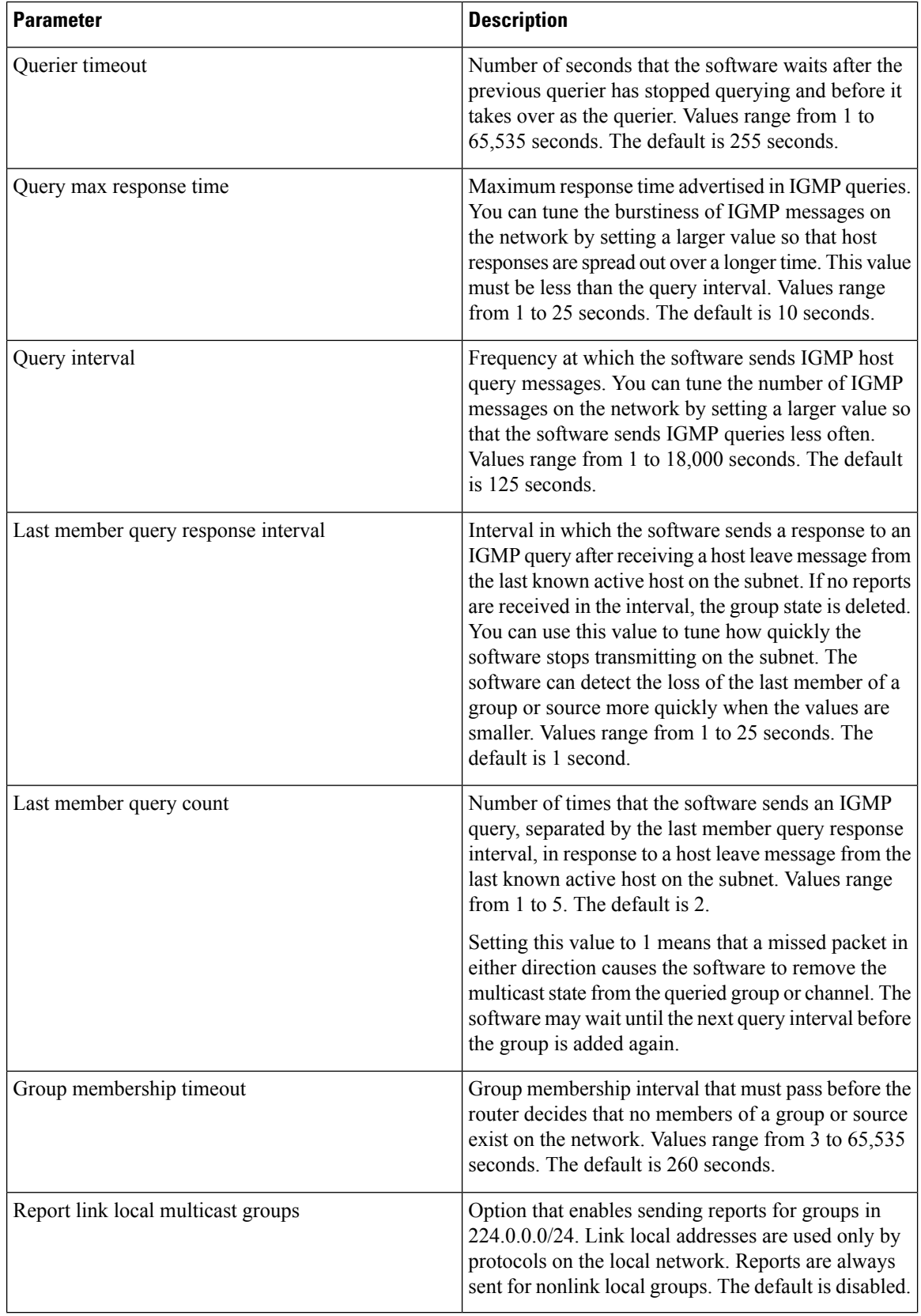

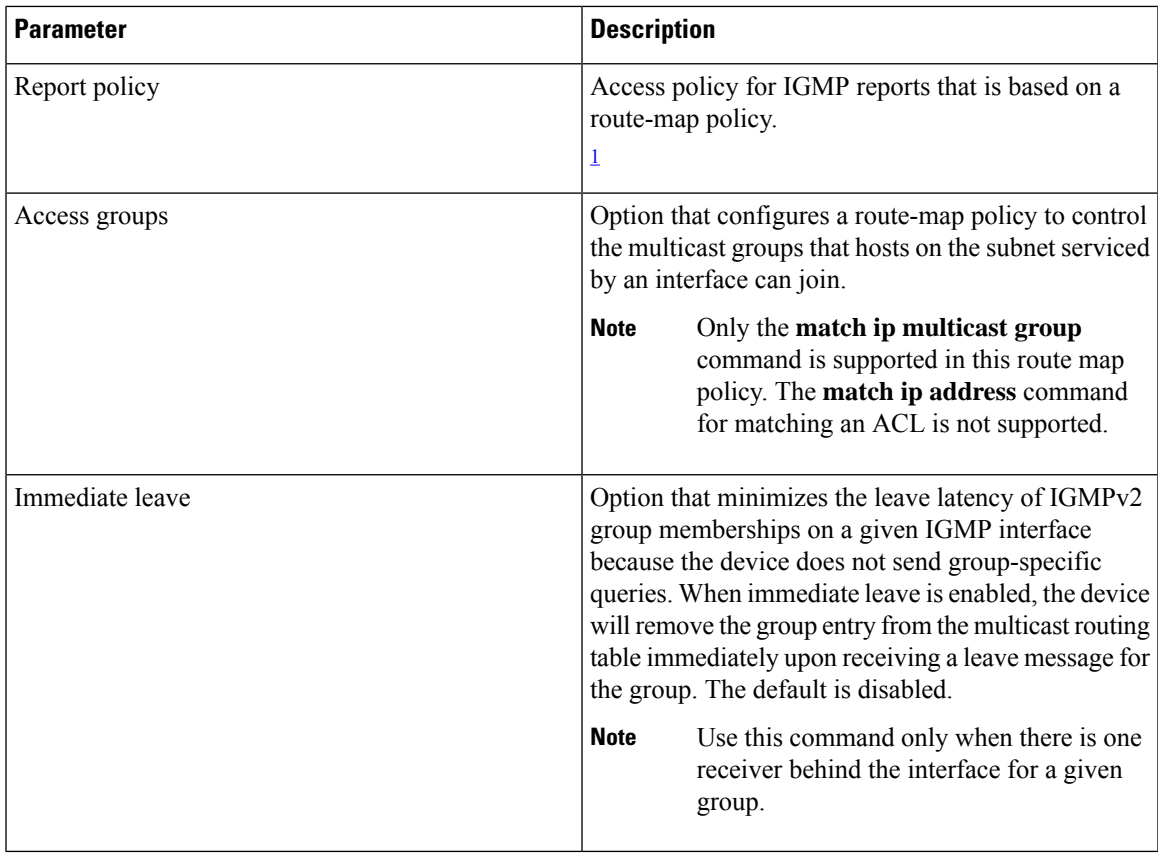

<span id="page-40-0"></span> $1$  To configure route-map policies, see the Cisco Nexus 7000 Series NX-OS Unicast Routing Configuration Guide.

For information about configuring multicast route maps,see *Configuring Route Mapsto Control RP Information Distribution*.

#### **Procedure**

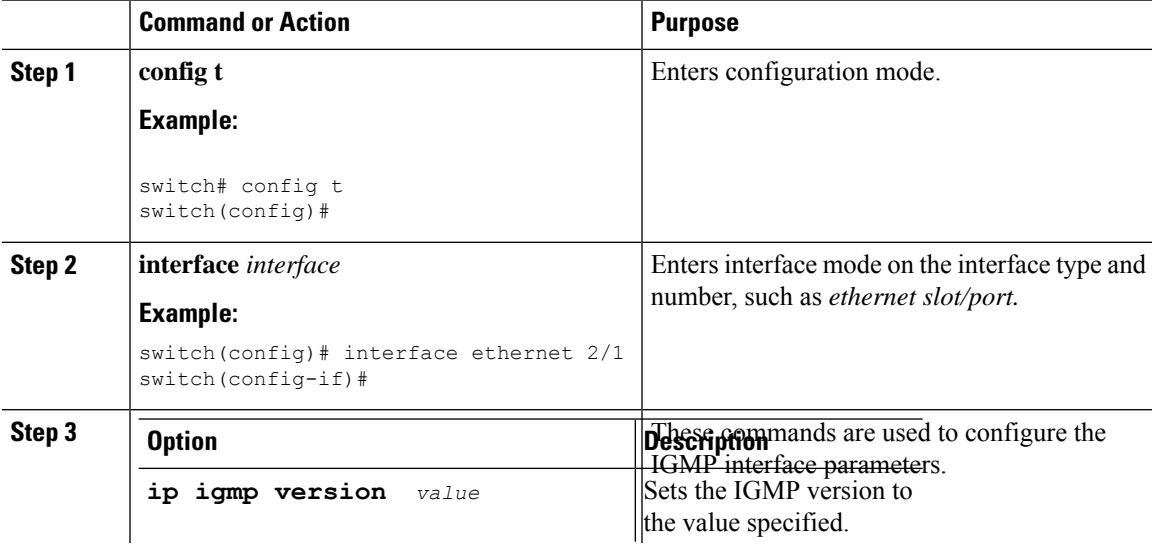

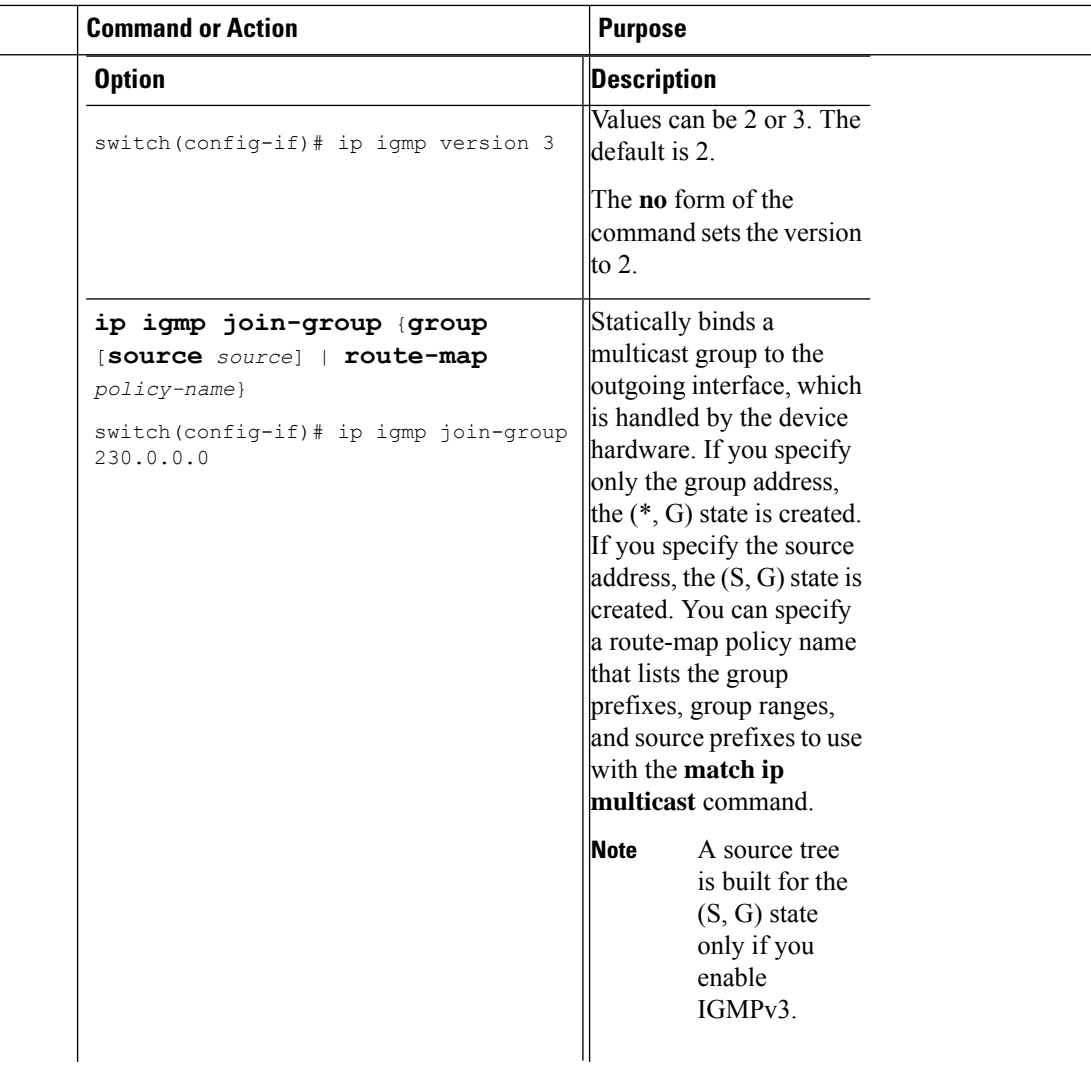

 $\overline{\phantom{0}}$  $\equiv$ 

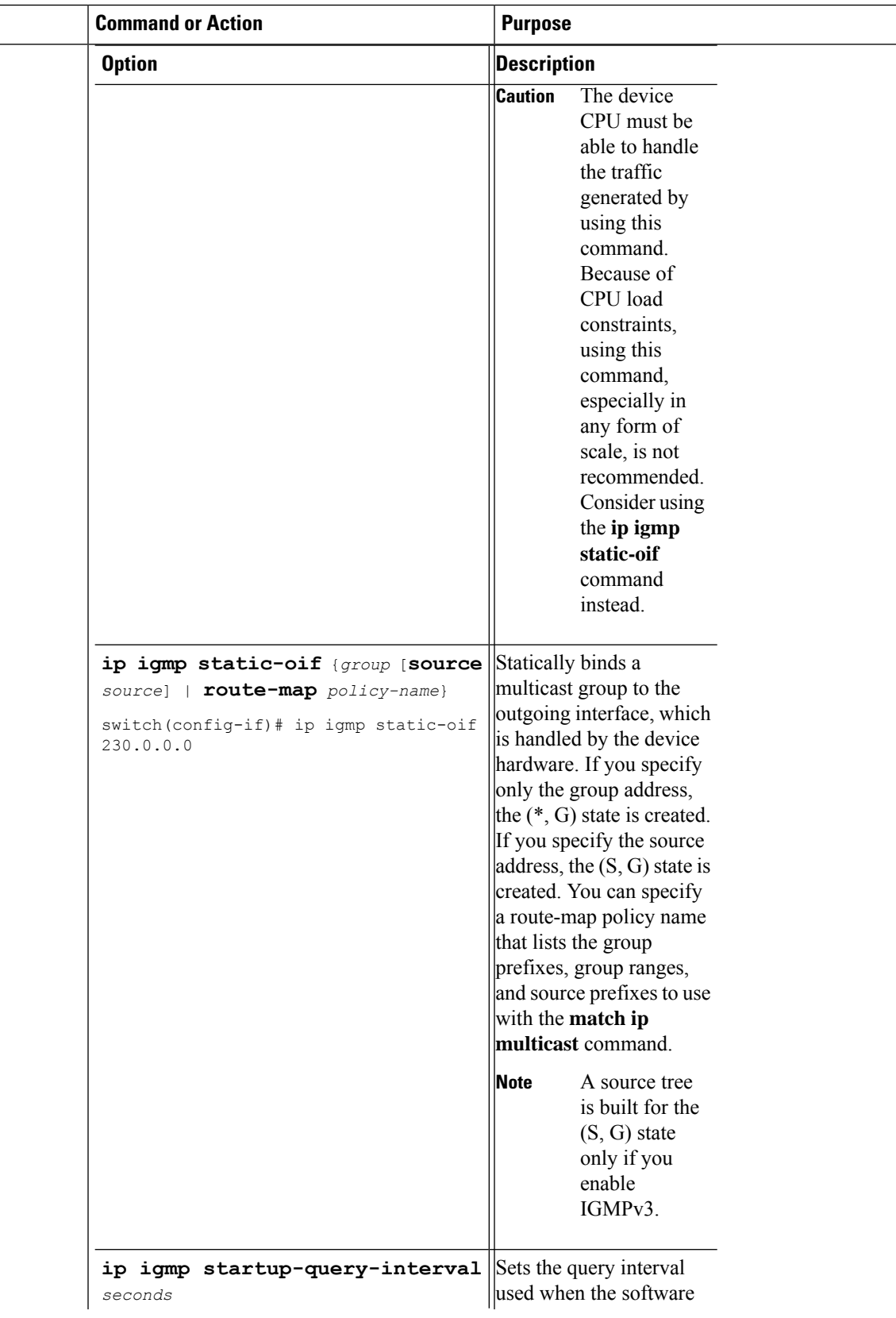

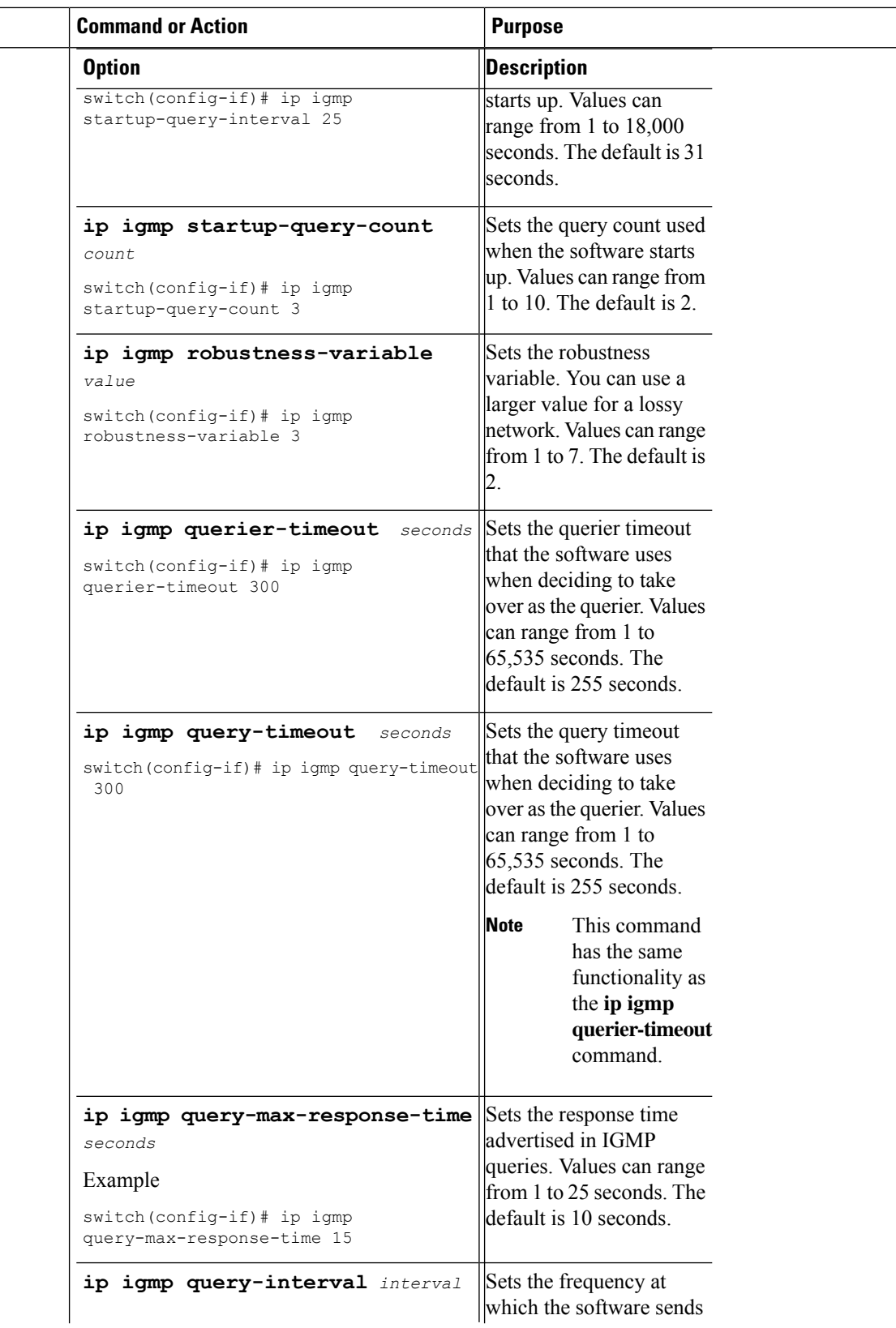

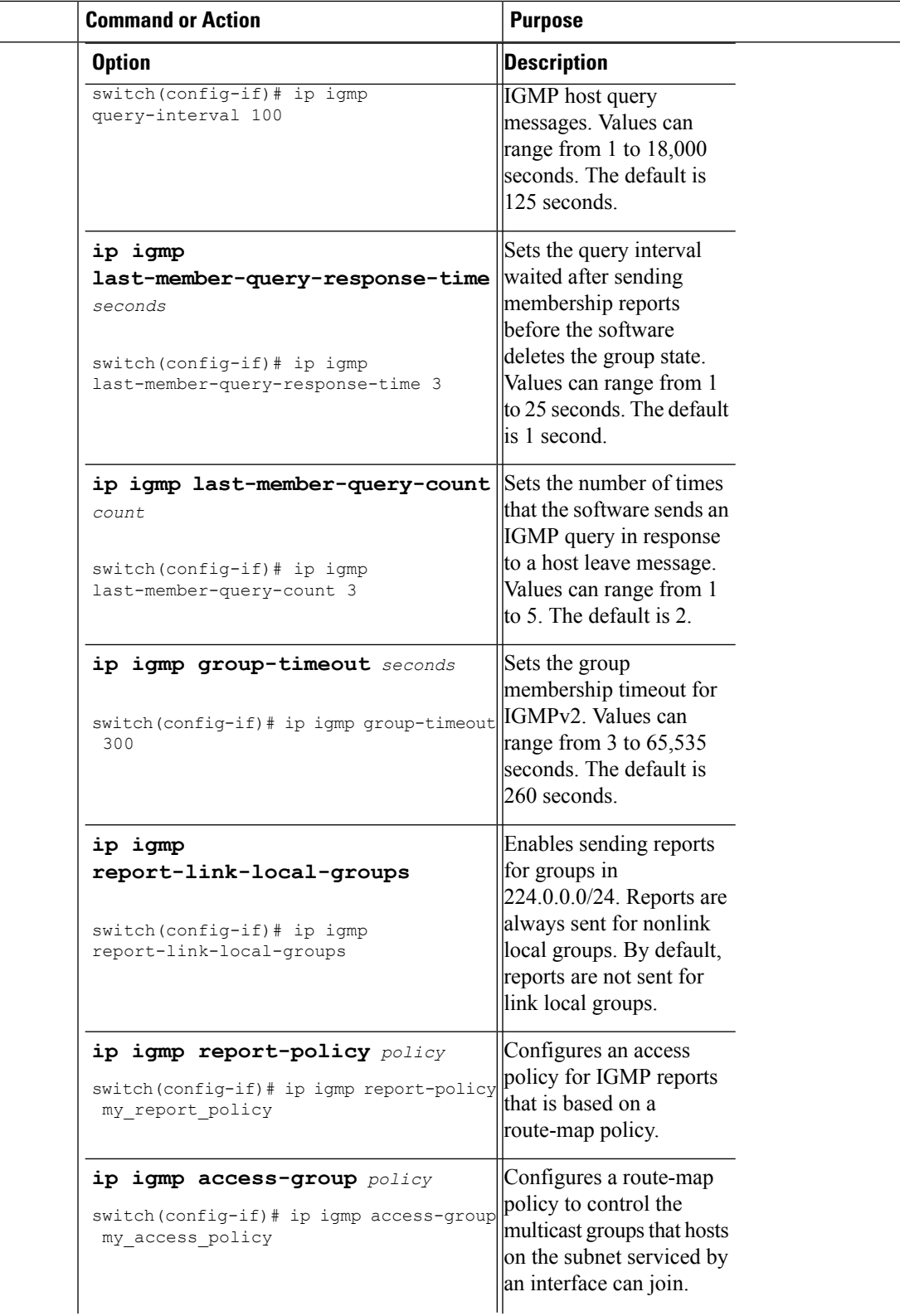

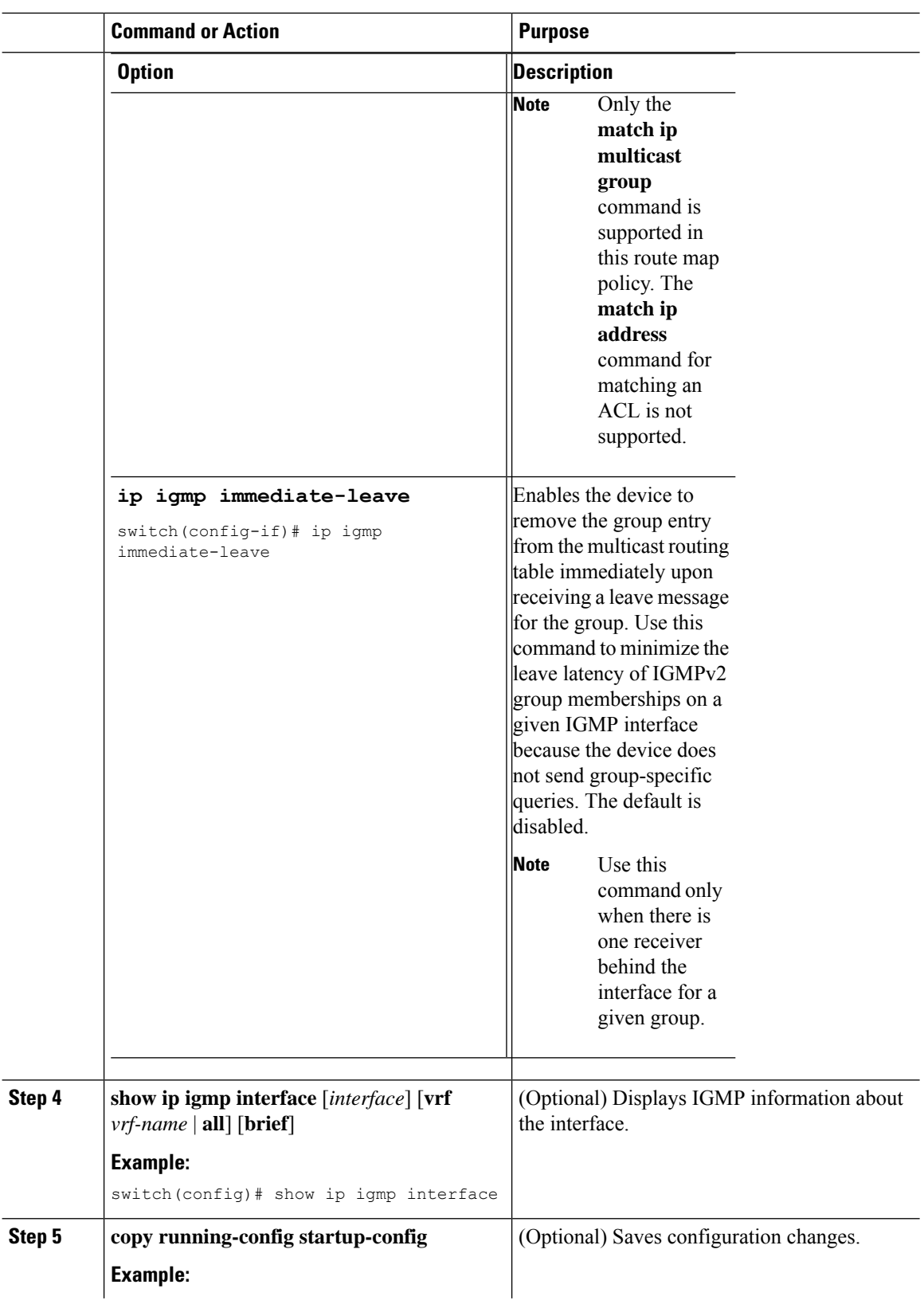

Ш

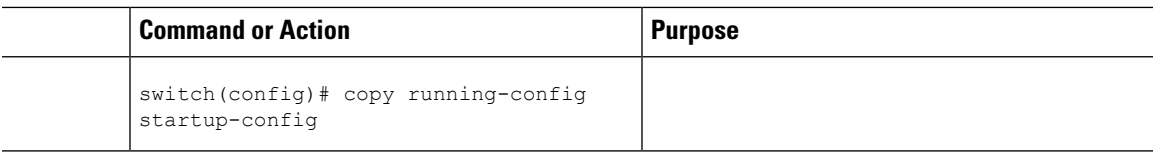

### **Configuring an IGMP SSM Translation**

You can configure an SSM translation to provide SSM support when the router receives IGMPv1 or IGMPv2 membership reports. Only IMPv3 provides the capability to specify group and source addresses in membership reports. By default, the group prefix range is 232.0.0./8. To modify the PIM SSM range, see *Configuring SSM.*

The Internet Group Management Protocol (IGMP) Source-Specific Multicast (SSM) Translation feature enables a SSM-based multicast core network to be deployed when the multicast host do not support IGMPv3 or is forced to send group joins instead of (S,G) reports to interoperate with layer-2 switches. The IGMP SSM-Translation feature provides the functionality to configure multiple sources for the same SSM group. Protocol Independent Multicast (PIM) must be configured on the device before configuring theSSM translation.

This Table lists the example SSM Translations.

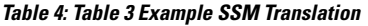

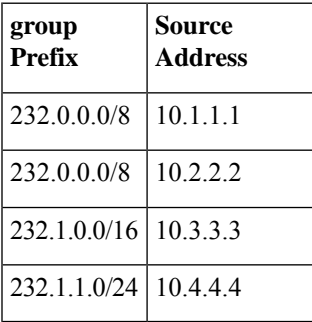

This Table shows the resulting MRIB routes that the IGMP process creates when it applies an SSM translation to the IMP membership report. If more than one translation applies, the router creates the (S,G) state for each translation.

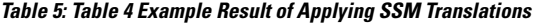

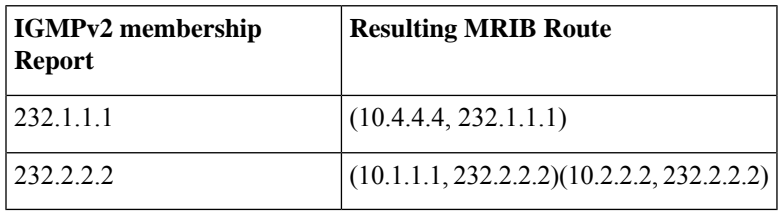

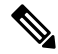

**Note** This feature is similar to SSM mapping found in some Cisco IOS software.

The SSM translation configures source addresses per Virtual Routing and Forwarding (VRF) mode on the device to be mapped to specific SSM group ranges received in an IGMP report. The MRIB creates the (S,G) state rather than (\*, G) state.

The IGMP SSM-Translation works in the following way:

- When an IGMPv1 or IGMPv2 report is received on an interface, the IGMP querier performs a translation table search for the reporting group.
- If there are configured source entries for the reporting group, the IGMP process adds to the interface that the report is received on to an (Si,G) entry corresponding to each configured source Si. These entries are stored in the MRIB for software and hardware multicast forwarding.
- If there are no configured source entries for the reporting group, the IGMP process adds to the interface that the report is received on to an (\*,G) entry in the MRIB. This is the typical IGMP functionality.
- The periodic group reports helps to keep the state of the translated (S,G) alive. If there are no incoming reports, all entries time out at the same time.
- If an IGMPv2 leave message is received for the group and a corresponding translated entry exist, all entries expire at the same time unless an overriding report is received.

#### **Procedure**

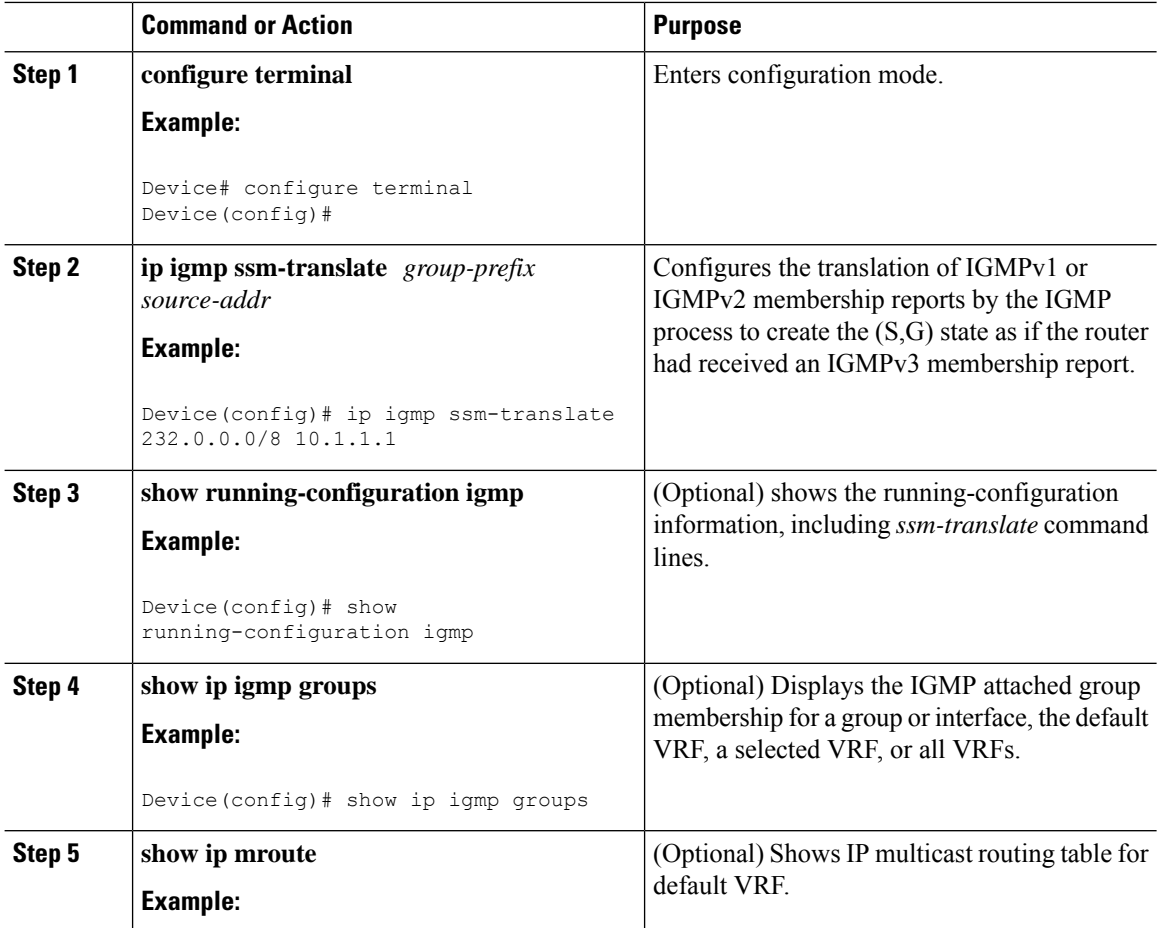

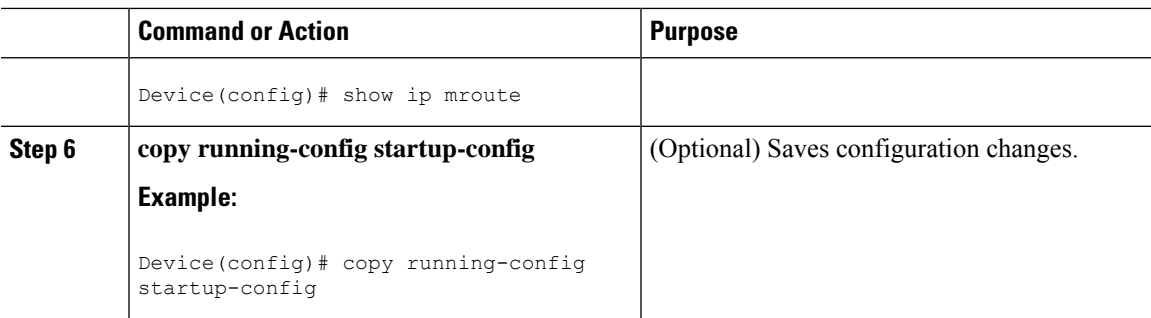

### **Configuring the Enforce Router Alert Option Check**

You can configure the enforce router alert option check for IGMPv2 and IGMPv3 packets.

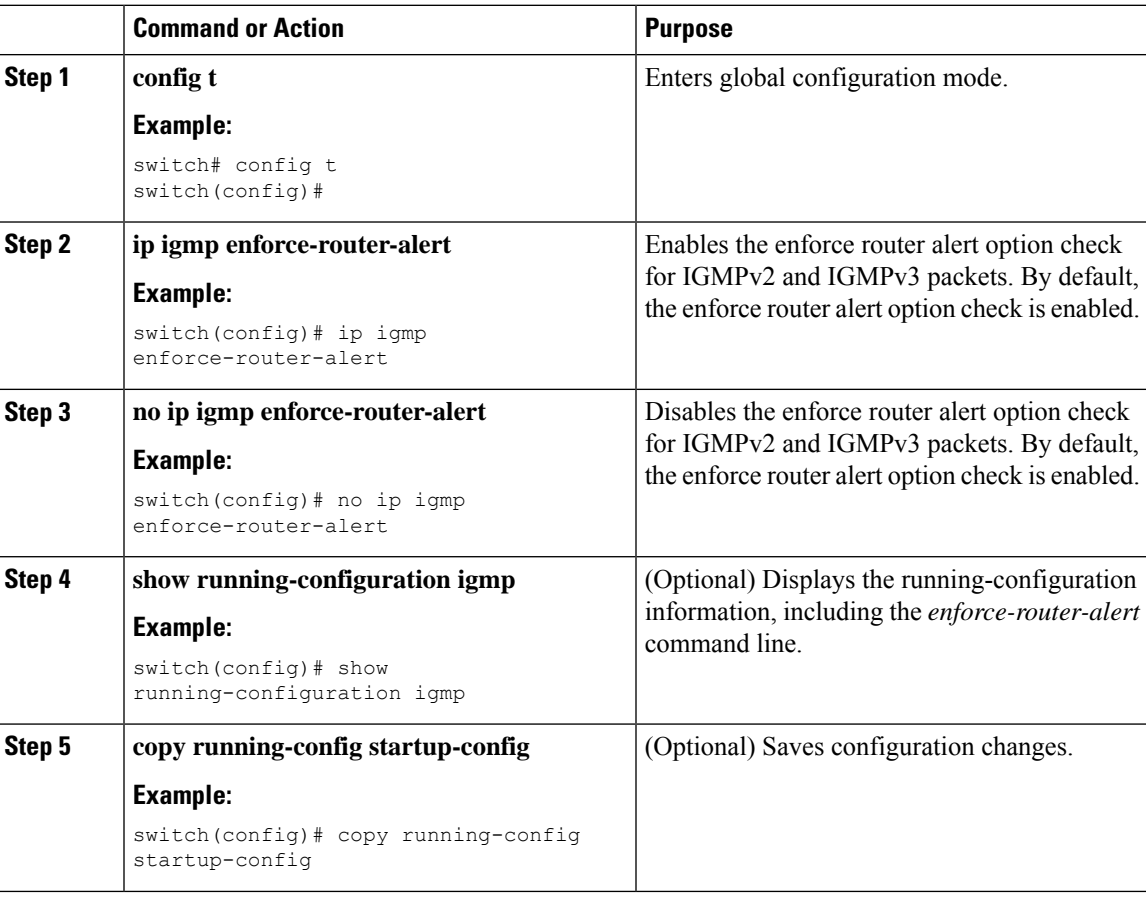

#### **Procedure**

### **Restarting the IGMP Process**

You can restart the IGMP process and optionally flush all routes.

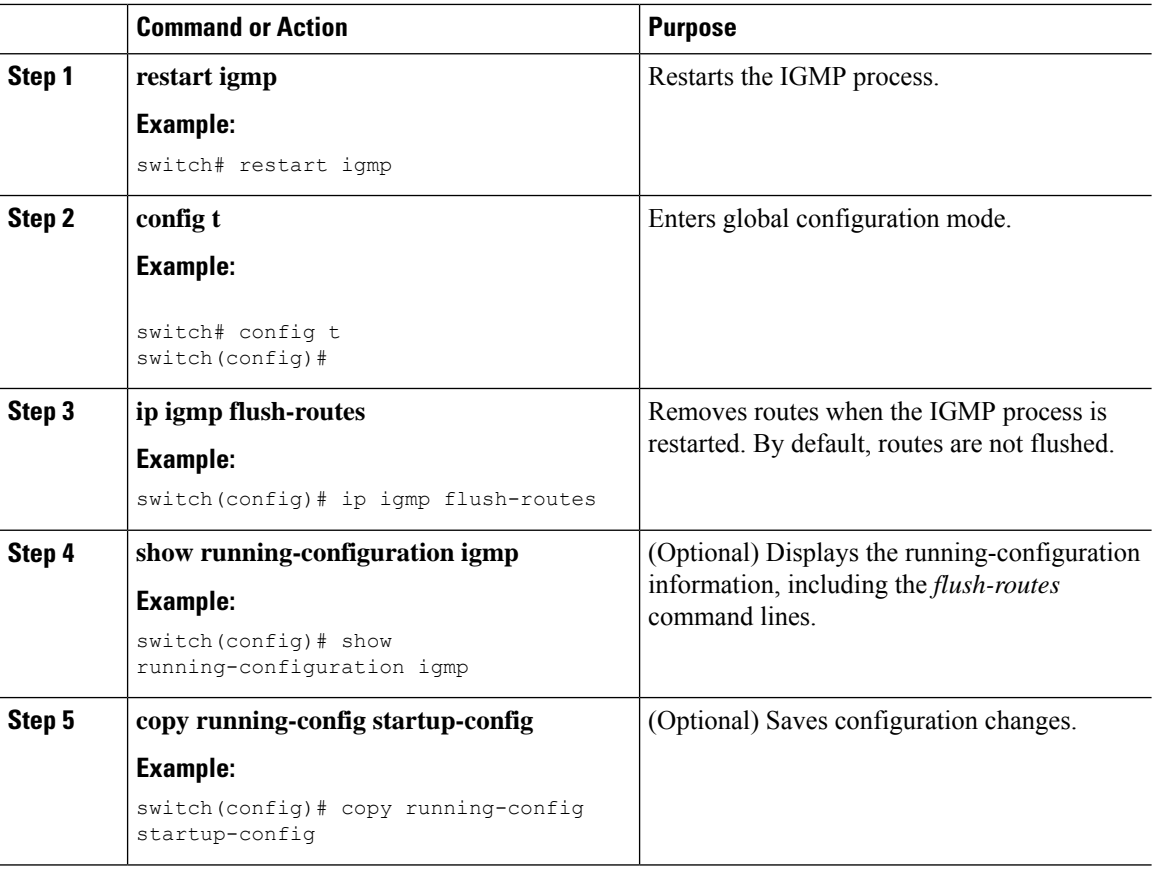

#### **Procedure**

### **Verifying the IGMP Configuration**

To display the IGMP configuration information, perform one of the following tasks:

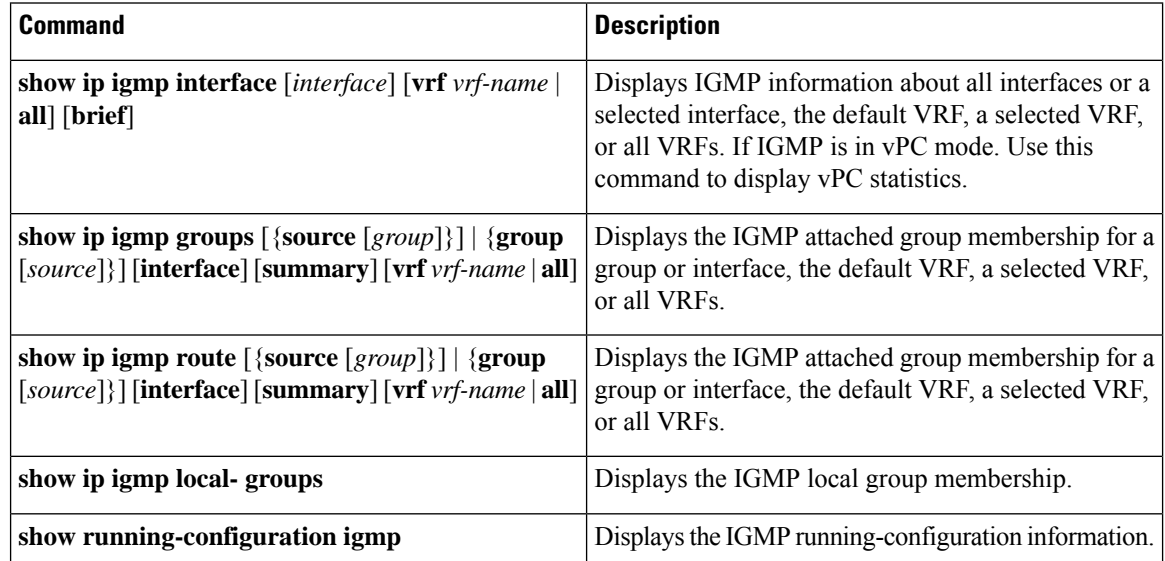

 $\mathbf{L}$ 

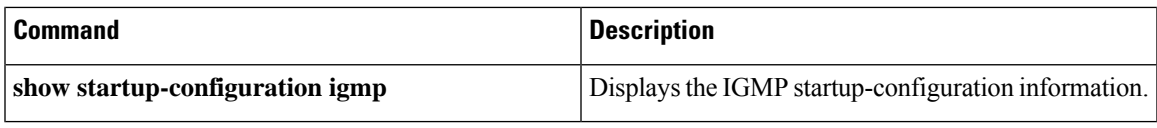

For detailed information about the fields in the output from these commands, see the *Cisco Nexus 7000 Series NX-OS Multicast Routing Command Reference*.

### **Configuration Examples for IGMP**

The following example shows how to configure the IGMP parameters:

```
config t
ip igmp ssm-translate 232.0.0.0/8 10.1.1.1
interface ethernet 2/1
  ip igmp version 3
  ip igmp join-group 230.0.0.0
  ip igmp startup-query-interval 25
  ip igmp startup-query-count 3
  ip igmp robustness-variable 3
  ip igmp querier-timeout 300
  ip igmp query-timeout 300
  ip igmp query-max-response-time 15
  ip igmp query-interval 100
  ip igmp last-member-query-response-time 3
  ip igmp last-member-query-count 3
  ip igmp group-timeout 300
  ip igmp report-link-local-groups
  ip igmp report-policy my_report_policy
  ip igmp access-group my_access_policy
```
### **Feature History for IGMP**

This table lists the release history for this feature.

**Table 6: Feature History for IGMP**

| <b>Feature Name</b>                                      | <b>Releases</b> | <b>Feature Information</b>                               |
|----------------------------------------------------------|-----------------|----------------------------------------------------------|
| IGMP vPC Incremental Sync                                | 6.2(2)          | The show ip igmp internal vpc<br>command was introduced. |
| ip igmp groups and ip igmp route $(6.1(1))$<br>commands. |                 | Commands updated with summary<br>parameter.              |
|                                                          |                 | • ip igmp groups                                         |
|                                                          |                 | • ip igmp route                                          |
|                                                          |                 |                                                          |

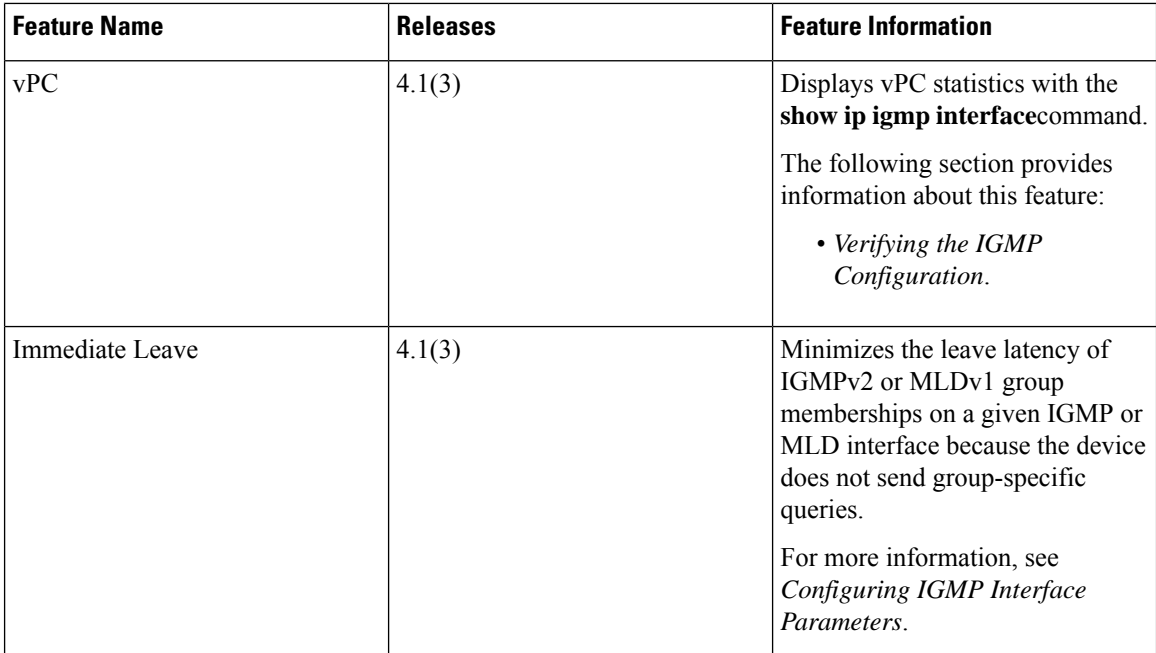

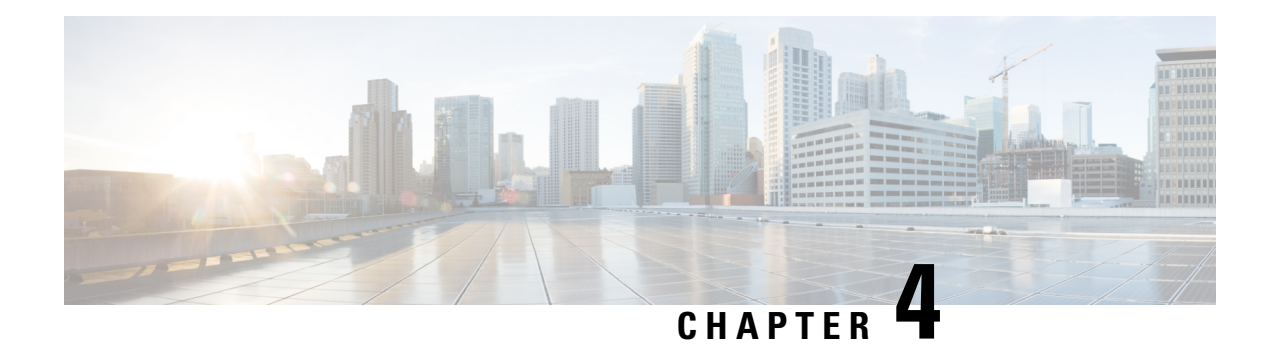

# **Configuring MLD**

This chapter describes how to configure the Multicast Listener Discovery (MLD) on Cisco NX-OS devices for IPv6 networks.

- [Information](#page-52-0) About MLD, on page 39
- [Prerequisites](#page-55-0) for MLD, on page 42
- Guidelines and [Limitations](#page-55-1) for MLD, on page 42
- Default [Settings](#page-56-0) for MLD, on page 43
- [Configuring](#page-56-1) MLD Parameters, on page 43
- Verifying the MLD [Configuration,](#page-65-0) on page 52
- [Configuration](#page-66-0) Examples for MLD, on page 53
- Related [Documents,](#page-66-1) on page 53
- [Standards,](#page-67-0) on page 54
- Feature [History](#page-67-1) for MLD, on page 54

## <span id="page-52-0"></span>**Information About MLD**

MLD is an IPv6 protocol that a host uses to request multicast data for a particular group. Using the information obtained through MLD, the software maintains a list of multicast group or channel memberships on a per-interface basis. The devices that receive MLD packets send the multicast data that they receive for requested groups or channels out the network segment of the known receivers.

MLDv1 is derived from IGMPv2, and MLDv2 is derived from IGMPv3. IGMP uses IP Protocol 2 message types, while MLD uses IP Protocol 58 message types, which is a subset of the ICMPv6 messages.

The MLD process is started automatically on the device. You cannot enable MLD manually on an interface. MLD is automatically enabled when you perform one of the following configuration tasks on an interface:

- Enable PIM6
- Statically bind a local multicast group
- Enable link-local group reports

### **MLD Versions**

The device supports MLDv1 and MLDv2. MLDv2 supports MLDv1 listener reports.

By default, the software enables MLDv2 when it starts the MLD process. You can enable MLDv1 on interfaces where you want only its capabilities.

MLDv2 includes the following key changes from MLDv1:

- Support for Source-Specific Multicast (SSM), which builds shortest path trees from each receiver to the source, through the following features:
	- Host messages that can specify both the group and the source.
	- The multicast state that is maintained for groups and sources, not just for groups as in MLDv1.
- Hosts no longer perform report suppression, which means that hosts always send MLD listener reports when an MLD query message is received.

For detailed information about MLDv1, see *RFC* 2710. For detailed information about MLDv2, see *RFC* 3810.

### **MLD Basics**

The basic MLD process of a router that discovers multicast hosts is shown in the figure below. Hosts 1, 2, and 3 send unsolicited MLD listener report messages to initiate receiving multicast data for a group or channel.

#### **Figure 12: MLD Query-Response Process**

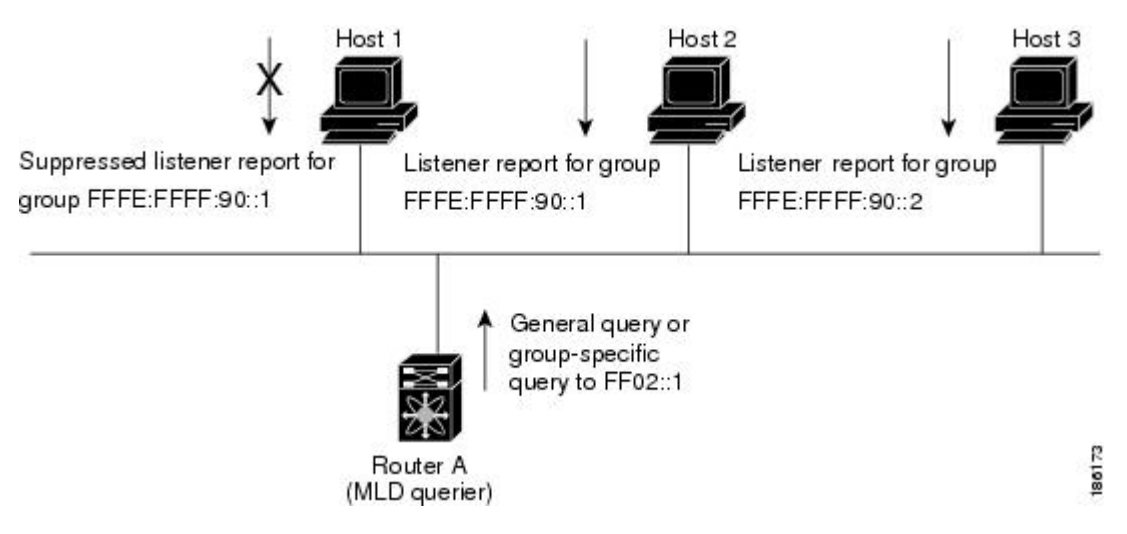

In this figure, router A, which is the MLD designated querier on the subnet, sends a general query message to the link-scope all-nodes multicast address FF02::1 periodically to discover what multicast groups hosts want to receive. The group-specific query is used to discover whether a specific group is requested by any hosts. You can configure the group membership timeout value that the router usesto determine that no members of a group or source exist on the subnet.

In this figure, host 1's listener report is suppressed, and host 2 sends its listener report for group FFFE:FFFF:90::1 first. Host 1 receives the report from host 2. Because only one listener report per group needs to be sent to the router, other hosts suppress their reports to reduce network traffic. Each host waits for a random time interval to avoid sending reports at the same time. You can configure the query maximum response time parameter to control the interval in which hosts randomize their responses.

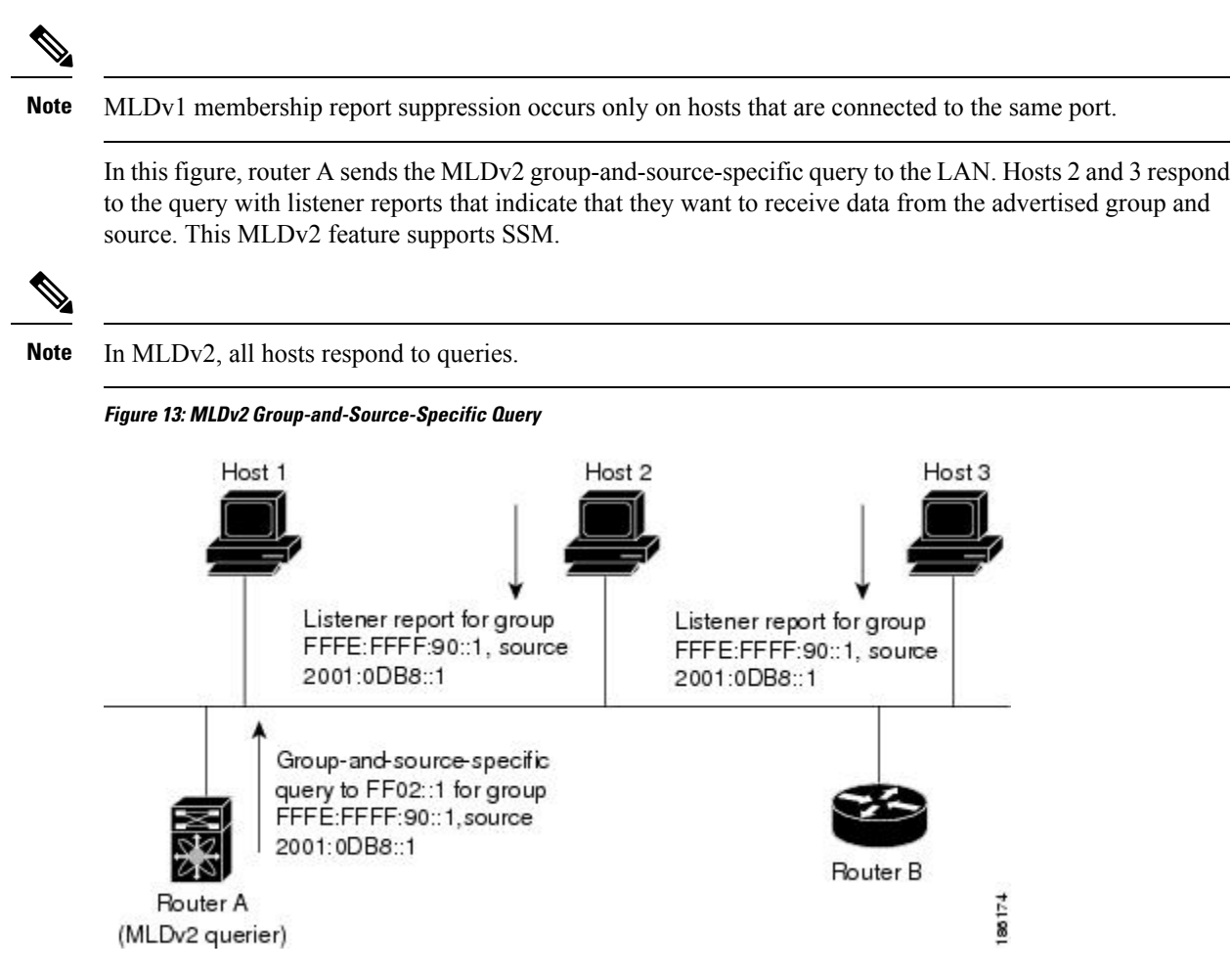

The software elects a router as the MLD querier on a subnet if it has the lowest IP address. As long as a router continues to receive query messages from a router with a lower IP address, it remains a nonquerier and resets a timer that is based on its querier timeout value. If the querier timer of a router expires, it becomes the designated querier. If that router later receives a host query message from a router with a lower IP address, it drops its role as the designated querier and sets its querier timer again.

Messages sent by the designated querier have a time-to-live (TTL) value of 1, which means that the messages are not forwarded by the directly connected routers on the subnet, and you can configure the frequency and number of query messages sent specifically for MLD startup. You can configure a short query interval at startup so that the group state is established as quickly as possible. Although usually unnecessary, you can tune the query interval used after startup to a value that balances responsiveness to host group membership and the traffic created on the network.

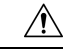

**Caution** If you change the query interval, you can severely impact multicast forwarding in your network.

When a multicast host leaves a group, it should send a done message for MLDv1, or a listener report that excludes the group to the link-scope all-routers multicast address FF02::2. To check if this host is the last host to leave the group, the software sends an MLD query message and starts a timer that you can configure called the last member query response interval. If no reports are received before the timer expires, the software removes the group state. The router continues to send multicast traffic for a group until its state is removed.

You can configure a robustness value to compensate for the packet loss on a congested network. The robustness value is used by the MLD software to determine the number of times to send messages.

Link local addresses in the range FF02::0/16 have link scope, as defined by the Internet Assigned Numbers Authority (IANA). Network protocols on a local network segment use these addresses; routers do not forward these addresses because they have a TTL of 1. By default, the MLD process sends listener reports only for nonlink local addresses, but you can configure the software to send reports for link local addresses.

### **Virtualization Support**

A virtual device context (VDC) is a logical representation of a set of system resources. Within each VDC, you can define multiple virtual routing and forwarding (VRF) instances. One MLD process can run per VDC. The MLD process supports all VRFs in that VDC.

For information about configuring VDCs, see the*Cisco Nexus 7000 Series NX-OS Virtual Device Context Configuration Guide*.

For information about configuring VRFs,see *Cisco Nexus 7000 Series NX-OS Unicast Routing Configuration Guide*.

## <span id="page-55-0"></span>**Prerequisites for MLD**

MLD has the following prerequisites:

- You are logged onto the device.
- You are in the correct virtual device context (VDC). A VDC is a logical representation of a set of system resources. You can use the **switchto vdc** command with a VDC number.
- For global configuration commands, you are in the correct virtual routing and forwarding (VRF) mode. The default configuration mode shown in the examples in this chapter applies to the default VRF.

## <span id="page-55-1"></span>**Guidelines and Limitations for MLD**

MLD has the following guidelines and limitations:

- On M1, M2 and M3 Series modules, you must disable IGMP optimized multicast flooding (OMF) on all VLANs that require IPv6 multicast packet forwarding. To disable OMF, use the**no ipigmpsnooping optimise-multicast-flood** command in VLAN configuration mode.
- On F2 Series modules, you must disable IGMP optimized multicast flooding (OMF) on all VLANs that require IPv6 packet forwarding (unicast or multicast). IPv6 neighbor discovery only functionsin a VLAN with the OMF feature disabled. To disable OMF, use the **no** ip igmp snooping optimise-multicast-flood command in VLAN configuration mode.

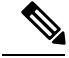

**Note**

When OMF is disabled, unknown IPv4 multicast traffic and all IPv6 multicast traffic is flooded to all ports in the VLAN.

(Unknown multicast traffic refers to multicast packets that have an active source, but have no receivers in the ingress VLAN. Having no receivers means that there is no group forwarding entry in the hardware.)

# <span id="page-56-0"></span>**Default Settings for MLD**

**Table 7: Default MLD Parameters**

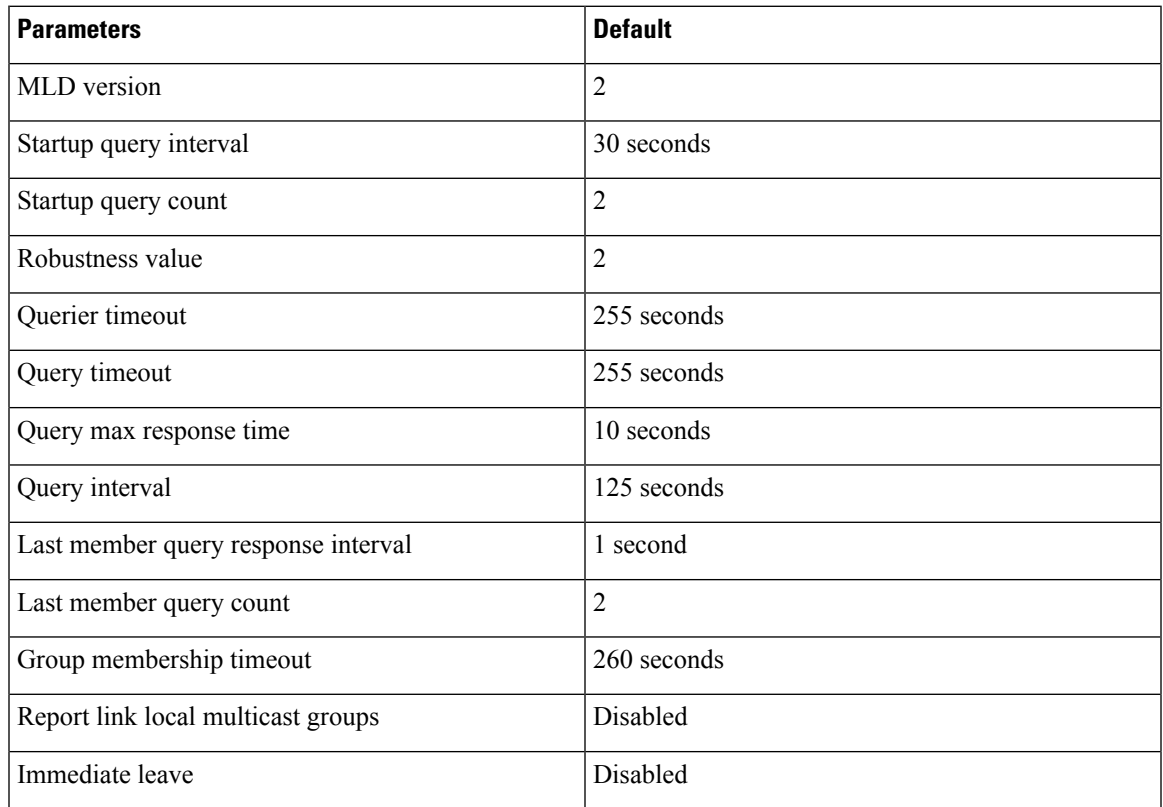

# <span id="page-56-1"></span>**Configuring MLD Parameters**

You can configure the MLD global and interface parameters to affect the operation of the MLD process.

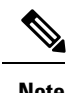

**Note** Before you can access the MLD commands, you must enable the MLD feature.

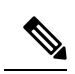

If you are familiar with the Cisco IOS CLI, be aware that the Cisco NX-OS commands for this feature might differ from the Cisco IOS commands that you would use. **Note**

# **Configuring MLD Interface Parameters**

#### **Table 8: MLD Interface Parameters**

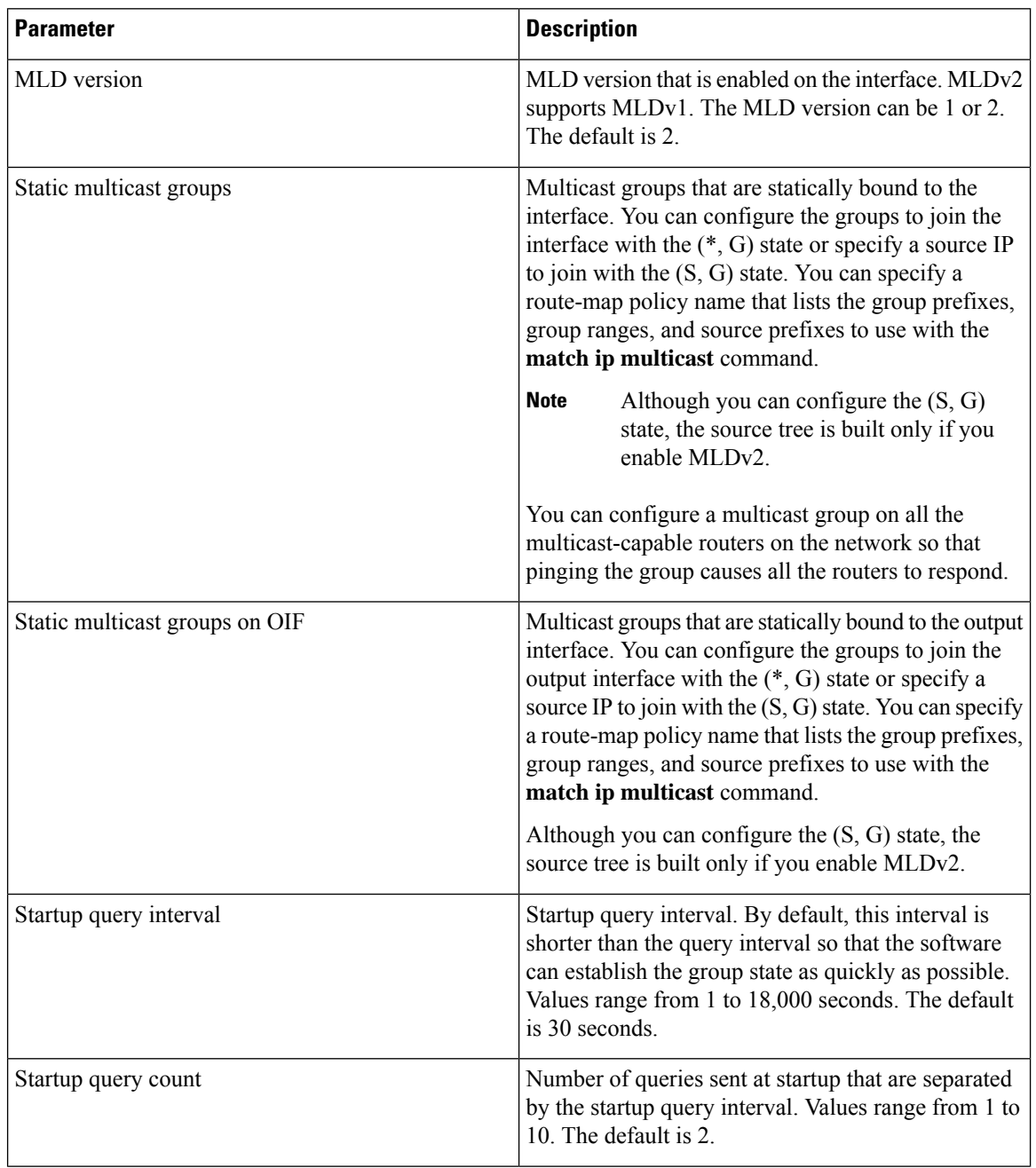

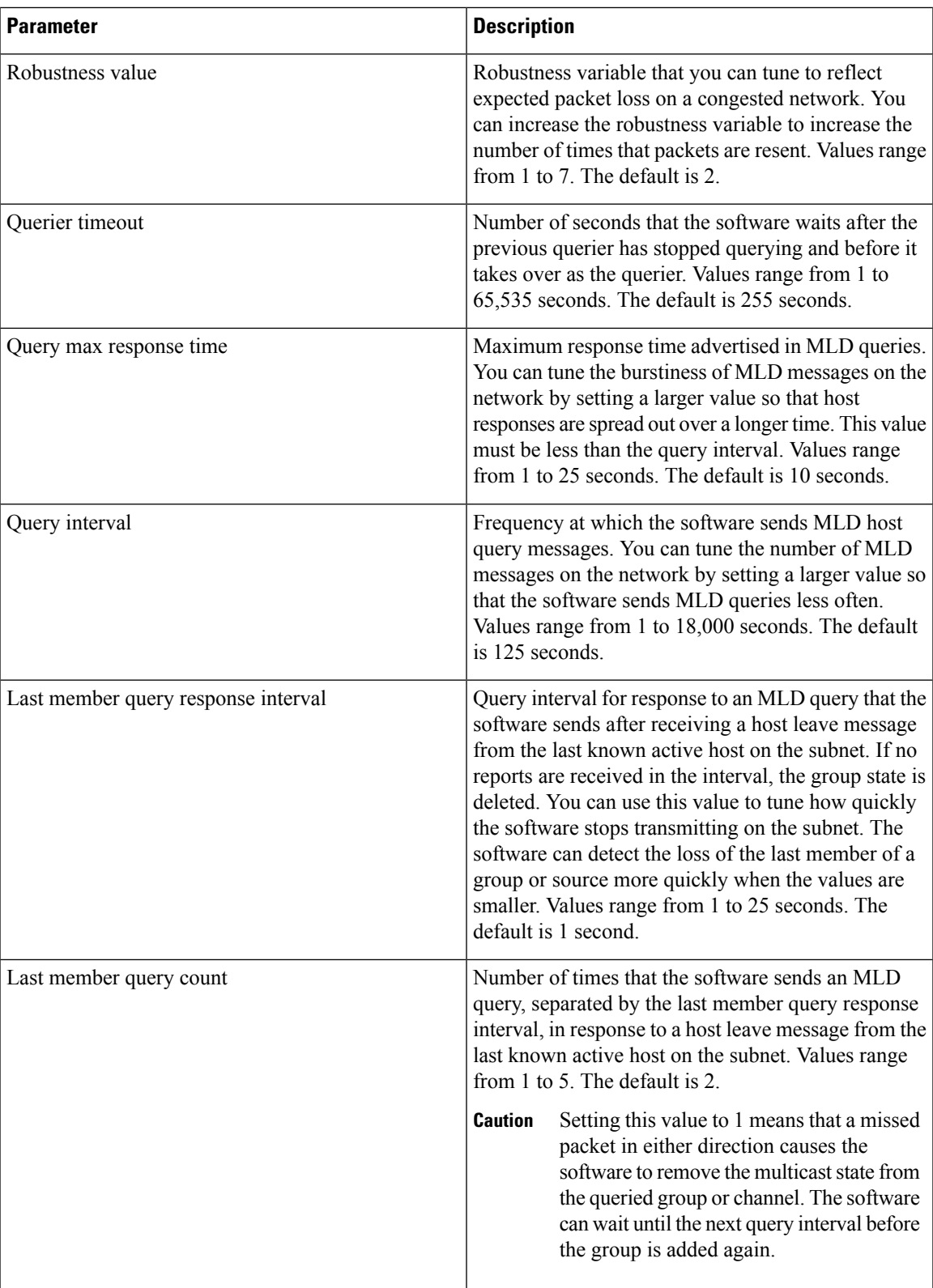

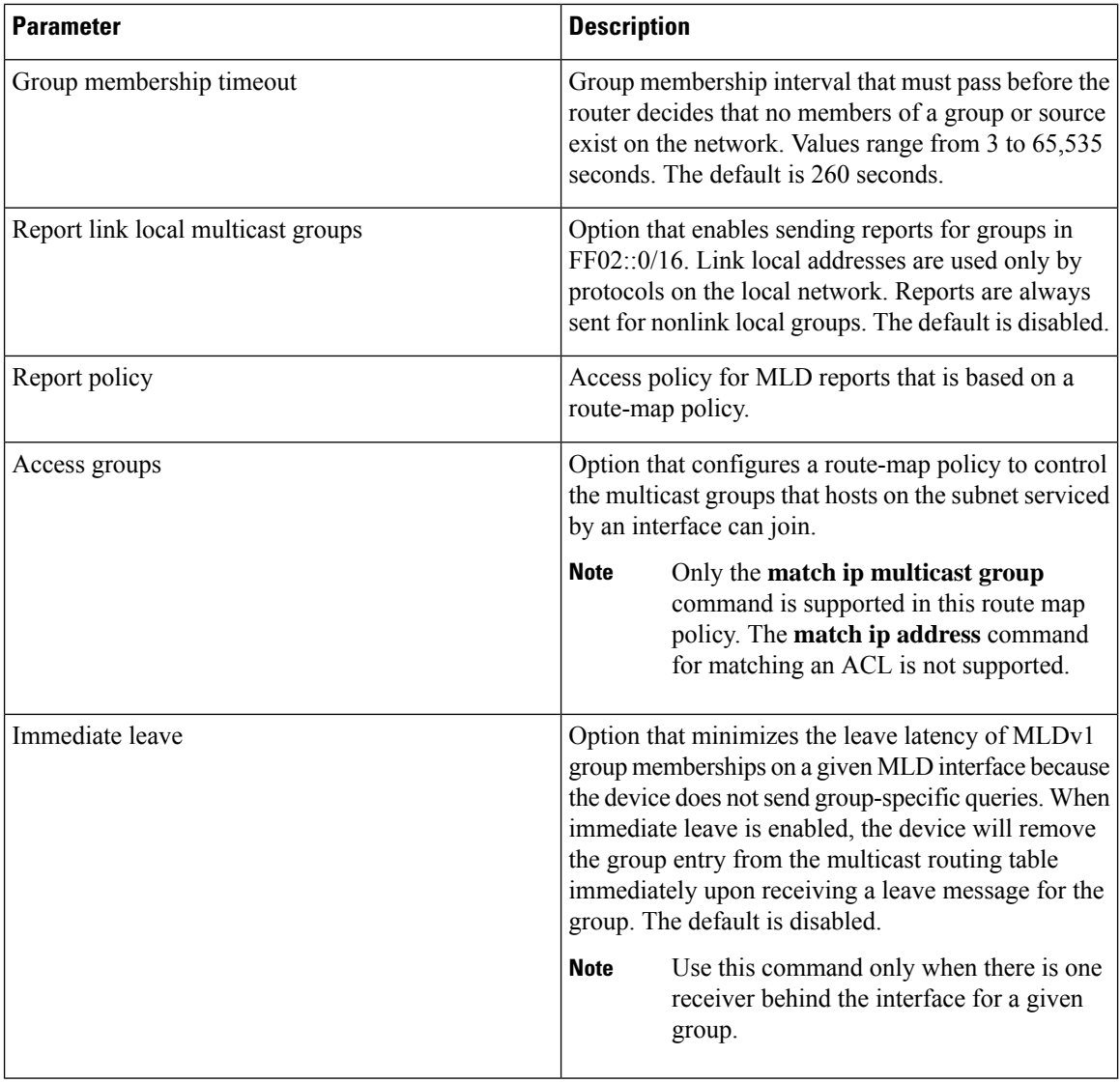

<sup>2</sup> To configure route-map policies, see the Cisco Nexus 7000 Series NX-OS Unicast Routing Configuration Guide.

#### **Procedure**

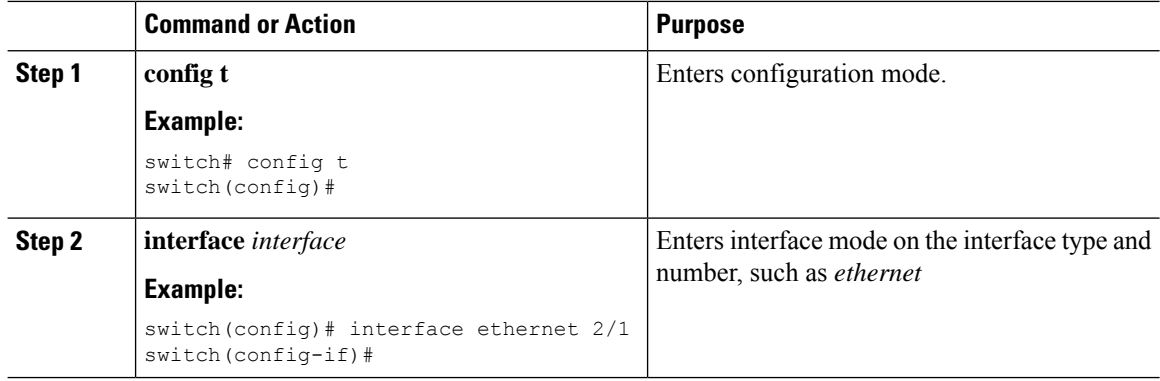

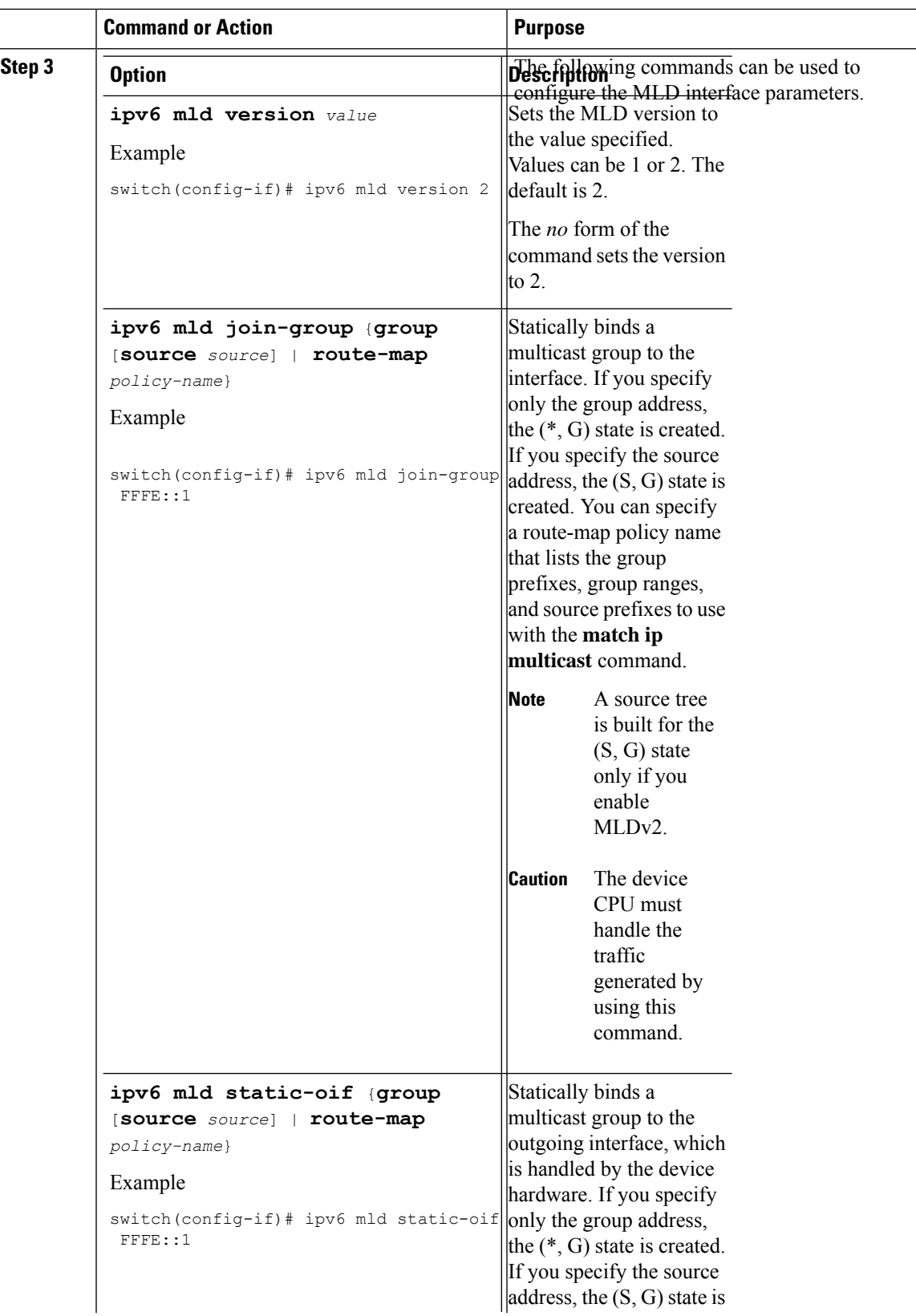

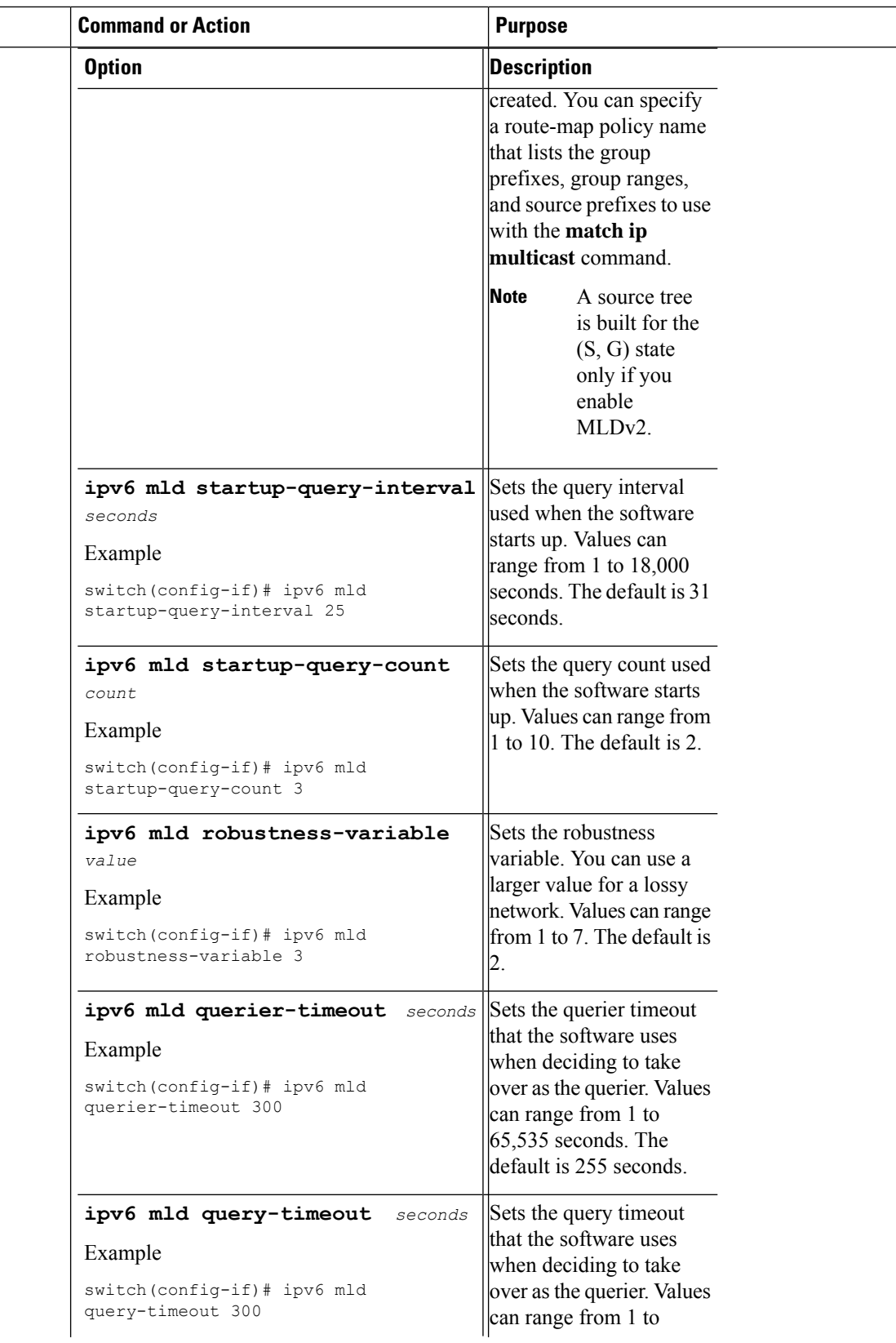

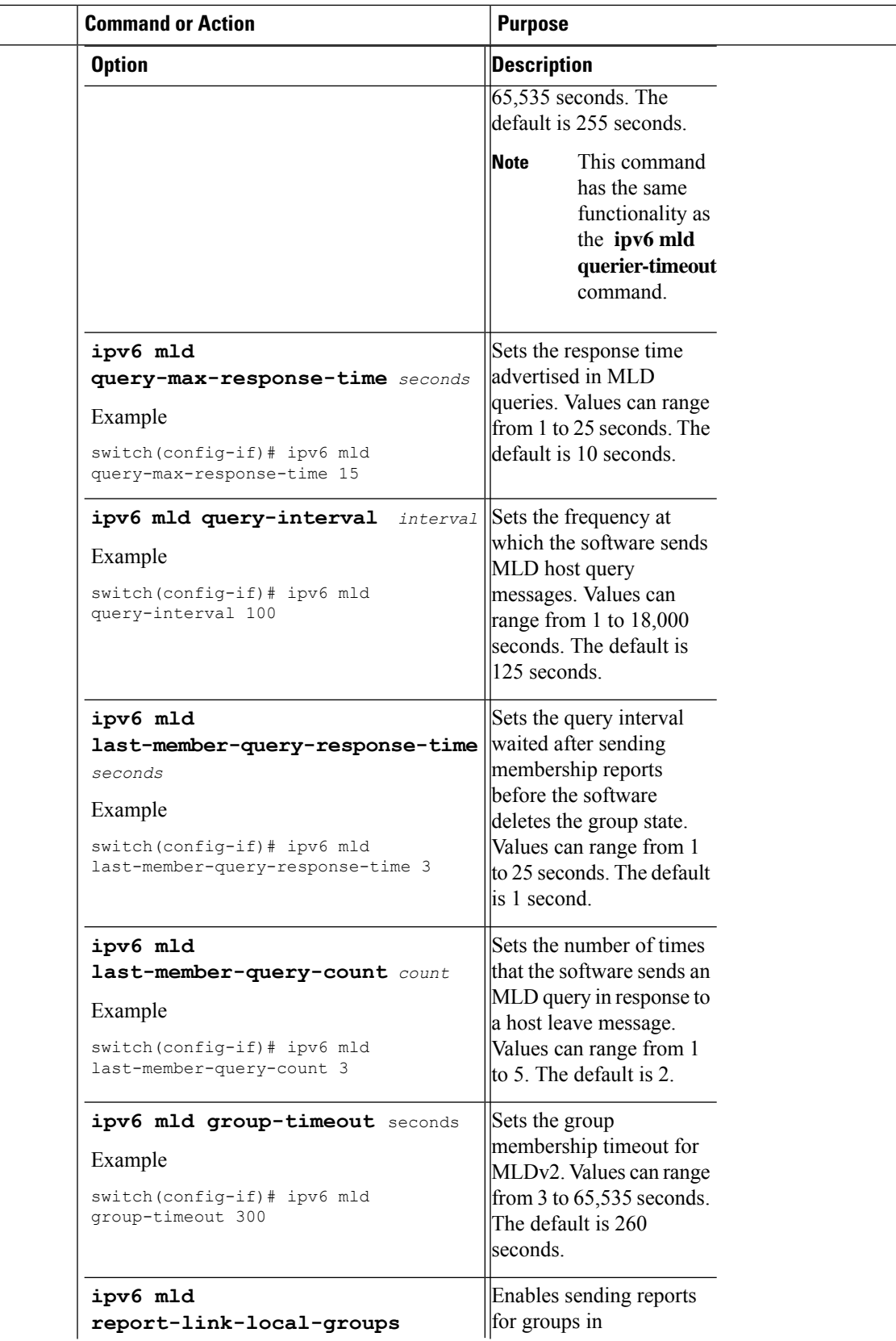

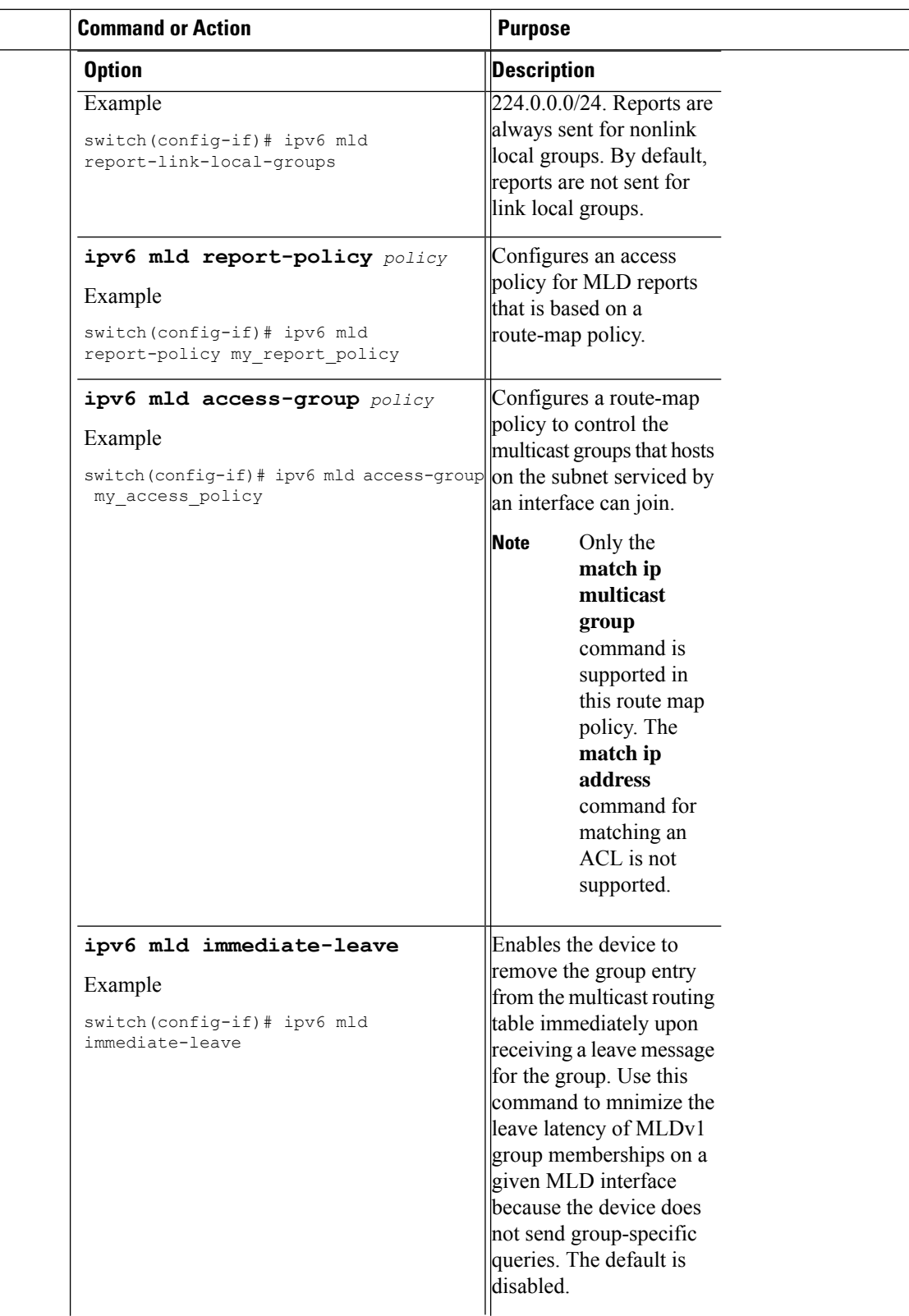

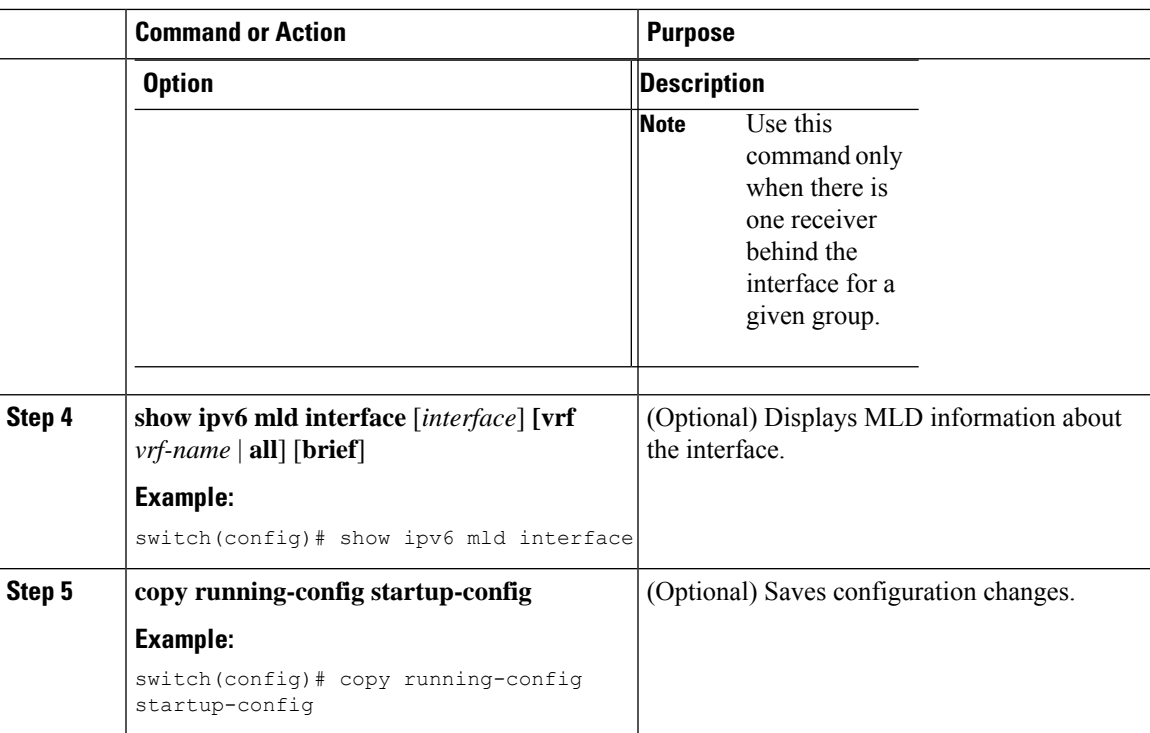

### **Configuring an MLD SSM Translation**

You can configure an SSM translation to provide SSM support when the router receives MLDv1 listener reports. Only MLDv2 provides the capability to specify group and source addresses in listener reports. By default, the group prefix range is FF3x/96. To modify the PIM SSM range, see *Configuring SSM*.

#### **Table 9: Example SSM Translations**

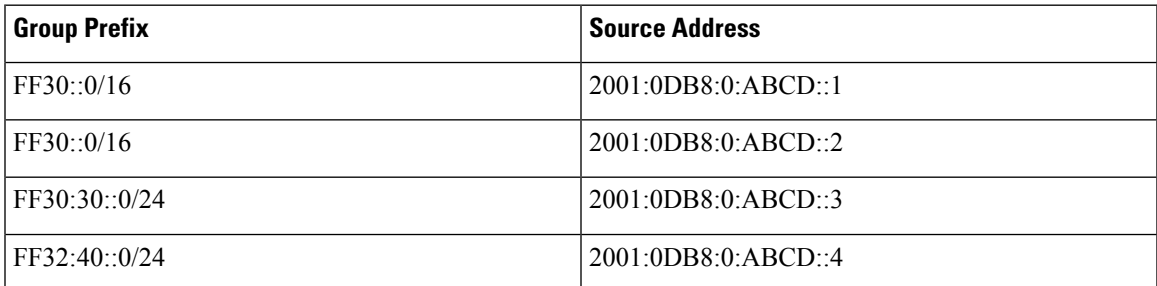

This table shows the resulting M6RIB routes that the MLD process creates when it applies anSSM translation to the MLD v1 listener report. If more than one translation applies, the router creates the (S, G) state for each translation.

**Table 10: Example Result of Applying SSM Translations**

| <b>MLDv1 Listener Report</b> | <b>Resulting M6RIB Route</b>       |
|------------------------------|------------------------------------|
| FF32:40:40                   | (2001:0DB8:0:ABCD::4, FF32:40::40) |

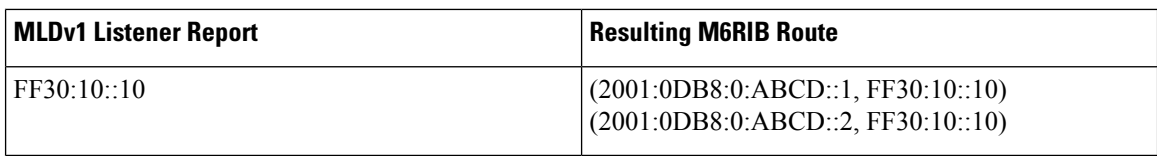

#### **Procedure**

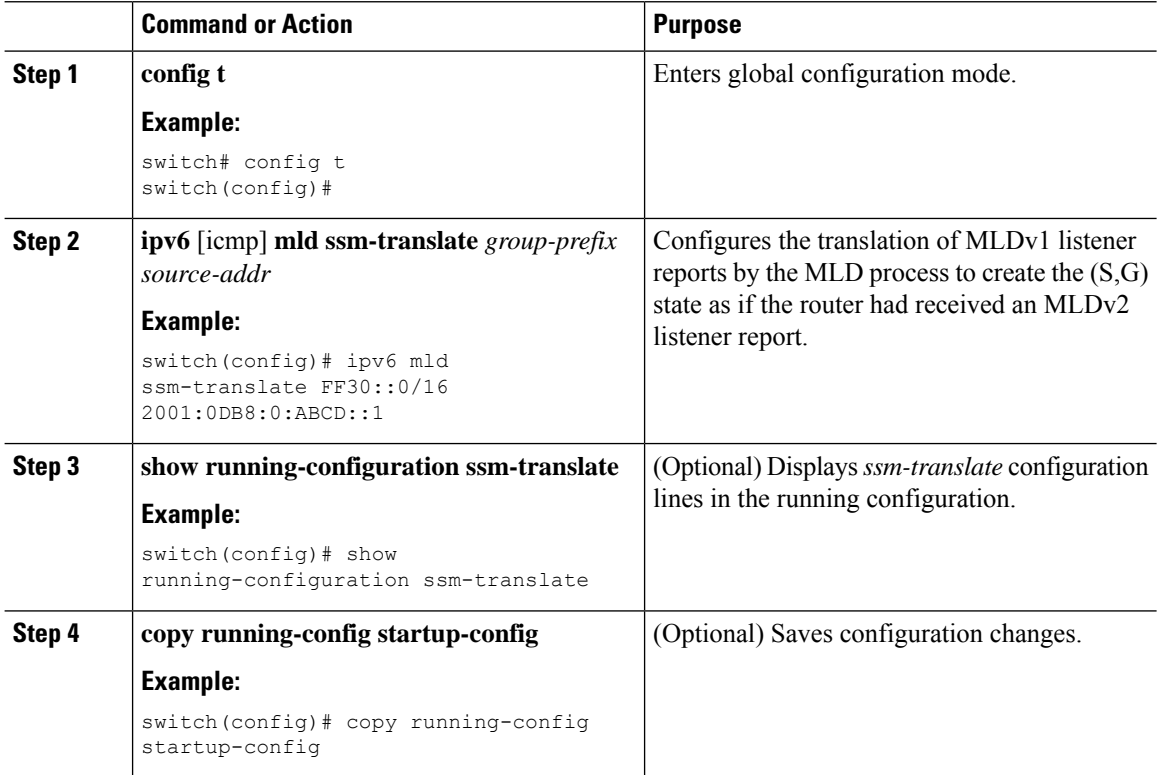

# <span id="page-65-0"></span>**Verifying the MLD Configuration**

To display the MLD configuration information, perform one of the following tasks:

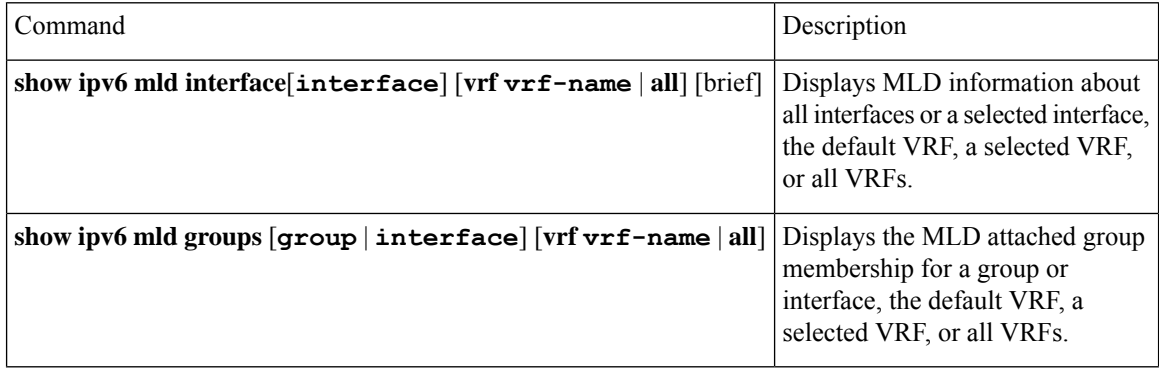

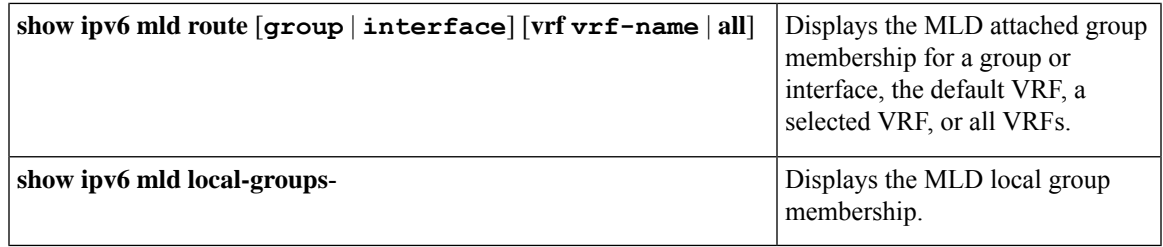

For detailed information about the fields in the output from these commands, see the *Cisco Nexus 7000 Series NX-OS Multicast Routing Command Reference*.

# <span id="page-66-0"></span>**Configuration Examples for MLD**

The following example shows how to configure MLD:

```
config t
ipv6 mld ssm-translate FF30::0/16 2001:0DB8:0:ABCD::1
 interface ethernet 2/1
  ipv6 mld version 2
  ipv6 mld join-group FFFE::1
  ipv6 mld startup-query-interval 25
  ipv6 mld startup-query-count 3
  ipv6 mld robustness-variable 3
   ipv6 mld querier-timeout 300
  ipv6 mld query-timeout 300
  ipv6 mld query-max-response-time 15
  ipv6 mld query-interval 100
  ipv6 mld last-member-query-response-time 3
   ipv6 mld last-member-query-count 3
  ipv6 mld group-timeout 300
  ipv6 mld report-link-local-groups
   ipv6 mld report-policy my_report_policy
  ipv6 mld access-group my_access_policy
```
# <span id="page-66-1"></span>**Related Documents**

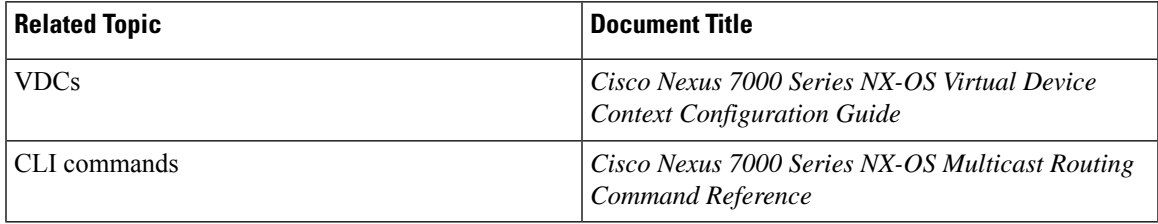

# <span id="page-67-0"></span>**Standards**

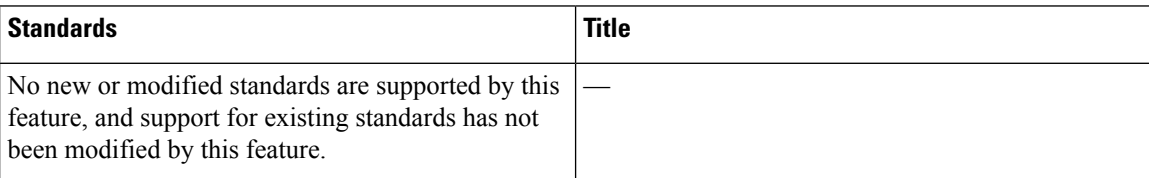

# <span id="page-67-1"></span>**Feature History for MLD**

#### **Table 11: Feature History for MLD**

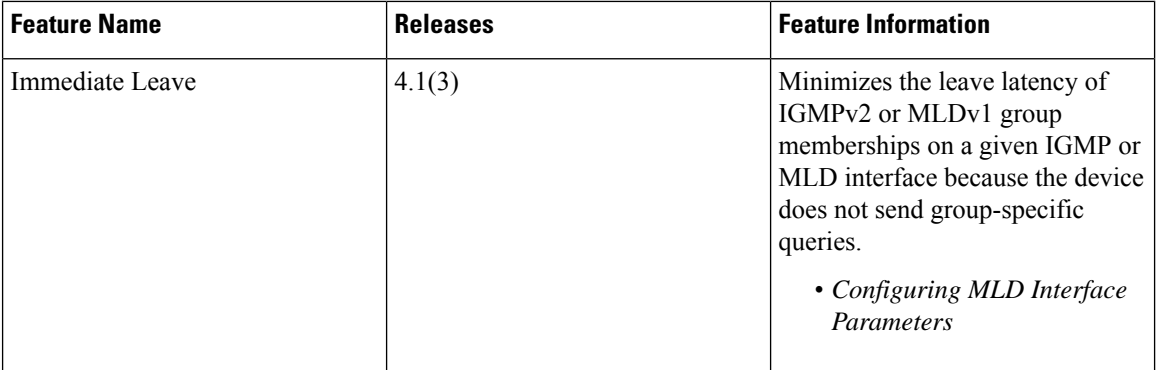

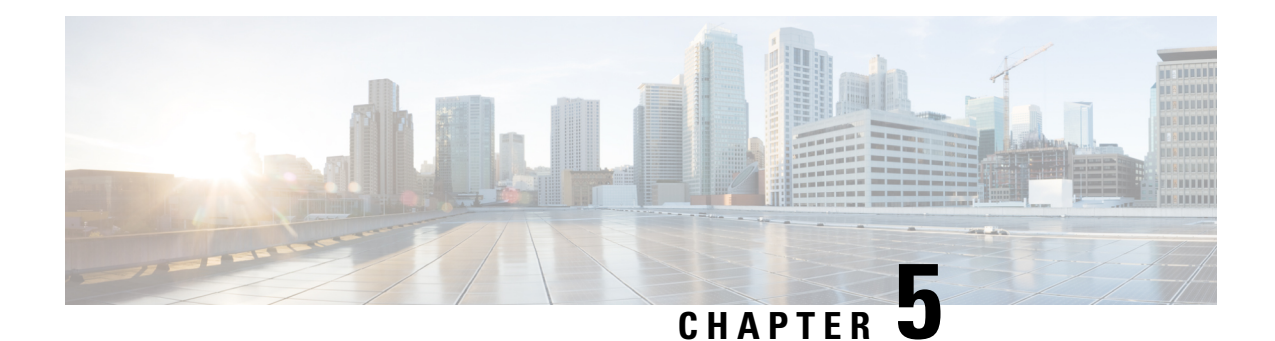

# **Configuring PIM and PIM6**

This chapter describes how to configure the Protocol Independent Multicast (PIM) and PIM6 features on Cisco NX-OS devices in your IPv4 and IPv6 networks.

- [Information](#page-68-0) About PIM and PIM6, on page 55
- [Prerequisites](#page-90-0) for PIM and PIM6, on page 77
- Guidelines and [Limitations](#page-90-1) for PIM and PIM6, on page 77
- Default [Settings,](#page-92-0) on page 79
- [Configuring](#page-92-1) PIM and PIM6, on page 79
- Verifying the PIM and PIM6 [Configuration,](#page-131-0) on page 118
- [Displaying](#page-132-0) Statistics, on page 119
- [Configuration](#page-134-0) Examples for PIM, on page 121
- Related [Documents,](#page-139-0) on page 126
- [Standards,](#page-140-0) on page 127
- Feature [History](#page-140-1) for PIM and PIM6, on page 127

## <span id="page-68-0"></span>**Information About PIM and PIM6**

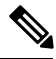

**Note**

Beginning with Cisco NX-OS Release 5.0(2a), Bidirectional Forwarding Detection (BFD) supports PIM. See the *Cisco Nexus 7000 Series NX-OS Interfaces Configuration Guide*.

PIM, which is used between multicast-capable routers, advertises group membership across a routing domain by constructing multicast distribution trees. PIM builds shared distribution trees on which packets from multiple sources are forwarded, as well as source distribution trees on which packets from a single source are forwarded. For more information about multicast, see *Information About Multicast*.

Cisco NX-OS supports PIM sparse mode for IPv4 networks (PIM) and for IPv6 networks (PIM6). In PIM sparse mode, multicast traffic is sent only to locations of the network that specifically request it. You can configure PIM and PIM6 to run simultaneously on a router. You can use PIM and PIM6 global parameters to configure RPs, message packet filtering, and statistics. You can use PIM and PIM6 interface parameters to enable multicast, identify PIM borders, set the PIM hello message interval, and set the designated router (DR) priority. For more information, see *Configuring PIM or PIM6 Sparse Mode*.

**Note** Cisco NX-OS does not support PIM dense mode. In Cisco NX-OS, multicast is enabled only after you enable the PIM or PIM6 feature on each router and then enable PIM or PIM6 sparse mode on each interface that you want to participate in multicast. You can configure PIM for an IPv4 network and PIM6 for an IPv6 network. In an IPv4 network, if you have not already enabled IGMP on the router, PIM enables it automatically. In an IPv6 network, MLD is enabled by default. For information about configuring IGMP and MLD, see *Configuring IGMP* and *Configuring MLD*. Beginning with Cisco NX-OS Release 5.2(1) for the Nexus 7000 Series devices, you can configure PIMv4 to run over generic routing encapsulation (GRE) tunnels including outgoing interfaces (OIFs). **Note** You use the PIM and PIM6 global configuration parameters to configure the range of multicast group addresses to be handled by each of the three distribution modes: • Any Source Multicast (ASM) provides discovery of multicast sources. It builds a shared tree between sources and receivers of a multicast group and supports switching over to a source tree when a new receiver is added to a group. ASM mode requires that you configure an RP. • Single Source Multicast (SSM) builds a source tree originating at the designated router on the LAN segment that receives a request to join a multicast source. SSM mode does not require you to configure RPs. Source discovery must be accomplished through other means. • Bidirectional shared trees (Bidir) build a shared tree between sources and receivers of a multicast group but do not support switching over to a source tree when a new receiver is added to a group. Bidir mode requires that you configure an RP. Bidir forwarding does not require source discovery because only the shared tree is used. You can combine the three modes to cover different ranges of group addresses. For more information, see *Configuring PIM and PIM6*.

For more information about PIM sparse mode and shared distribution trees used by ASM and Bidir modes, see *RFC 4601*.

For more information about PIM SSM mode, see *RFC 3569*.

For more information about PIM Bidir mode, see *draft-ietf-pim-bidir-09.txt*.

### **Hello Messages**

The PIM process begins when the router establishes PIM neighbor adjacencies by sending PIM hello messages to the multicast address 224.0.0.13. Hello messages are sent periodically at the interval of 30 seconds. When all neighbors have replied, the PIM software chooses the router with the highest priority in each LAN segment as the designated router (DR). The DR priority is based on a DR priority value in the PIM hello message. If the DR priority value is not supplied by all routers, or the priorities match, the highest IP address is used to elect the DR.

The hello message also contains a hold-time value, which is typically 3.5 times the hello interval. If this hold time expires without a subsequent hello message from its neighbor, the device detects a PIM failure on that link.

For added security, you can configure an MD5 hash value that the PIM software uses to authenticate PIM hello messages with PIM neighbors.

For information about configuring hello message authentication, see *Configuring PIM or PIM6 Sparse Mode*.

### **Join-Prune Messages**

When the DR receives an IGMP membership report message from a receiver for a new group or source, the DR creates a tree to connect the receiver to the source by sending aPIM join message out the interface toward the rendezvous point (ASM or Bidir mode) or source (SSM mode).The rendezvous point (RP) is the root of a shared tree, which is used by all sources and hosts in the PIM domain in the ASM or the Bidir mode. SSM does not use an RP but builds a shortest path tree (SPT) that is the lowest cost path between the source and the receiver.

When the DR determines that the last host has left a group or source, it sends a PIM prune message to remove the path from the distribution tree.

The routers forward the join or prune action hop by hop up the multicast distribution tree to create (join) or tear down (prune) the path.

**Note**

In this publication, the terms "PIM join message" and "PIM prune message" are used to simplify the action taken when referring to the PIM join-prune message with only a join or prune action.

Join-prune messages are sent as quickly as possible by the software. You can filter the join-prune messages by defining a routing policy.For information about configuring the join-prune message policy,see *Configuring PIM or PIM6 Sparse Mode*.

### **State Refreshes**

PIM requires that multicast entries are refreshed within a 3.5-minute timeout interval. The state refresh ensures that traffic is delivered only to active listeners, and it keeps routers from using unnecessary resources.

To maintain the PIM state, the last-hop DR sends join-prune messages once per minute. State creation applies to both  $(*, G)$  and  $(S, G)$  states as follows:

- $\bullet$  (\*, G) state creation example—An IGMP (\*, G) report triggers the DR to send a (\*, G) PIM join message toward the RP.
- $(S, G)$  state creation example—An IGMP $(S, G)$  report triggers the DR to send an  $(S, G)$  PIM join message toward the source.

If the state is not refreshed, the PIM software tears down the distribution tree by removing the forwarding paths in the multicast outgoing interface list of the upstream routers.

### **Rendezvous Points**

A rendezvous point (RP) is a router that you select in a multicast network domain that acts as a shared root for a multicast shared tree. You can configure as many RPs as you like, and you can configure them to cover different group ranges.

#### **Static RP**

You can statically configure an RP for a multicast group range. You must configure the address of the RP on every router in the domain.

You can define static RPs for the following reasons:

- To configure routers with the Anycast-RP address
- To manually configure an RP on a device

For information about configuring static RPs, see *Configuring Static RPs*.

### **BSRs**

The bootstrap router (BSR) ensures that all routers in the PIM domain have the same RP cache as the BSR. You can configure the BSR to help you select an RP set from BSR candidate RPs. The function of the BSR is to broadcast the RP set to all routers in the domain. You select one or more candidate BSRs to manage the RPs in the domain. Only one candidate BSR is elected as the BSR for the domain.

 $\triangle$ 

**Caution** Do not configure both Auto-RP and BSR protocols in the same network.

This figure shows the BSR mechanism. Router A, the software-elected BSR, sends BSR messages out all enabled interfaces (shown by the solid lines in the figure). The messages, which contain the RP set, are flooded hop by hop to all routers in the network. Routers B and C are candidate RPs that send their candidate-RP advertisements directly to the elected BSR (shown by the dashed lines in the figure).

The elected BSR receives candidate-RP messages from all the candidate RPs in the domain. The bootstrap message sent by the BSR includes information about all of the candidate RPs. Each router uses a common algorithm to select the same RP address for a given multicast group.

#### **Figure 14: BSR Mechanism**

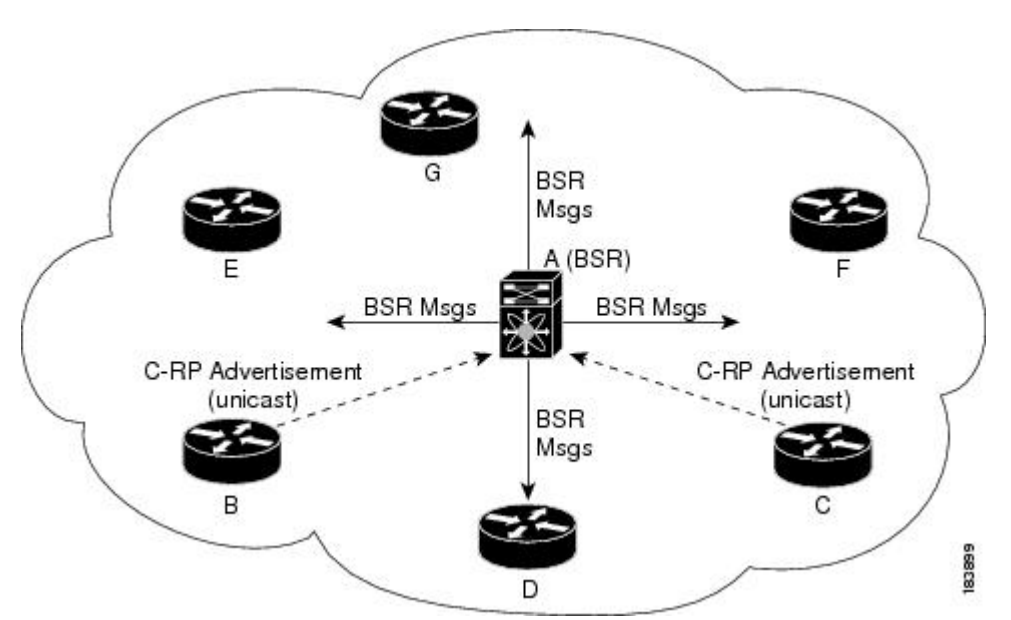
In the RP selection process, the RP address with the best priority is determined by the software. If the priorities match for two or more RP addresses, the software may use the RP hash in the selection process. Only one RP address is assigned to a group.

By default, routers are not enabled to listen or forward BSR messages. You must enable the BSR listening and forwarding feature so that the BSR mechanism can dynamically inform all routers in the PIM domain of the RP set assigned to multicast group ranges.

For more information about bootstrap routers, see *RFC 5059.*

**Note** The BSR mechanism is a nonproprietary method of defining RPs that can be used with third-party routers.

For information about configuring BSRs and candidate RPs, see *Configuring BSRs*.

### **Auto-RP**

Auto-RP is a Cisco protocol that was prior to the Internet standard bootstrap router mechanism. You configure Auto-RP by selecting candidate mapping agents and RPs. Candidate RPs send their supported group range in RP-Announce messages to the Cisco RP-Announce multicast group 224.0.1.39. An Auto-RP mapping agent listens for RP-Announce messages from candidate RPs and forms a Group-to-RP mapping table. The mapping agent multicasts the Group-to-RP mapping table in RP-Discovery messages to the Cisco RP-Discovery multicast group 224.0.1.40.

 $\triangle$ 

**Caution** Do not configure both Auto-RP and BSR protocols in the same network.

This figure shows the Auto-RP mechanism. Periodically, the RP mapping agent multicasts the RP information that it receives to the Cisco-RP-Discovery group 224.0.1.40 (shown by the solid lines in the figure).

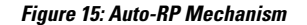

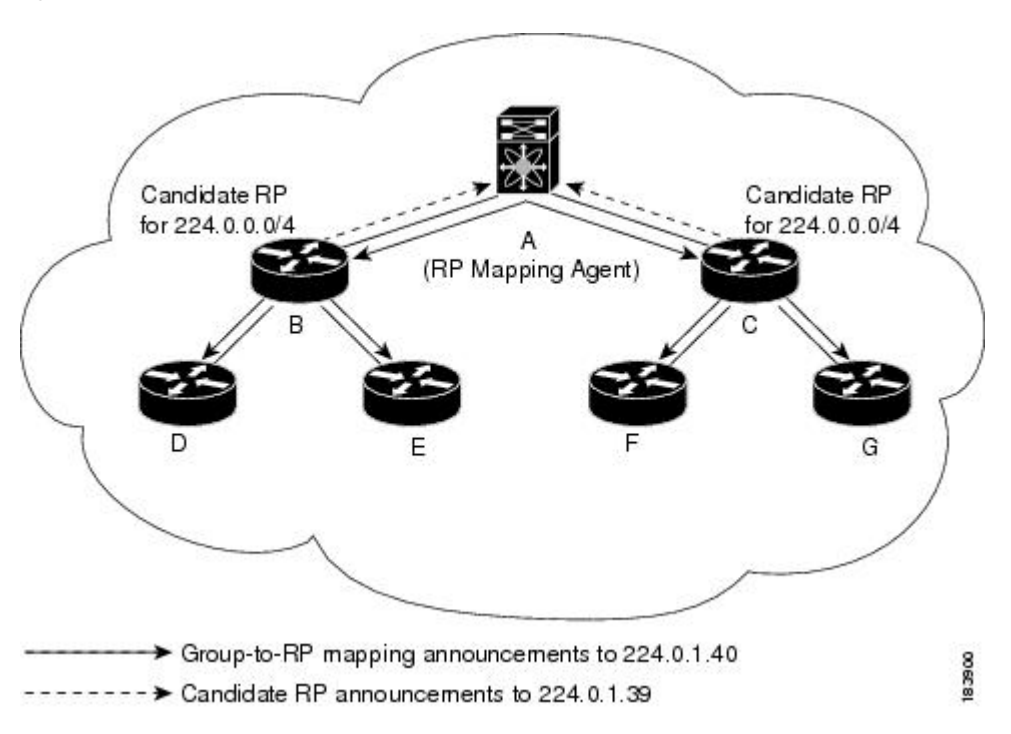

By default, routers are not enabled to listen or forward Auto-RP messages. You must enable the Auto-RP listening and forwarding feature so that the Auto-RP mechanism can dynamically inform routers in the PIM domain of the group-to-RP mapping.

**Note** Auto-RP is not supported for PIM6.

For information about configuring Auto-RP, see *Configuring Auto-RP*.

### **Multiple RPs Configured in a PIM Domain**

This section describes the election process rules when multiple RPs are configured in a PIM domain.

### **PIM BSR Bootstrap/Auto-RP Mapping-Agent Election Process**

This section describes the BSR bootstrap Auto-RP mapping-agent election process.

### **Bootstrap Router (BSR) Election Process Details**

- If the BSR priorities are different, the BSR with the highest priority (highest numerical value) is elected as the BSR router for the PIM domain (see configuration example 1).
	- Configuration example 1—Different BSR-candidate priorities: In this example, the system elects the device labeled N7K-1 as the BSR candidate for the PIM domain because it has the highest priority. The device labeled N7K-2 has the default priority of 64.

```
Configuration for N7K-1:
interface loopback0
 ip address 192.168.1.1/32
 ip pim sparse-mode
ip pim bsr bsr-candidate loopback0 priority 128
ip pim bsr forward listen
Configuration for N7K-2:
interface loopback0
 ip address 192.168.2.1/32
 ip pim sparse-mode
ip pim bsr bsr-candidate loopback0
ip pim bsr forward listen
Verification for N7K-1:
show ip pim rp
PIM RP Status Information for VRF "default"
BSR: 192.168.1.1*, next Bootstrap message in: 00:00:12,
      priority: 128, hash-length: 30
Verification for N7K-2:
show ip pim rp
PIM RP Status Information for VRF "default"
BSR: 192.168.1.1, uptime: 00:04:27, expires: 00:02:00,
      priority: 128, hash-length: 30
```
- If the BSR priorities are the same, the BSR with the highest BSR-candidate IP address is elected as the BSR router for the PIM domain (see configuration example 2).
	- Configuration example 2—Identical BSR-candidate priorities: In this example, the system elects the device labeled N7K-2 as the BSR for the PIM domain because it has the highest BSR-candidate IP address.

```
Configuration for N7K-1:
```

```
interface loopback0
 ip address 192.168.1.1/32
 ip pim sparse-mode
ip pim bsr bsr-candidate loopback0
ip pim bsr forward listen
```

```
Configuration for N7K-2:
interface loopback0
 ip address 192.168.2.1/32
 ip pim sparse-mode
ip pim bsr bsr-candidate loopback0
ip pim bsr forward listen
Verification for N7K-1:
show ip pim rp
PIM RP Status Information for VRF "default"
BSR: 192.168.2.1, uptime: 01:45:20, expires: 00:01:54,
        priority: 64, hash-length: 30
Verification for N7K-2:
show ip pim rp
PIM RP Status Information for VRF "default"
BSR: 192.168.2.1*, next Bootstrap message in: 00:00:30,
```
priority: 64, hash-length: 30

#### **Auto-RP Mapping Agent Election Process**

- The router with the highest mapping-agent IP address is elected as the mapping agent for the PIM domain. You cannot configure the priority for the Auto-RP mapping agent (see configuration example):
	- Configuration example—Highest IP address: In this example, the system elects the device labeled N7K-2 as the mapping agent for the PIM domain because it has the highest mapping-agent IP address.

```
Configuration for N7K-1:
interface loopback0
 ip address 192.168.1.1/32
 ip pim sparse-mode
ip pim auto-rp mapping-agent loopback0
ip pim auto-rp forward listen
Configuration for N7K-2:
interface loopback0
 ip address 192.168.2.1/32
 ip pim sparse-mode
ip pim auto-rp mapping-agent loopback0
ip pim auto-rp forward listen
```

```
Verification for N7K-1:
show ip pim rp
PIM RP Status Information for VRF "default"
BSR disabled
Auto-RP RPA: 192.168.2.1, next Discovery message in: 00:00:52
Verification for N7K-2:
show ip pim rp
PIM RP Status Information for VRF "default"
BSR disabled
```
## Auto-RP RPA: 192.168.2.1\*, next Discovery message in: 00:00:47

### **PIM RP versus RP Election Process**

This table shows the process that the system uses to select the RP for a multicast group if multiple RPs are configured in the network using BSR, Auto-RP, or static RP configurations.

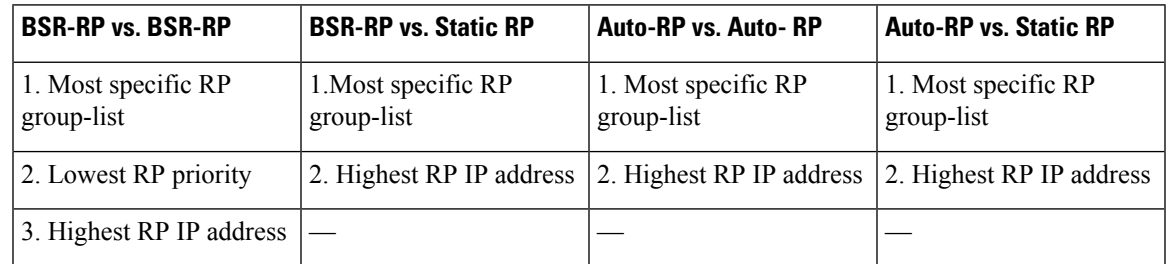

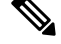

**Note**

BSR-RP versus Auto-RP is not listed in this table because we recommend that you do not run both simultaneously in the same network.

### **PIM BSR RP-Candidate Versus BSR RP-Candidate Election Process**

- The BSR RP-candidate with the most specific group list is elected as the RP for any multicast addresses specified in its configured group list. The most specific group list takes priority over the BSR RP-candidate priority and the highest BSR RP-candidate IP address (see configuration example 1).
	- Configuration example 1—Most specific group list: In this example, the system elects the device labeled N7K-1 as the RP for all multicast addresses specified in the 224.1.1.0/24 group-list. The system elects the device labeled N7K-2 for the multicast addresses within the less specific 224.0.0.0/4 group list.

Configuration for N7K-1: interface loopback0 ip address 192.168.1.1/32 ip pim sparse-mode ip pim bsr bsr-candidate loopback0 ip pim bsr rp-candidate loopback0 group-list 224.1.1.0/24 ip pim bsr forward listen Configuration for N7K-2: interface loopback0 ip address 192.168.2.1/32 ip pim sparse-mode ip pim bsr bsr-candidate loopback0 ip pim bsr rp-candidate loopback0 group-list 224.0.0.0/4 ip pim bsr forward listen Verification for N7K-1: **show ip pim group 224.1.1.0** PIM Group-Range Configuration for VRF "default" Group-range Mode RP-address Shared-tree-only range 224.1.1.0/24 ASM 192.168.1.1 **show ip pim group 224.3.0.0** PIM Group-Range Configuration for VRF "default" Group-range Mode RP-address Shared-tree-only range 224.0.0.0/4 ASM 192.168.2.1 Verification for N7K-2: **show ip pim group 224.1.1.0** PIM Group-Range Configuration for VRF "default" Group-range Mode RP-address Shared-tree-only range 224.1.1.0/24 ASM 192.168.1.1 **show ip pim group 224.3.0.0** PIM Group-Range Configuration for VRF "default" Group-range Mode RP-address Shared-tree-only range 224.0.0.0/4 ASM 192.168.2.1

- •
- When multiple BSR RP-candidates advertise the same group list (for example, 224.0.0.0/4), the system electsthe BSR RP-candidate with the highest priority (lowest numerical value) asthe RPfor any multicast address specified in its group list (see configuration example 2).
	- Configuration example 2—Identical group list with different RP priorities: In this example, the system elects the device labeled N7K-1 as the RP for all multicast addresses specified in the 224.0.0.0/4 group list because it has the lowest RP-candidate priority. The device labeled N7K-2 has a default priority of 192.

```
Configuration for N7K-1:
interface loopback0
 ip address 192.168.1.1/32
 ip pim sparse-mode
ip pim bsr bsr-candidate loopback0
ip pim bsr rp-candidate loopback0 group-list 224.0.0.0/4 priority 10
ip pim bsr forward listen
Configuration for N7K-2:
interface loopback0
 ip address 192.168.2.1/32
 ip pim sparse-mode
ip pim bsr bsr-candidate loopback0
ip pim bsr rp-candidate loopback0 group-list 224.0.0.0/4
ip pim bsr forward listen
Verification for N7K-1:
show ip pim rp
PIM RP Status Information for VRF "default"
BSR: 192.168.2.1, uptime: 00:09:14, expires: 00:01:37,
 priority: 64, hash-length: 30
Auto-RP disabled
BSR RP Candidate policy: None
BSR RP policy: None
Auto-RP Announce policy: None
Auto-RP Discovery policy: None
RP: 192.168.1.1*, (0), uptime: 00:08:15, expires: 00:01:57,
 priority: 10, RP-source: 192.168.2.1 (B), group ranges:
224.0.0.0/4
RP: 192.168.2.1, (0), uptime: 00:08:15, expires: 00:01:57,
 priority: 192, RP-source: 192.168.2.1 (B), group ranges:
224.0.0.0/4
show ip pim group 224.1.1.0
PIM Group-Range Configuration for VRF "default"
Group-range Mode RP-address Shared-tree-only range
224.0.0.0/4 ASM 192.168.1.1
```

```
Verification for N7K-2:
show ip pim rp
PIM RP Status Information for VRF "default"
BSR: 192.168.2.1*, next Bootstrap message in: 00:00:55,
priority: 64, hash-length: 30
Auto-RP disabled
BSR RP Candidate policy: None
BSR RP policy: None
Auto-RP Announce policy: None
Auto-RP Discovery policy: None
RP: 192.168.1.1, (0), uptime: 00:11:34, expires: 00:02:26,
 priority: 10, RP-source: 192.168.1.1 (B), group ranges:
224.0.0.0/4
RP: 192.168.2.1*, (0), uptime: 00:12:21, expires: 00:02:22,
 priority: 192, RP-source: 192.168.2.1 (B), group ranges:
224.0.0.0/4
show ip pim group 224.1.1.0
PIM Group-Range Configuration for VRF "default"
Group-range Mode RP-address Shared-tree-only range
224.0.0.0/4 ASM 192.168.1.1
```
- When multiple BSR RP-candidates advertise the same group list (for example, 224.0.0.0/4) and are configured with the same BSR RP-candidate priority, the system elects the BSR RP-candidate with the highest IP address as the RP for any multicast address specified in its group list (see configuration example 3).
	- Configuration example 3—Identical group list with identical RP priorities: In this example, the system elects the device labeled N7K-2 as the RP for all multicast addresses specified in the 224.0.0.0/4 group list because it has the highest RP-candidate IP address.

Configuration for N7K-1:

```
interface loopback0
 ip address 192.168.1.1/32
 ip pim sparse-mode
ip pim bsr bsr-candidate loopback0
ip pim bsr rp-candidate loopback0 group-list 224.0.0.0/4
ip pim bsr forward listen
Configuration for N7K-2:
```

```
interface loopback0
 ip address 192.168.2.1/32
 ip pim sparse-mode
ip pim bsr bsr-candidate loopback0
ip pim bsr rp-candidate loopback0 group-list 224.0.0.0/4
ip pim bsr forward listen
```
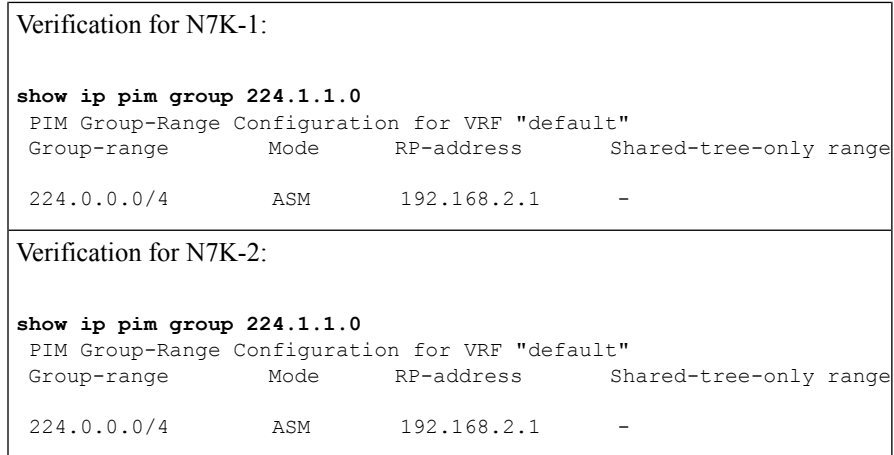

### **PIM BSR RP-Candidate Versus Static RP Election Process**

- The RP with the most specific group list is elected as the RP for any multicast addresses specified in its configured group list. The most specific group list takes priority over the highest RP IP address (see configuration example 1). (RP priorities are not applicable when comparing BSR RP-candidates to static RPs.)
	- Configuration example 1—Most specific group list: In this example, the system elects the device labeled N7K-1 as the BSR RP for all multicast addresses specified in the 224.1.1.0/24 group list. The system elects the device labeled N7K-2 as the RP for the multicast addresses within the less specific 224.0.0.0/4 group list because of the static RP statement.

```
Configuration for N7K-1:
interface loopback0
 ip address 192.168.1.1/32
 ip pim sparse-mode
ip pim bsr bsr-candidate loopback0
ip pim rp-address 192.168.2.1 group-list 224.0.0.0/4
ip pim bsr rp-candidate loopback0 group-list 224.1.1.0/24
ip pim forward listen
Configuration for N7K-2:
interface loopback0
 ip address 192.168.2.1/32
 ip pim sparse-mode
```
ip pim rp-address 192.168.2.1 group-list 224.0.0.0/4

ip pim bsr forward listen

Verification for N7K-1: **show ip pim group 224.1.1.0** PIM Group-Range Configuration for VRF "default" Group-range Mode RP-address Shared-tree-only range 224.1.1.0/24 ASM 192.168.1.1 **show ip pim group 224.3.0.0** PIM Group-Range Configuration for VRF "default" Group-range Mode RP-address Shared-tree-only range 224.0.0.0/4 ASM 192.168.2.1 Verification for N7K-2: **show ip pim group 224.1.1.0** PIM Group-Range Configuration for VRF "default" Group-range Mode RP-address Shared-tree-only range 224.1.1.0/24 ASM 192.168.1.1 **show ip pim group 224.3.0.0** PIM Group-Range Configuration for VRF "default" Group-range Mode RP-address Shared-tree-only range 224.0.0.0/4 ASM 192.168.2.1

- When a static RP and the BSR RP-candidate advertise the same group list (for example, 224.0.0.0/4), the system elects the system with the highest RP IP address as the RP for any multicast addresses specified in its group list (see configuration example 2).
	- Configuration example 2—Identical RP group list: In this example, the system elects the device labeled N7K-2 as the RP for all multicast addresses specified in the 224.0.0.0/4 group list because it has the highest RP IP address.

Configuration for N7K-1:

```
interface loopback0
 ip address 192.168.1.1/32
 ip pim sparse-mode
ip pim rp-address 192.168.1.1 group-list 224.0.0.0/4
ip pim bsr forward listen
Configuration for N7K-2:
interface loopback0
 ip address 192.168.2.1/32
 ip pim sparse-mode
```

```
ip pim bsr bsr-candidate loopback0
ip pim rp-address 192.168.1.1 group-list 224.0.0.0/4
ip pim bsr rp-candidate loopback0 group-list 224.0.0.0/4
ip pim bsr forward listen
```
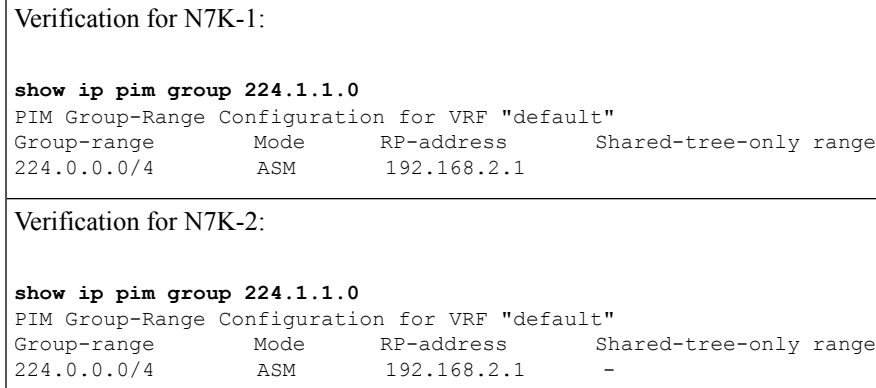

- Because you cannot configure a static RP and its default value is 0, the RP priority has no impact. You can configure the BSR RP-candidate with a value between 0 and 255. The system elects the device with the most specific group list. If both devices have the same group list, the system elects the device with the highest RP IP address (see configuration example 3).
	- Configuration example 3—Identical group list and identical RP priorities: In this example, the system elects the device labeled N7K-2 as the RP for all multicast addresses specified in the 224.0.0.0/4 group list because it has the highest RP IP address. The system does not compare RP priorities between BSR RPs and static RPs.

```
Configuration for N7K-1:
interface loopback0
 ip address 192.168.1.1/32
 ip pim sparse-mode
ip pim bsr bsr-candidate loopback0
ip pim rp-address 192.168.2.1 group-list 224.0.0.0/4
ip pim bsr rp-candidate loopback0 group-list 224.0.0.0/4 priority 0
ip pim bsr forward listen
Configuration for N7K-2:
interface loopback0
 ip address 192.168.2.1/32
 ip pim sparse-mode
ip pim rp-address 192.168.2.1 group-list 224.0.0.0/4
```

```
ip pim bsr forward listen
```

```
Verification for N7K-1:
show ip pim rp
PIM RP Status Information for VRF "default"
BSR: 192.168.1.1*, next Bootstrap message in: 00:00:52,
priority: 64, hash-length: 30
Auto-RP disabled
BSR RP Candidate policy: None
BSR RP policy: None
Auto-RP Announce policy: None
Auto-RP Discovery policy: None
RP: 192.168.1.1*, (0), uptime: 00:01:57, expires: 00:02:25,
priority: 0, RP-source: 192.168.1.1 (B), group ranges:
 224.0.0.0/4
RP: 192.168.2.1, (0), uptime: 02:16:09, expires: never,
priority: 0, RP-source: (local), group ranges:
 224.0.0.0/4
show ip pim group 224.1.1.0
PIM Group-Range Configuration for VRF "default"
Group-range Mode RP-address Shared-tree-only range
224.0.0.0/4 ASM 192.168.2.1
Verification for N7K-2:
show ip pim rp
PIM RP Status Information for VRF "default"
BSR: 192.168.1.1, uptime: 00:29:47, expires: 00:01:45,
priority: 64, hash-length: 30
Auto-RP disabled
BSR RP Candidate policy: None
BSR RP policy: None
Auto-RP Announce policy: None
Auto-RP Discovery policy: None
RP: 192.168.1.1, (0), uptime: 00:06:59, expires: 00:02:05,
priority: 0, RP-source: 192.168.1.1 (B), group ranges:
 224.0.0.0/4
RP: 192.168.2.1*, (0), uptime: 00:13:15, expires: never,
priority: 0, RP-source: (local), group ranges:
 224.0.0.0/4
show ip pim group 224.1.1.0
PIM Group-Range Configuration for VRF "default"
Group-range Mode RP-address Shared-tree-only range
224.0.0.0/4 ASM 192.168.2.1 -
```
### **PIM Auto-RP-Candidate Versus Auto-RP-Candidate Election Process**

The auto-RP-candidate election is similar to the BSR RP-candidate election process, but it does not support priorities (see the *PIM BSR RP-Candidate vs. BSR RP-Candidate Election Process*). You cannot configure the priority for an auto-RP. The default value is 0.

### **PIM Auto-RP-Candidate Versus Static RP Election Process**

The auto-RP-candidate versus static RP election uses the same rules as the election process for the BSR RP-candidate versus static RP See *PIM BSR RP-Candidate vs. Static RP Election Process*.

### **Anycast-RP**

Anycast-RP has two implementations: one uses Multicast Source Discovery Protocol (MSDP) and the other is based on*RFC 4610, Anycast-RP Using Protocol Independent Multicast (PIM)*. This section describes how to configure PIM Anycast-RP.

You can use PIM Anycast-RP to assign a group of routers, called the Anycast-RP set, to a single RP address that is configured on multiple routers. The set of routers that you configure as Anycast-RPs is called the Anycast-RP set. This method is the only RP method that supports more than one RP per multicast group, which allows you to load balance across all RPs in the set. The Anycast RP supports all multicast groups.

PIM register messages are sent to the closest RP and PIM join-prune messages are sent in the direction of the closest RPas determined by the unicast routing protocols. If one of the RPs goes down, unicast routing ensures these message will be sent in the direction of the next-closest RP.

You must configue PIM on the loopback interface that is used for the PIM Anycast RP.

For more information about PIM Anycast-RP, see *RFC 4610.*

For information about configuring Anycast-RPs, see *Configuring a PIM Anycast-RP Set*.

## **PIM Register Messages**

PIM register messages are unicast to the RPby designated routers(DRs) that are directly connected to multicast sources. The PIM register message has the following functions:

- To notify the RP that a source is actively sending to a multicast group.
- To deliver multicast packets sent by the source to the RP for delivery down the shared tree.

The DR continues to send PIM register messages to the RP until it receives a Register-Stop message from the RP. The RP sends a Register-Stop message in either of the following cases:

- The RP has no receivers for the multicast group being transmitted.
- The RP has joined the SPT to the source but has not started receiving traffic from the source.

You can use the **ip pim register-source** command to configure the IP source address of register messages when the IP source address of a register message is not a uniquely routed address to which the RP can send packets. Thissituation might occur if the source addressisfiltered so that the packetssent to it are not forwarded or if the source address is not unique to the network. In these cases, the replies sent from the RP to the source address will fail to reach the DR, resulting inProtocol Independent Multicastsparse mode (PIM-SM) protocol failures.

This example shows how to configure the IP source address of the register message to the loopback 3 interface of a DR:

ip pim register-source loopback 3

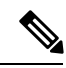

**Note** In Cisco NX-OS, PIM register messages are rate limited to avoid overwhelming the RP.

You can filter PIM register messages by defining a routing policy. For information about configuring the PIM register message policy, see the *Configuring Shared Trees Only for ASM*.

## **Designated Routers**

In PIM ASM and SSM modes, the software chooses a designated router (DR) from the routers on each network segment. The DR is responsible for forwarding multicast data for specified groups and sources on that segment.

The DR for each LAN segment is determined as described in the *Hello Messages*.

In ASM mode, the DR is responsible for unicasting PIM register packets to the RP. When a DR receives an IGMP membership report from a directly connected receiver, the shortest path is formed to the RP, which may or may not go through the DR. The result is a shared tree that connects all sources transmitting on the same multicast group to all receivers of that group.

In SSM mode, the DR triggers (\*, G) or (S, G) PIM join messages toward the RP or the source. The path from the receiver to the source is determined hop by hop. The source must be known to the receiver or the DR.

For information about configuring the DR priority, see the *Configuring PIM or PIM6 Sparse Mode*.

## **Designated Forwarders**

In PIM Bidir mode, the software chooses a designated forwarder (DF) at RP discovery time from the routers on each network segment. The DF is responsible for forwarding multicast data for specified groups on that segment. The DF is elected based on the best metric from the network segment to the RP.

If the router receives a packet on the RPF interface toward the RP, the router forwards the packet out all interfaces in the OIF-list. If a router receives a packet on an interface on which the router is the elected DF for that LAN segment, the packet is forwarded out all interfaces in the OIF-list except the interface that it was received on and also out the RPF interface toward the RP.

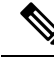

**Note** Cisco NX-OS does not support PIM Bidir mode on F2 modules.

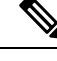

**Note** Cisco NX-OS puts the RPF interface into the OIF-list of the MRIB, but not in the OIF-list of the MFIB.

## **ASM Switchover from Shared Tree to Source Tree**

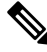

**Note** Cisco NX-OS puts the RPF interface into the OIF-list of the MRIB, but not in the OIF-list of the MFIB.

In ASM mode, the DR that is connected to a receiver switches over from the shared tree to the shortest-path tree (SPT) to a source unless you configure the PIM parameter to use shared trees only. For information about configuring the use of shared trees only, see the *Configuring Shared Trees Only for ASM*.

During the switchover, messages on the SPT and shared tree may overlap. These messages are different. The shared tree messages are propagated upstream toward the RP, while SPT messages go toward the source.

For information about SPT switchovers, see the "Last-Hop Switchover" to the SPT section in *RFC 4601*.

## **ECMP Multicast Load Splitting Based on Source Group andNext-Hop Address Overview**

The Advanced Multicast Multipath Support feature adds support for Equal Cost Multipath (ECMP) multicast load splitting based on source, group, and next-hop address. This feature enables multicast traffic from devices that send many streams to groups or that broadcast many channels, such as IPTV servers or MPEG video servers, to be more effectively load split across equal-cost paths.

Configuring ECMP multicast load splitting based on source, group, and next-hop address enables a more complex hash, the next-hop-based S-G-hash algorithm, which is based on source, group, and next-hop address. The next-hop-based S-G-hash algorithm is predictable because no randomization is used in calculating the hash value. Unlike the S-hash and basic S-G-hash algorithms, the hash mechanism used by the next-hop-based S-G-hash algorithm is not subject to polarization.

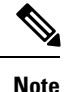

The next-hop-based S-G-hash algorithm in IPv4 multicast is the same algorithm used in IPv6 ECMP multicast load splitting, which, in turn, utilizes the same hash function used for PIM-SM bootstrap device (BSR).

The next-hop-based hash mechanism does not produce polarization and also maintains better RPF stability when paths fail. These benefits come at the cost that the source or RP IP addresses cannot be used to reliably predict and engineer the outcome of load splitting when the next-hop-based S-G-hash algorithm is used. Because many customer networks have implemented equal-cost multipath topologies, the manual engineering of load splitting, thus, is not a requirement in many cases. Rather, it is more of a requirement that the default behavior of IP multicast be similar to IPunicast; that is, it is expected that IP multicast use multiple equal-cost paths on a best-effort basis. Load splitting for IPv4 multicast, therefore, could not be enabled by default because of the anomaly of polarization.

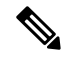

**Note**

Load splitting for CEF unicast also uses a method that does not exhibit polarization and likewise cannot be used to predict the results of load splitting or engineer the outcome of load splitting.

The next-hop-based hash function avoids polarization because it introduces the actual next-hop IP address of PIM neighbors into the calculation, so the hash results are different for each device, and in effect, there is no problem of polarization. In addition to avoiding polarization, this hash mechanism also increases stability of the RPF paths chosen in the face of path failures. Consider a device with four equal-cost paths and a large number of states that are load split across these paths. Suppose that one of these paths fails, leaving only three available paths. With the hash mechanism used by the polarizing hash mechanisms (the hash mechanism used by the S-hash and basic S-G-hash algorithms), the RPF paths of all states would likely reconverge and thus change between those three paths, especially those paths that were already using one of those three paths. These states, therefore, may unnecessarily change their RPF interface and next-hop neighbor. This problem exists simply because the chosen path is determined by taking the total number of paths available into consideration by the algorithm, so once a path changes, the RPF selection for all states is subject to change too. For the next-hop-based hash mechanism, only the states that were using the changed path for RPF would need to reconverge onto one of the three remaining paths. The states that were already using one of those paths would not change. If the fourth path came back up, the states that initially used it would immediately reconverge back to that path without affecting the other states.

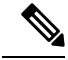

**Note** The next-hop-based S-G-hash algorithm ignores bidir-PIM groups.

## **Administratively Scoped IP Multicast**

The administratively scoped IP multicast method allows you to set boundaries on the delivery of multicast data. For more information, see *RFC 2365.*

You can configure an interface as a PIM boundary so that PIM messages are not sent out that interface. For information about configuring the domain border parameter, see the *Configuring PIM or PIM6 Sparse Mode*.

You can use the Auto-RP scope parameter to set a time-to-live (TTL) value. For more information, see the *Configuring Shared Trees Only for ASM*.

## **Bidirectional Forwarding Detection for PIM**

Beginning with Cisco NX-OS Release 5.0(2a), Bidirectional Forwarding Detection (BFD) allows the system to rapidly detect failures in a network.See the *Cisco Nexus 7000 Series NX-OS Unicast Routing Configuration Guide, Release 6.x*, for more information about BFD.

In PIM, a link or neighbor group failure is detected when the hold-time, which is set as part of the hello interval, expires. However, BFD provides a more efficient method to detect a failure. This protocol establishes a session between the two endpoints over a link and uses the forwarding engine. When BFD is enabled, the PIM process attempts to add a BFD session as each neighbor is discovered. If a BFD session already exists, no duplicate is created but PIM receives a callback that contains the state of the BFD session. You can enable BFD for PIM per VRF or per interface.

PIM removes the BFD session when you disable BFD for that VRF or interface, the interface is no longer a PIM interface, or the neighboring BFD session goes down.

## **Virtualization Support**

A virtual device context (VDC) is a logical representation of a set of system resources. Within each VDC, multiple virtual routing and forwarding (VRF) instances can be defined. For each VRF in a VDC in the system, independent multicast system resources are maintained, including the MRIB and M6RIB.

You can use the PIM and PIM6 **show** commands with a VRF argument to provide a context for the information displayed. The default VRF is used if no VRF argument is supplied.

For information about configuring VDCs, see the *Cisco Nexus 7000 Series NX-OS Virtual Device Context Configuration Guide*.

For information about configuring VRFs, see the *Cisco Nexus 7000 Series NX-OS Unicast Routing Configuration Guide*.

## **Support for Graceful Restart PIM**

The Support for Graceful Restart protocol independent multicast (PIM) feature is a multicast High Availability (HA) enhancement that improves the convergence of multicast-routes (mroutes) after a Route Processor (RP) switchover. In the event of an RP switchover, the support for Graceful Restart PIM feature utilizes the

Generation ID (GenID) value (defined in RFC 4601) as a mechanism to trigger adjacent PIM neighbors on an interface to send PIM join messages for all  $(*, G)$  and  $(S, G)$  states that use that interface as a reverse path forwarding (RPF) interface. This mechanism enables PIM neighbors to immediately reestablish those states on the newly active RP.

### **Prerequisites for Graceful Restart PIM**

All Protocol Independent Multicast (PIM) neighbors must be compliant with RFC 4601 and be able to process Generation ID (GenID) differences in PIM hello messages.

### **Information About Graceful Restart PIM**

### **Generation IDs**

A Generation ID (GenID) is a randomly generated 32-bit value that is regenerated each time protocol independent multicast (PIM) forwarding is started or restarted on an interface. In order to process the GenID value in PIM hello messages, PIM neighbors must be running Cisco software with an implementation of PIM that is compliant with RFC 4601.

### **Note**

PIM neighbors that are not compliant with RFC 4601 and are unable to process GenID differences in PIM hello messages will ignore the GenIDs.

### **Graceful Restart PIM Functional Overview**

The figure illustrates the operations that occur after a Route Processor (RP) switchover on devices that support the support for Graceful Restart protocol independent multicast (PIM) feature.

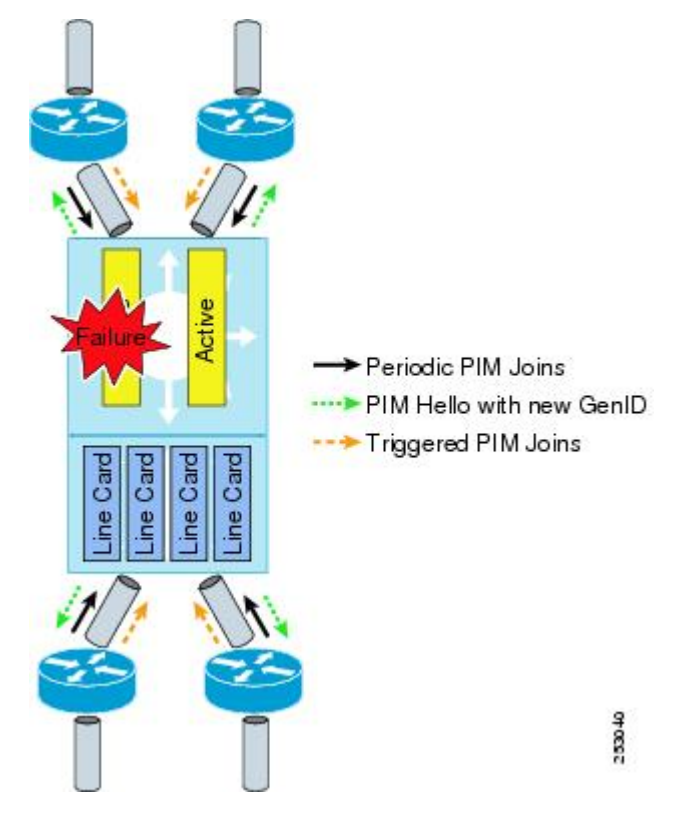

**Figure 16: Operation of Graceful Restart PIM during an RP Switchover**

The mechanics of the support for Graceful Restart PIM feature are as follows:

- In steady state, PIM neighbors exchange periodic PIM hello messages.
- An active RP receives PIM joins periodically to refresh multicast-route (mroute) states.
- When an active RP fails, the standby RP takes over to become the new active RP.
- The new active RP then modifies the Generation ID (GenID) value and sends the new GenID in PIM hello messages to adjacent PIM neighbors.
- Adjacent PIM neighbors that receive PIM hello messages on an interface with a new GenID send graceful restart PIM for all (\*, G) and (S, G) mroutes that use that interfaces as an RPF interface.
- Those mroute states are then immediately reestablished on the newly active RP.

### **Graceful Restart PIM and Multicast Traffic Flow**

Multicast traffic flow on PIM neighbors is not affected if the multicast traffic detects support for Graceful Restart PIM or PIM hello message from a node with the failing RP within the default PIM hello hold-time interval. Multicast traffic flow on a failing RP is not affected if it is Non-Stop Forwarding (NSF) capable.

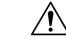

**Caution**

The default PIM hello hold-time interval is 3.5 times the PIM hello period. Multicast High Availability (HA) operations may not function as per design if you configure PIM hello interval with a value lower than the default value of 30 seconds.

### **Additional References for Graceful Restart PIM**

### **RFCs**

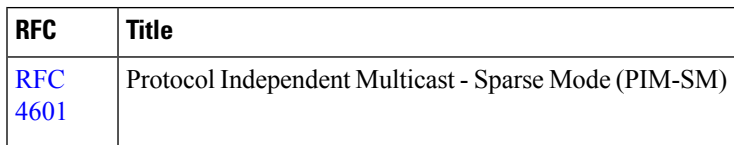

### **Technical Assistance**

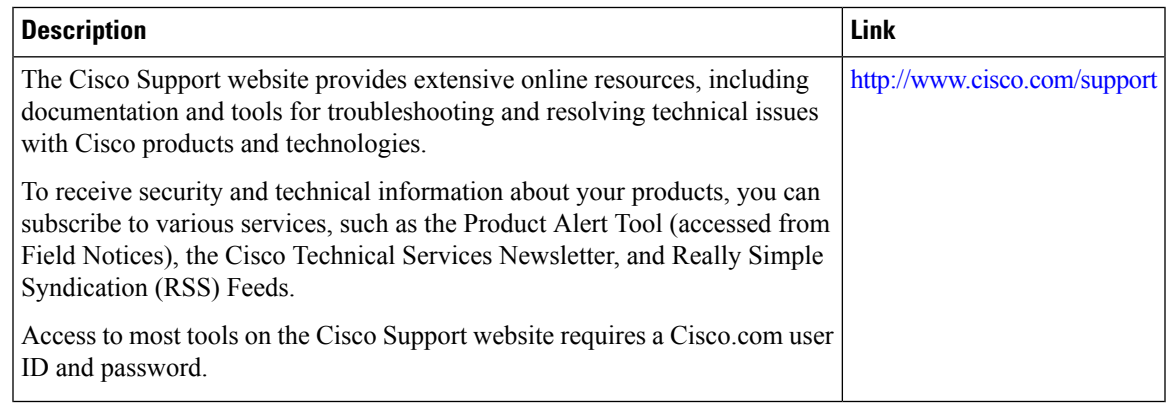

## **High Availability**

For information about high availability, see the *Cisco Nexus 7000 Series NX-OS High Availability and Redundancy Guide*.

## **Prerequisites for PIM and PIM6**

PIM and PIM6 have the following prerequisites:

- You are logged onto the device.
- You are in the correct virtual device context (VDC). A VDC is a logical representation of a set of system resources. You can use the **switchto vdc** command with a VDC number.
- For global commands, you are in the correct virtual routing and forwarding (VRF) mode. The default configuration mode shown in the examples in this chapter applies to the default VRF.

## **Guidelines and Limitations for PIM and PIM6**

PIM and PIM6 have the following configuration guidelines and limitations:

• Cisco NX-OS PIMv4 do not support route-map configuration with RP-Type. You can only configure Group Address, Source Address, and RP-address in the route-map.

- Tunnel interfaces do not support PIM until Cisco NX-OS Release  $5.2(1)$ . Beginning with Release  $5.2(1)$ , you can configure multicast on generic routing encapsulation (GRE) tunnel interfaces.
- The Cisco NX-OS software does not support multicast on a GRE tunnel interface that is in a different virtual routing and forwarding (VRF) instance than the VRF of the transport interface.
- Cisco NX-OS PIM and PIM6 do not interoperate with any version of PIM dense mode or PIM sparse mode version 1.
- Do not configure both Auto-RP and BSR protocols in the same network.
- Configure candidate RP intervals to a minimum of 15 seconds.
- If a device is configured with a BSR policy that should prevent it from being elected as the BSR, the device ignores the policy. This behavior results in the following undesirable conditions:
	- If a device receives a BSM that is permitted by the policy, the device, which incorrectly elected itself as the BSR, drops that BSM so that routers downstream fail to receive it. Downstream devices correctly filter the BSM from the incorrect BSR so that these devices do not receive RPinformation.
	- A BSM received by a BSR from a different device sends a new BSM but ensures that downstream devices do not receive the correct BSM.
- F2-Series modules do not support any form of IPv4 or IPv6 tunnels.
- Beginning with Release 5.x, using BFD for PIM to support fast failure detection is recommended.
- Default values for the PIM hello interval are recommended and should not be modified.

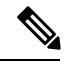

Aggressive PIM timers have been tested and can be supported in deployments where PIM timers must be modified. However this testing was limited and SSO/ISSU cannot be guaranteed in such a deployment. For more information, see the *Cisco Nexus 7000 Series NX-OS Verified Scalability Guide.* **Note**

- Cisco NX-OS PIM and PIM6 do not support Bidir PIM or SSM on vPCs.
- PIM adjacency with a vPC leg or with a router behind a vPC is not supported.
- Beginning with Release 7.1, PIM Bidir mode is not supported for VDCs that have the F2 Module. Bidir mode is supported on F2E or F2E with F3 modules on the same VDC.
- Use the **ip igmp static-oif** command on a Layer 3 interface of Cisco Nexus device to force the interface getting populated as an Outgoing Interface List (OIL). Do not use the **ip igmp join-group** command for this purpose.
- Multicast works on periodic joins/prune and depending on the topology and number of routers in the network, S,G state takes time to expire.
- The sprase-mode must be enabled by using the **ip pim sparse-mode** command on loopback interfaces that are configured as PIM rendezvous points.
- The interface that is used to configure a PIM RP (whether static, BSR or Auto-RP) must have **ip** [**v6**] **pim sparse-mode**.

## **Default Settings**

**Table 12: Default PIM and PIM6 Parameters**

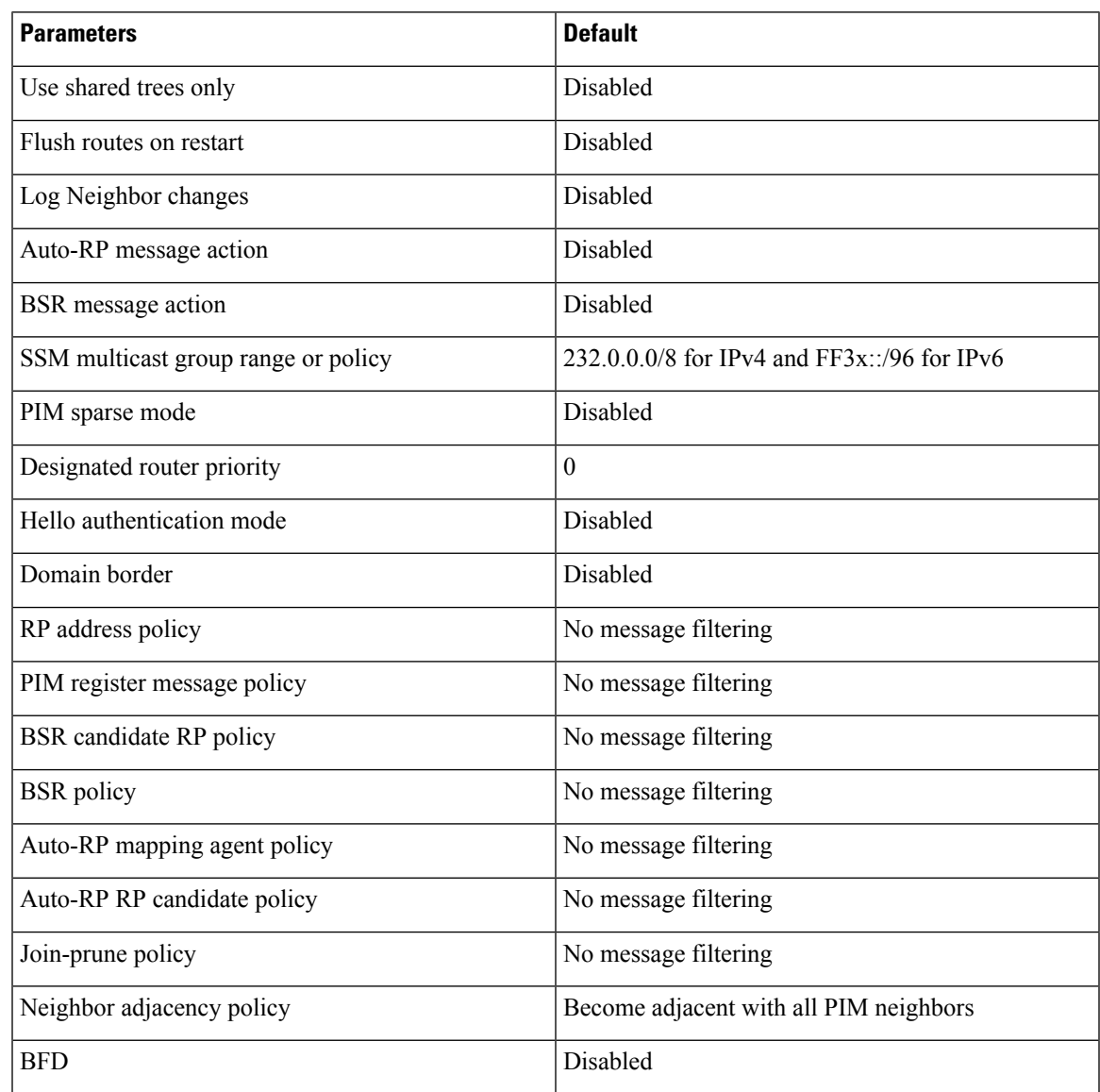

# **Configuring PIM and PIM6**

You can configure both PIM and PIM6 on the same router. You configure either PIM or PIM6 for each interface, depending on whether that interface is running IPv4 or IPv6.

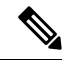

#### Cisco NX-OS supports only PIM sparse mode version 2. In this publication, "PIM" refers to PIM sparse mode version 2. **Note**

You can configure separate ranges of addresses in the PIM or PIM6 domain using the multicast distribution modes described in the table below.

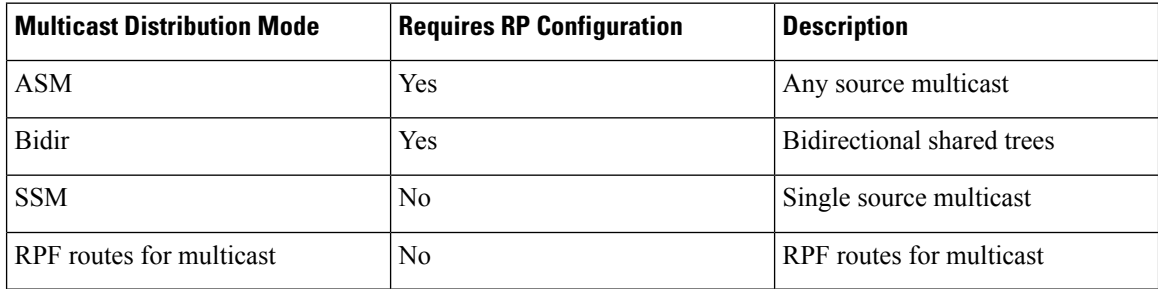

## **PIM and PIM6 Configuration Tasks**

The following steps configure PIM and PIM6.

- **1.** From the multicast distribution modes, select the range of multicast groups that you want to configure in each mode.
- **2.** From the multicast distribution modes, select the range of multicast groups that you want to configure in each mode.
- **3.** Enable the PIM and PIM6 features.
- **4.** Follow the configuration steps for the multicast distribution modes that you selected in Step 1.
	- For ASM or Bidir mode, see the *Configuring ASM and Bidir*.
	- For SSM mode, see the *Configuring SSM*.
	- For RPF routes for multicast, see the *Configuring RPF Routes for Multicast*.
- **5.** Configure message filtering.

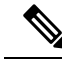

**Note**

The CLI commands used to configure PIM or PIM6 differ as follows:

- Commands begin with **ip pim for PIM** and begin with **ipv6 pim for PIM6**
- Commands begin with **show ip pim** for PIM and begin with **show ipv6 pim** for PIM6.

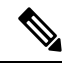

If you are familiar with the Cisco IOS CLI, be aware that the Cisco NX-OS commands for this feature might differ from the Cisco IOS commands that you would use. **Note**

## **Enabling the PIM and PIM6 Features**

Before you can access the PIM or PIM6 commands, you must enable the PIM or PIM6 feature.

### **Procedure**

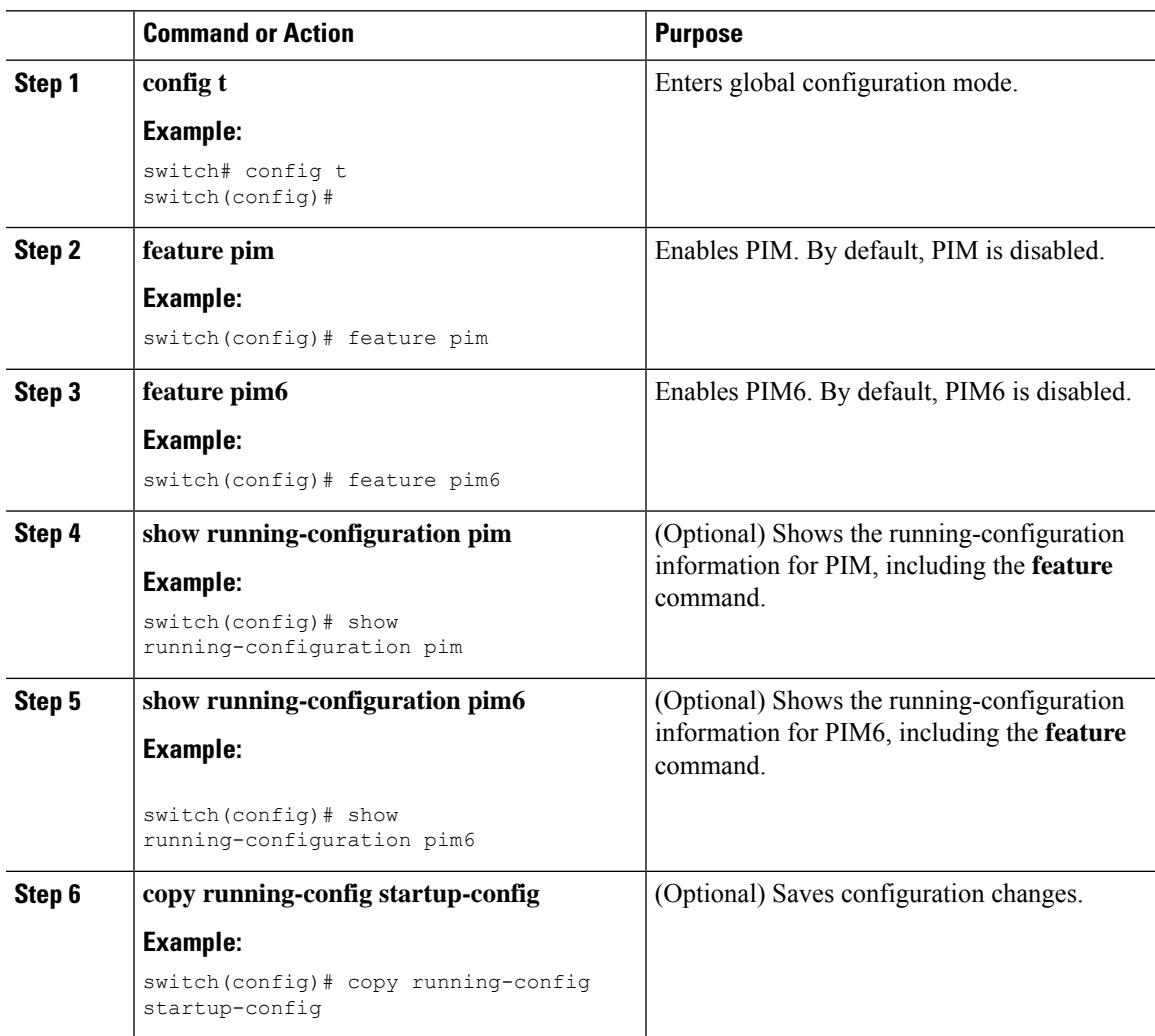

## **Configuring PIM or PIM6 Sparse Mode Parameters**

You configure PIM or PIM6 sparse mode on every device interface that you want to participate in a sparse mode domain. You can configure the sparse mode parameters described in the table below.

### **Table 13: PIM and PIM6 Sparse Mode Parameters**

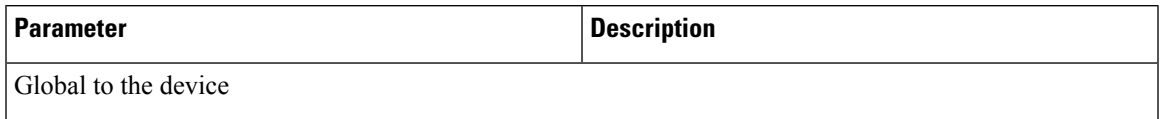

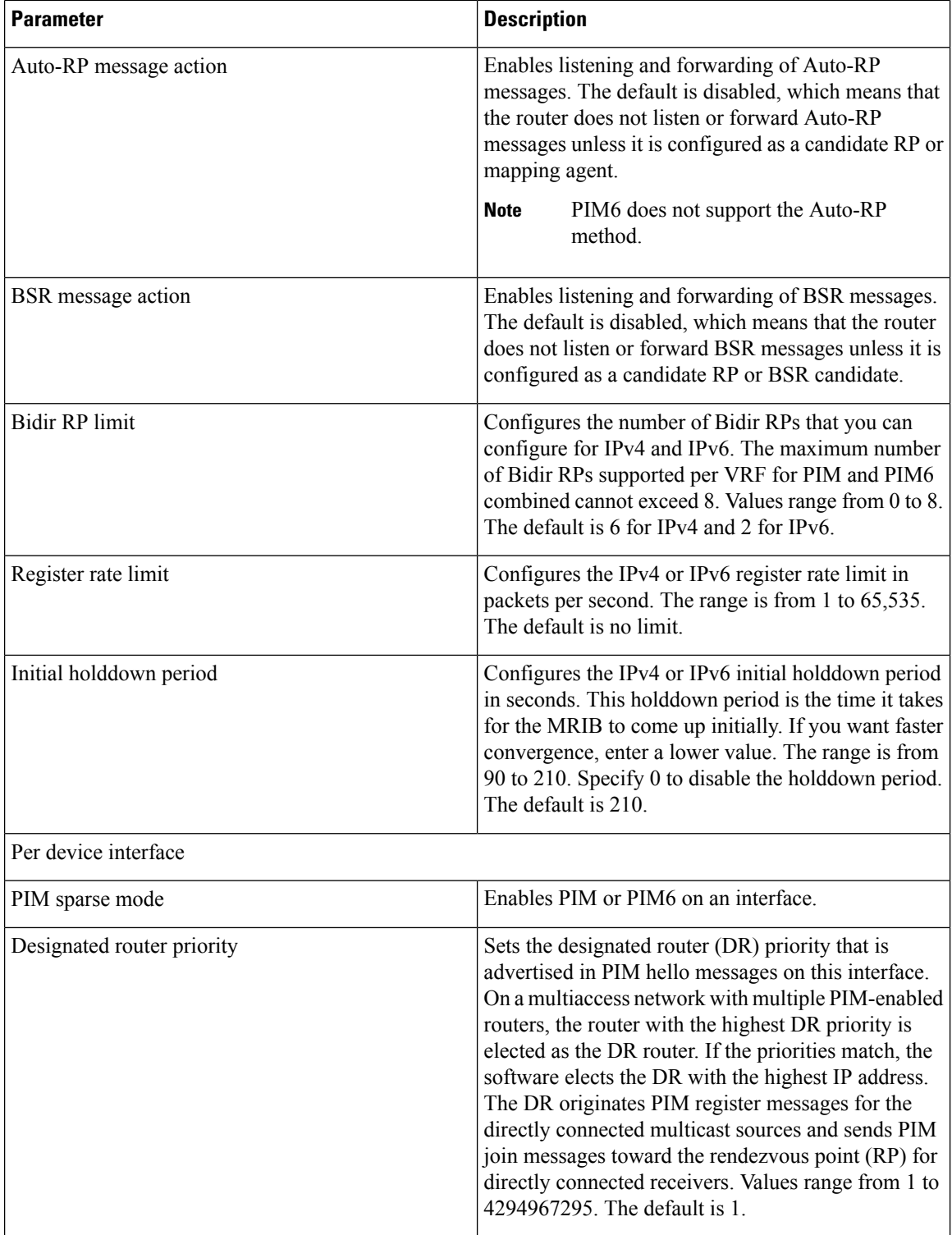

i.

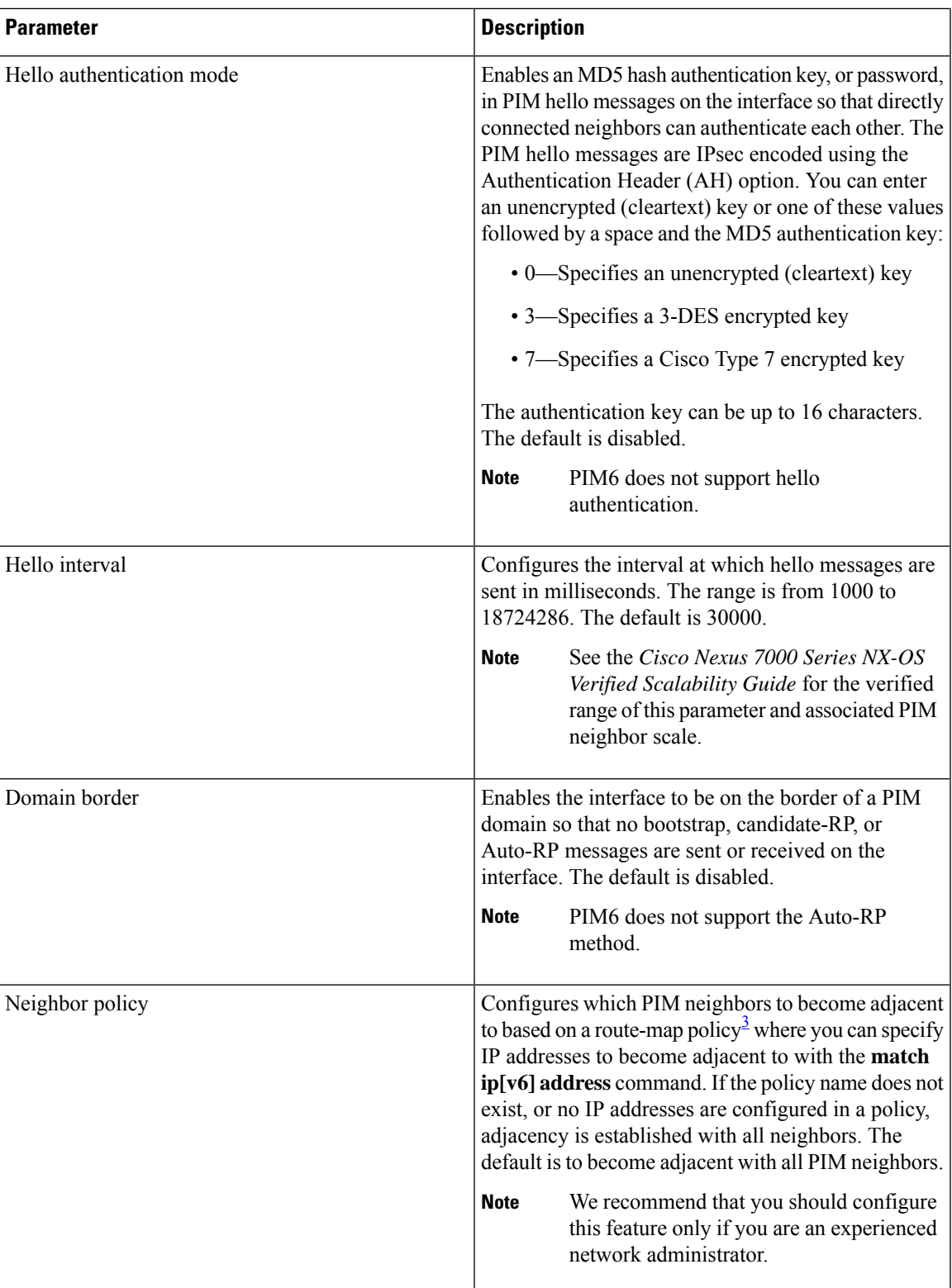

<span id="page-96-0"></span><sup>3</sup> To configure route-map policies, see the *Cisco Nexus* 7000 Series NX-OS Unicast Routing Configuration *Guide*.

## **Configuring PIM Sparse Mode Parameters**

### **Procedure**

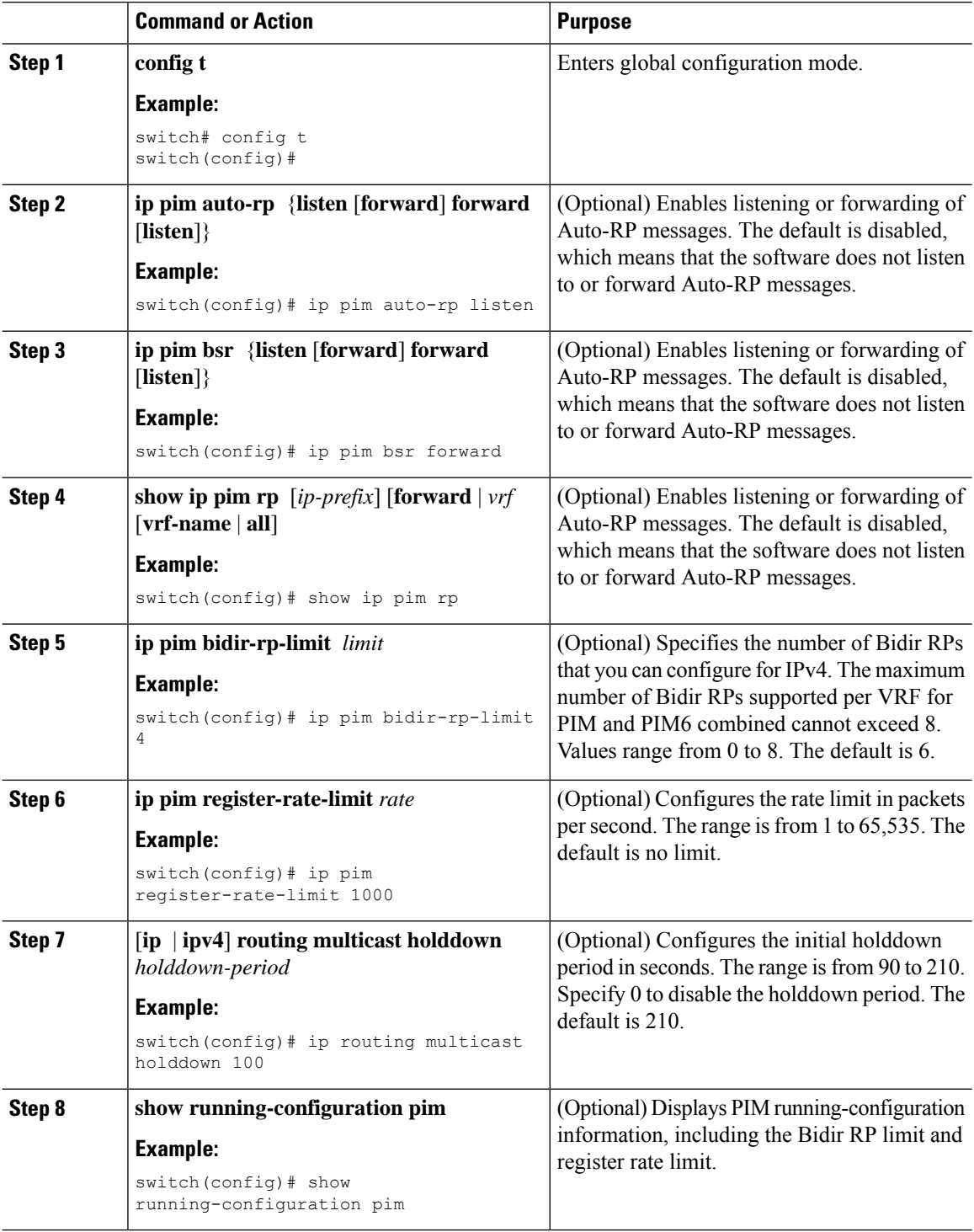

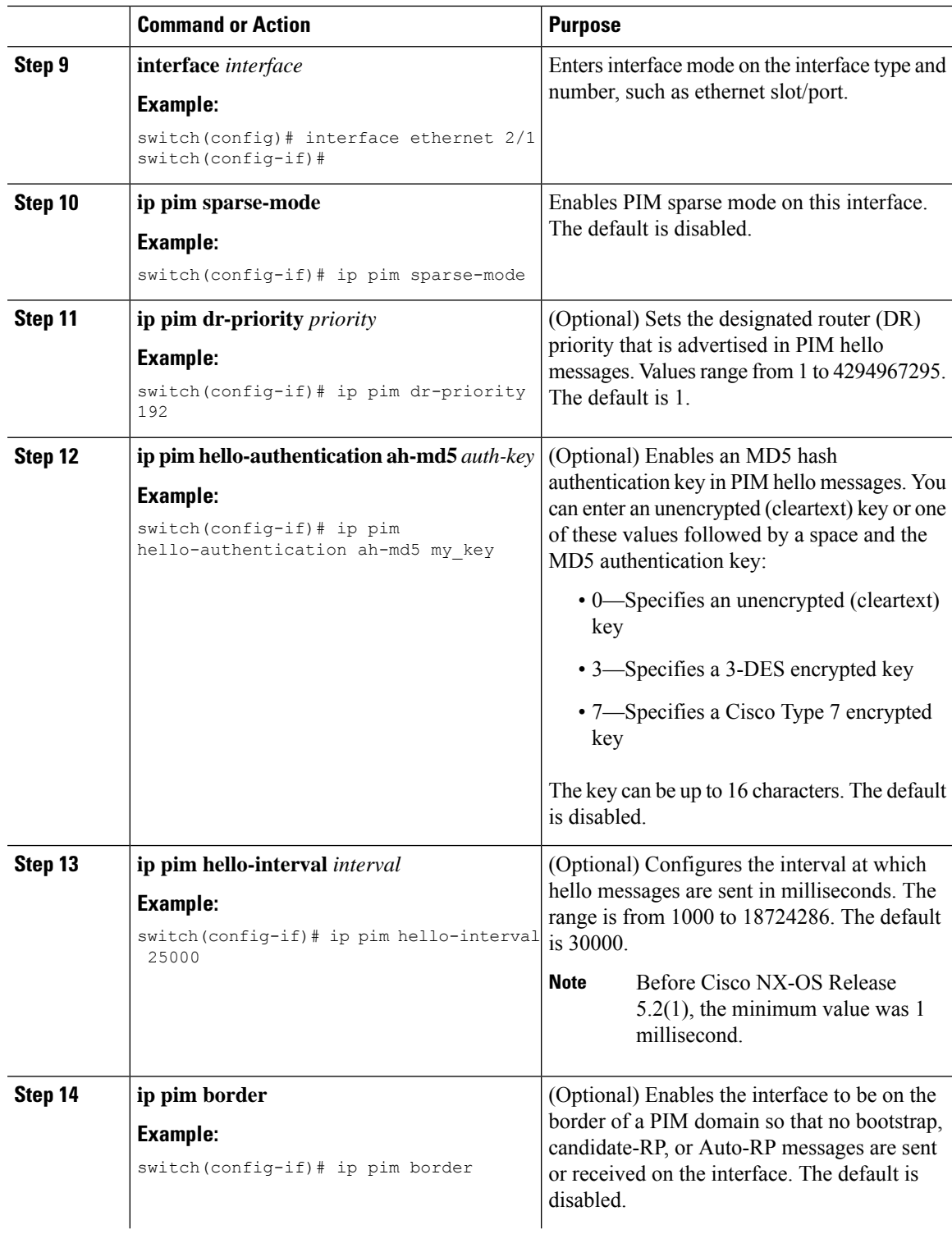

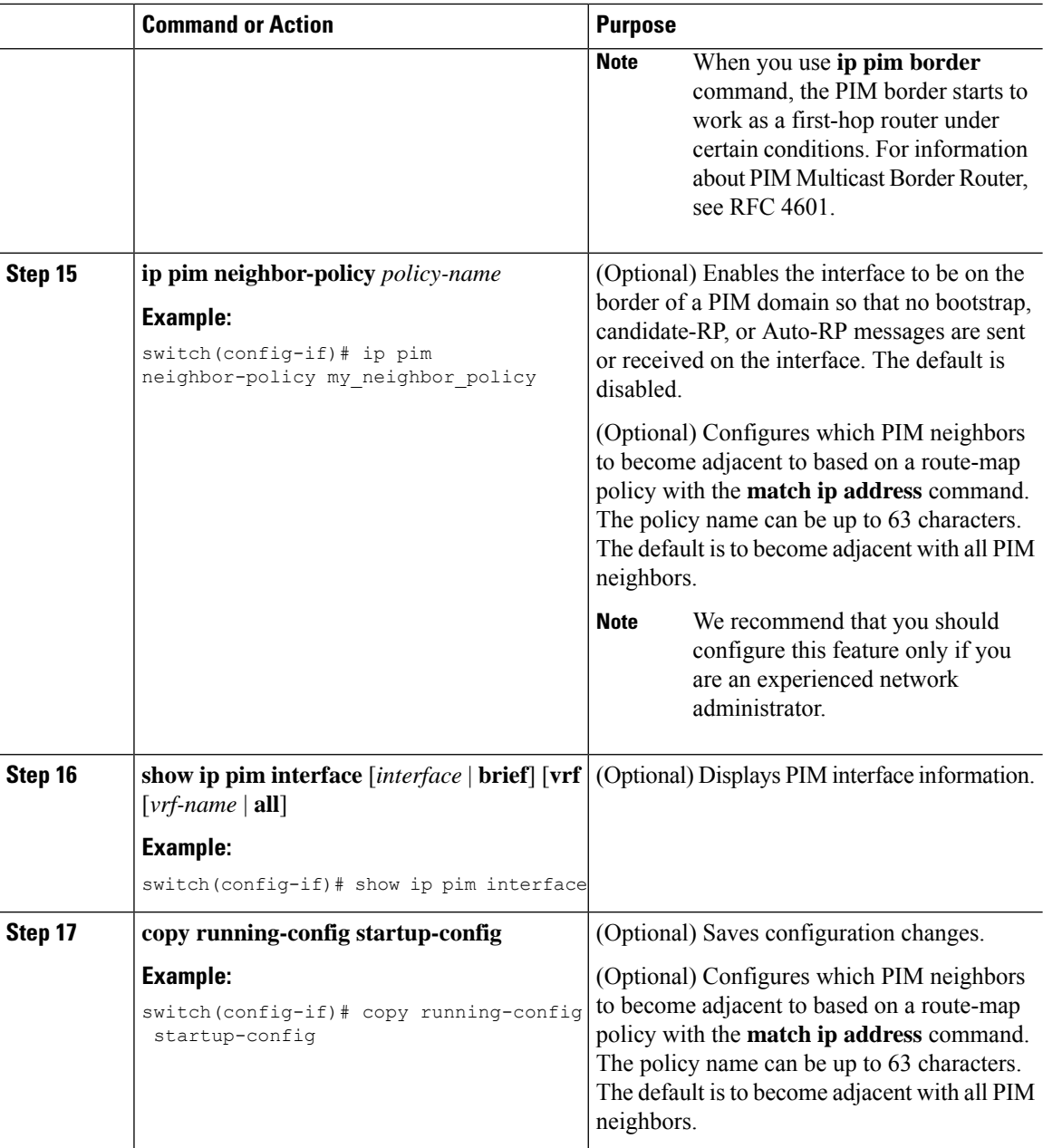

## **Configuring PIM6 Sparse Mode Parameters**

### **Procedure**

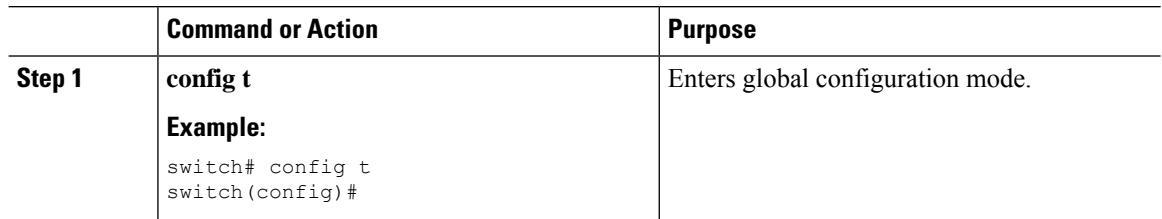

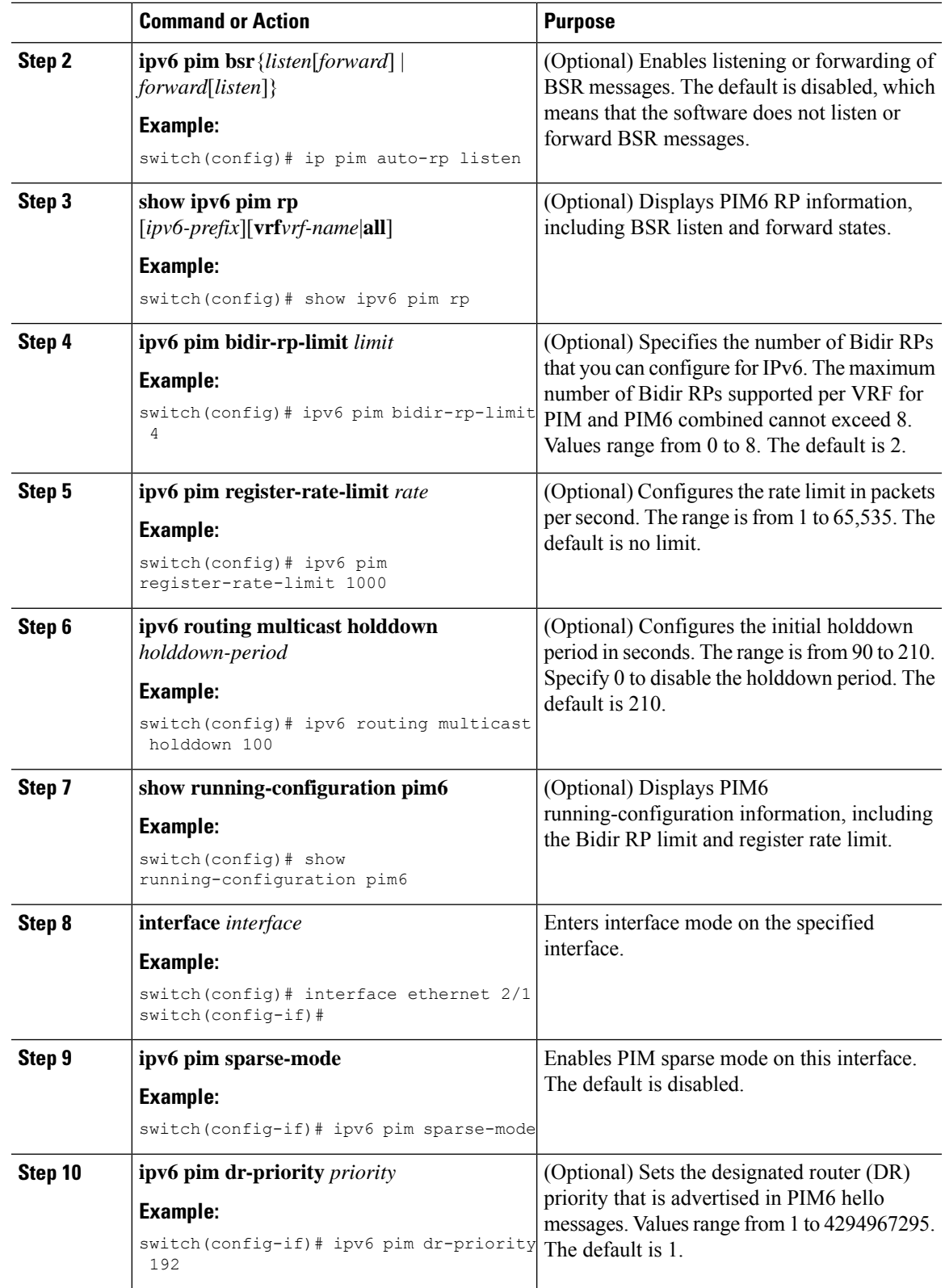

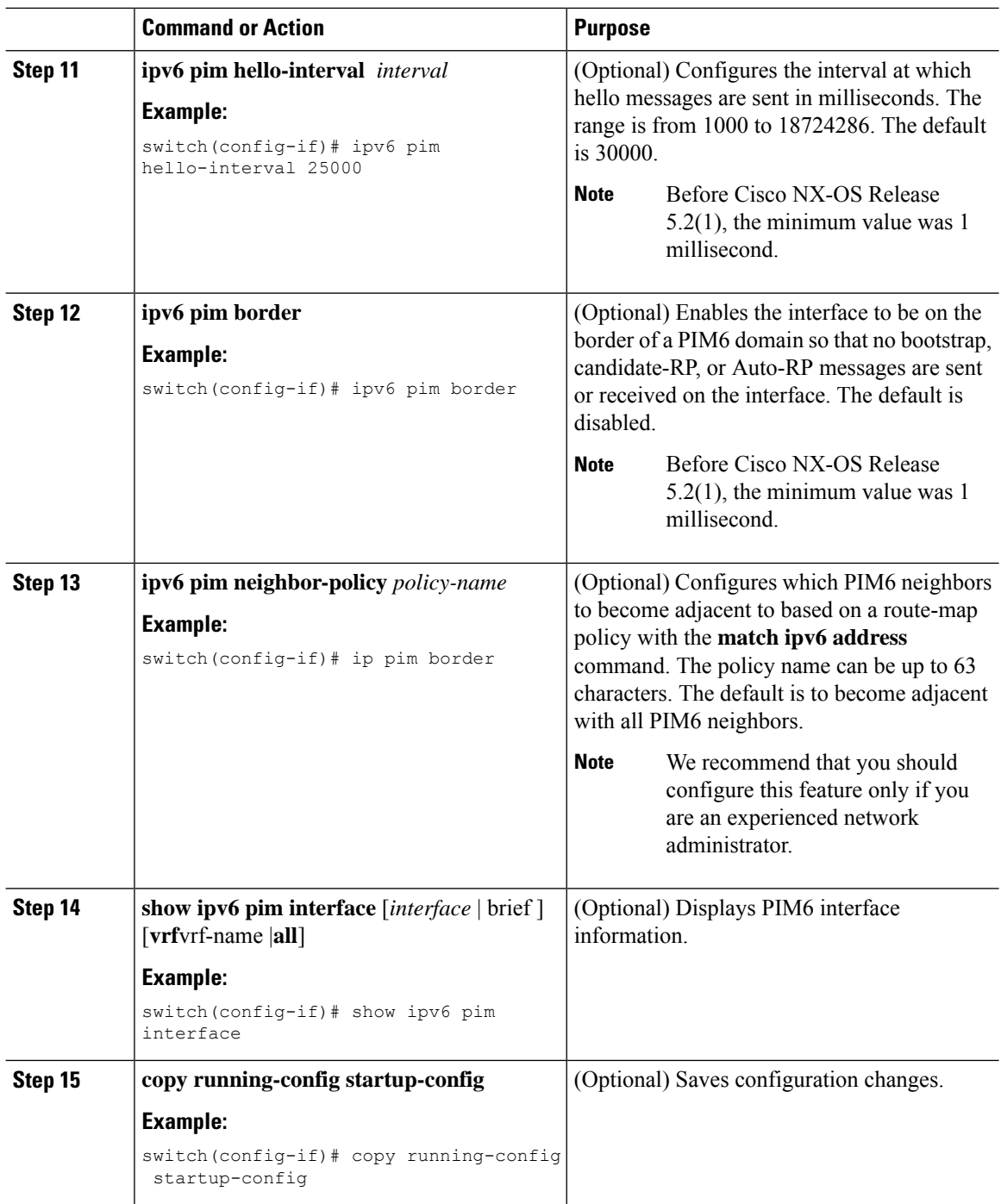

## **IGMP Querier**

### **IGMP Querier Overview**

The IGMP Querier feature supports the sending of Internet Group Management Protocol (IGMP) queries from a router only if the router is a multicast (PIM)-enabled) router. IGMP router functionality will be enabled only when PIM is enabled on the interface. IGMP router functionality will be disabled when PIM is disabled on the interface. If IGMP router functionality is enabled and PIM is disabled subsequently, then the router functionality will be disabled.

### **Enabling IGMP Querier**

Perform this task to enable the sending of IGMP queries from a router only if the router is a multicast (PIM-enabled) router.

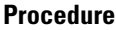

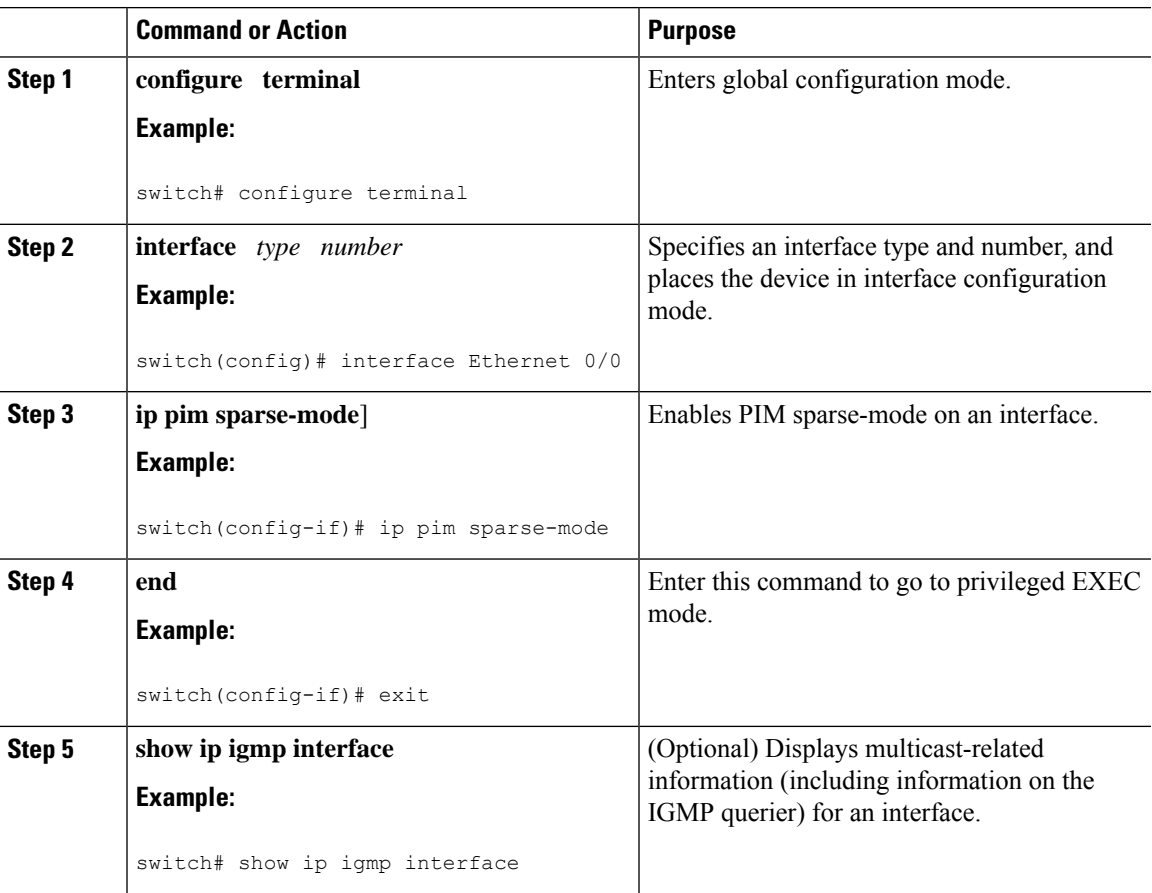

### **Example: Enabling IGMP Querier**

The following example shows how to enable IGMP Querier:

```
switch# configure terminal
switch(config)# interface ethernet 2/1
switch(config-if)# ip pim sparse-mode
switch(config-if)#end
switch# show ip igmp interface
IGMP Interfaces for VRF "default", count: 2 Ethernet2/1, Interface status:
protocol-up/link-up/admin-up
 IP address: 10.11.11.1, IP subnet: 10.11.11.0/24
 Active querier: 10.11.11.1, version: 2, next query sent in: 00:01:57
```

```
Membership count: 1
```
## **Configuring ASM and Bidir**

. .

Any Source Multicast (ASM) and bidirectional shared trees (Bidir) are multicast distribution modes that require the use of RPs to act as a shared root between sources and receivers of multicast data.

To configure ASM or Bidir mode, you configure sparse mode and the RPselection method, where you indicate the distribution mode and assign the range of multicast groups.

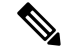

**Note**

Bidir mode is not supported for vPCs. For more information about vPCs, see the *Cisco Nexus 7000 Series NX-OS Interfaces Configuration Guide*.

### **Configuring Static RPs**

You can configure an RP statically by configuring the RP address on every router that participates in the PIM domain.

**Note**

We recommend that the RP address uses the loopback interface and also the interface with the RP address must have **ip pim sparse-mode** enabled.

You can specify a route-map policy name that lists the group prefixes to use with the **match ip multicast** command.

Beginning with Cisco NX-OS Release 5.1(3), the **ip pim rp-address** command has been enhanced with the following functionalities:

- Added the prefix-list method of configuration in addition to existing route-map method.
- Added support for policy actions (route-map or prefix-list).

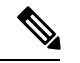

Cisco NX-OSalways usesthe longest-match prefix to find the RP.So, the behavior is the same irrespective of the position of the group prefix in the route map or in the prefix list. **Note**

The following example configuration produces the same output using Cisco NX-OS (231.1.1.0/24 is always denied irrespective of the sequence number):

ip prefix-list plist seq 10 deny 231.1.1.0/24 ip prefix-list plist seq 20 permit 231.1.0.0/16 ip prefix-list plist seq 10 permit 231.1.0.0/16 ip prefix-list plist seq 20 deny 231.1.1.0/24

This behavior differs from Cisco IOS. See the *Cisco Nexus 7000 Series NX-OS Multicast Routing Command Reference*, behavior for more samples for the **ip pim rp-address** command.

### **Configuring Static RPs (PIM)**

### **Procedure**

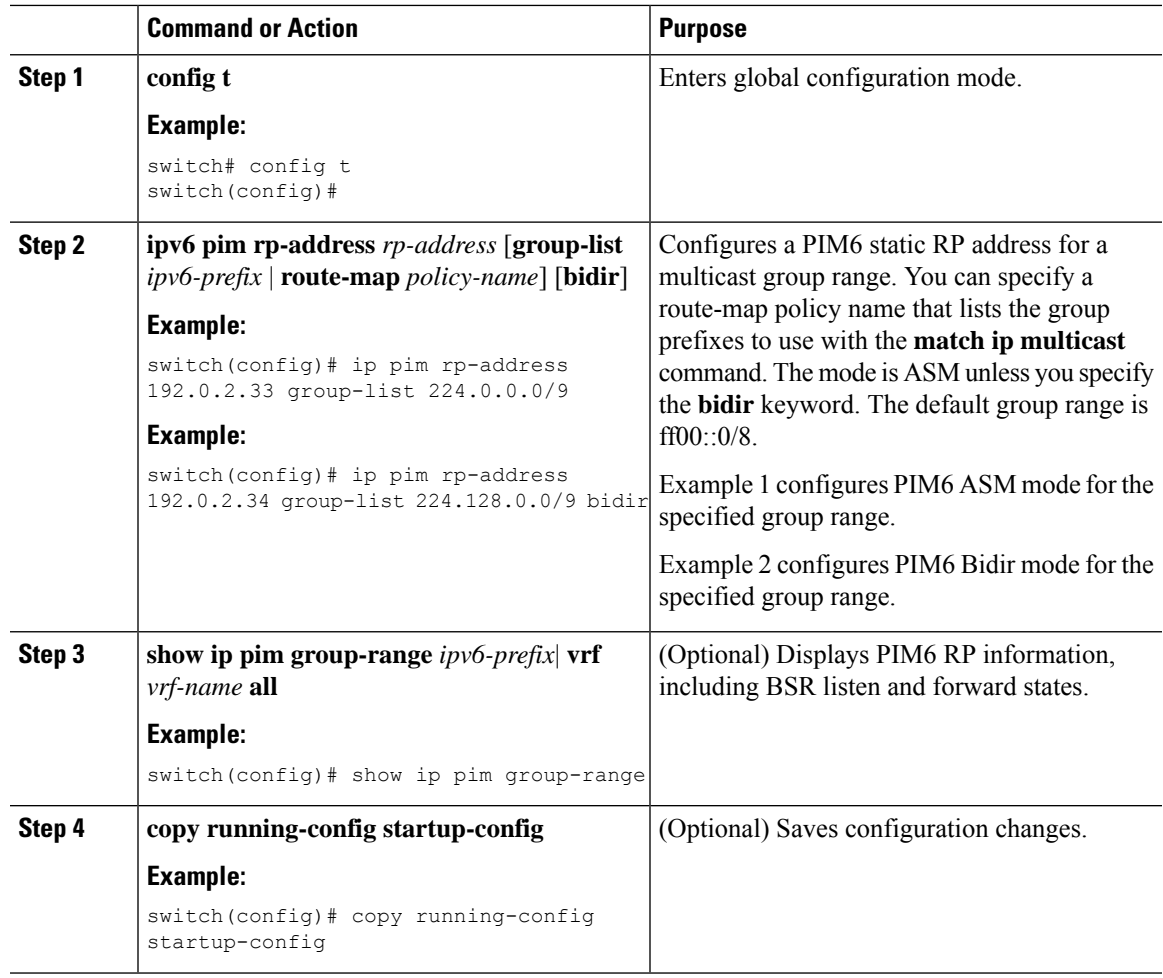

### **Configuring Static RPs (PIM6)**

### **Procedure**

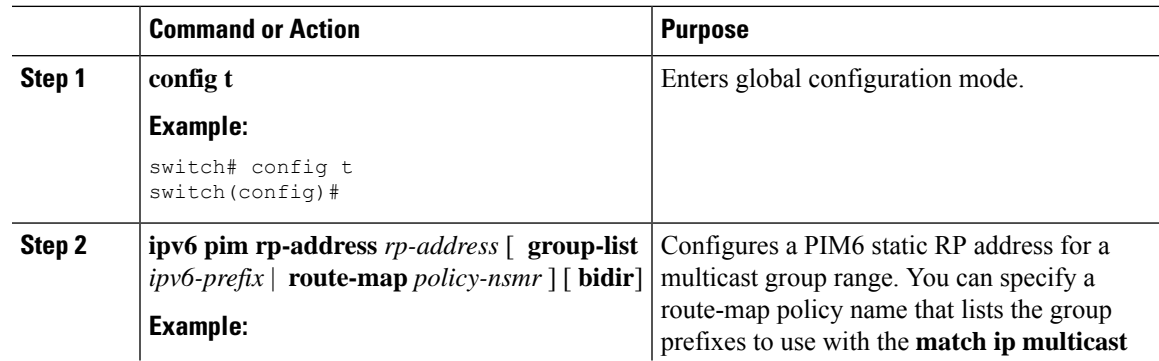

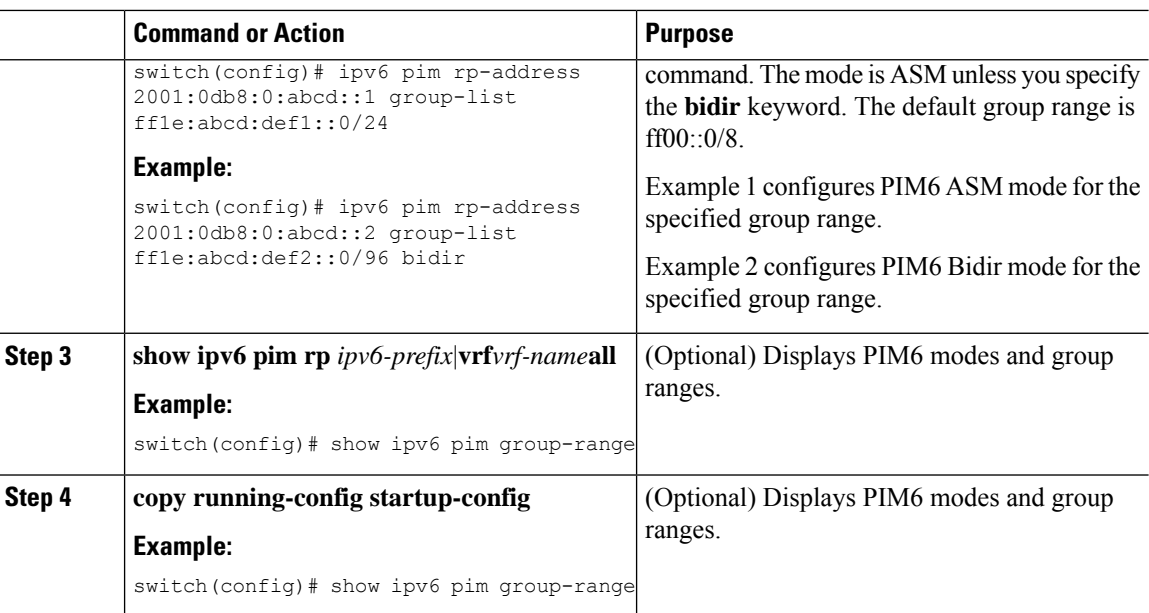

### **Configuring BSRs**

You configure BSRs by selecting candidate BSRs and RPs.

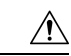

**Caution** Do not configure both Auto-RP and BSR protocols in the same network.

You can configure a candidate BSR with the arguments described on the Table below.

### **Table 14: Candidate BSR Arguments**

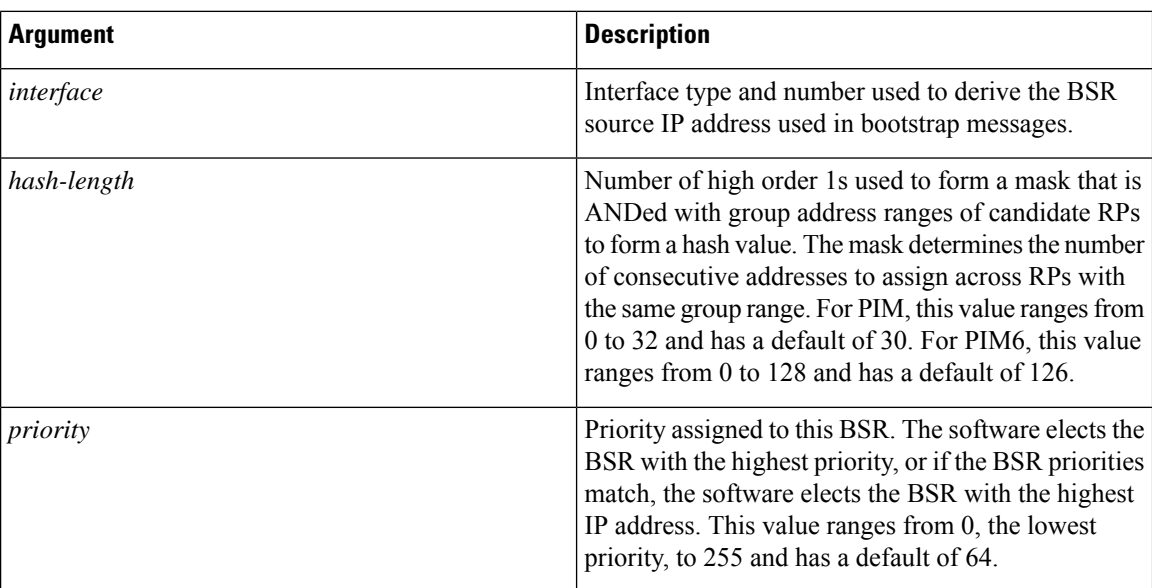

You can configure a candidate RP with the arguments and keywords described on this Table.

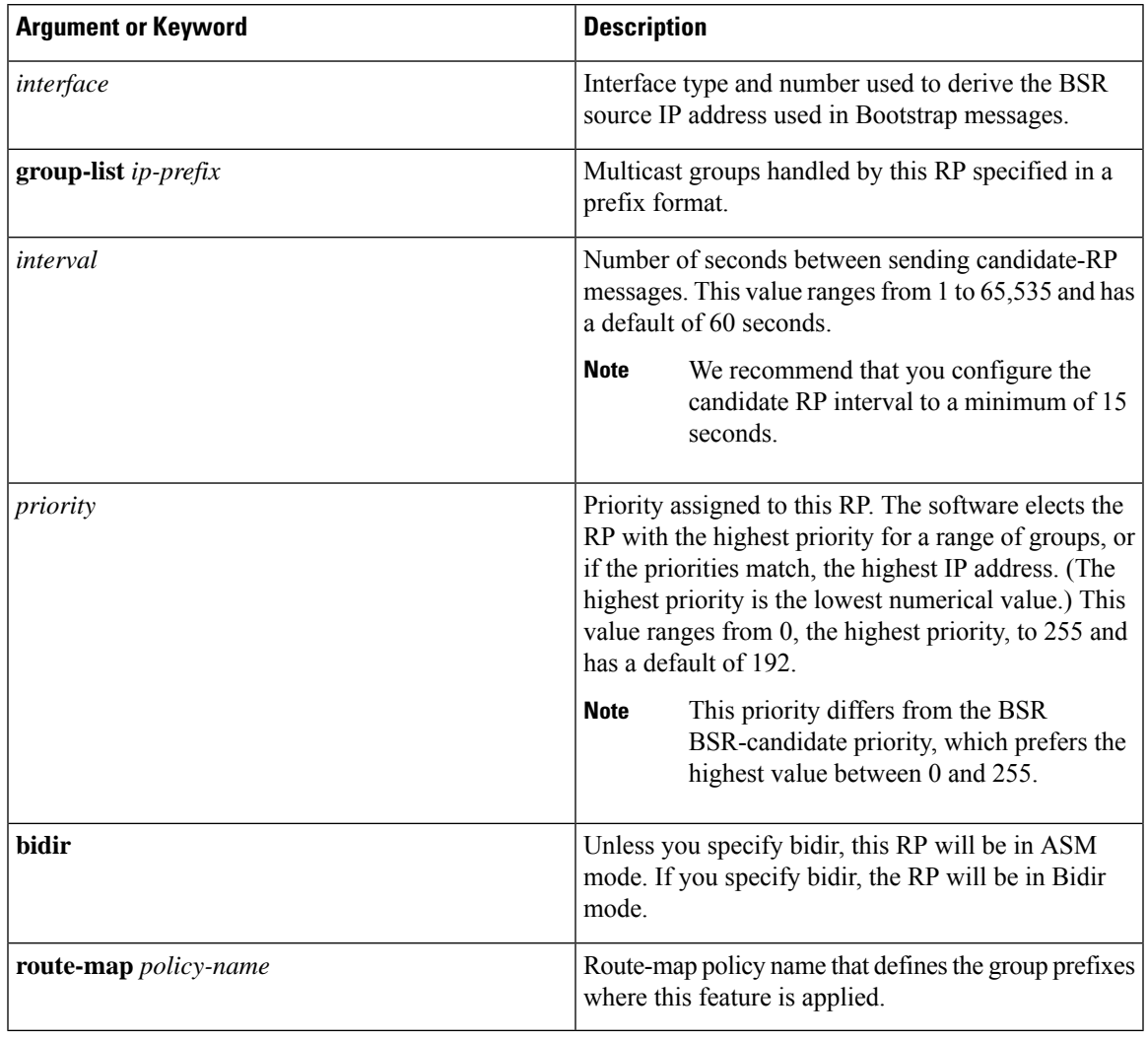

### **Table 15: BSR Candidate RP Arguments and Keywords**

You should choose the candidate BSRs and candidate RPs that have good connectivity to all parts of the PIM domain. **Tip**

You can configure the same router to be both a BSR and a candidate RP. In a domain with many routers, you can select multiple candidate BSRs and RPs to automatically fail over to alternates if a BSR or an RP fails.

To configure candidate BSRs and RPs, follow these steps:

- **1.** Configure whether each router in the PIM domain should listen to and forward BSR messages. A router configured as either a candidate RP or a candidate BSR automatically listens to and forwards all bootstrap router protocol messages, unless an interface is configured with the domain border feature. For more information, see the *Configuring PIM or PIM6 Sparse Mode*.
- **2.** Select the routers to act as candidate BSRs and RPs.
- **3.** Configure each candidate BSR and candidate RP as described in this section.

**4.** Configure BSR message filtering. See *Configuring Message Filtering*.

### **Configuring BSRs (PIM)**

### **Procedure**

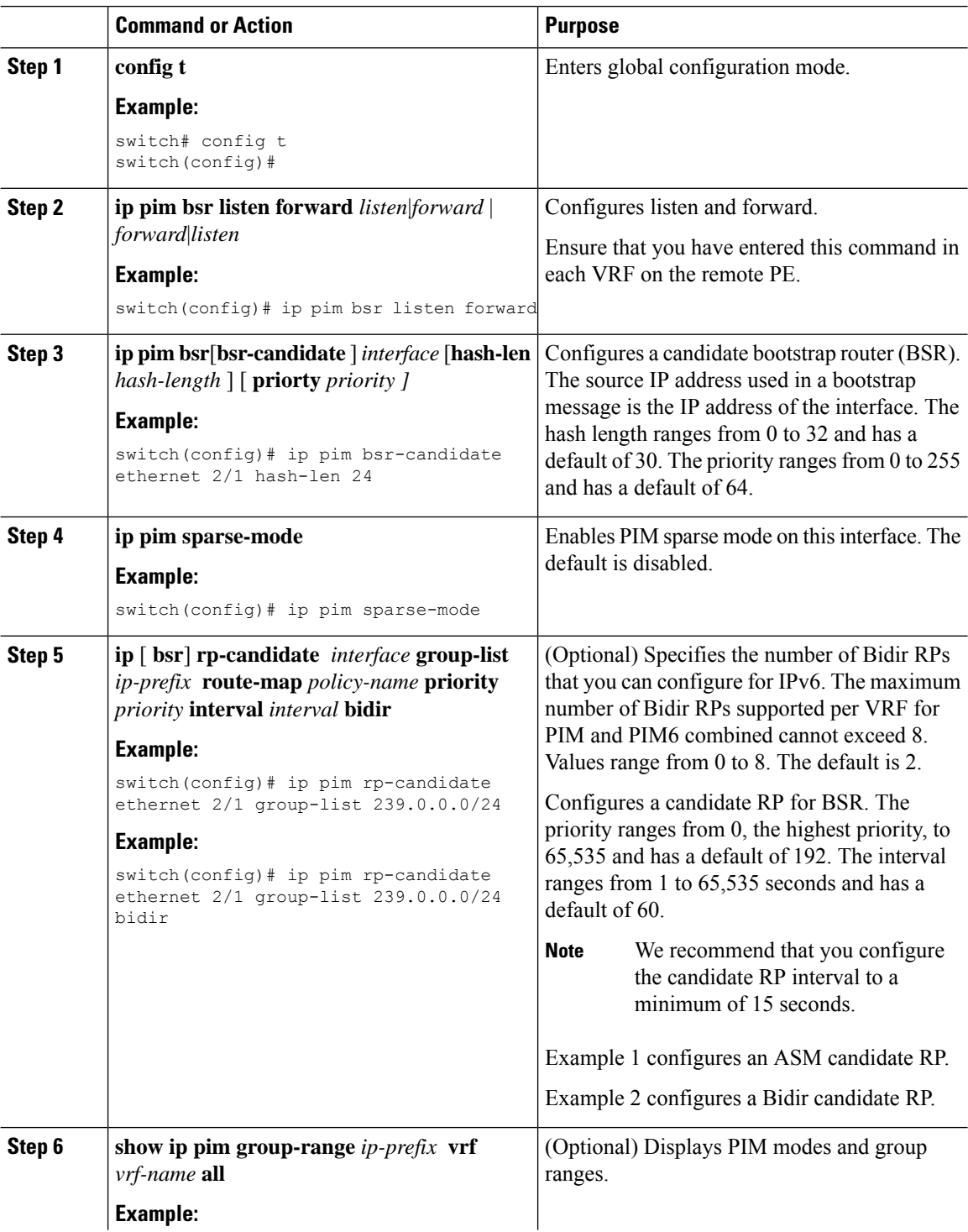
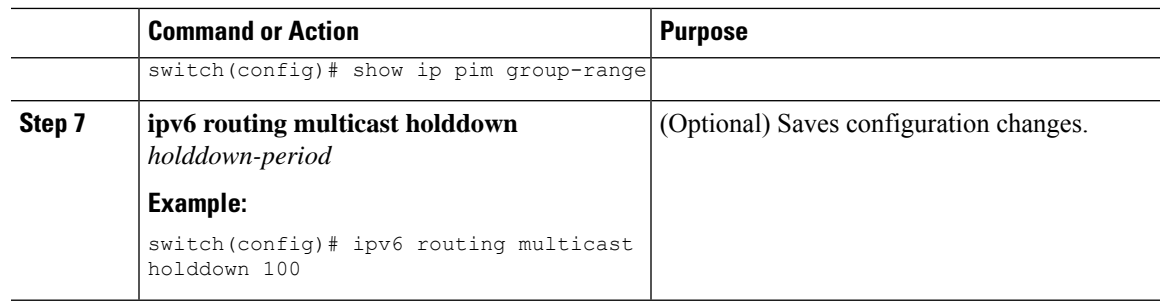

### **Configuring BSRs (PIM6)**

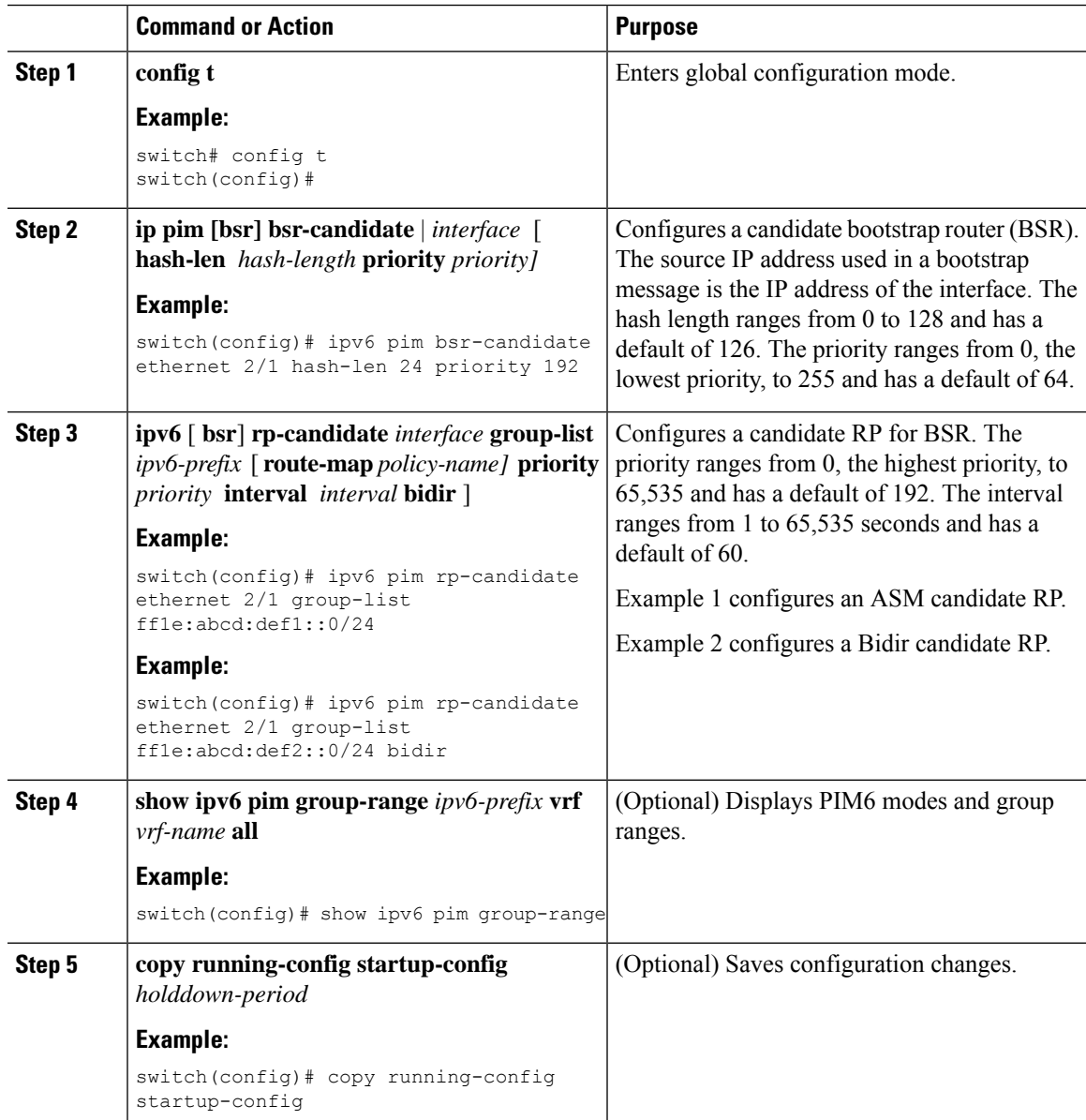

### **Configuring Auto-RP**

You can configure Auto-RP by selecting candidate mapping agents and RPs. You can configure the same router to be both a mapping agent and a candidate RP.

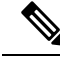

**Note** Auto-RP is not supported by PIM6.

 $\bigwedge$ 

**Caution** Do not configure both Auto-RP and BSR protocols in the same network.

You can configure an Auto-RP mapping agent with the arguments described on this Table.

#### **Table 16: Auto-RP Mapping Agent Arguments**

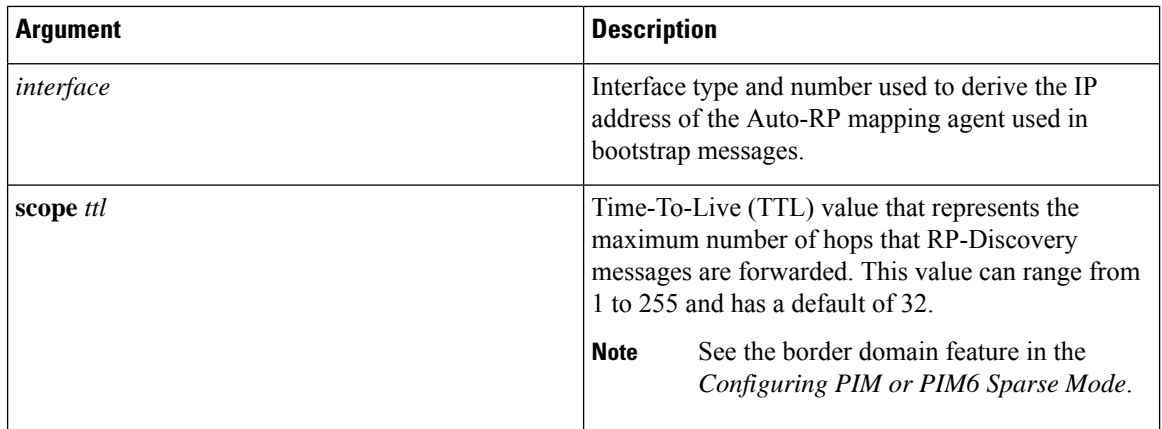

If you configure multiple Auto-RP mapping agents, only one is elected as the mapping agent for the domain. The elected mapping agent ensures that all candidate RP messages are sent out. All mapping agents receive the candidate RP messages and advertise the same RP cache in their RP-discovery messages.

You can configure a candidate RP with the arguments and keywords described on this Table.

#### **Table 17: Auto-RP Candidate RP Arguments and Keywords**

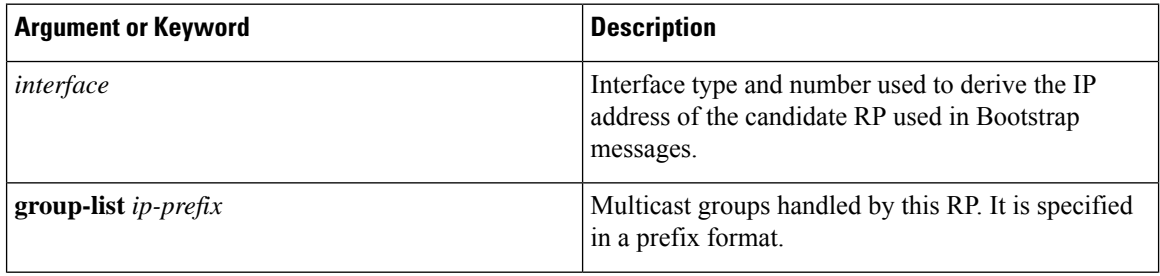

Ш

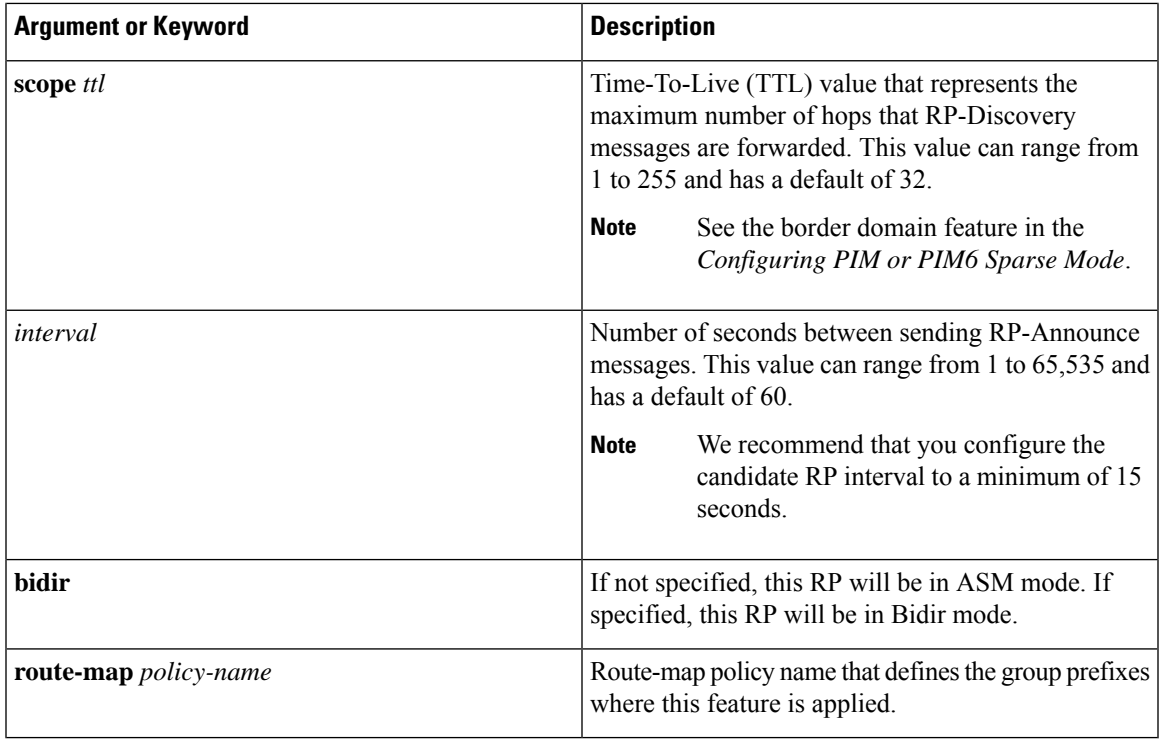

### $\boldsymbol{\mathcal{L}}$

You should choose mapping agents and candidate RPs that have good connectivity to all parts of the PIM domain. **Tip**

To configure Auto-RP mapping agents and candidate RPs, follow these steps:

- **1.** For each router in the PIM domain, configure whether that router should listen and forward Auto-RP messages. A router configured as either a candidate RP or an Auto-RP mapping agent will automatically listen to and forward all Auto-RP protocol messages, unless an interface is configured with the domain border feature. For more information, see the *Configuring PIM or PIM6 Sparse Mode*.
- **2.** Select the routers to act as mapping agents and candidate RPs.
- **3.** Configure each mapping agent and candidate RP as described in this section.
- **4.** Configure Auto-RP message filtering. See *Configuring Message Filtering*.

Ensure that you have installed the Enterprise Services license and enabled PIM or PIM6.

#### **Configuring Auto RP (PIM)**

#### **Before you begin**

Ensure that you have installed the Enterprise Services license and enabled PIM or PIM6.

#### **Procedure**

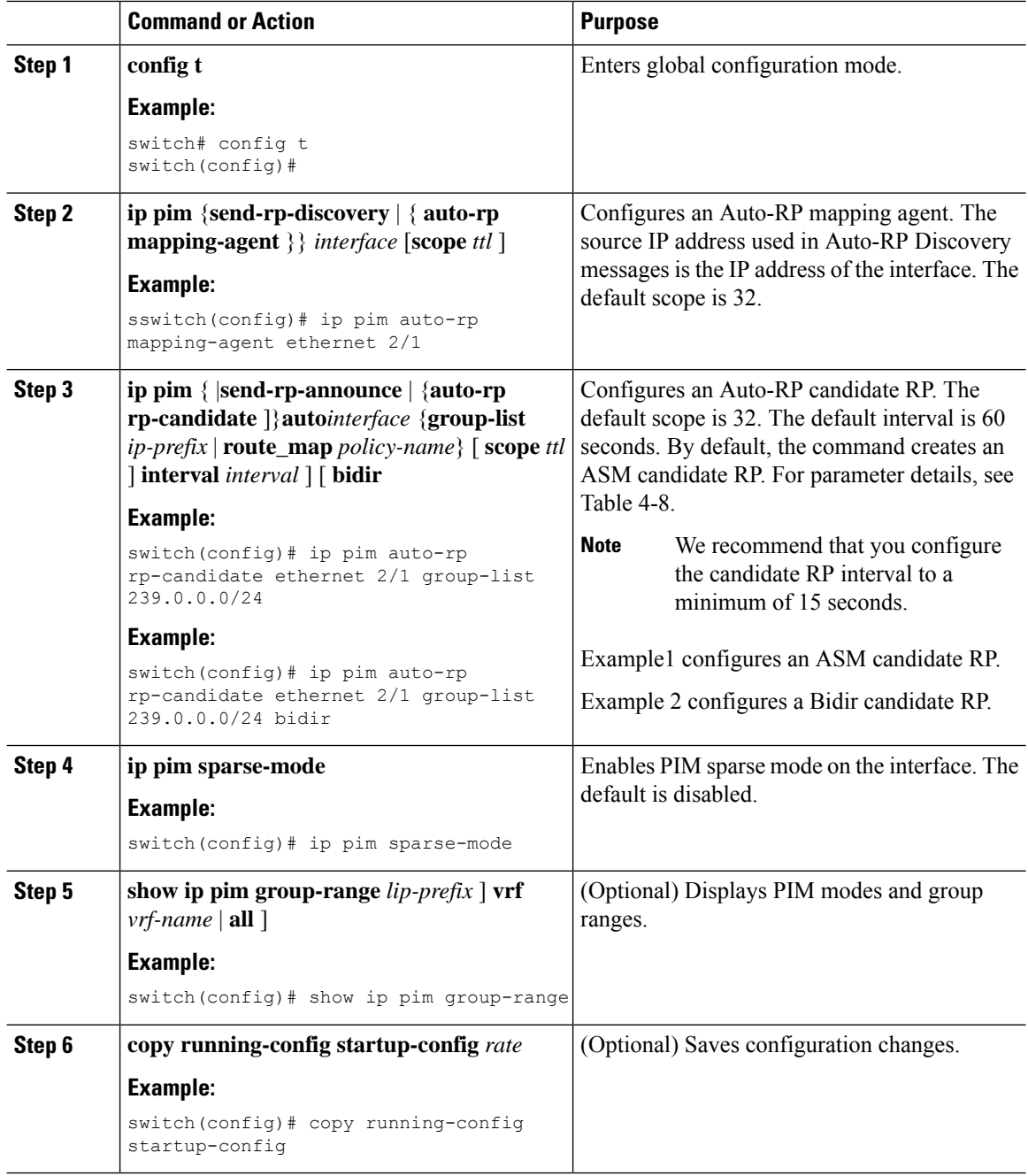

### **Configuring a PIM Anycast-RP Set**

To configure a PIM Anycast-RP set, follow these steps:

- **1.** Select the routers in the PIM Anycast-RP set.
- **2.** Select an IP address for the PIM Anycast-RP set.
- **3.** Configure each peer RP in the PIM Anycast-RP set as described in this section.

#### **Configuring a PIM Anycast RP Set (PIM)**

#### **Before you begin**

Ensure that you have installed the Enterprise Services license and enabled PIM or PIM6.

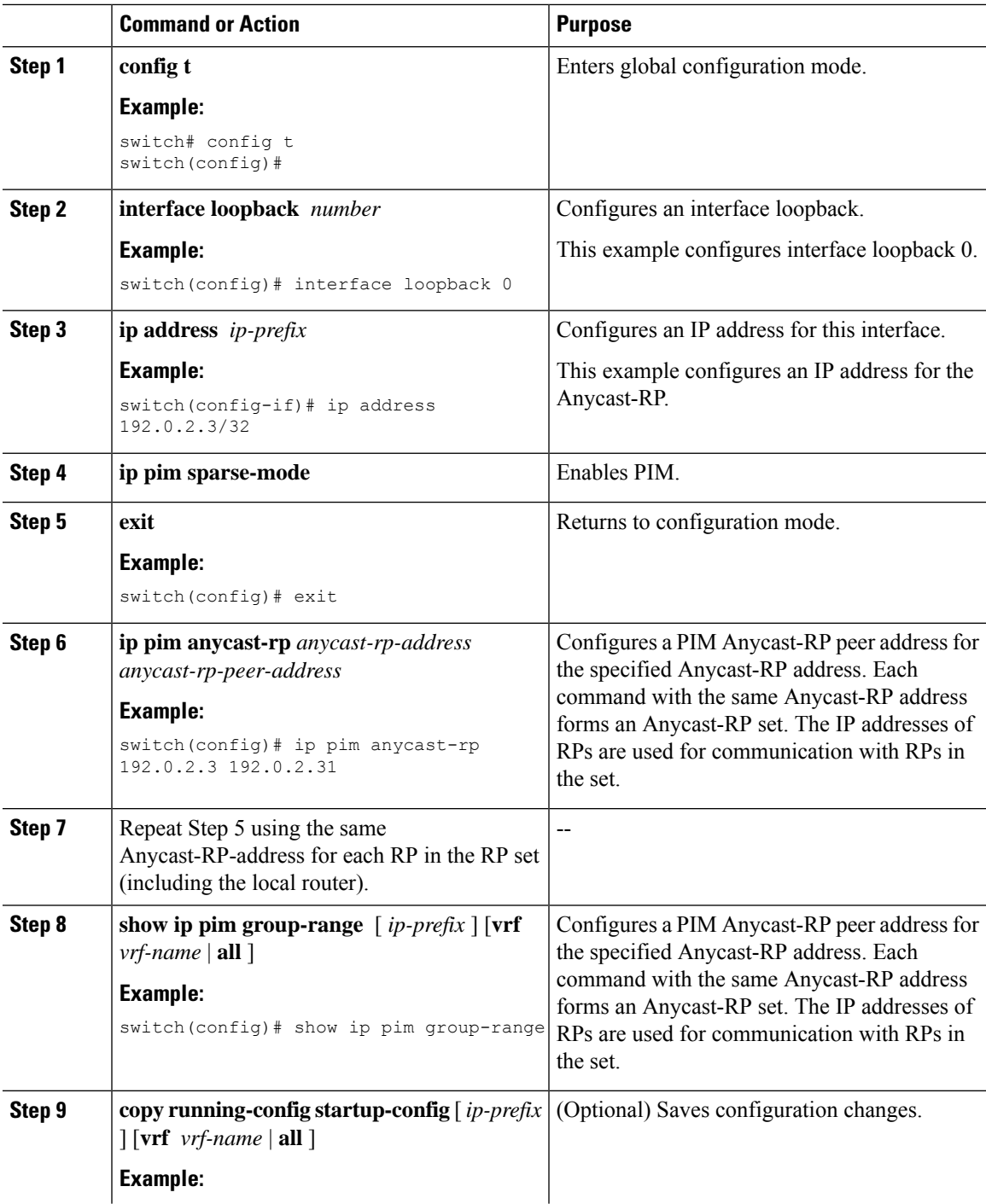

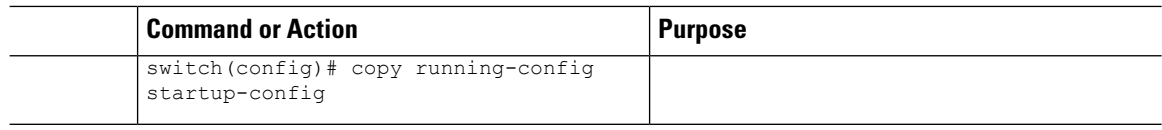

#### **Configuring a PIM Anycast RP Set (PIM6)**

### **Before you begin**

Ensure that you have installed the Enterprise Services license and enabled PIM or PIM6.

#### **Procedure**

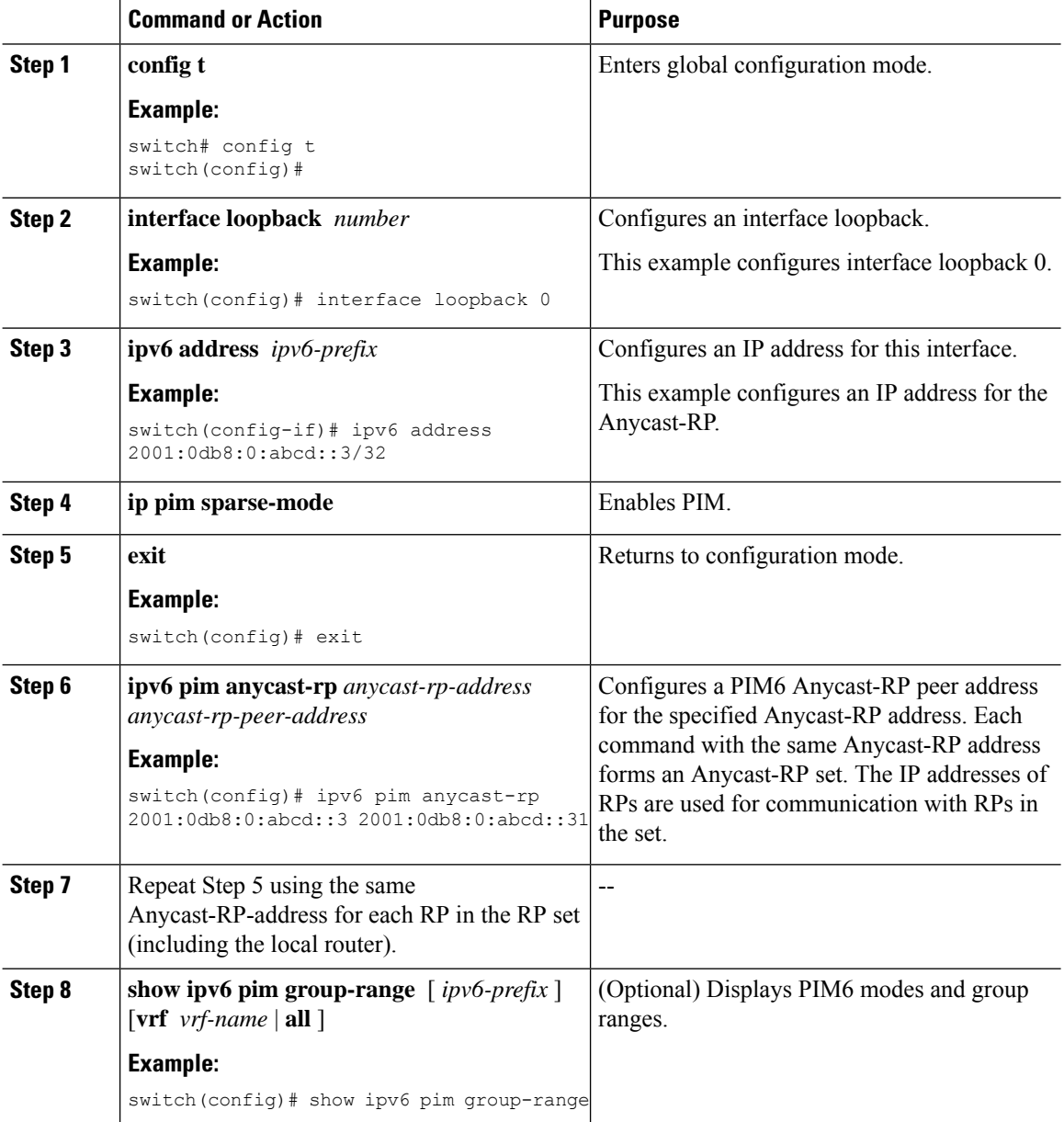

#### **Cisco Nexus 7000 Series NX-OS Multicast Routing Configuration Guide**

Ш

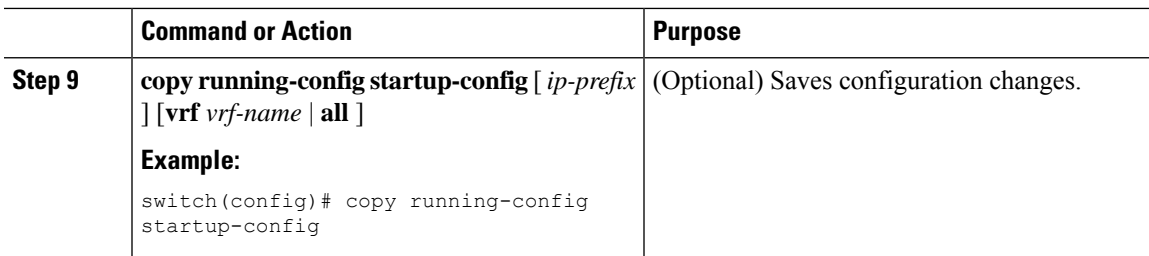

### **Configuring Shared Trees Only for ASM**

You can configure shared trees only on the last-hop router for Any Source Multicast (ASM) groups, which means that the router never switches over from the shared tree to the SPT when a receiver joins an active group. You can specify a group range where the use of shared trees is to be enforced with the **match ip**[**v6**] **multicast** command. This option does not affect the normal operation of the router when a source tree join-prune message is received.

**Note**

The Cisco NX-OS software does not support the shared-tree feature on vPCs. For more information about vPCs, see the *Cisco Nexus 7000 Series NX-OS Interfaces Configuration Guide, Release 6.x*

The default is disabled, which means that the software can switch over to source trees.

$$
\overline{\mathscr{O}}
$$

**Note** In ASM mode, only the last-hop router switches from the shared tree to the SPT.

#### **Configuring Shared Trees Only for ASM (PIM)**

#### **Before you begin**

Ensure that you have installed the Enterprise Services license and enabled PIM.

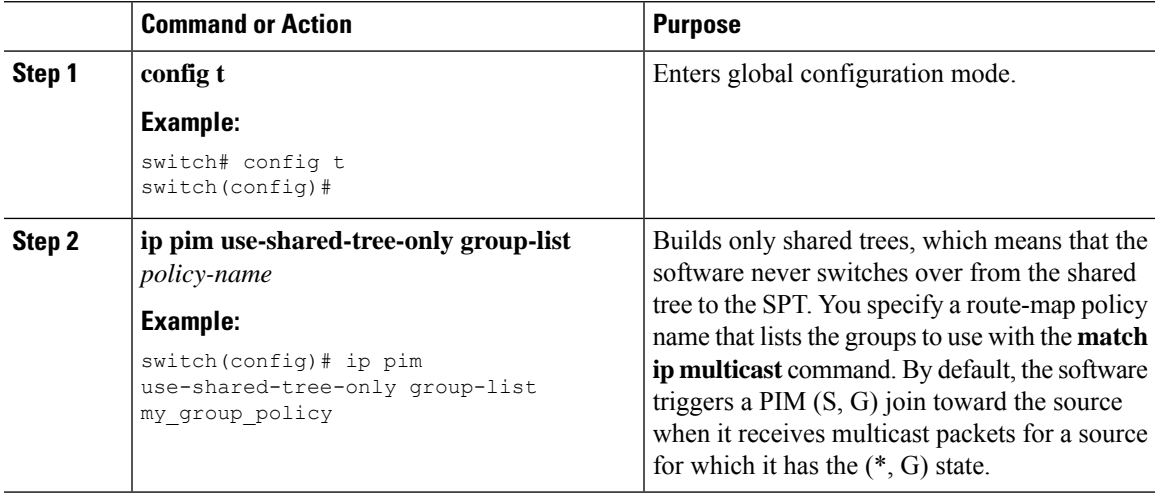

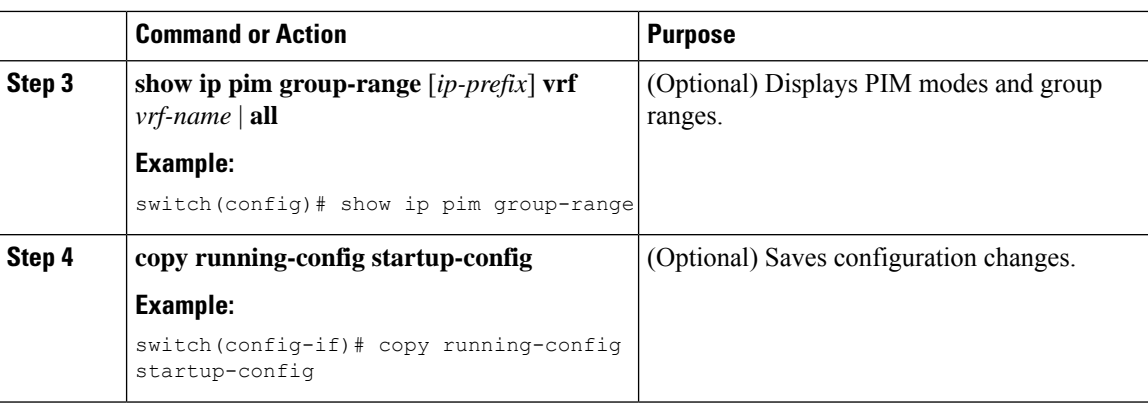

#### **Configuring Shared Trees Only for ASM (PIM6)**

#### **Before you begin**

Ensure that you have installed the Enterprise Services license and enabled for PIM6.

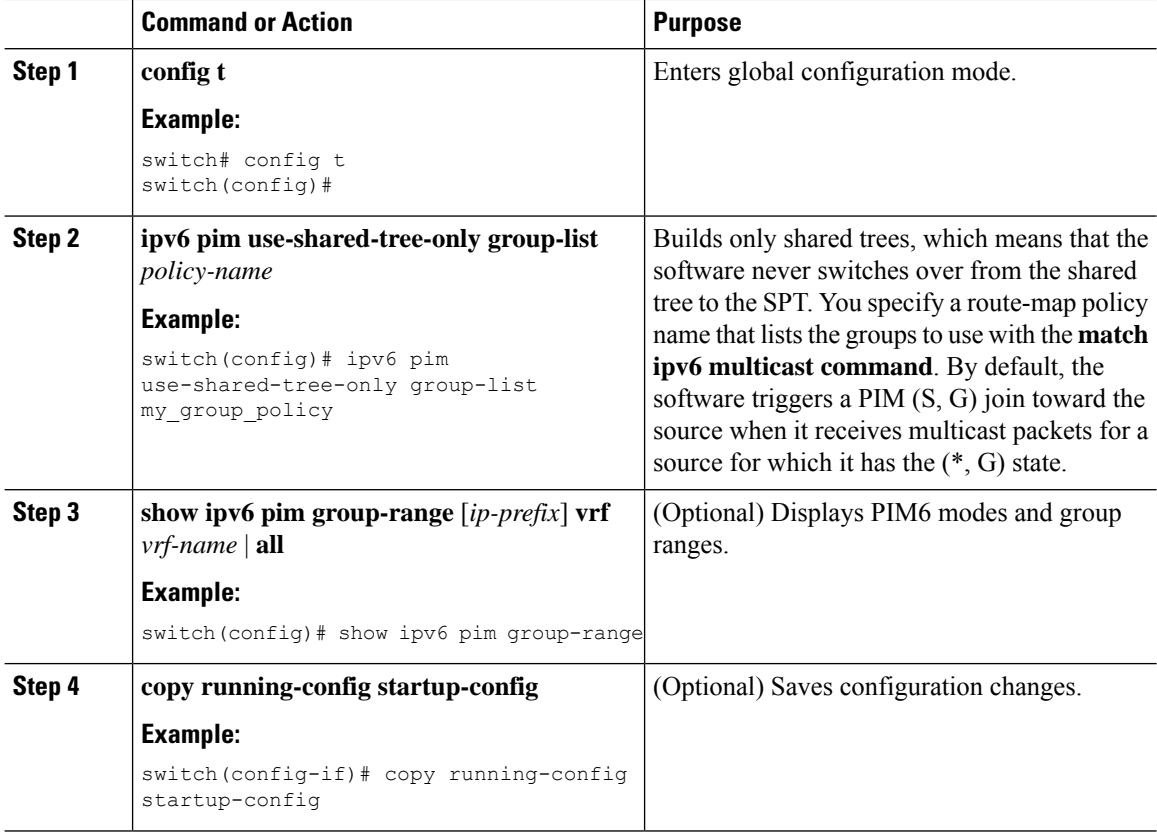

Ш

## **Configuring SSM**

Source-Specific Multicast (SSM) is a multicast distribution mode where the software on the DR connected to a receiver that is requesting data for a multicast source builds a shortest path tree (SPT) to that source.

On an IPv4 network, a host can request multicast data for a specific source only if it is running IGMPv3 and the DR for that host is running IGMPv3. You will usually enable IGMPv3 when you configure an interface for PIM in the SSM mode. For hosts running IGMPv1 or IGMPv2, you can configure a group to source mapping using SSM translation. For more information, see *Configuring IGMP* and *Configuring MLD*.

You can configure the group range that is used by SSM by specifying values on the command line. By default, the SSM group range for PIM is 232.0.0.0/8 and for PIM6 is FF3x/96.

You can specify a route-map policy name that lists the group prefixes to use with the **match ip multicast** command.

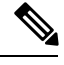

**Note** If you want to use the default SSM group range, you do not need to configure the SSM group range.

### **Configuring SSM (PIM)**

#### **Before you begin**

Ensure that you have installed the Enterprise Services license and enabled PIM.

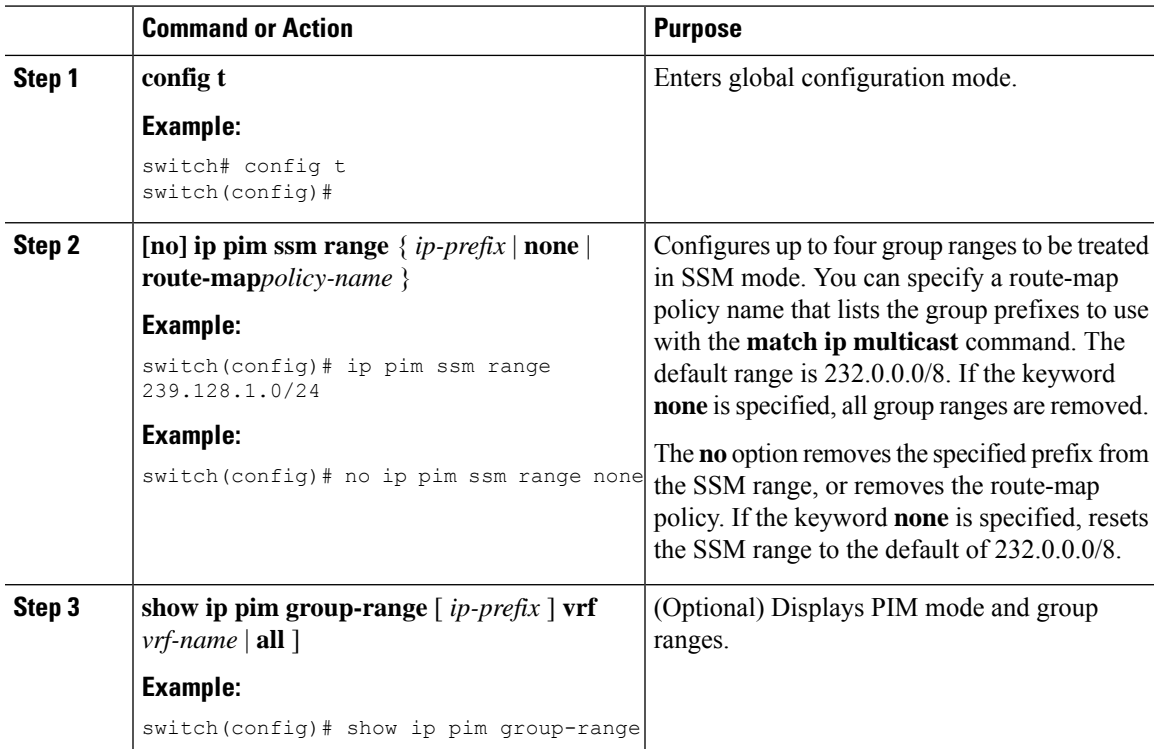

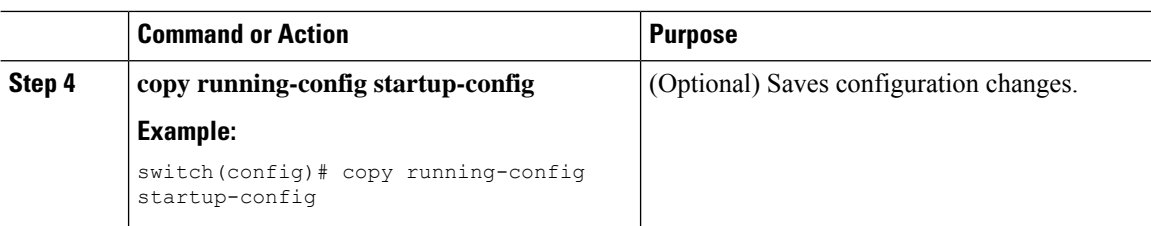

### **Configuring SSM (PIM6)**

#### **Before you begin**

Ensure that you have installed the Enterprise Services license and enabled PIM6.

#### **Procedure**

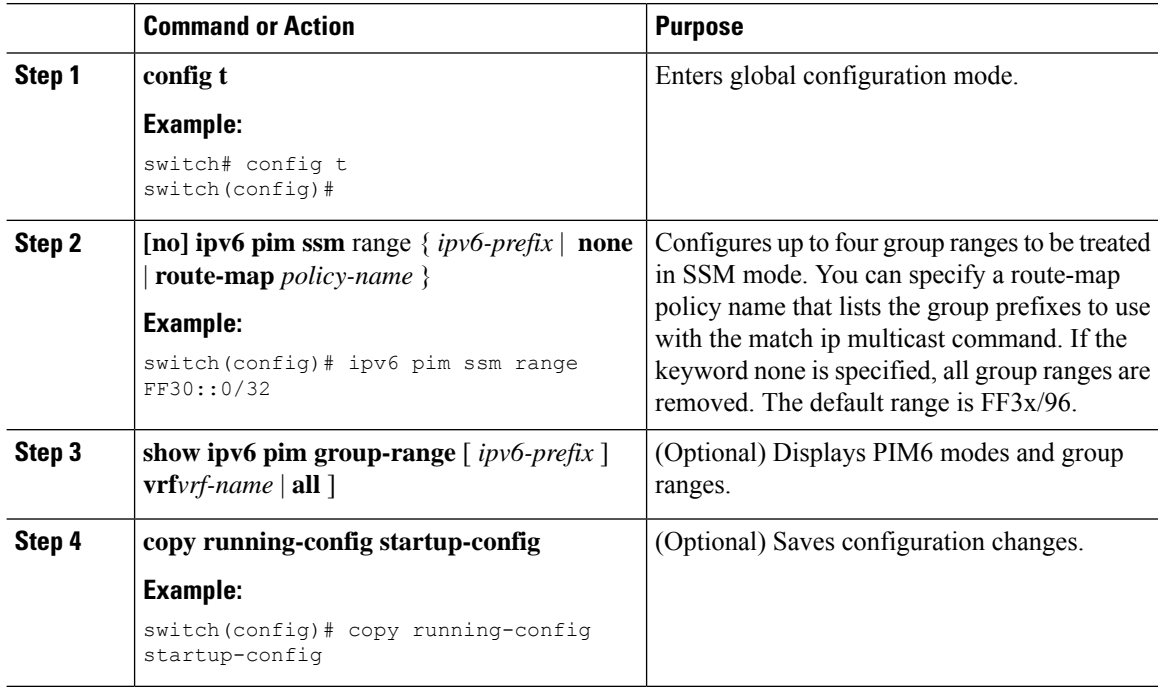

## **Configuring RPF Routes for Multicast**

You can define RPF routes for multicast when you want multicast data to diverge from the unicast traffic path. You can define RPF routes for multicast on border routers to enable reverse path forwarding (RPF) to an external network.

Multicast routes are used not to directly forward traffic but to make RPF checks. RPF routes for multicast cannot be redistributed.

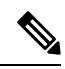

**Note** IPv6 static multicast routes are not supported.

#### **Before you begin**

Ensure that you have installed the Enterprise Services license and enabled PIM or PIM6.

#### **Procedure**

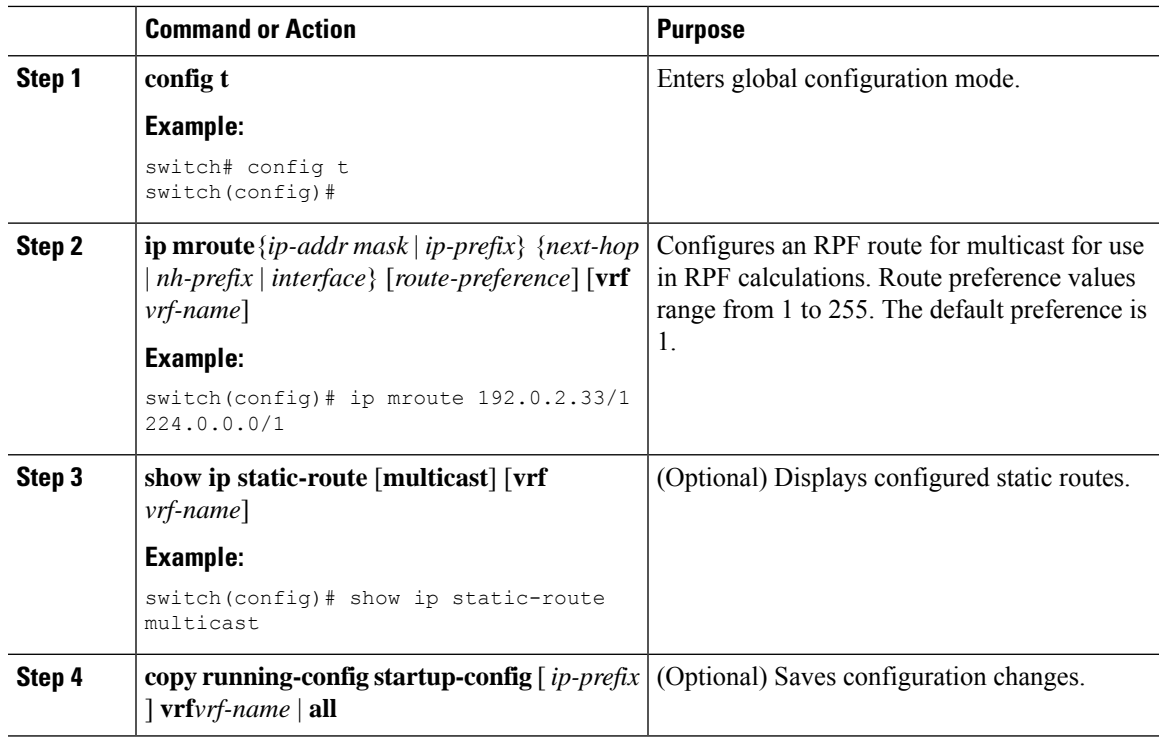

## **Disabling Multicast Multipath**

By default, the RPF interface for multicast is chosen automatically when there are multiple ECMP paths available. Disabling the automatic selection allows you to specify a single RPF interface for multicast.

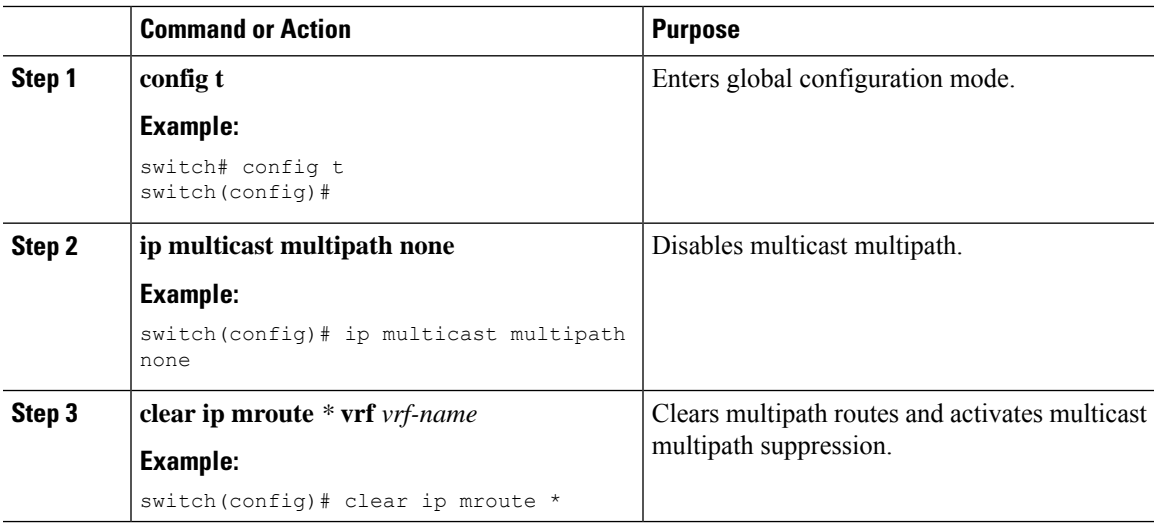

## **Enabling ECMPMulticast LoadSplittingBased onSourceGroup andNext-Hop Address**

Perform this task to enable ECMP multicast load splitting of multicast traffic based on source, group, and next-hop address (using the next-hop-based S-G-hash algorithm) to take advantage of multiple paths through the network. The next-hop-based S-G-hash algorithm is predictable because no randomization is used in calculating the hash value. Unlike the S-hash and basic S-G-hash algorithms, the hash mechanism used by the next-hop-based S-G-hash algorithm is not subject to polarization.

The next-hop-based S-G-hash algorithm provides more flexible support for ECMP multicast load splitting than S-hash algorithm and eliminates the polarization problem. Using the next-hop-based S-G-hash algorithm for ECMP multicast load splitting enables multicast traffic from devices that send many streams to groups or that broadcast many channels, such as IPTV servers or MPEG video servers, to be more effectively load split across equal-cost paths.

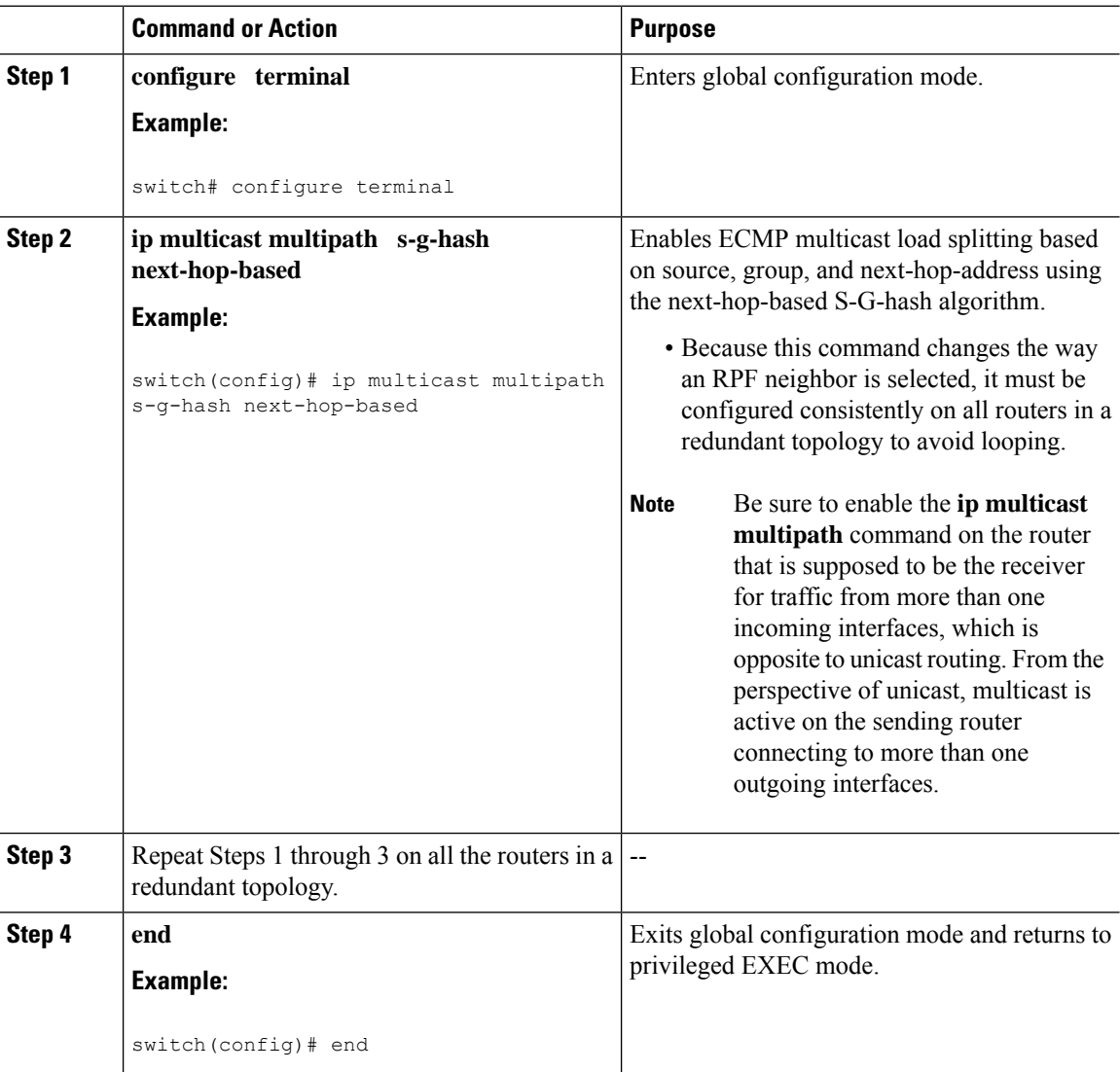

Ш

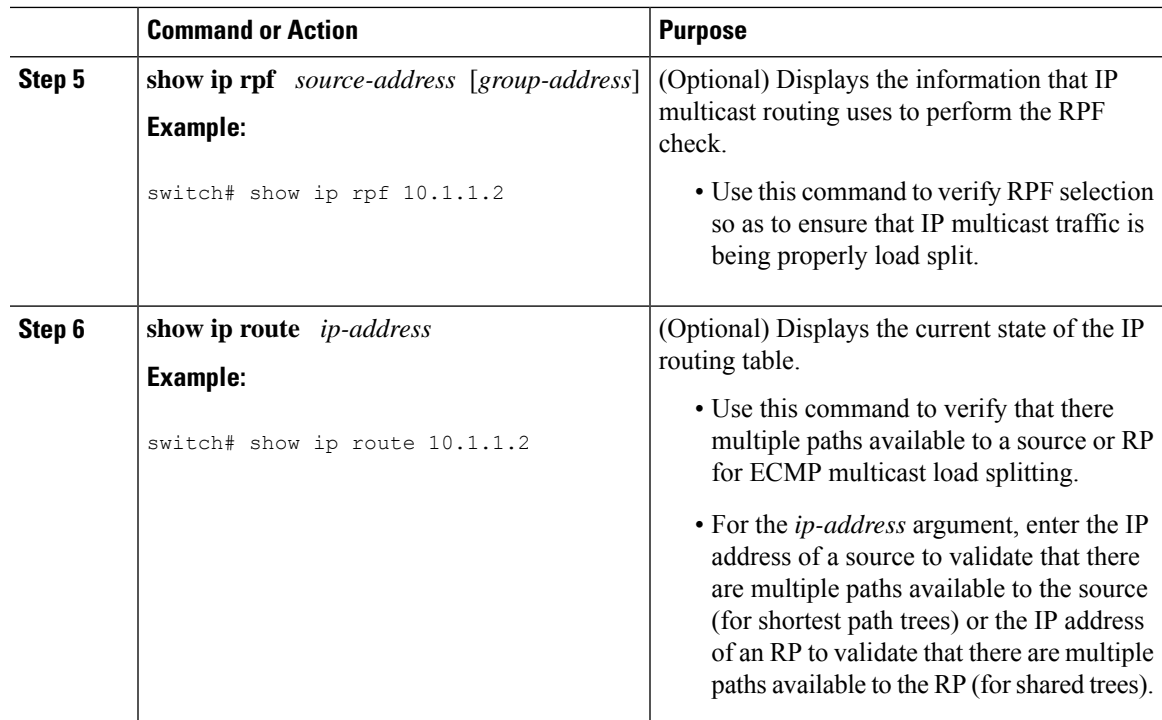

### **Example: Enabling ECMP Multicast Load Splitting Based on Source Group and Next-Hop Address**

The following example shows how to enable ECMP multicast load splitting on a router based on source, group, and next-hop address using the next-hop-based S-G-hash algorithm:

switch(config)# ip multicast multipath s-q-hash next-hop-based

## **Configuring Route Maps to Control RP Information Distribution**

You can configure route maps to help protect against some RP configuration errors and malicious attacks. You use route maps in commands that are described in the *Configuring Message Filtering*.

By configuring route maps, you can control distribution of RP information that is distributed throughout the network. You specify the BSRs or mapping agents to be listened to on each client router and the list of candidate RPs to be advertised (listened to) on each BSR and mapping agent to ensure that what is advertised is what you expect.

See the *Configuring BSRs* and *Configuring Auto-RP* for more information.

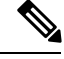

**Note** Only the **match ipv6 multicast** command has an effect in the route map.

Ensure that you have installed the Enterprise Services license and enabled PIM or PIM6.

## **Configuring Route Maps to Control RP Information Distribution (PIM)**

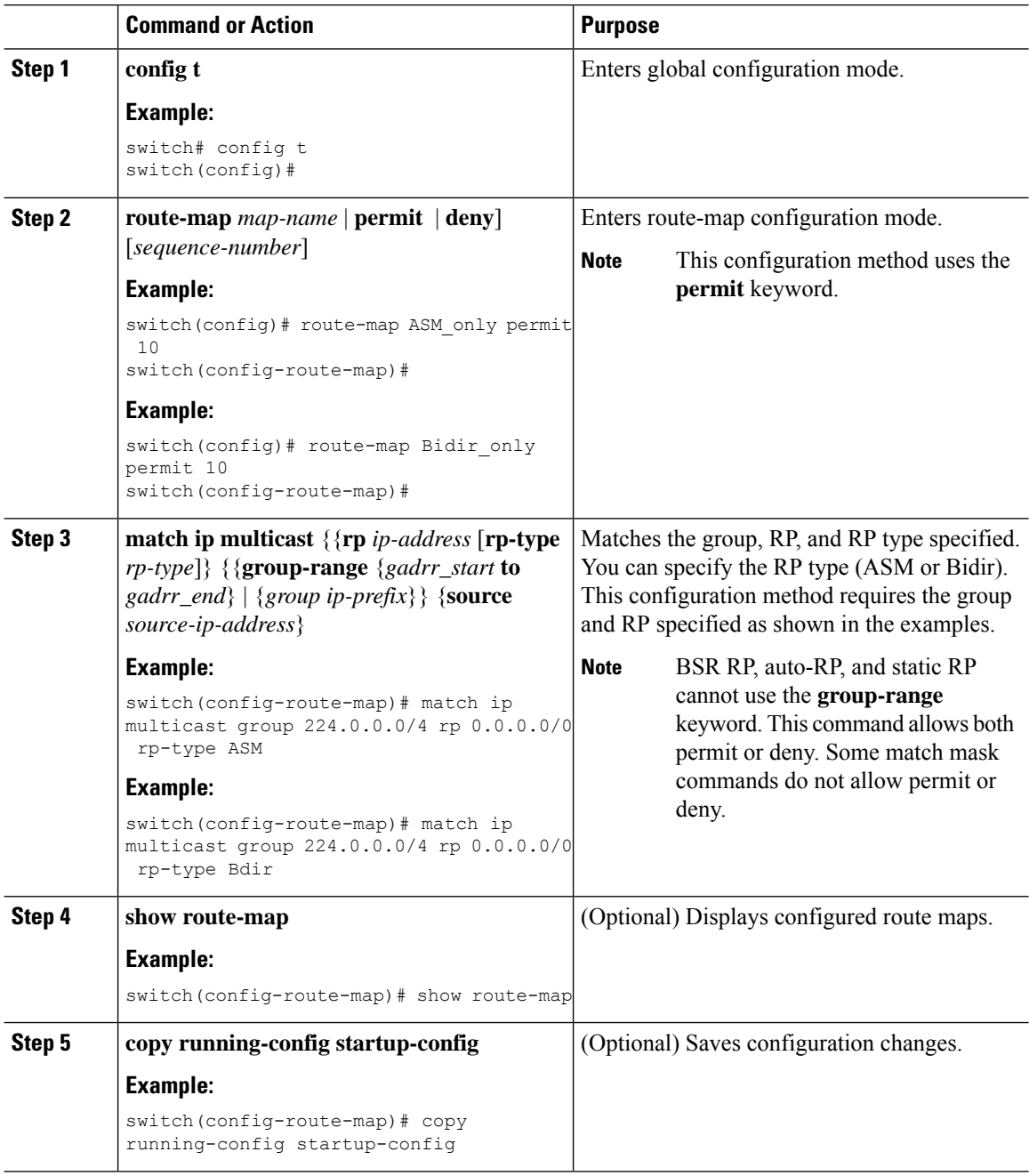

## **Configuring Route Maps to Control RP Information Distribution (PIM6)**

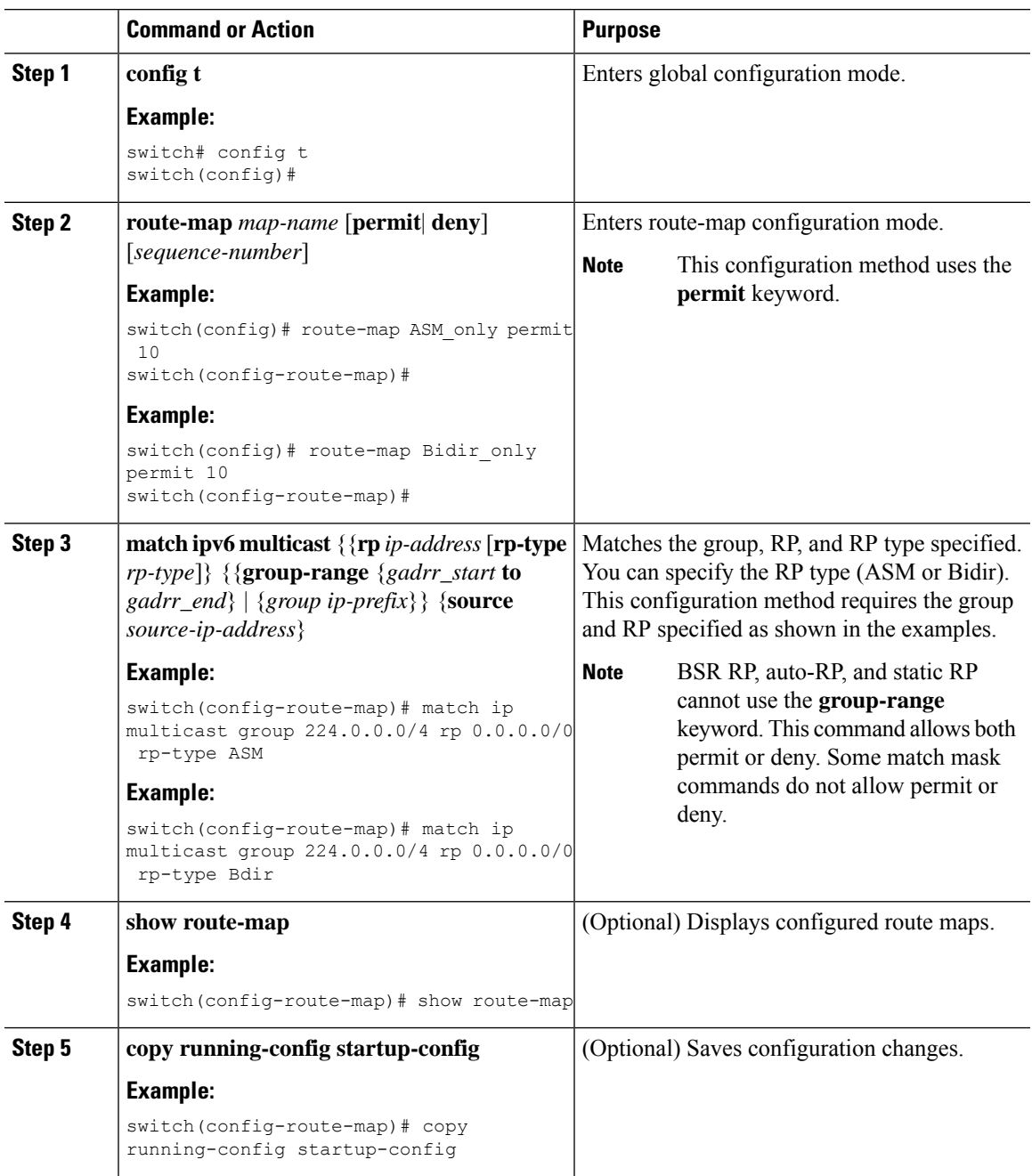

## **Configuring Message Filtering**

**Note**

Prefix matches in the rp-candidate-policy must be exact relative to what the c-rp is advertising. Subset matches are not possible.

You can configure filtering of the PIM and PIM6 messages described in the table below.

#### **Table 18: PIM and PIM6 Message Filtering**

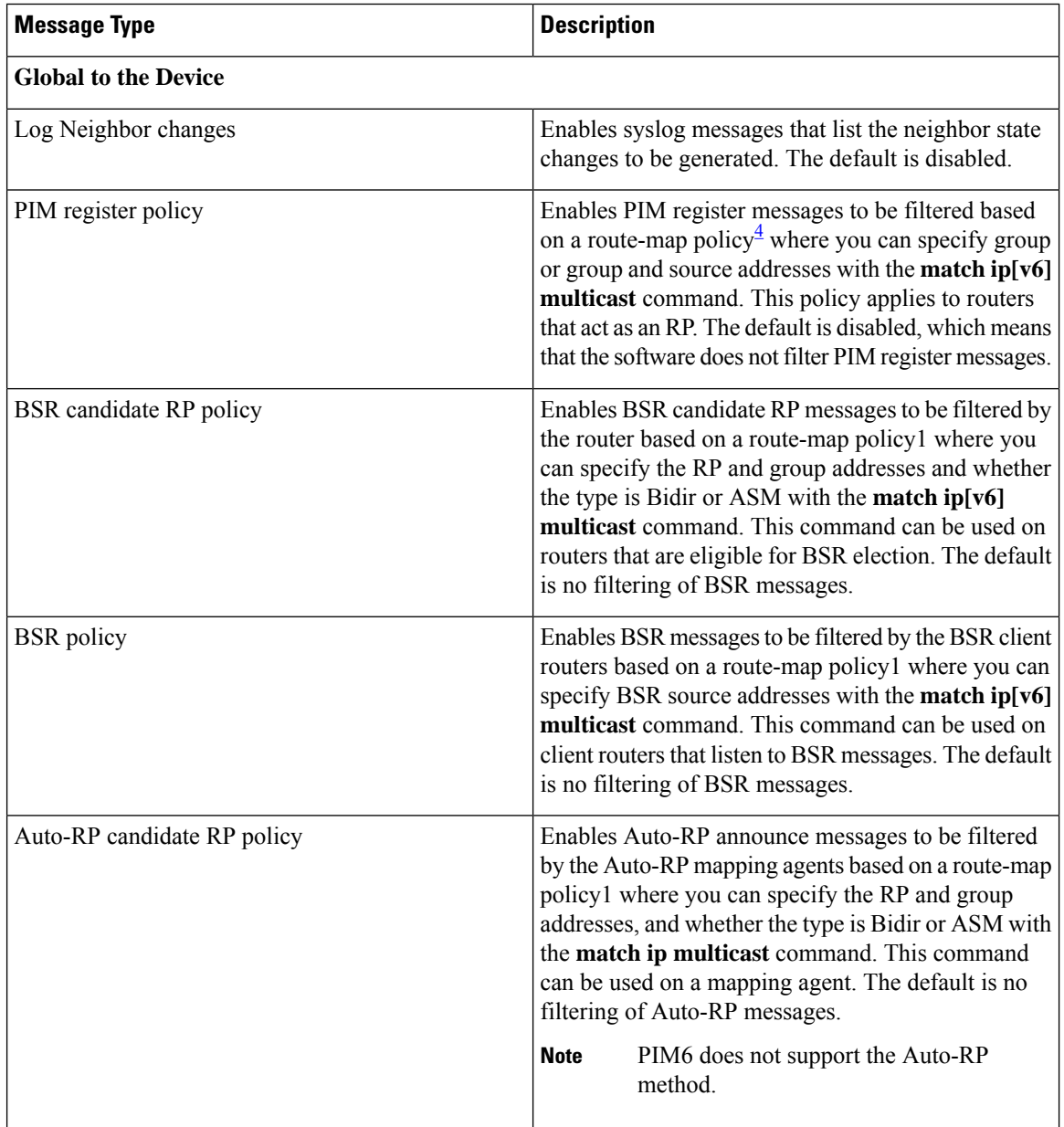

Ш

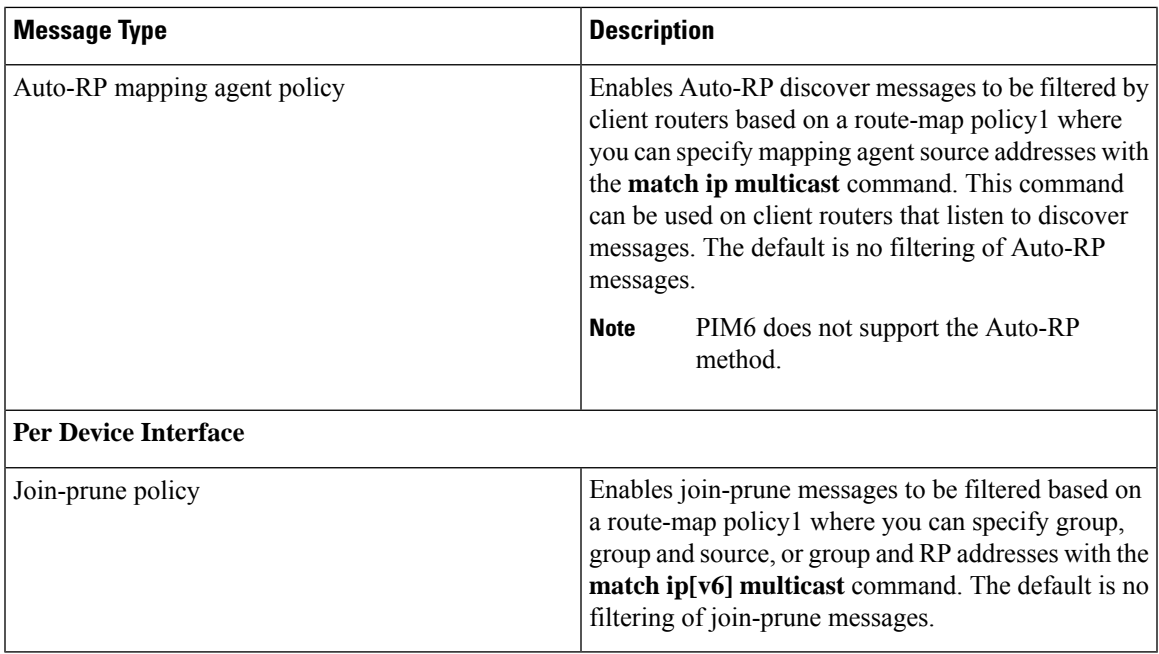

<span id="page-124-0"></span>4 For information about configuring route-map policies, see the *Cisco Nexus 7000 Series NX-OS Unicast Routing Configuration Guide*.

Route maps as a filtering policy can be used (either **permit** or **deny** for each statement) for the following commands:

- **jp-policy** can use (S,G), (\*,G), or (RP,G)
- **register-policy** can use (S,G) or (\*,G)
- **igmp report-policy** can use (\*,G) or (S,G)
- **state-limit reserver-policy** can use (\*,G) or (S,G)
- **auto-rp rp-candidate-policy** can use (RP,G)
- **bsr rp-candidate-policy** can use (group-range/G, RP, RP-type)
- **autorp mapping-agent policy** can use (S)
- **bsr bsr-policy** can use (S)

Route maps as containers can be use for the following commands, where route-map action (**permit** or **deny**) is ignored:

- **ip pim rp-address route map** can use only G
- **ip pim ssm-range route map** can use only G
- **ip igmp static-oif route map** can use (S,G), (\*,G), (S,G-range), (\*,G-range)
- **ip igmp join-group route map** can use (S,G), (\*,G), (S,G-range, (\*, G-range)

### **Configuring Message Filtering (PIM)**

#### **Before you begin**

Ensure that you have installed the Enterprise Services license and enabled for PIM.

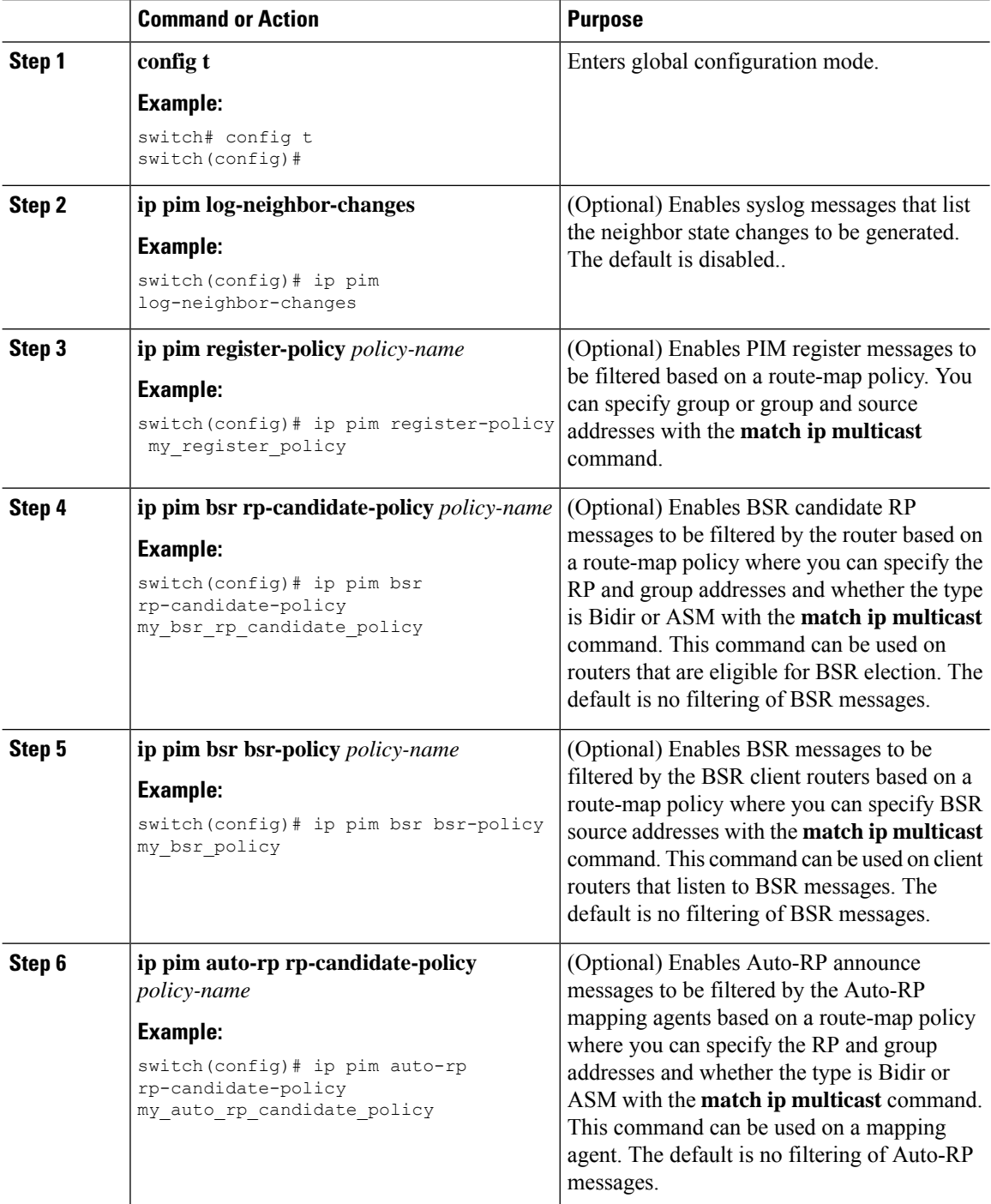

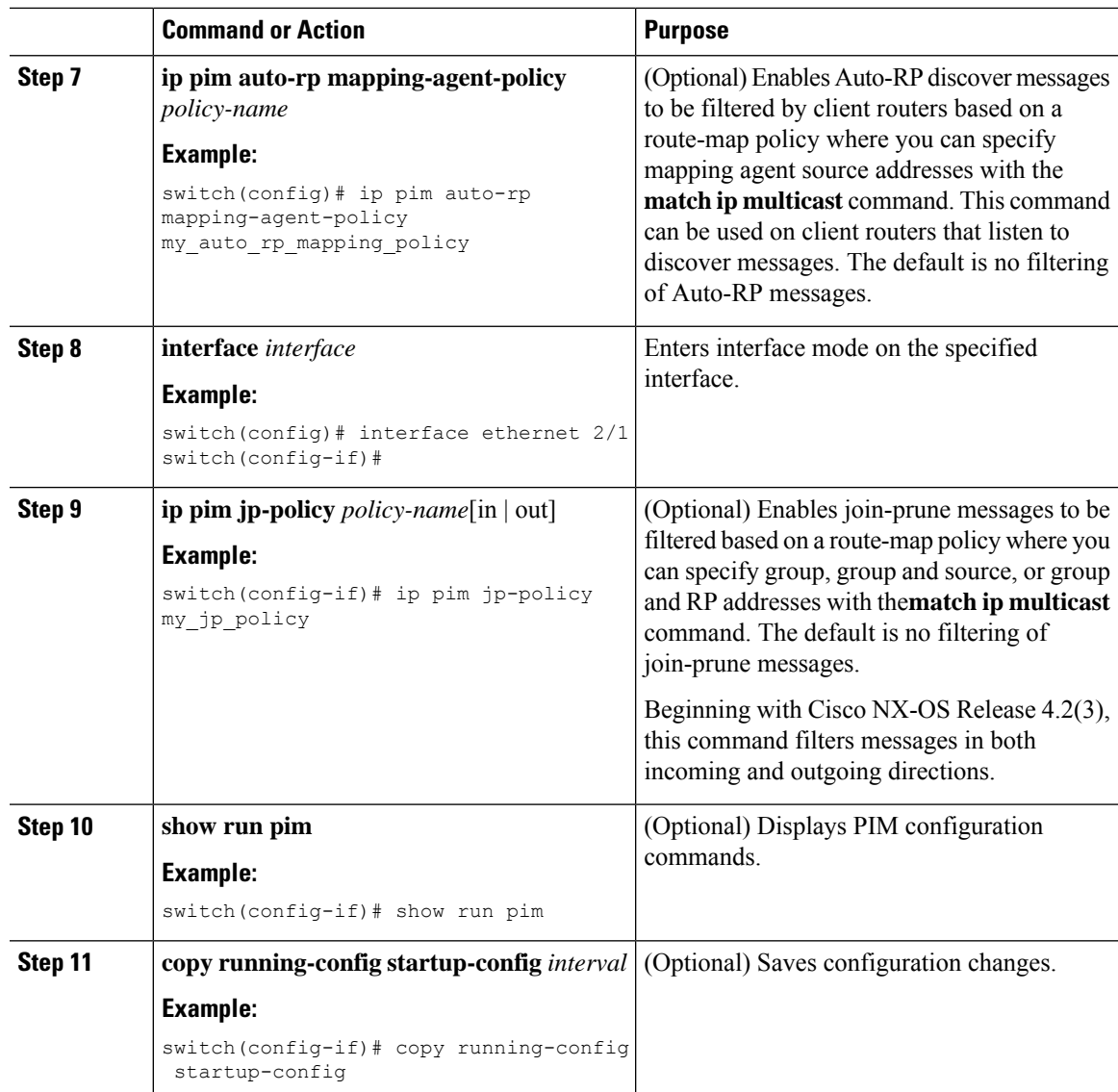

## **Configuring Message Filtering (PIM6)**

#### **Before you begin**

Ensure that you have installed the Enterprise Services license and enabled for PIM6.

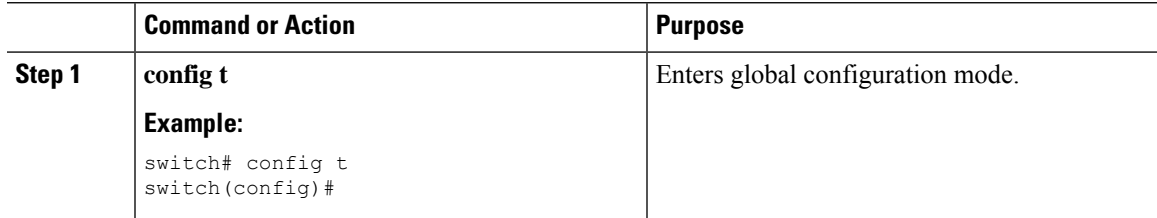

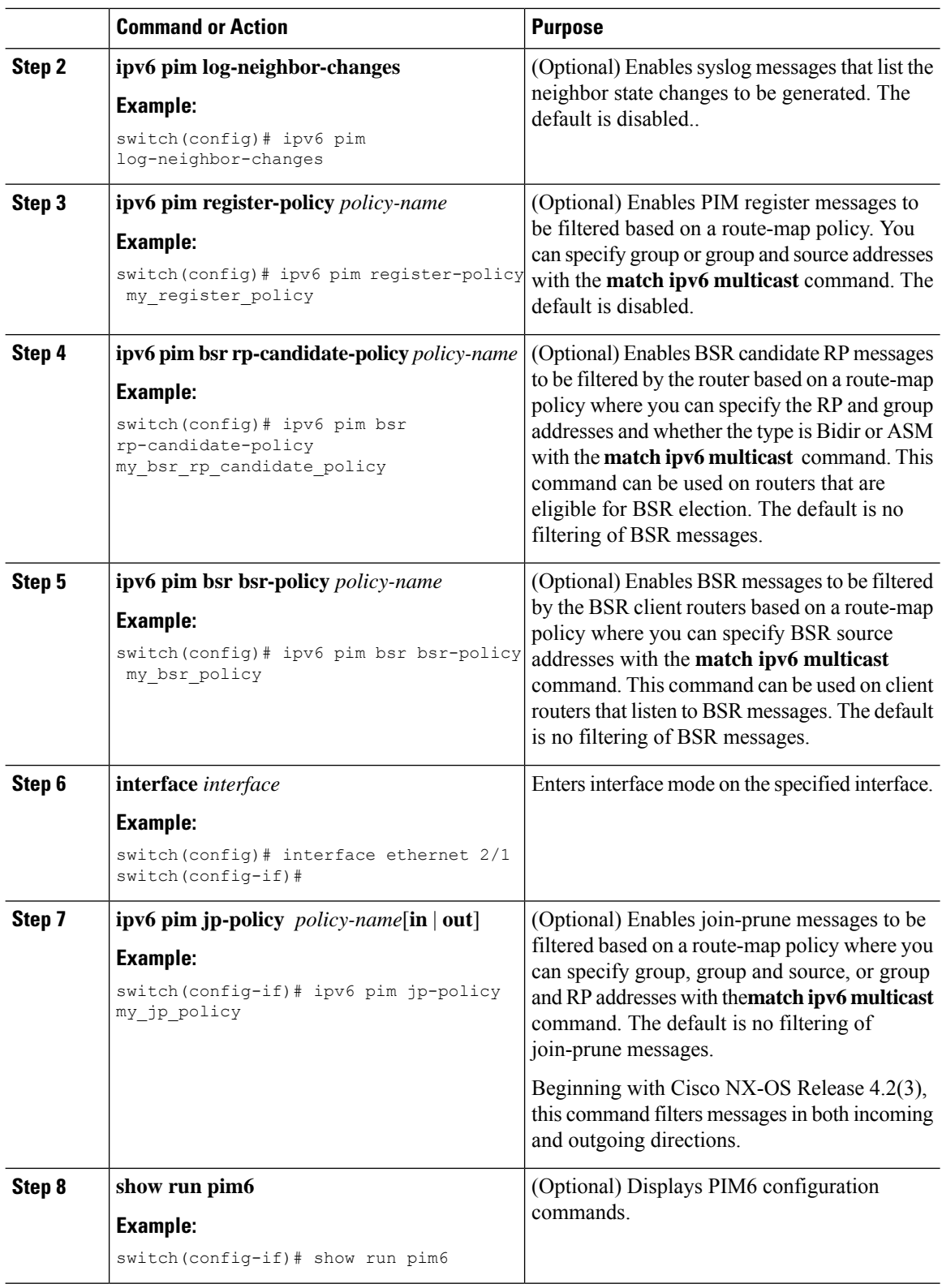

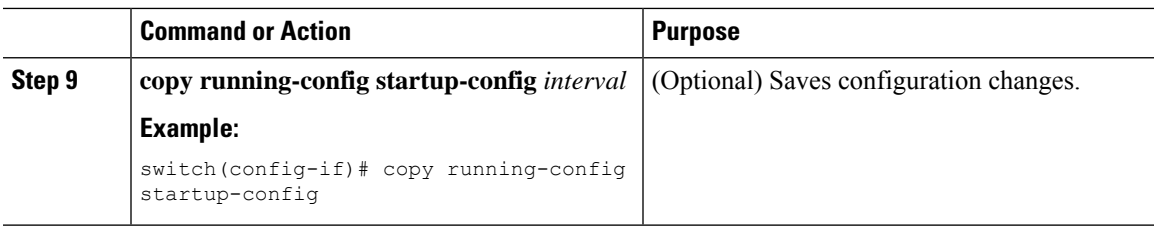

## **Restarting the PIM and PIM6 Processes**

You can restart the PIM and PIM6 processes and optionally flush all routes. By default, routes are not flushed.

When routes are flushed, they are removed from the Multicast Routing Information Base (MRIB and M6RIB) and the Multicast Forwarding Information Base (MFIB and M6FIB).

When you restart PIM or PIM6, the following tasks are performed:

- The PIM database is deleted.
- The MRIB and MFIB are unaffected and forwarding of traffic continues.
- The multicast route ownership is verified through the MRIB.
- Periodic PIM join and prune messages from neighbors are used to repopulate the database.

## **Restarting the PIM Process (PIM)**

#### **Before you begin**

Ensure that you have installed the Enterprise Services license and enabled PIM.

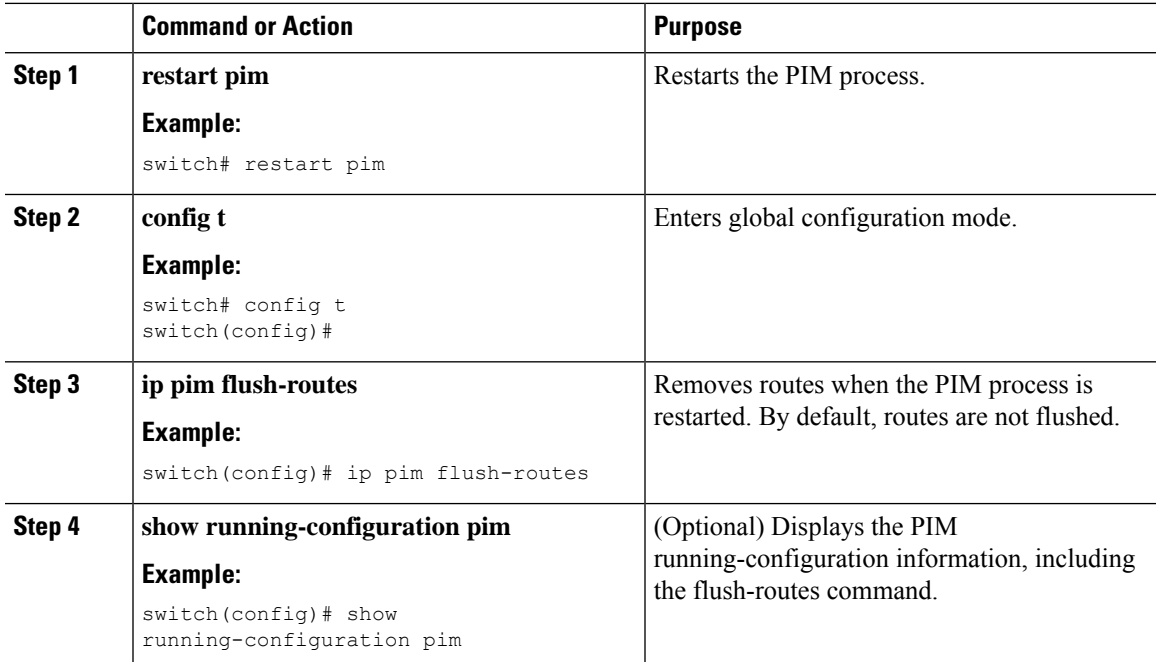

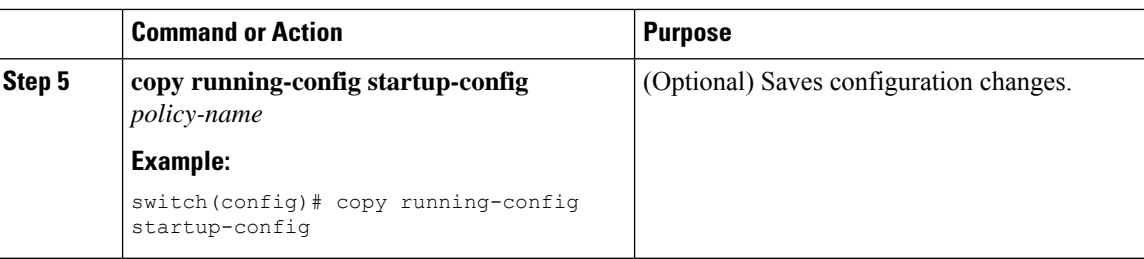

### **Restarting the PIM6 Process**

#### **Before you begin**

Ensure that you have installed the Enterprise Services license and enabled PIM6.

#### **Procedure**

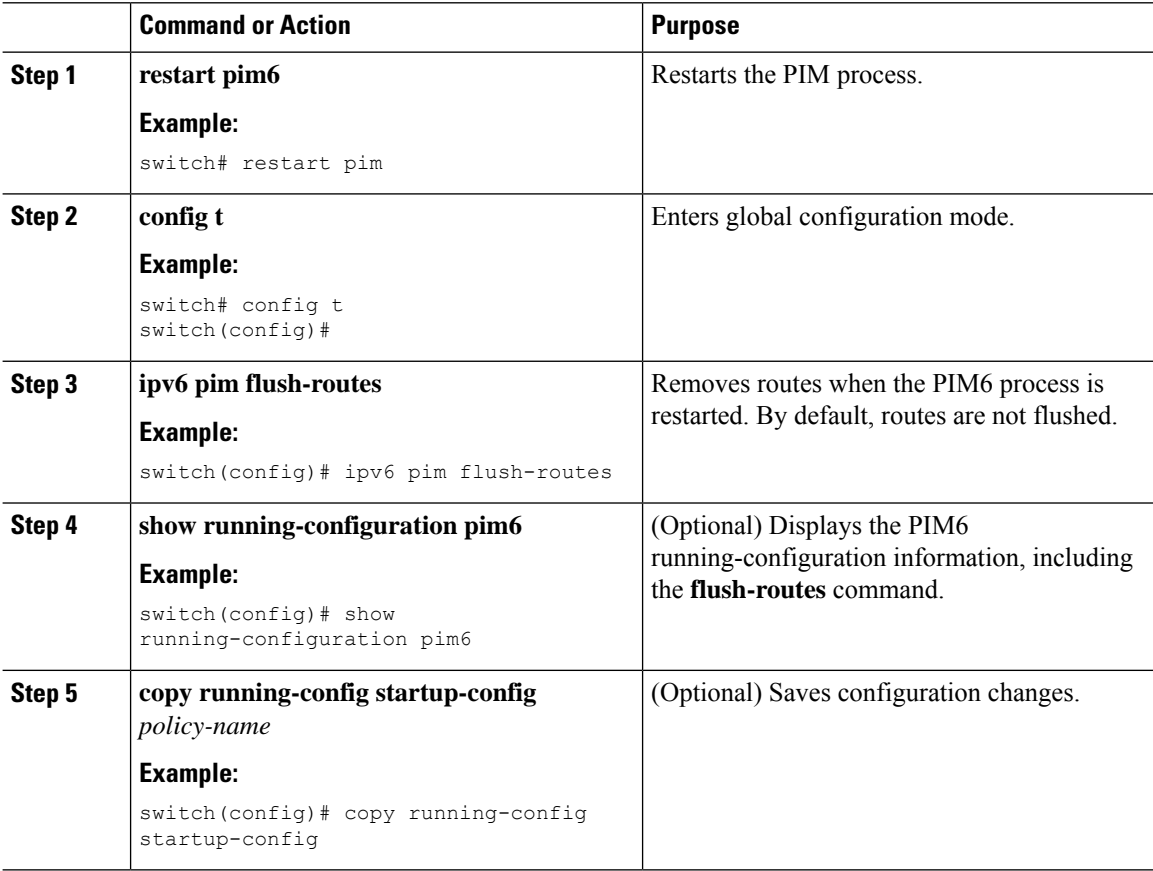

## **Configuring BFD for PIM in VRF Mode**

**Note** You can configure BFD for PIM by either VRF or by interface.

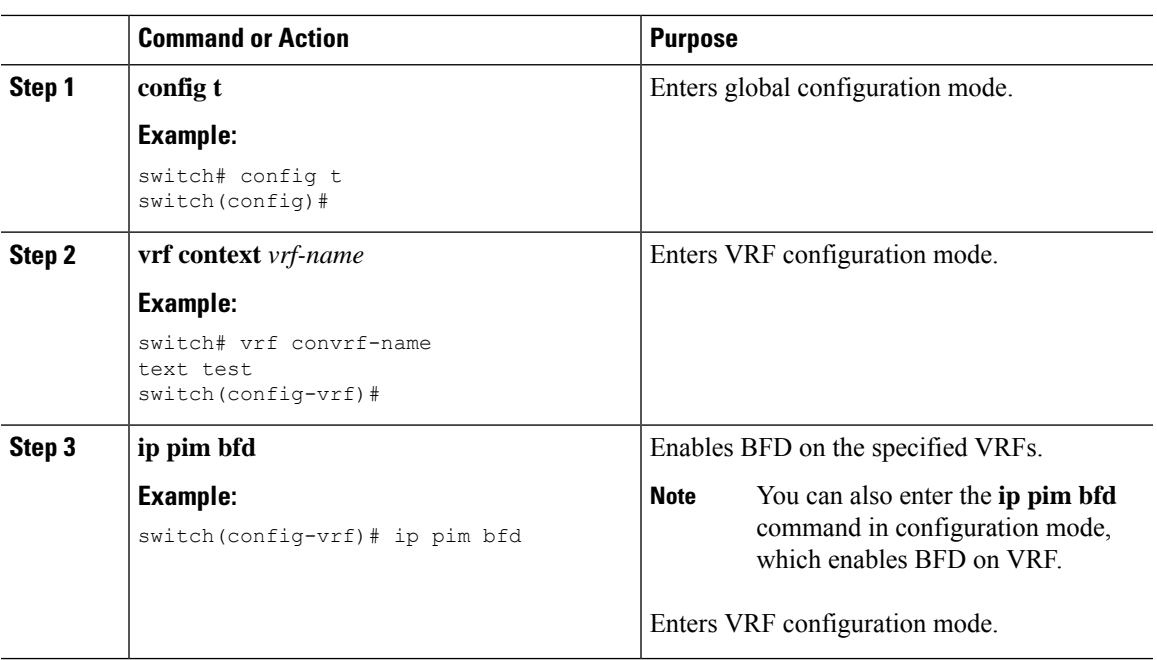

#### **Procedure**

## **Configuring BFD for PIM in Interface Mode**

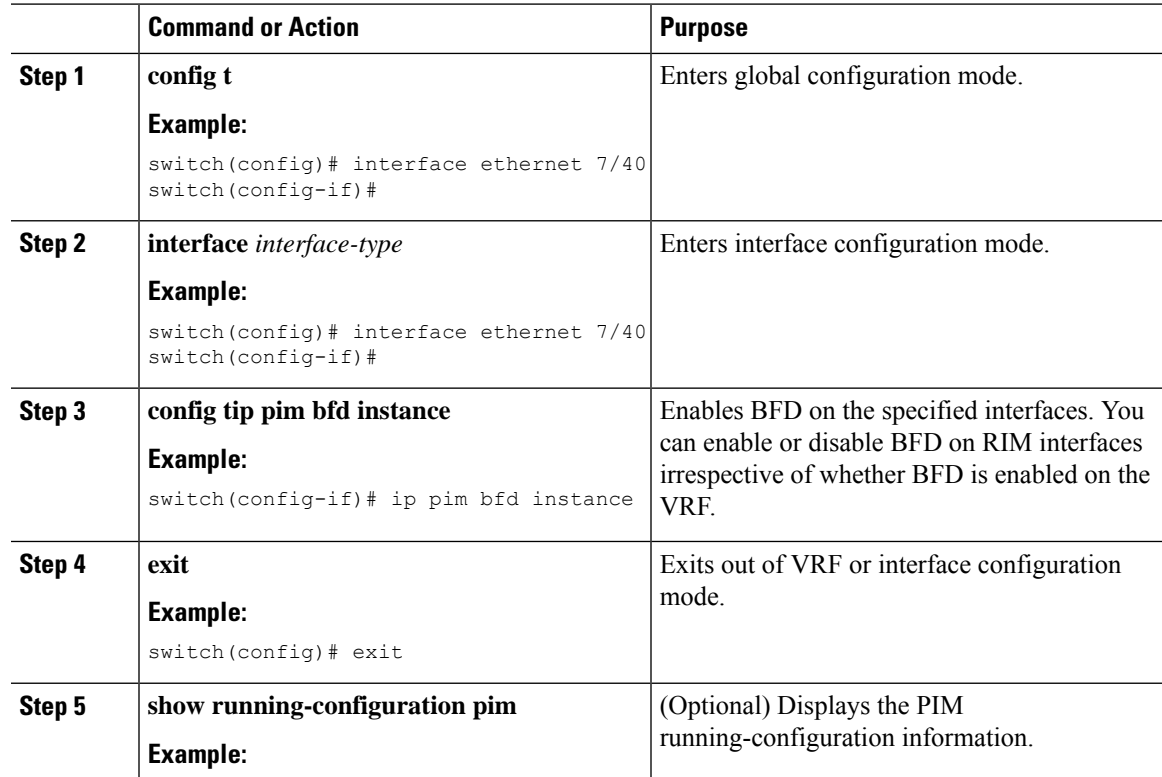

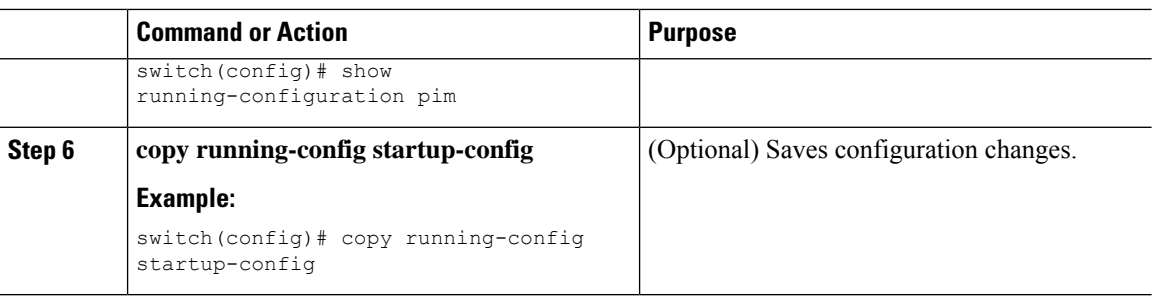

# **Verifying the PIM and PIM6 Configuration**

To display the PIM and PIM6 configurations information, perform one of the following tasks. Use the **show ip** form of the command for PIM and the **show ipv6** form of the command for PIM6.

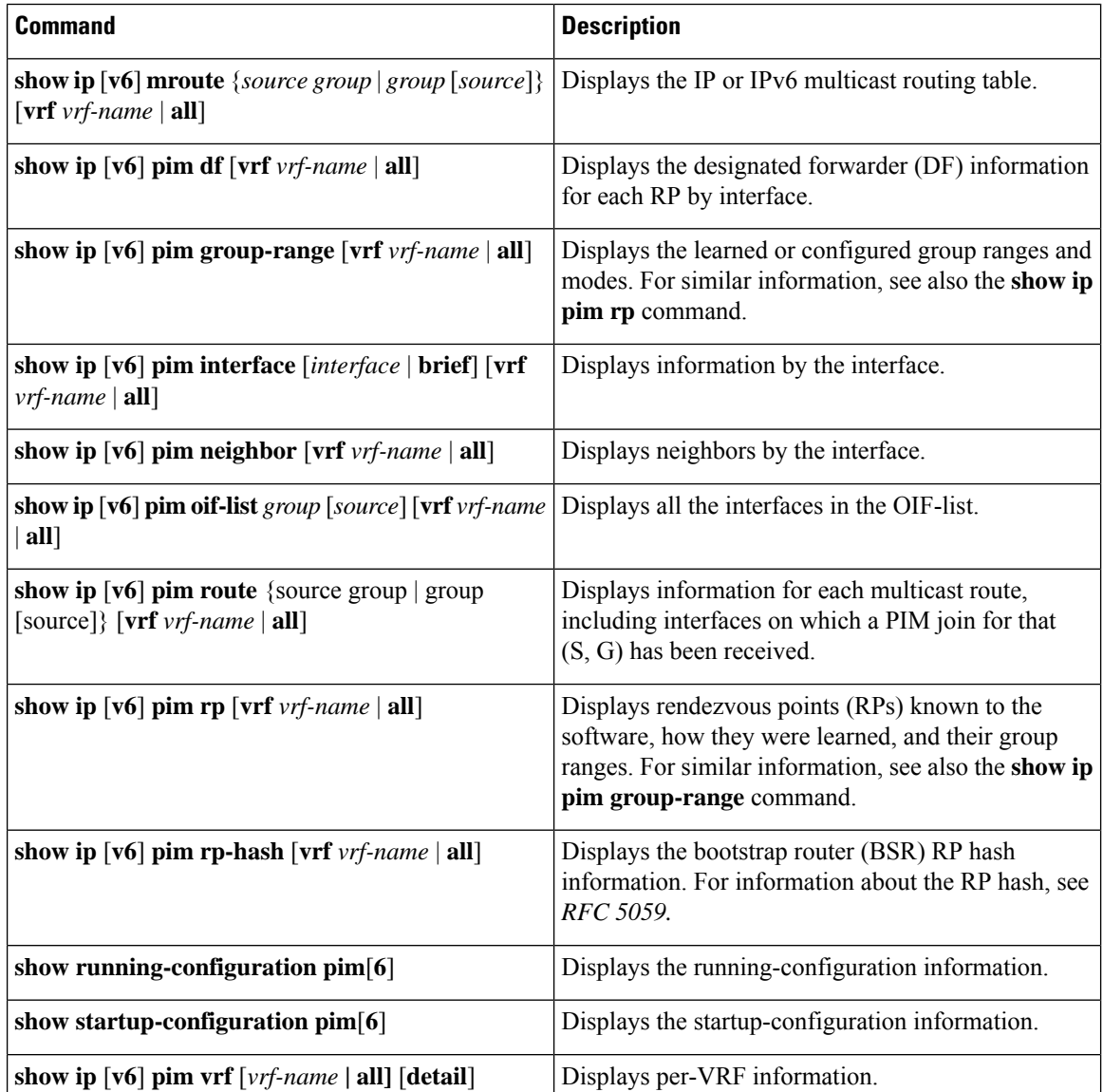

П

For detailed information about the fields in the output from these commands, see the *Cisco Nexus 7000 Series NX-OS Multicast Routing Command Reference*.

# **Displaying Statistics**

You can display and clear PIM and PIM6 statistics by using the commands in this section.

## **Displaying PIM and PIM6 Statistics**

You can display the PIM and PIM6 statistics and memory usage using the commands listed in the table below. Use the **show ip** form of the command for PIM and the **show ipv6** form of the command for PIM6.

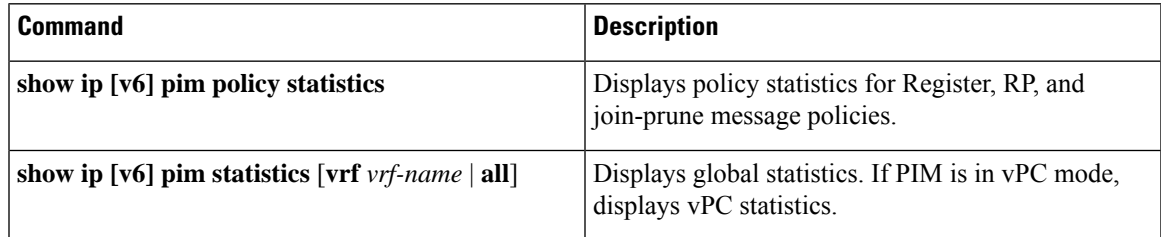

For detailed information about the fields in the output from these commands, see the *Cisco Nexus 7000 Series NX-OS Multicast Routing Command Reference*.

## **Clearing PIM and PIM6 Statistics**

You can clear the PIM and PIM6 statistics using the commands listed in the table below. Use the **show ip** form of the command for PIM and the **show ipv6** form of the command for PIM6.

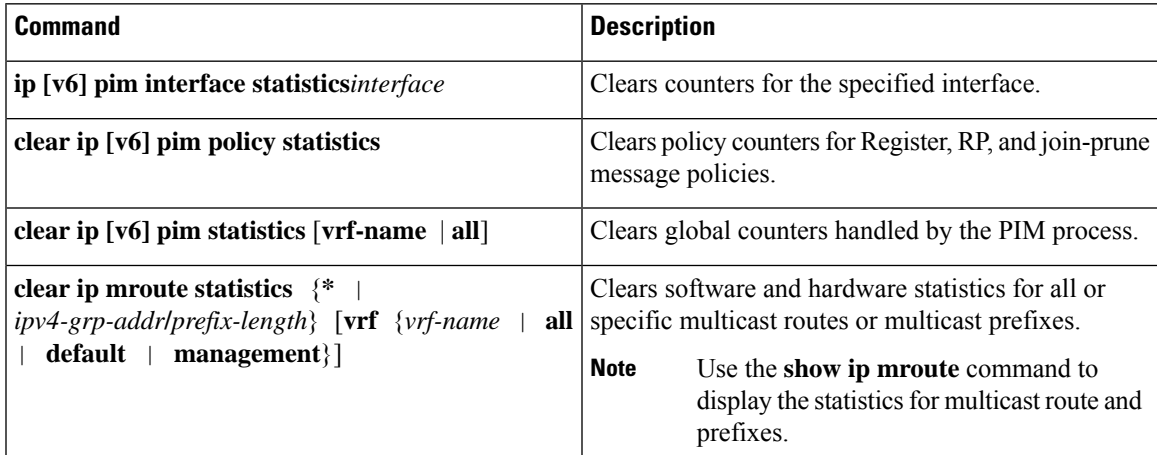

## **Displaying Replication Engine Statistics**

You can display replication engine statistics by using the **show hardware replication-engine statistics** [*module mod-no*] [*instance inst-no*] command.

### **Replication Engine Statistics Example**

switch# show hard rep stat mod 10 inst 0 Replication Engine Statistics for Module 10 (N7K-M108X2-12L)

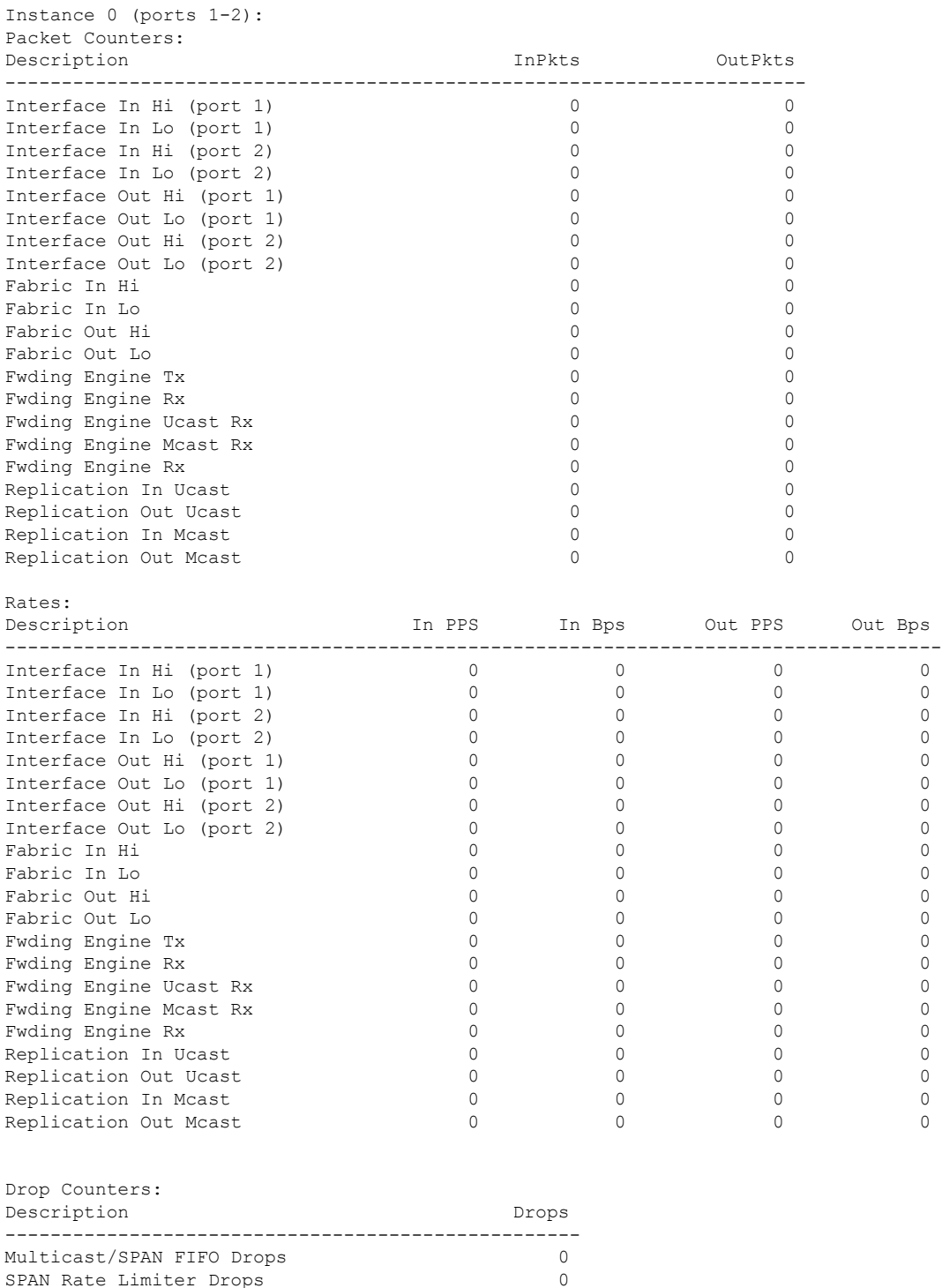

ш

SPAN Rate Limiter State: DISABLED

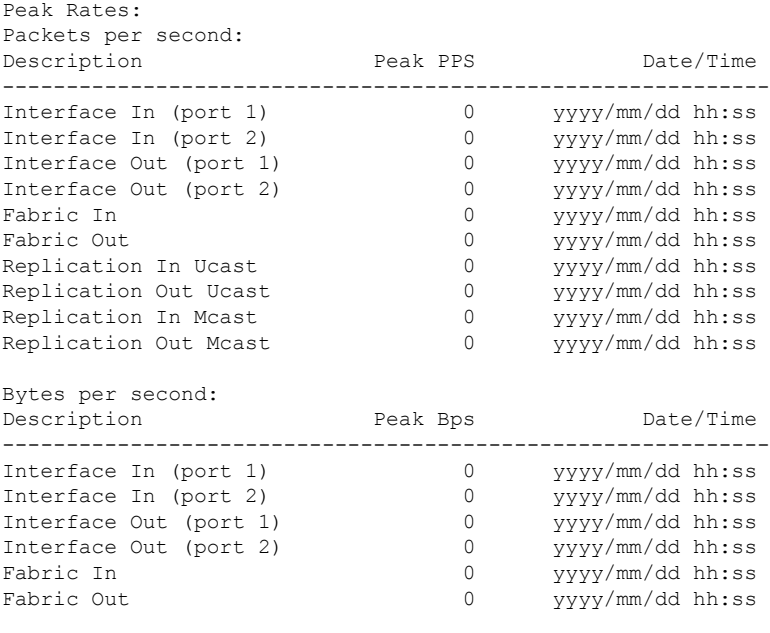

```
switch#
```
## **Configuration Examples for PIM**

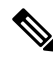

**Note** See the *Multiple RPs Configured in a PIM Domain* for more configuration examples.

This section describes how to configure PIM using different data distribution modes and RP selection methods.

## **SSM Configuration Example**

To configure PIM in SSM mode, follow these steps for each router in the PIM domain:

**1.** Configure PIM sparse mode parameters on the interfaces that you want to participate in the domain. We recommend that you enable PIM on all interfaces.

```
switch# config t
switch(config)# interface ethernet 2/1
switch(config-if)# ip pim sparse-mode
```
**2.** Configure the parameters for IGMP that support SSM. See *Configuring IGMP* Usually, you configure IGMPv3 on PIM interfaces to support SSM.

```
switch# config t
switch(config)# interface ethernet 2/1
switch(config-if)# ip igmp version 3
```
**3.** Configure the SSM range if you do not want to use the default range.

```
switch# config t
switch(config)# ip pim ssm range 239.128.1.0/24
```
**4.** Configure message filtering.

```
switch# config t
switch(config)# ip pim log-neighbor-changes
```
The following example shows how to configure PIM SSM mode:

```
config t
 interface ethernet 2/1
   ip pim sparse-mode
   ip igmp version 3
   exit
  ip pim ssm range 239.128.1.0/24
  ip pim log-neighbor-changes
```
## **BSR Configuration Example**

To configure PIM in ASM mode using the BSR mechanism, follow these steps for each router in the PIM domain:

**1.** Configure PIM sparse mode parameters on the interfaces that you want to participate in the domain. We recommend that you enable PIM on all interfaces.

```
switch# config t
switch(config)# interface ethernet 2/1
switch(config-if)# ip pim sparse-mode
```
**2.** Configure whether that router should listen and forward BSR messages

```
switch# config t
switch(config)# ip pim bsr forward listen
```
**3.** Configure the BSR parameters for each router that you want to act as a BSR.

switch# **config t** switch(config)# **ip pim bsr-candidate ethernet 2/1 hash-len 30**

**4.** Configure the RP parameters for each router that you want to act as a candidate RP

```
switch# config t
switch(config)# ip pim rp-candidate ethernet 2/1 group-list 239.0.0.0/24
```
**5.** Configure message filtering.

```
switch# config t
switch(config)# ip pim log-neighbor-changes
```
This example shows how to configure PIM ASM mode using the BSR mechanism and how to configure the BSR and RP on the same router:

Ш

```
config t
  interface ethernet 2/1
   ip pim sparse-mode
   exit
  ip pim bsr forward listen
ip pim bsr-candidate ethernet 2/1 hash-len 30
  ip pim rp-candidate ethernet 2/1 group-list 239.0.0.0/24
  ip pim log-neighbor-changes
```
## **Auto-RP Configuration Example**

To configure PIM in Bidir mode using the Auto-RP mechanism, follow these steps for each router in the PIM domain:

**1.** Configure PIM sparse mode parameters on the interfaces that you want to participate in the domain. We recommend that you enable PIM on all interfaces.

```
switch# config t
switch(config)# interface ethernet 2/1
switch(config-if)# ip pim sparse-mode
```
**2.** Configure whether that router should listen and forward Auto-RP messages.

```
switch# config t
switch(config)# ip pim auto-rp forward listen
```
**3.** Configure the mapping agent parameters for each router that you want to act as a mapping agent.

switch# **config t** switch(config)# **ip pim auto-rp mapping-agent ethernet 2/1**

**4.** Configure the RP parameters for each router that you want to act as a candidate RP.

```
switch# config t
switch(config)# ip pim auto-rp rp-candidate ethernet 2/1 group-list 239.0.0.0/24 bidir
```
**5.** Configure message filtering.

```
switch# config t
switch(config)# ip pim log-neighbor-changes
```
This example shows how to configure PIM Bidir mode using the Auto-RP mechanism and how to configure the mapping agent and RP on the same router:

```
config t
 interface ethernet 2/1
   ip pim sparse-mode
   exit
 ip pim auto-rp listen
 ip pim auto-rp forward
 ip pim auto-rp mapping-agent ethernet 2/1
 ip pim auto-rp rp-candidate ethernet 2/1 group-list 239.0.0.0/24 bidir
 ip pim log-neighbor-changes
```
## **PIM Anycast RP Configuration Example**

To configure ASM mode using the PIM Anycast-RP method, follow these steps for each router in the PIM domain:

**1.** Configure PIM sparse mode parameters on the interfaces that you want to participate in the domain. We recommend that you enable PIM on all interfaces.

```
switch# config t
switch(config)# interface ethernet 2/1
switch(config-if)# ip pim sparse-mode
```
**2.** Configure the RP address that you configure on all routers in the Anycast-RP set.

```
switch# config t
switch(config)# interface loopback 0
switch(config-if)# ip address 192.0.2.3/32
```
**3.** Configure a loopback with an address to use in communication between routers in the Anycast-RP set for each router that you want to be in the Anycast-RP set.

```
switch# config t
switch(config)# interface loopback 1
switch(config-if)# ip address 192.0.2.31/32
```
**4.** Configure the Anycast-RP parameters and repeat with the IP address of each Anycast-RP for each router that you want to be in the Anycast-RP set. This example shows two Anycast-RPs.

```
switch# config t
switch(config)# ip pim anycast-rp 192.0.2.3 193.0.2.31
switch(config)# ip pim anycast-rp 192.0.2.3 193.0.2.32
```
**5.** Configure message filtering.

switch# **config t** switch(config)# **ip pim log-neighbor-changes**

This example shows how to configure PIM ASM mode using two Anycast-RPs:

```
config t
interface ethernet 2/1
ip pim sparse-mode
exit
interface loopback 0
ip address 192.0.2.3/32
exit
ip pim anycast-rp 192.0.2.3 192.0.2.31
ip pim anycast-rp 192.0.2.3 192.0.2.32
ip pim log-neighbor-changes
```
## **Prefix-Based and Route-Map-Based Configurations**

ip prefix-list plist11 seq 10 deny 231.129.128.0/17 ip prefix-list plist11 seq 20 deny 231.129.0.0/16 ip prefix-list plist11 seq 30 deny 231.128.0.0/9 ip prefix-list plist11 seq 40 permit 231.0.0.0/8 ip prefix-list plist22 seq 10 deny 231.129.128.0/17 ip prefix-list plist22 seq 20 deny 231.129.0.0/16 ip prefix-list plist22 seq 30 permit 231.128.0.0/9 ip prefix-list plist22 seq 40 deny 231.0.0.0/8

```
ip prefix-list plist33 seq 10 deny 231.129.128.0/17
ip prefix-list plist33 seq 20 permit 231.129.0.0/16
ip prefix-list plist33 seq 30 deny 231.128.0.0/9
ip prefix-list plist33 seq 40 deny 231.0.0.0/8
ip pim rp-address 21.21.0.11 prefix-list plist11
ip pim rp-address 21.21.0.22 prefix-list plist22
ip pim rp-address 21.21.0.33 prefix-list plist33
route-map rmap11 deny 10
match ip multicast group 231.129.128.0/17
route-map rmap11 deny 20
match ip multicast group 231.129.0.0/16
route-map rmap11 deny 30
match ip multicast group 231.128.0.0/9
route-map rmap11 permit 40
match ip multicast group 231.0.0.0/8
route-map rmap22 deny 10
match ip multicast group 231.129.128.0/17
route-map rmap22 deny 20
match ip multicast group 231.129.0.0/16
route-map rmap22 permit 30
match ip multicast group 231.128.0.0/9
route-map rmap22 deny 40
match ip multicast group 231.0.0.0/8
route-map rmap33 deny 10
match ip multicast group 231.129.128.0/17
route-map rmap33 permit 20
match ip multicast group 231.129.0.0/16
route-map rmap33 deny 30
match ip multicast group 231.128.0.0/9
route-map rmap33 deny 40
match ip multicast group 231.0.0.0/8
ip pim rp-address 21.21.0.11 route-map rmap11
ip pim rp-address 21.21.0.22 route-map rmap22
ip pim rp-address 21.21.0.33 route-map rmap33
```
#### **Output**

```
dc3rtg-d2(config-if)# show ip pim rp
PIM RP Status Information for VRF "default"
BSR disabled
Auto-RP disabled
BSR RP Candidate policy: None
BSR RP policy: None
Auto-RP Announce policy: None
Auto-RP Discovery policy: None
RP: 21.21.0.11, (0), uptime: 00:12:36, expires: never,
  priority: 0, RP-source: (local), group-map: rmap11, group ranges:
      231.0.0.0/8 231.128.0.0/9 (deny)
      231.129.0.0/16 (deny) 231.129.128.0/17 (deny)
RP: 21.21.0.22, (0), uptime: 00:12:36, expires: never,
  priority: 0, RP-source: (local), group-map: rmap22, group ranges:
      231.0.0.0/8 (deny) 231.128.0.0/9
      231.129.0.0/16 (deny) 231.129.128.0/17 (deny)
RP: 21.21.0.33, (0), uptime: 00:12:36, expires: never,
  priority: 0, RP-source: (local), group-map: rmap33, group ranges:
      231.0.0.0/8 (deny) 231.128.0.0/9 (deny)
      231.129.0.0/16 231.129.128.0/17 (deny)
```
dc3rtg-d2(config-if)# show ip mroute IP Multicast Routing Table for VRF "default" (\*, 231.1.1.1/32), uptime: 00:07:20, igmp pim ip Incoming interface: Ethernet2/1, RPF nbr: 1.1.0.1 Outgoing interface list: (count: 1) loopback1, uptime: 00:07:20, igmp (\*, 231.128.1.1/32), uptime: 00:14:27, igmp pim ip Incoming interface: Ethernet2/1, RPF nbr: 1.1.0.1 Outgoing interface list: (count: 1) loopback1, uptime: 00:14:27, igmp (\*, 231.129.1.1/32), uptime: 00:14:25, igmp pim ip Incoming interface: Ethernet2/1, RPF nbr: 1.1.0.1 Outgoing interface list: (count: 1) loopback1, uptime: 00:14:25, igmp (\*, 231.129.128.1/32), uptime: 00:14:26, igmp pim ip Incoming interface: Null, RPF nbr: 0.0.0.0 Outgoing interface list: (count: 1) loopback1, uptime: 00:14:26, igmp (\*, 232.0.0.0/8), uptime: 1d20h, pim ip Incoming interface: Null, RPF nbr: 0.0.0.0 Outgoing interface list: (count: 0) dc3rtg-d2(config-if)# show ip pim group-range PIM Group-Range Configuration for VRF "default" Group-range Mode RP-address Shared-tree-only range 232.0.0.0/8 SSM - - 231.0.0.0/8 ASM 21.21.0.11 - 231.128.0.0/9 ASM 21.21.0.22 - 231.129.0.0/16 ASM 21.21.0.33 - 231.129.128.0/17 Unknown

## **Related Documents**

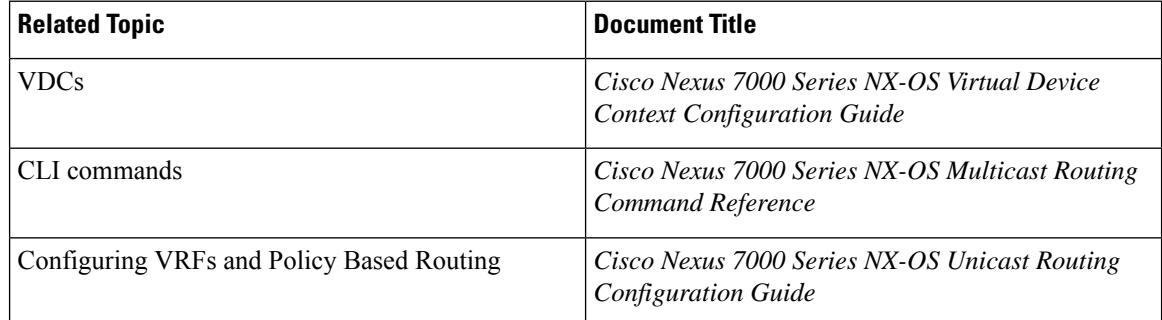

# **Standards**

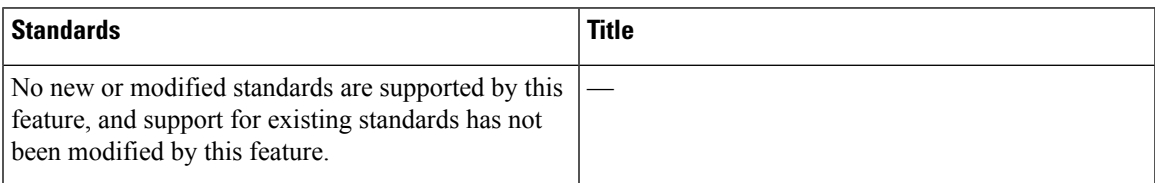

# **Feature History for PIM and PIM6**

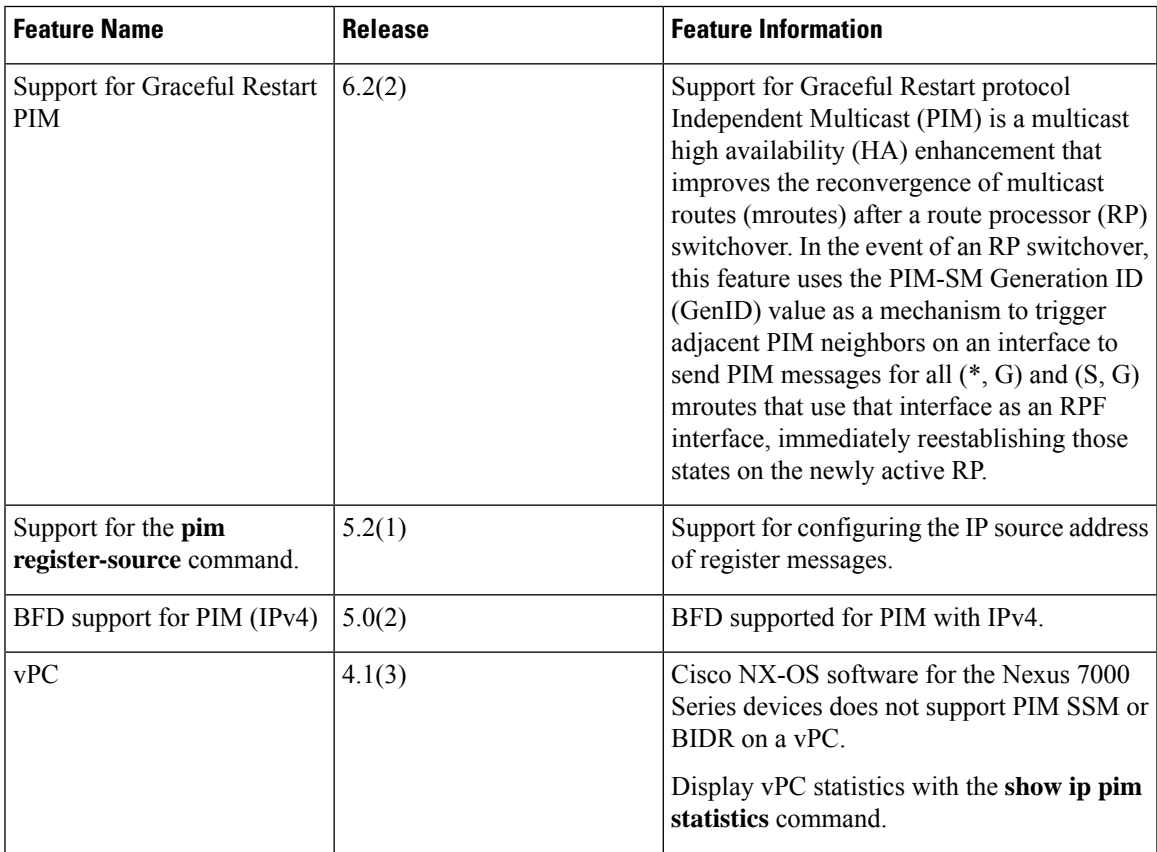

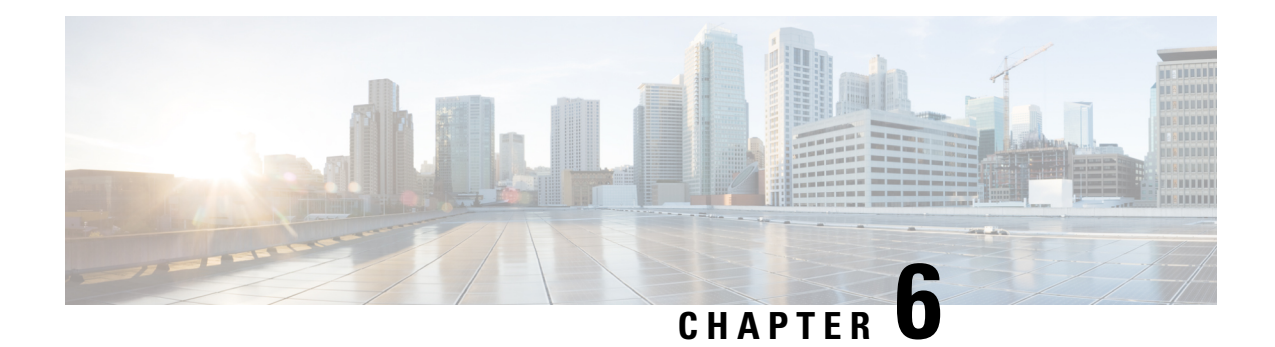

# **Configuring IGMP Snooping**

This chapter describes how to configure Internet Group Management Protocol (IGMP) snooping on a Cisco NX-OS device.

- [Information](#page-142-0) About IGMP Snooping, on page 129
- [Prerequisites](#page-146-0) for IGMP Snooping, on page 133
- Guidelines and [Limitations](#page-146-1) for IGMP Snooping, on page 133
- Default Settings for IGMP [Snooping,](#page-147-0) on page 134
- [Configuring](#page-147-1) IGMP Snooping Parameters, on page 134
- Verifying IGMP Snooping [Configuration,](#page-167-0) on page 154
- [Displaying](#page-168-0) IGMP Snooping Statistics, on page 155
- [Configuration](#page-168-1) Example for IGMP Snooping, on page 155
- Related [Documents,](#page-169-0) on page 156
- [Standards,](#page-169-1) on page 156
- Feature History for IGMP [Snooping](#page-169-2) in CLI, on page 156

# <span id="page-142-0"></span>**Information About IGMP Snooping**

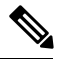

**Note**

We recommend that you do not disable IGMP snooping on the device. If you disable IGMP snooping, you might see reduced multicast performance because of excessive false flooding within the device.

IGMP snooping software examines Layer 2 IP multicast traffic within a VLAN to discover the ports where interested receivers reside. Using the port information, IGMP snooping can reduce bandwidth consumption in a multiaccess LAN environment to avoid flooding the entire VLAN. IGMP snooping tracks which ports are attached to multicast-capable routers to help the routers forward IGMP membership reports. The IGMP snooping software responds to topology change notifications. By default, IGMP snooping is enabled on the device.

This figure shows an IGMP snooping switch that sits between the host and the IGMP router. The IGMP snooping switch snoops the IGMP membership reports and leave messages and forwards them only when necessary to the connected IGMP routers.

**Figure 17: IGMP Snooping Switch**

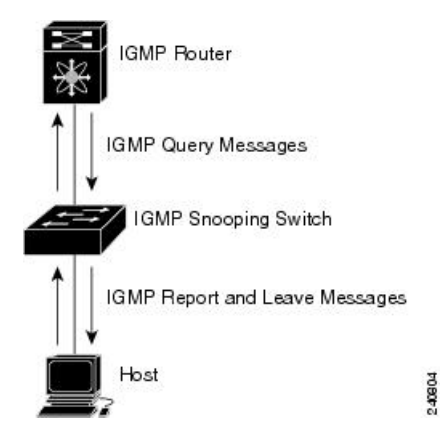

The IGMP snooping software operates upon IGMPv1, IGMPv2, and IGMPv3 control plane packets where Layer 3 control plane packets are intercepted and influence the Layer 2 forwarding behavior.

For more information about IGMP, see *Configuring IGMP*.

The Cisco NX-OS IGMP snooping software has the following proprietary features:

- Source filtering that allows forwarding of multicast packets based on destination and source IP.
- Multicast forwarding based on IP addresses rather than MAC addresses.
- Beginning with Cisco Release 5.2(1) for the Nexus 7000 Series devices, multicast forwarding alternately based on the MAC address
- Optimized multicast flooding (OMF) that forwards unknown traffic to routers only and performs no data-driven state creation.

For more information about IGMP snooping, see RFC [4541.](http://tools.ietf.org/wg/magma/draft-ietf-magma-snoop/rfc4541.txt)

### **IGMPv1 and IGMPv2**

Both IGMPv1 and IGMPv2 support membership report suppression, which means that if two hosts on the same subnet want to receive multicast data for the same group, then the host that receives a member report from the other host suppresses sending its report. Membership report suppression occurs for hosts that share a port.

If no more than one host is attached to each VLAN switch port, you can configure the fast leave feature in IGMPv2. The fast leave feature does not send last member query messages to hosts. As soon as the software receives an IGMP leave message, the software stops forwarding multicast data to that port.

IGMPv1 does not provide an explicit IGMP leave message, so the software must rely on the membership message timeout to indicate that no hosts remain that want to receive multicast data for a particular group.

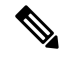

**Note**

The software ignores the configuration of the last member query interval when you enable the fast leave feature because it does not check for remaining hosts.
## **IGMPv3**

The IGMPv3 snooping implementation on Cisco NX-OS supports full IGMPv3 snooping, which provides constrained flooding based on the (S, G) information in the IGMPv3 reports. This source-based filtering enables the device to constrain multicast traffic to a set of ports based on the source that sends traffic to the multicast group.

By default, the software tracks hosts on each VLAN port. The explicit tracking feature provides a fast leave mechanism. Because every IGMPv3 host sends membership reports, report suppression limits the amount of traffic that the device sends to other multicast-capable routers. When report suppression is enabled, and no IGMPv1 or IGMPv2 hostsrequested the same group, the software provides proxy reporting. The proxy feature builds the group state from membership reports from the downstream hosts and generates membership reports in response to queries from upstream queriers.

Even though the IGMPv3 membership reports provide a full accounting of group members on a LAN segment, when the last host leaves, the software sends a membership query. You can configure the parameter last member query interval. If no host responds before the timeout, the software removes the group state.

### **IGMP Snooping Querier**

When PIM is not enabled on an interface because the multicast traffic does not need to be routed, you must configure an IGMP snooping querier to send membership queries. You define the querier in a VLAN that contains multicast sources and receivers but no other active querier.

The querier can be configured to use any IP address in the VLAN.

As a best practice, a unique IP address, one that is not already used by the switch interface or the HSRP VIP, should be configured so as to easily reference the querier. In a vPC configuration too, the querier IP should be unique on the vPC primary and secondary.

 $\mathscr{D}$ 

**Note** The IP address for the querier should not be a broadcast IP, multicast IP, or 0(0.0.0.0).

When an IGMP snooping querier is enabled, it sends out periodic IGMP queries that trigger IGMP report messages from hosts that want to receive IP multicast traffic. IGMP snooping listens to these IGMP reports to establish appropriate forwarding.

The IGMP snooping querier performs querier election as described in RFC 2236. A querier election occurs in the following configurations:

- When there are multiple switch queriers configured with the same subnet on the same VLAN on different switches.
- When the configured switch querier is in the same subnet as with other Layer 3 SVI queriers.

### **Static Multicast MAC Address**

Beginning with the Cisco Release 5.2(1) for the Nexus 7000 Series devices, you configure an outgoing interface statically for a multicast MAC address. Also, you can configure the IGMP snooping to use a MAC-based lookup mode.

Previously, the system performs the lookup on a Layer 2 multicast table using the destination IP address rather than the destination MAC address. However, some applications share a single unicast cluster IP and multicast cluster MAC address. The system forwards traffic destined to the unicast cluster IP address by the last-hop router with the shared multicast MAC address. This action can be accomplished by assigning a static multicast MAC address for the destination IP address for the end host or cluster.

The default lookup mode remains IP, but you can configure the lookup type to MAC address-based. You can configure the lookup mode globally or per VLAN:

- If the VDC contains ports from only an M-Series module and the global lookup mode is set to IP, VLANs can be set to either one of the two lookup modes. But, if the global lookup mode is set to a MAC address, the operational lookup mode for all the VLANs changes to MAC-address mode.
- If the VDC contains ports from both an M-Series module and an F-Series module and if you change the lookup mode to a MAC address in any VLAN, the operation lookup mode changes for all of the VLANs to a MAC-address based. With these modules in the chassis, you have the same lookup mode globally and for the VLANs. Similarly, if the global lookup mode is MAC-address based, the operational lookup mode for all VLAN is also MAC-address based.

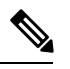

Changing the lookup mode is disruptive. Multicast forwarding is not optimal until all multicast entries are programmed with the new lookup mode. Also, when 32 IP addresses are mapped to a single MAC address, you might see suboptimal forwarding on the device. **Note**

### **IGMP Snooping with VDCs and VRFs**

A virtual device context (VDC) is a logical representation of a set of system resources. Within each VDC, you can define multiple virtual routing and forwarding (VRF) instances. One IGMP process can run per VDC. The IGMP process supports all VRFs in that VDC and performs the function of IGMP snooping within that VDC.

You can use the *show* commands with a VRF argument to provide a context for the information displayed. The default VRF is used if no VRF argument is supplied.

For information about configuring VDCs, see the *Cisco Nexus 7000 Series NX-OS Virtual Device Context Configuration Guide*.

For information about configuring VRFs, see the *Cisco Nexus 7000 Series NX-OS Unicast Routing Configuration Guide*.

### **IGMP Snooping across VPLS Domains**

Beginning with Cisco Release 6.2(2) for the Nexus 7000 Series devices, IGMP snooping can be configured across Virtual Private LAN Service (VPLS) domains. The IGMP Snooping across VPLS Domains feature enables snooping of the IGMP packets on the pseudowire and on the Layer 2 side of the network for optimal delivery of the multicast packets.

A pseudowire is a point-to-point connection between pairs of Provider Edge (PE) devices. A pseudowire emulates services like Ethernet over an underlying core multiprotocol label switching (MPLS) network through encapsulation into a common MPLS format. A pseudowire allows carriers to converge their services to an MPLS network by encapsulating services into a common MPLS format.

By snooping IGMP packets received on a link, the device sends multicast packets only to interested end points. Once an IGMP packet going over the Layer 2 link is snooped, it is passed to the control plane. The control plane will add the link on which it was received to the multicast group. The IGMP packets coming on the pseudowire are also snooped and sent to the control plane. The control plane then adds the pseudowire to the multicast group. When a multicast packet is received, it will be sent only to the multicast group instead of flooding the VLAN.

# **Prerequisites for IGMP Snooping**

IGMP snooping has the following prerequisites:

- You are logged onto the device.
- You are in the correct virtual device context (VDC). A VDC is a logical representation of a set of system resources. You can use the **switchto vdc** command with a VDC number.
- For global commands, you are in the correct virtual routing and forwarding (VRF) mode. The default configuration mode shown in the examples in this chapter applies to the default VRF.

# **Guidelines and Limitations for IGMP Snooping**

IGMP snooping has the following guidelines and limitations:

- You must disable IGMP optimized multicast flooding (OMF) for IPv6 multicast networks that require multicast forwarding over a layer 2 network.
- You must disable IGMP optimized multicast forwarding on VLANs that require forwarding of IPv6 packets.
- When a vPC peer-link runs in a F2 module, IGMP querier election does not happen. Hence do not configure vPC peer-link in a F2 module.
- If you are configuring vPC peers, the differences in the IGMP snooping configuration options between the two devices have the following results:
	- If IGMP snooping is enabled on one device but not on the other, the device on which snooping is disabled floods all multicast traffic.
	- A difference in multicast router or static group configuration can cause traffic loss.
	- The fast leave, explicit tracking, and report suppression options can differ if they are used for forwarding traffic.
	- If a query parameter is different between the devices, one device expires the multicast state faster while the other device continues to forward. This difference results in either traffic loss or forwarding for an extended period.
	- If an IGMP snooping querier is configured on both devices, only one of them will be active because an IGMP snooping querier shuts down if a query is seen in the traffic.
- You must enable ip igmp snooping group-timeout when you use ip igmp snooping proxy general-queries. We recommend to set it to "never." If this is not done you might have multicast packet loss.

• Network applications that use unicast destination IP addresses with multicast destination MAC addresses might require the configuration of IGMP snooping to use MAC-based forwarding lookups on the switch. If the destination MAC address used for this kind of applications is a non-IP multicast MAC address, use the **mac address-table multicast** command to statically configure the port membership. If the destination MAC address is in the IP multicast range, 0100.5E00.0000 to 0100.5E7F.FFFF, use static IGMP snooping membership entries for the corresponding Layer 3 IP multicast address to configure the port membership. For example, if the application uses destination MAC address 0100.5E01.0101, configure a static IGMP snooping membership entry for an IP multicast address that maps to that MAC address. An example of this is **ip igmp snooping static-group 239.1.1.1**.

# **Default Settings for IGMP Snooping**

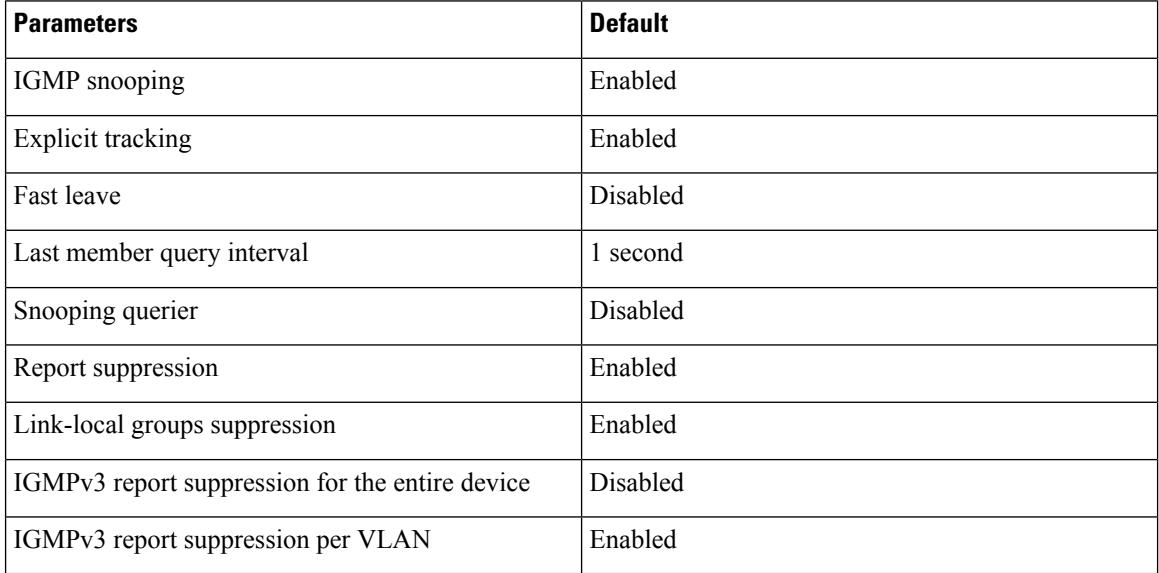

This table lists the default settings for IGMP snooping parameters.

# **Configuring IGMP Snooping Parameters**

If you are familiar with the Cisco IOS CLI, be aware that the Cisco NX-OS commands for this feature might differ from the Cisco IOS commands that you would use. **Note**

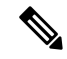

**Note** You must enable IGMP snooping globally before any other commands take effect.

Ш

### **Configuring Global IGMP Snooping Parameters**

To affect the operation of the IGMPsnooping process globally, you can configure the optional IGMPsnooping parameters described in the following table:

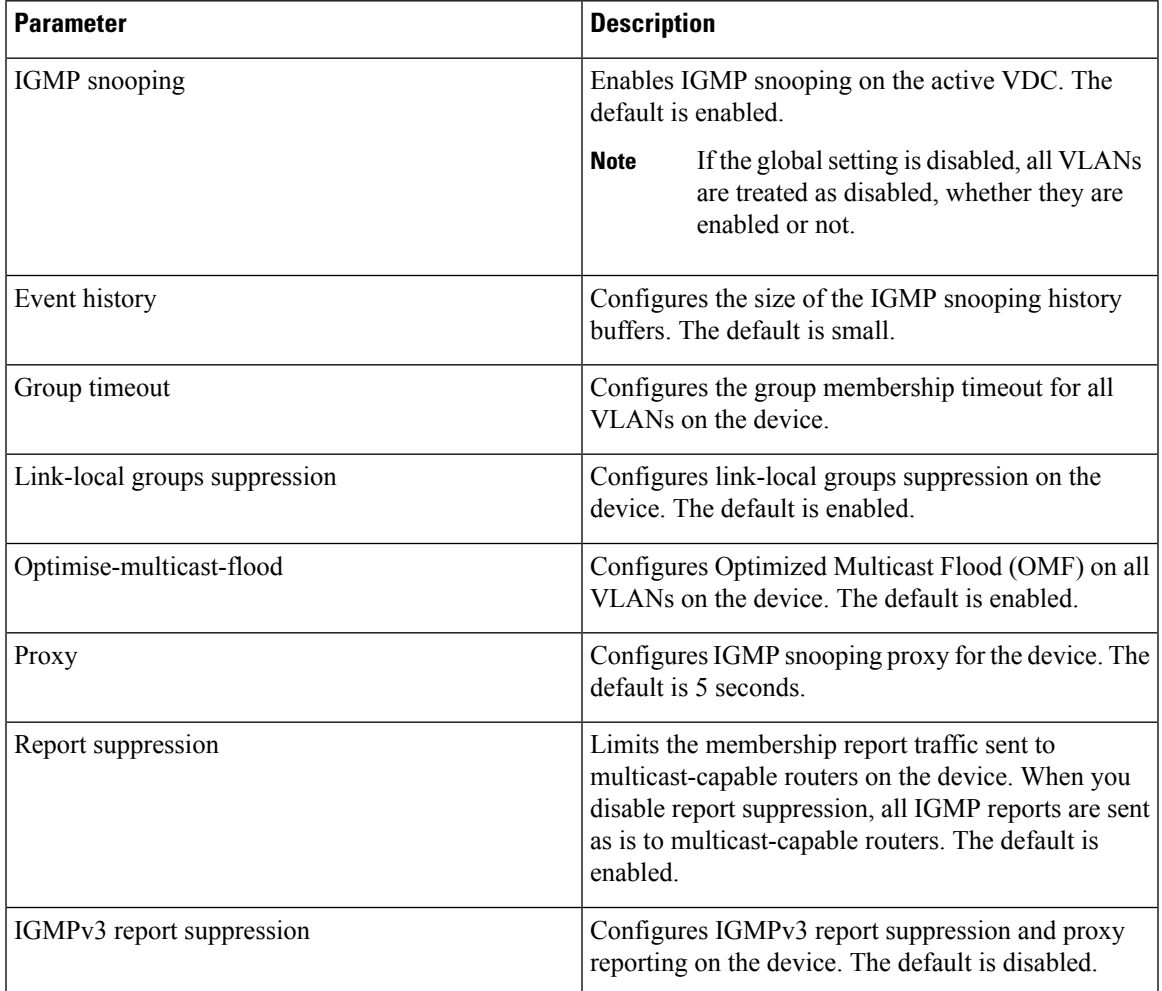

#### **Notes for IGMP Snooping Parameters**

The following are additional notes about some of the IGMP snooping parameters.

• IGMP Snooping Proxy parameter

To decrease the burden placed on the snooping switch during each IGMP general query (GQ) interval, Cisco NX-OS provides a way to decouple the periodic general query behavior of the IGMP snooping switch from the query interval configured on the multicast routers.

Beginning with Cisco NX-OSrelease 5.2(1), a configuration option became available to enable the Cisco Nexus 7000 switch to consume IGMP general queries from the multicast router, rather than flooding the general queries to all the switchports.

When receiving a general query, the switch produces proxy reports for all currently active groups and distributes the proxy reports over the period specified by the MRT that is specified in the router query. At the same time, independent of the periodic general query activity of the multicast router, the switch sends an IGMP general query on each port in the VLAN in a round-robin fashion. It cycles through all the interfaces in the VLAN at the rate given by the following formula.

#### **Rate = {number of interfaces in VLAN} \* {configured MRT} \* {number of VLANS}**

When running queries in this mode, the default MRT value is 5,000 milliseconds (5 seconds), which means that in a switch that has 500 switchports in a VLAN, it would take 2,500 seconds (40 minutes) to cycle through all the interfaces in the system. This is also true when the Cisco Nexus 7000 switch itself is the querier.

This behavior ensures that only one host responds to a general query at a given time and it keeps the simultaneous reporting rate below the packet-per-second IGMP capability of the switch (approximately 3,000 to 4,000 pps).

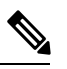

When using this option, you must change the **ip igmp snooping group-timeout** parameter to a high value or to never time out. **Note**

The **ip igmp snooping proxy general-queries**[*mrt*] command causes the snooping function to proxy reply to general queries from the multicast router, while also sending round-robin general queries on each switchport with the specified MRT value (the default MRT value is 5 seconds).

• IGMP Snooping Group-timeout parameter

Configuring the group-timeout parameter disables the behavior of expiring membership based on three missed general queries. The group membership remains on a given switchport until the switch receives an explicit IGMP leave on that port.

The **ip igmp snooping group-timeout** {*timeout*|*never*} command modifies or disables the behavior of an expiring IGMP snooping group membership after three missed general queries.

#### **Procedure**

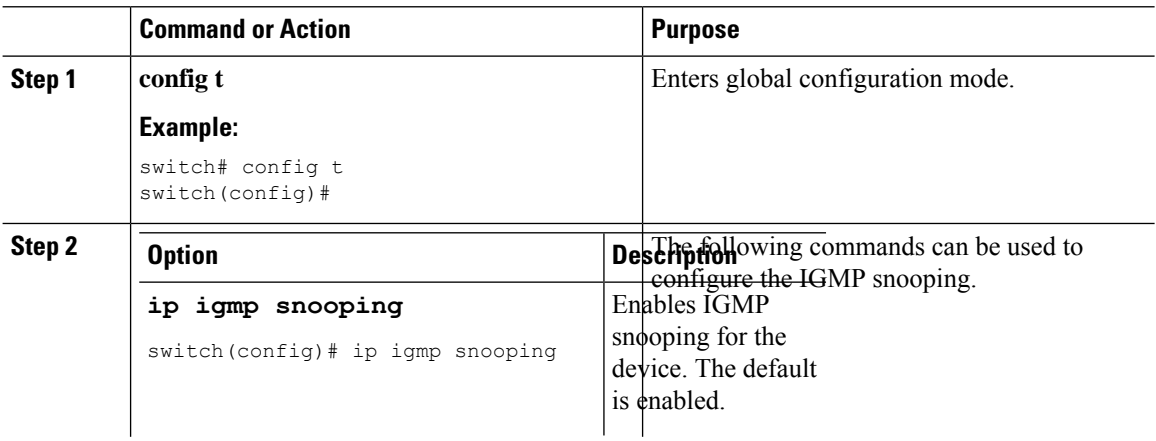

 $\frac{1}{2}$ 

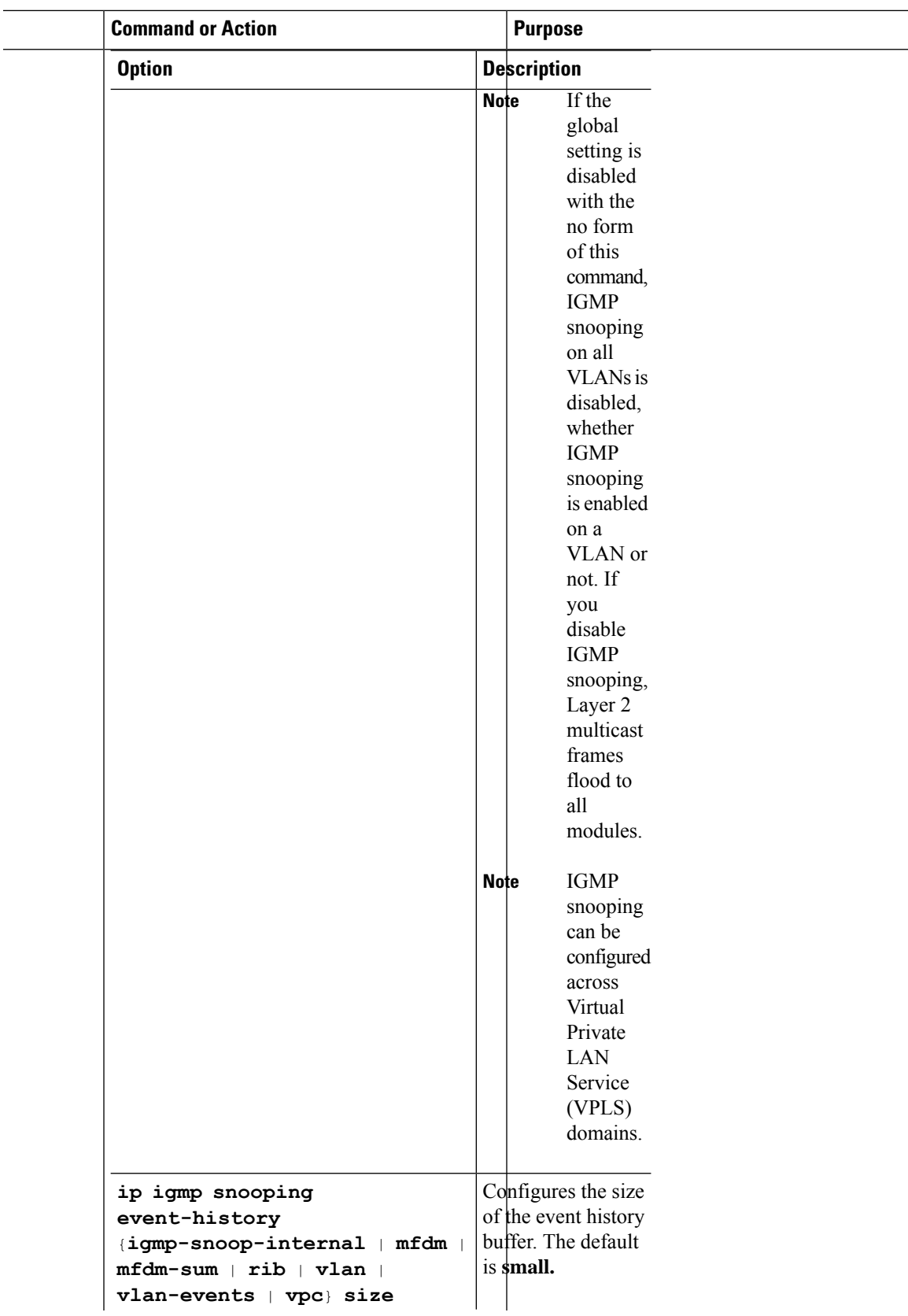

 $\frac{1}{2}$ 

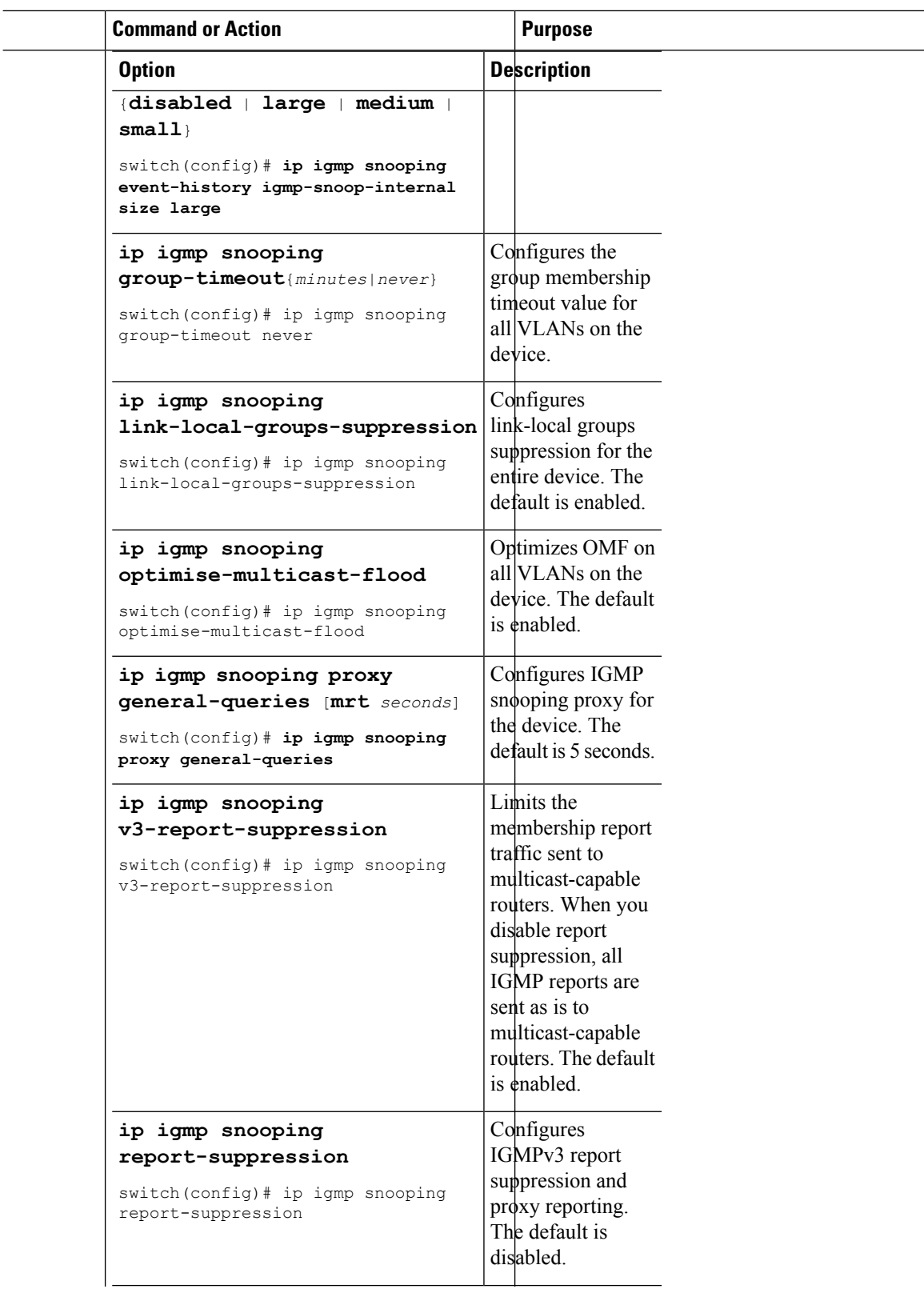

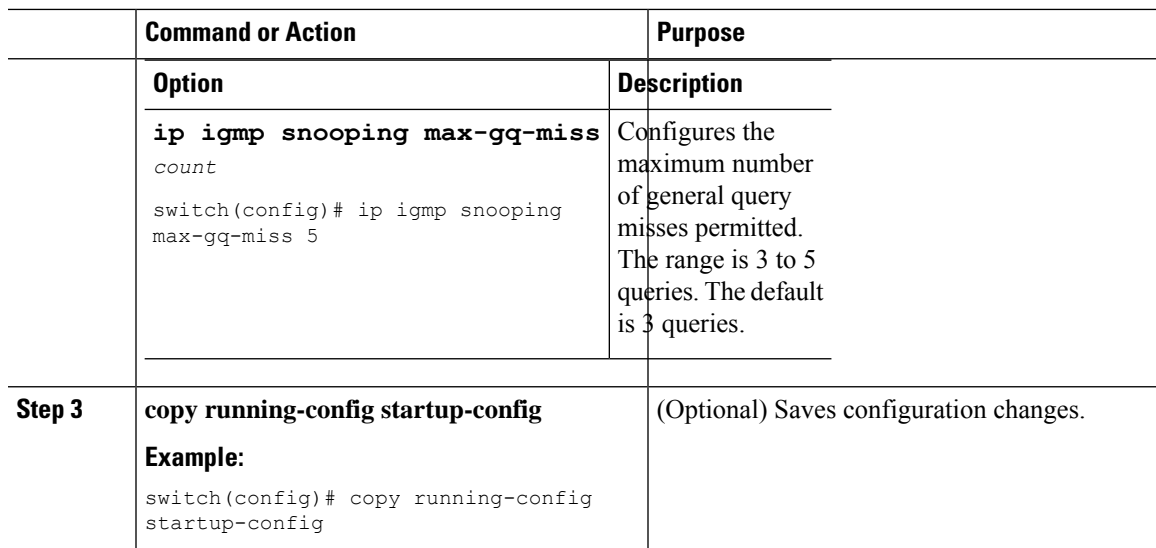

# **Configuring IGMP Snooping Parameters per VLAN**

To affect the operation of the IGMP snooping process per VLAN, you can configure the optional IGMP snooping parameters described in this table.

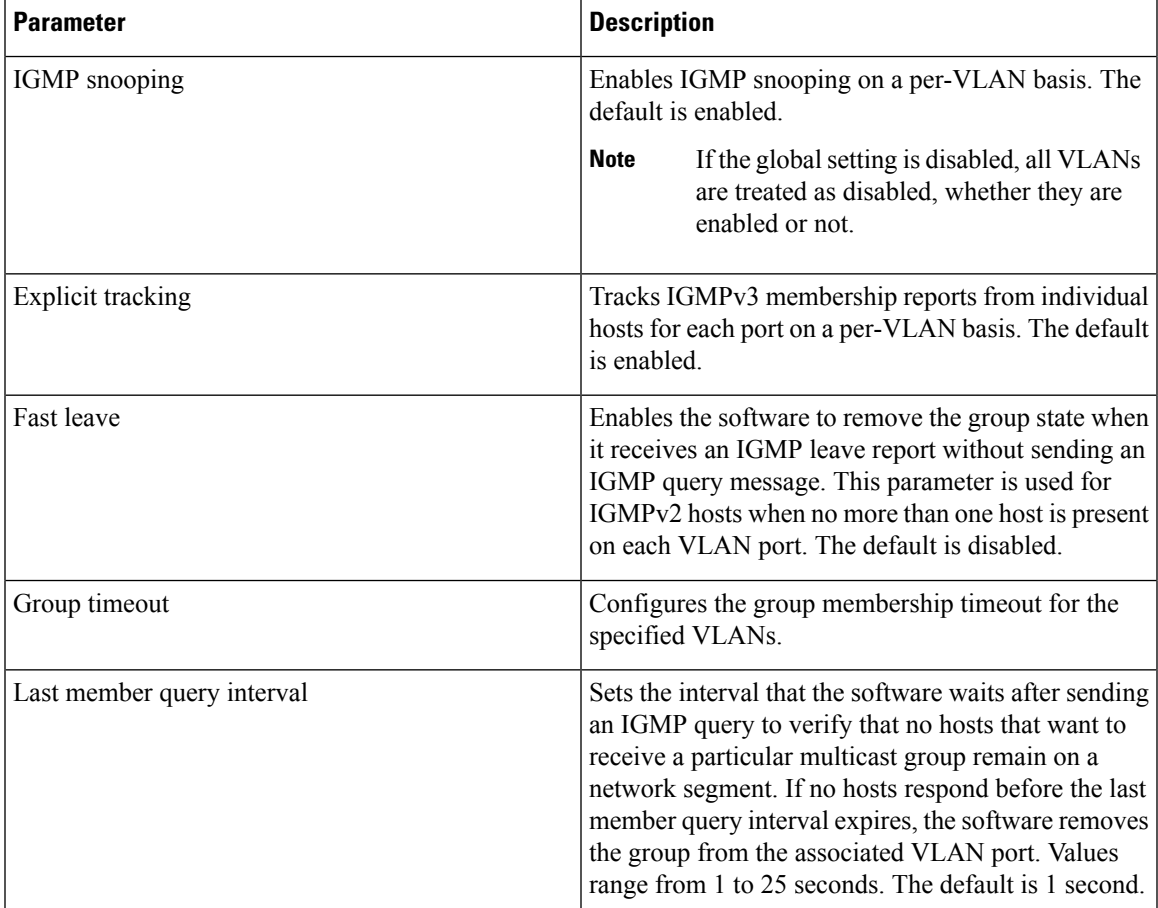

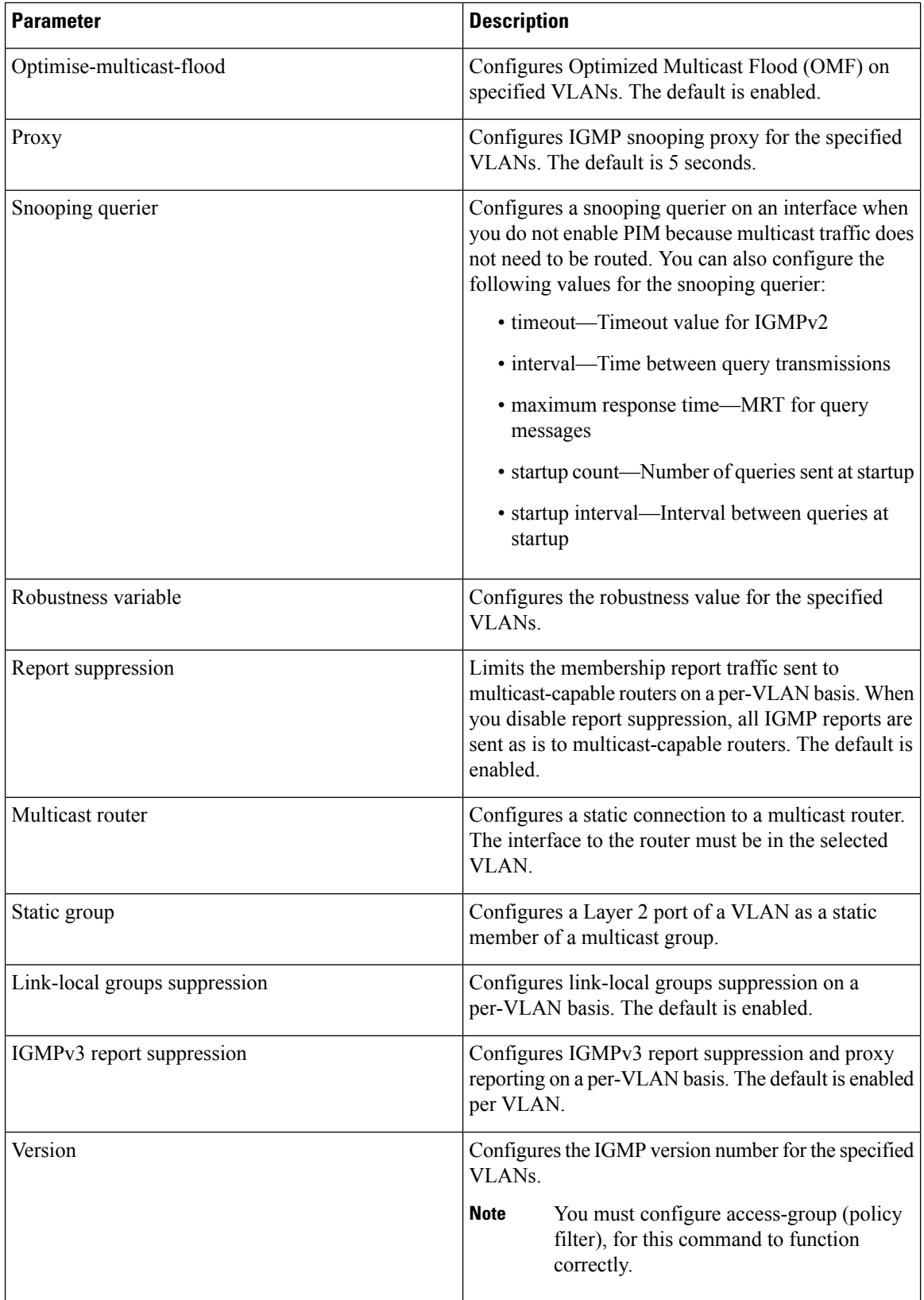

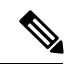

**Note**

Beginning with Cisco Release 5.1(1), step 3 in the following procedure changed from **vlan** to **vlan configuration** *vlan-id*. You configure the IP IGMP snooping parameters that you want by using this configuration mode; however, the configurations apply only after you specifically create the specified VLAN. See the *Cisco Nexus 7000 Series NX-OS Layer 2 Switching Configuration Guide* for information on creating VLANs.

#### **Procedure**

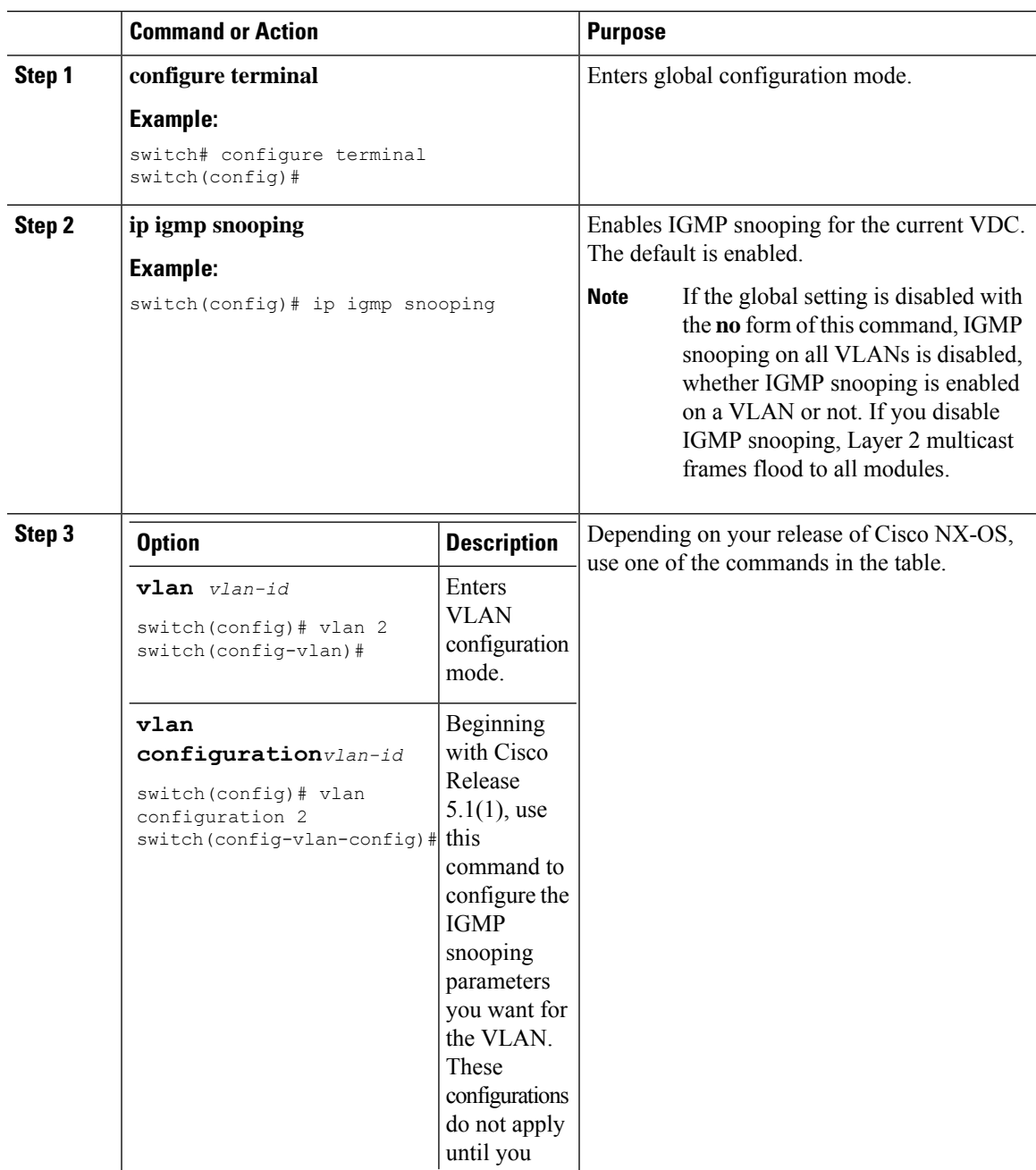

П

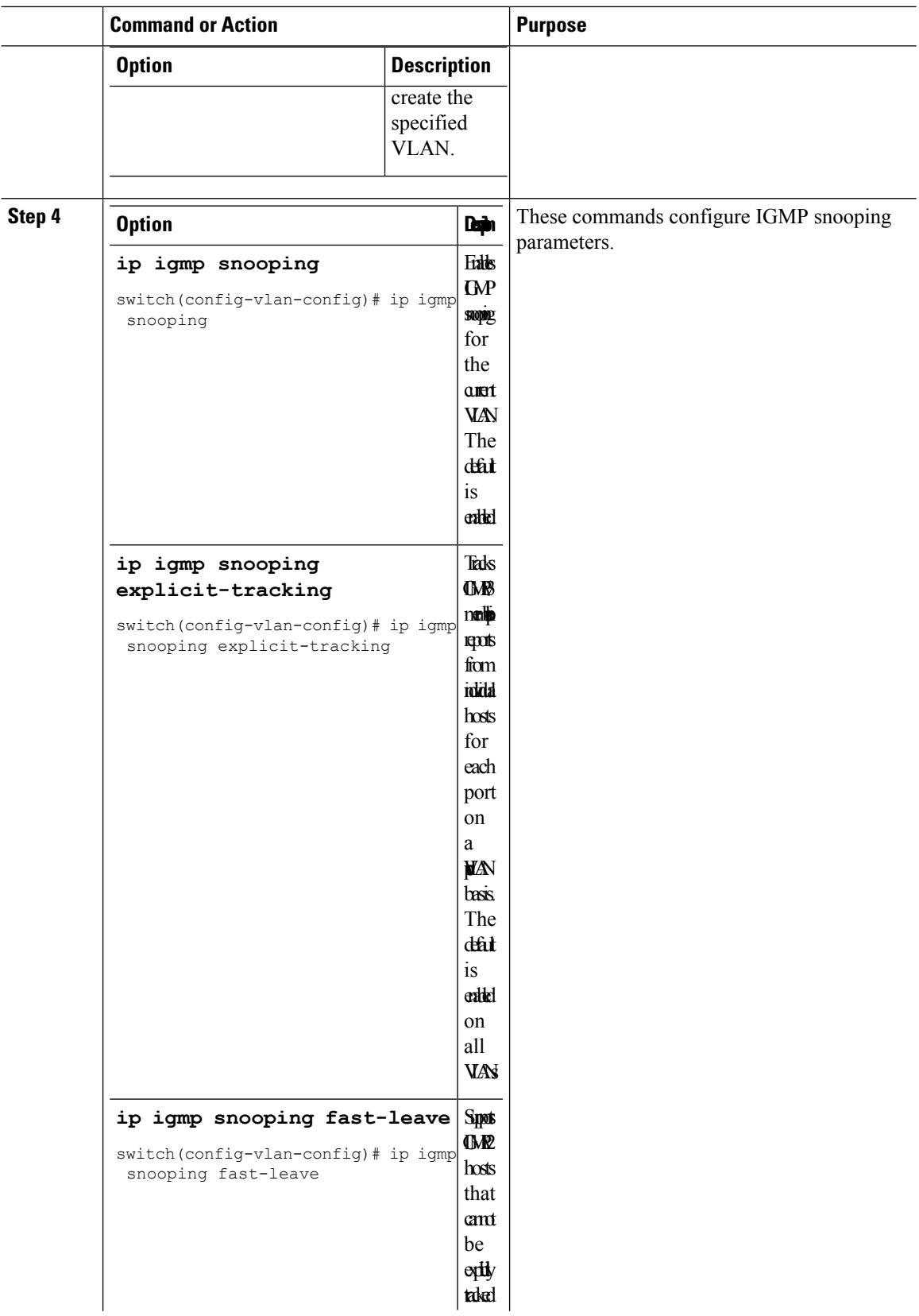

 $\overline{a}$  $\overline{a}$ 

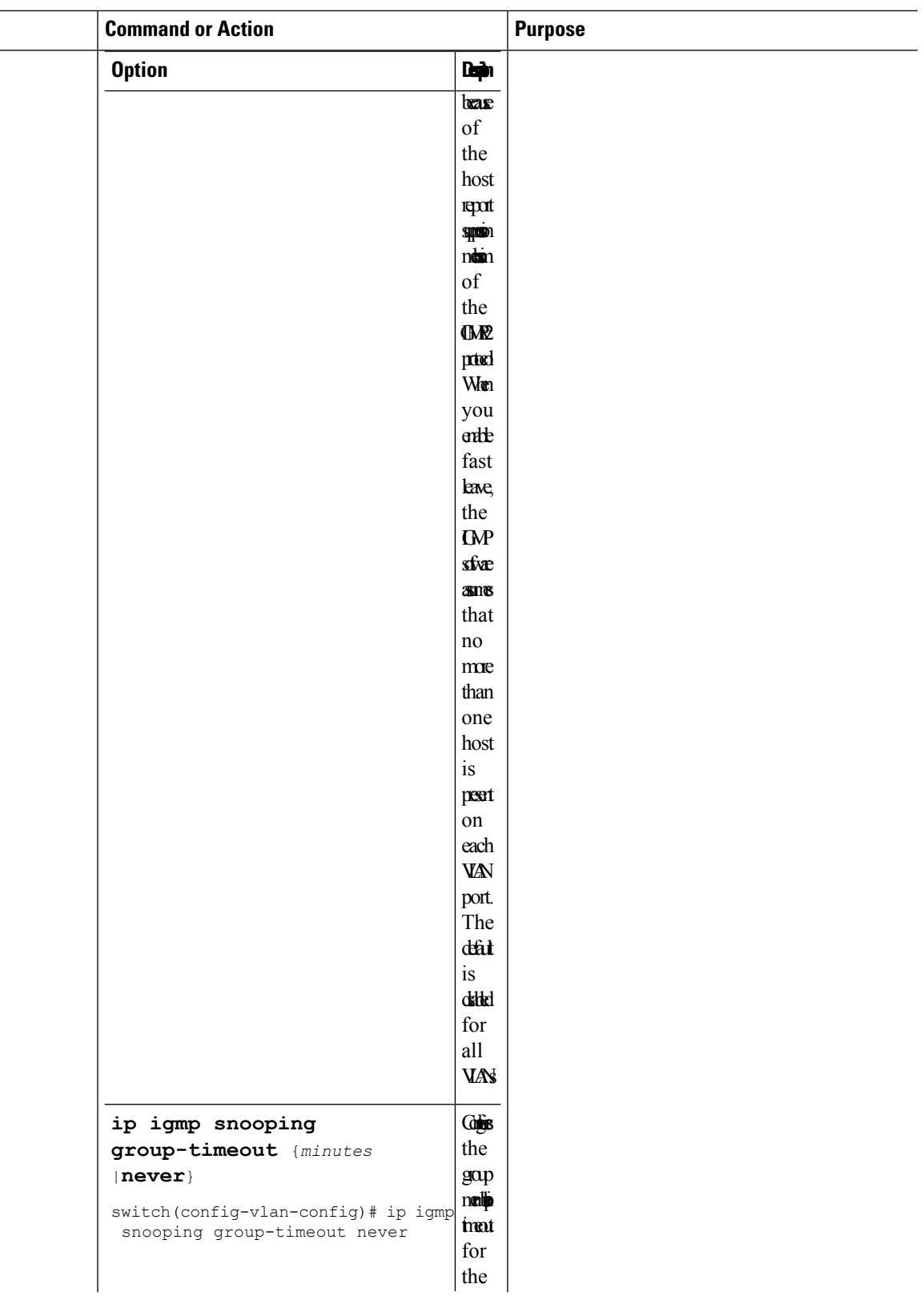

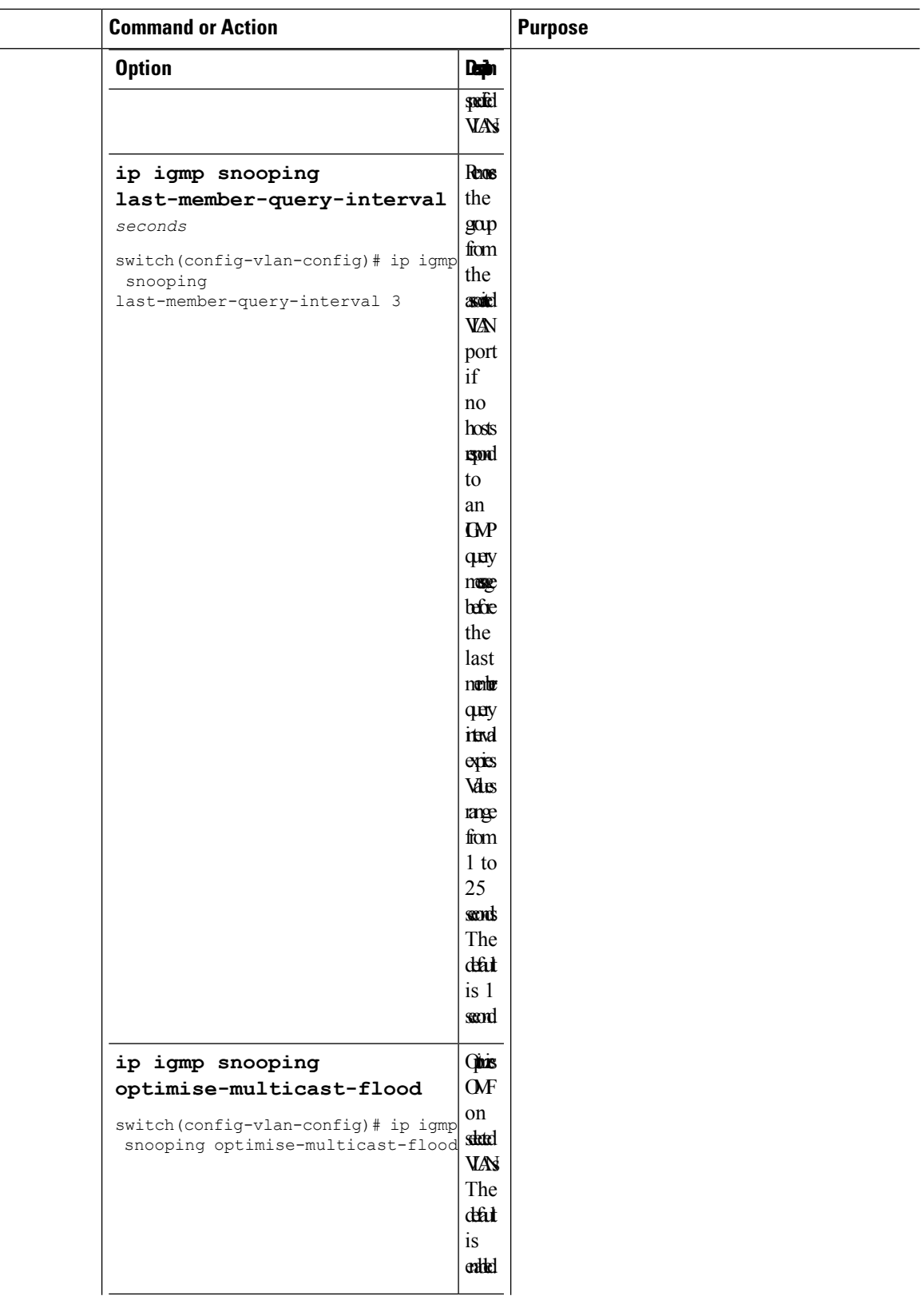

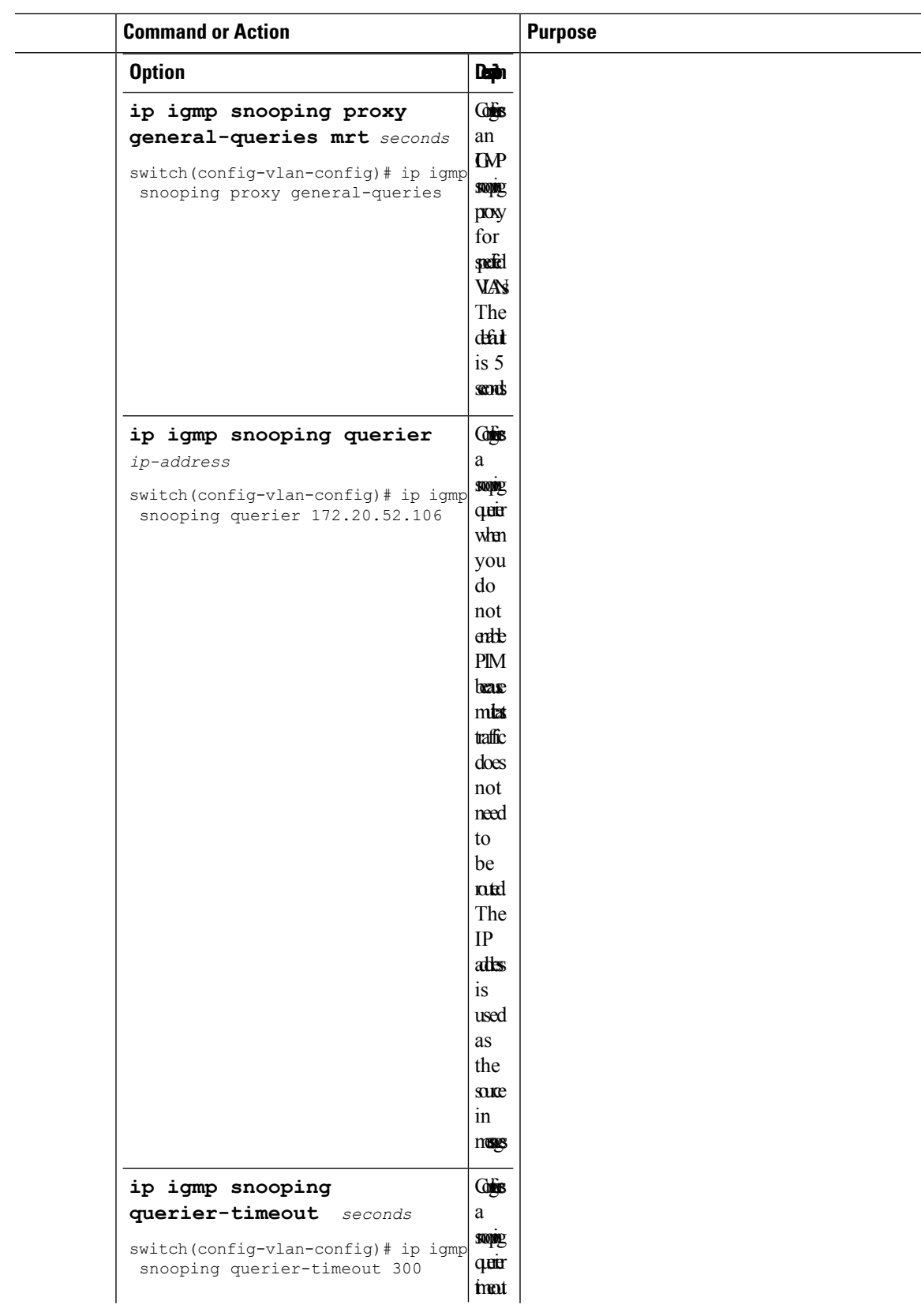

 $\overline{a}$ 

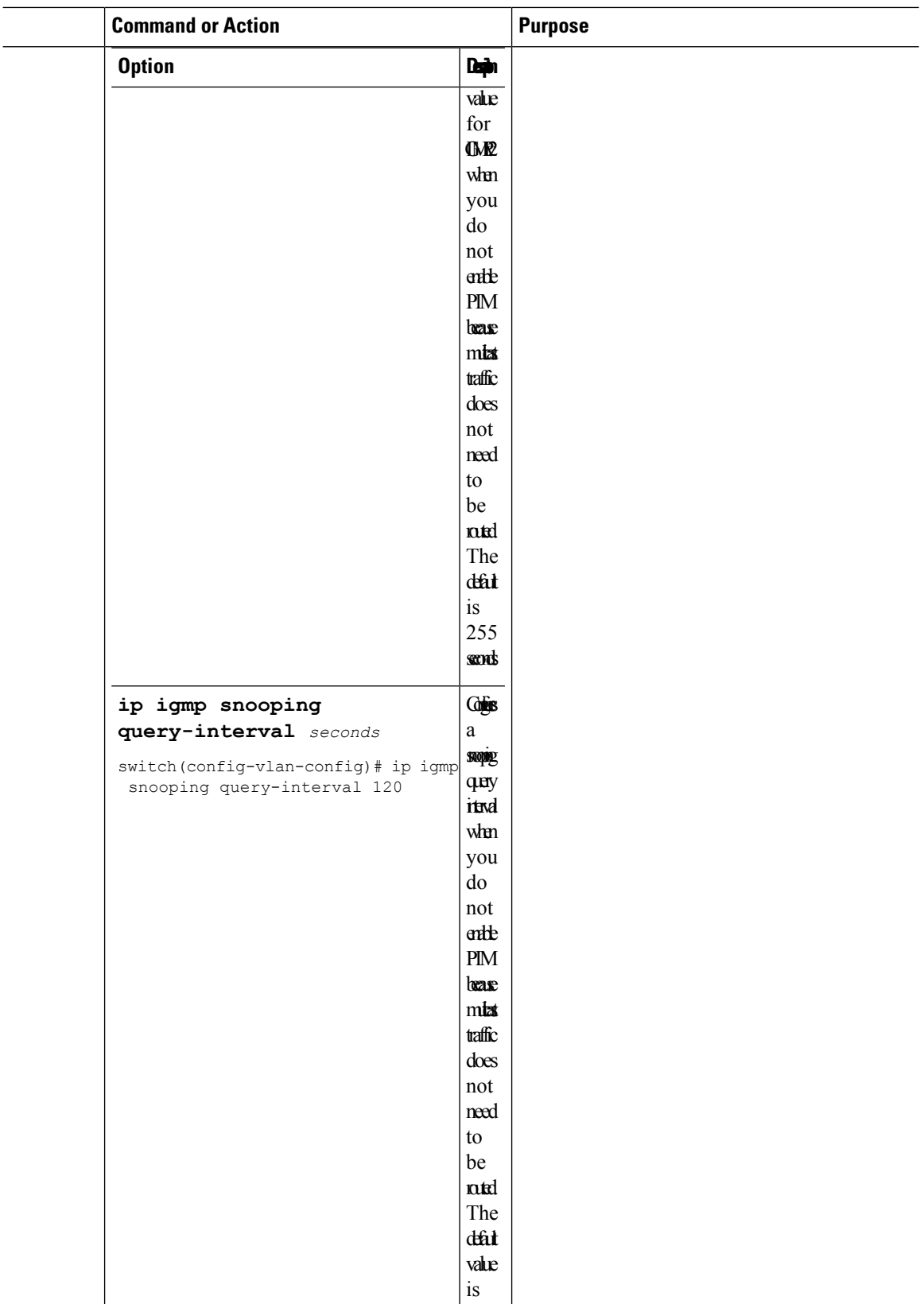

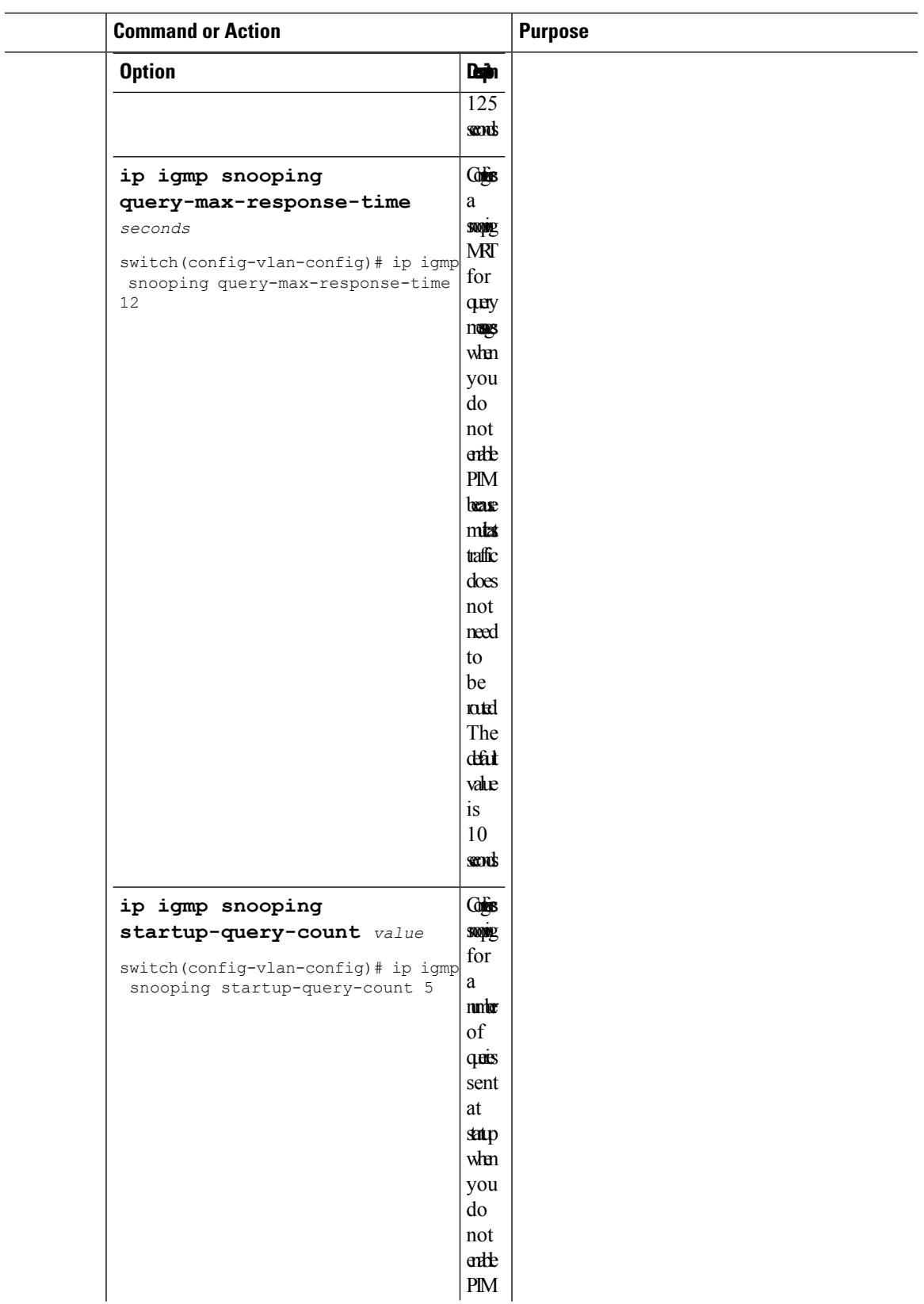

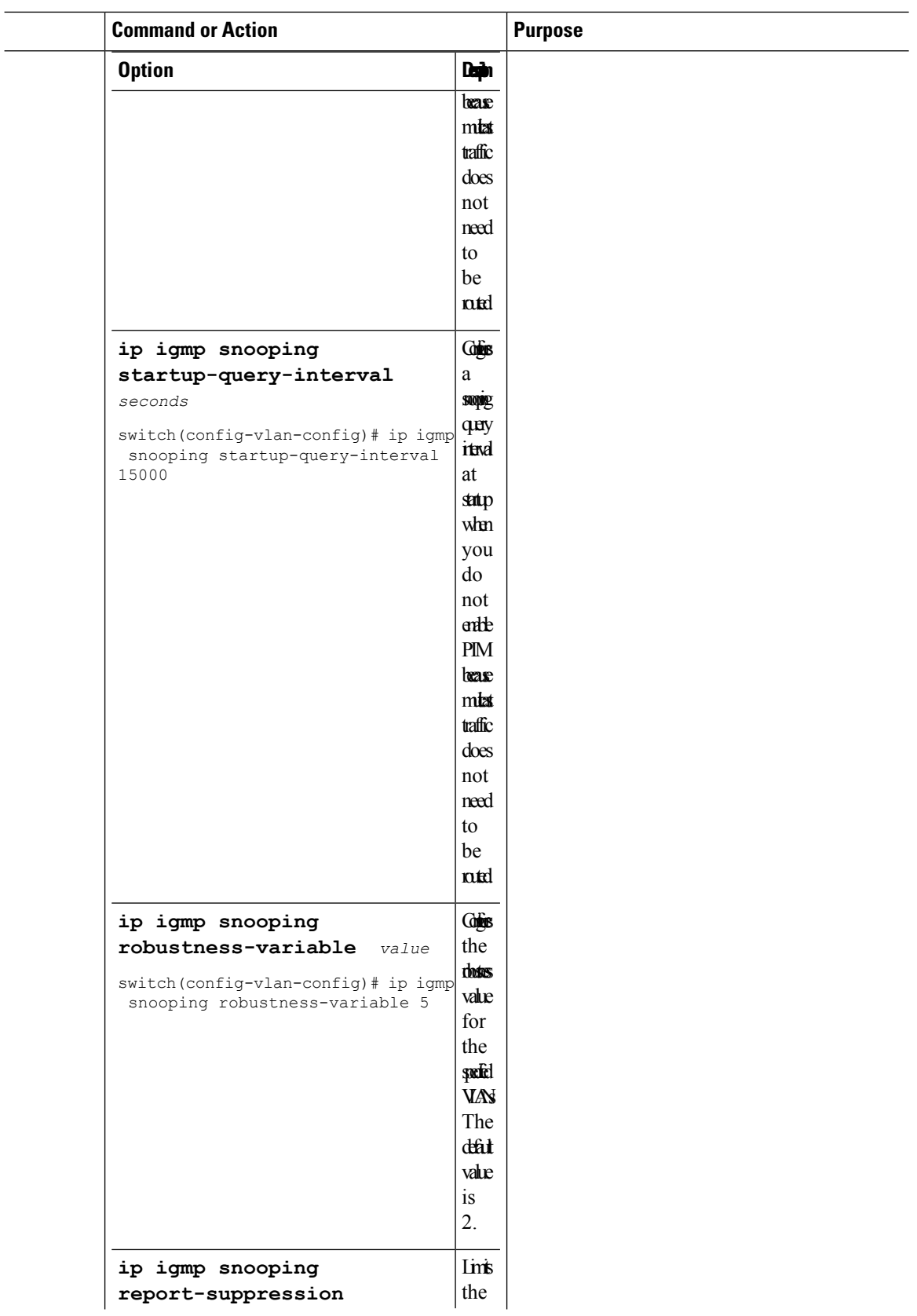

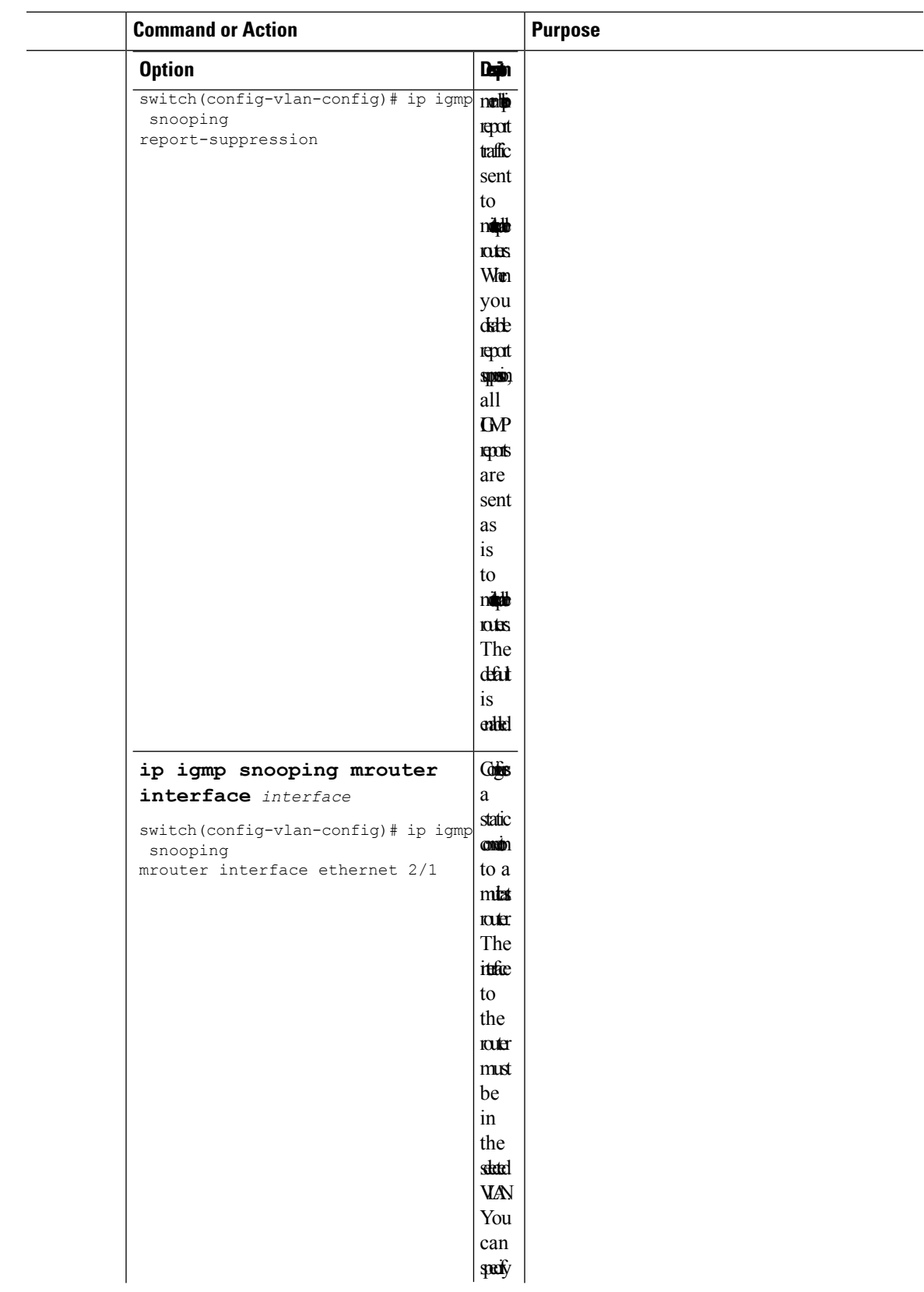

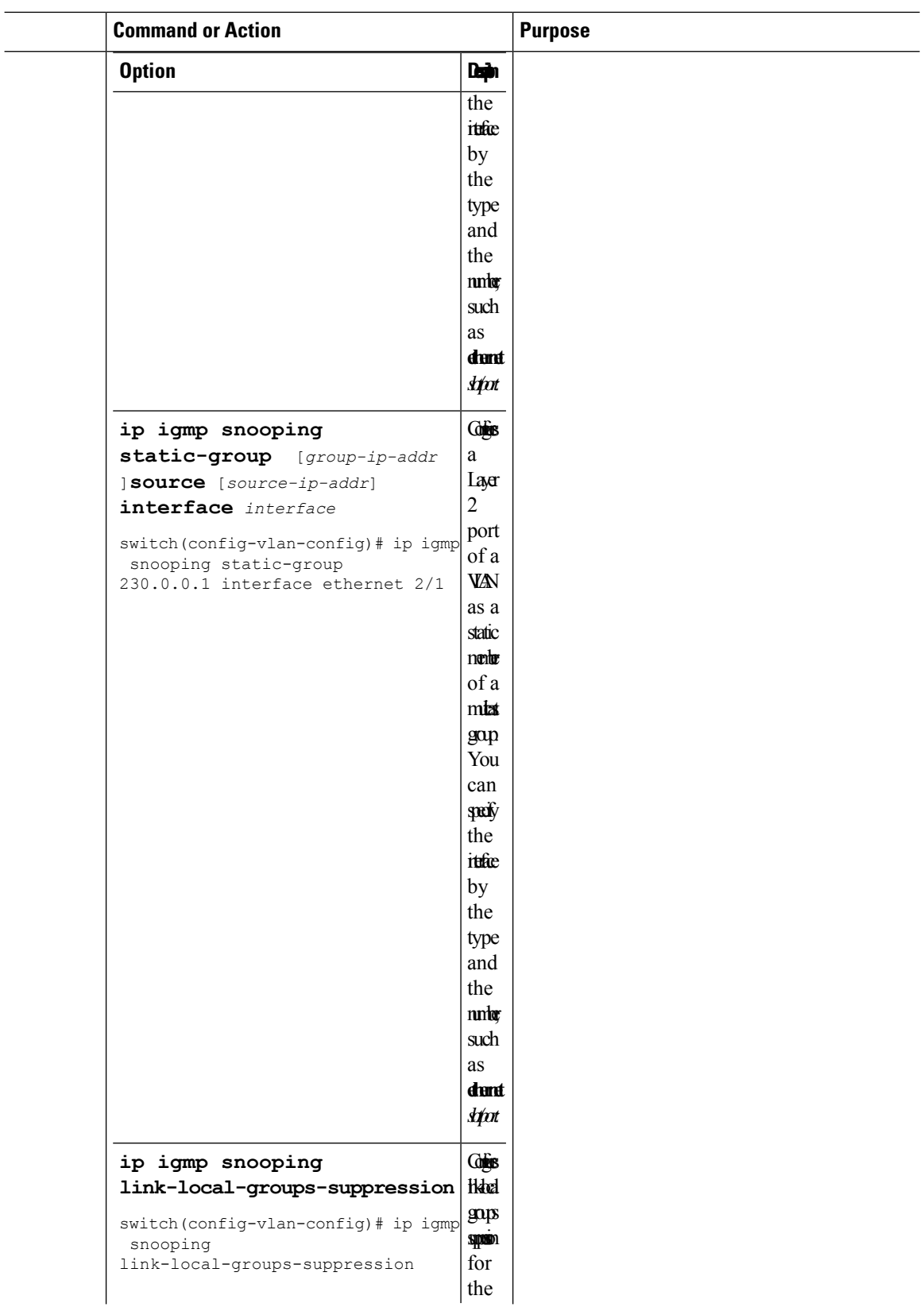

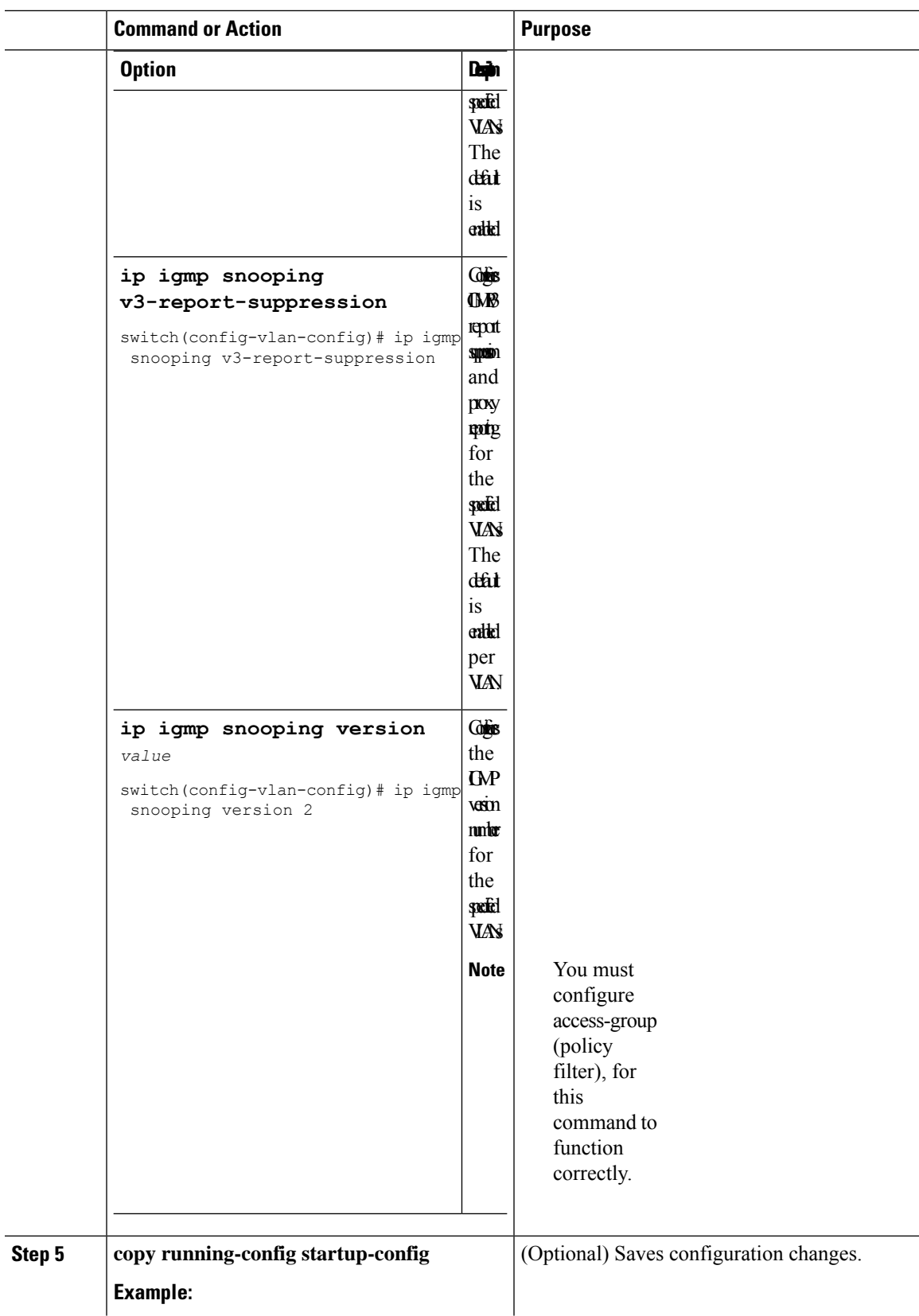

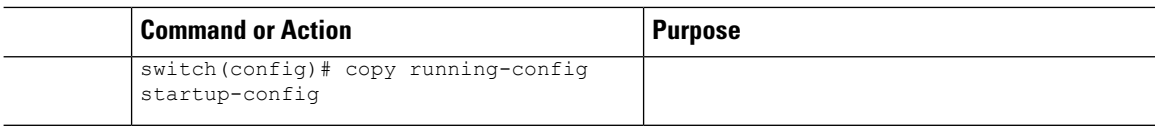

# **Changing the Lookup Mode**

Beginning with Cisco Release 5.2(1) for the Nexus 7000 Series chassis, you can configure the lookup mode to be based on the MAC address either globally or per VLAN.

#### **Procedure**

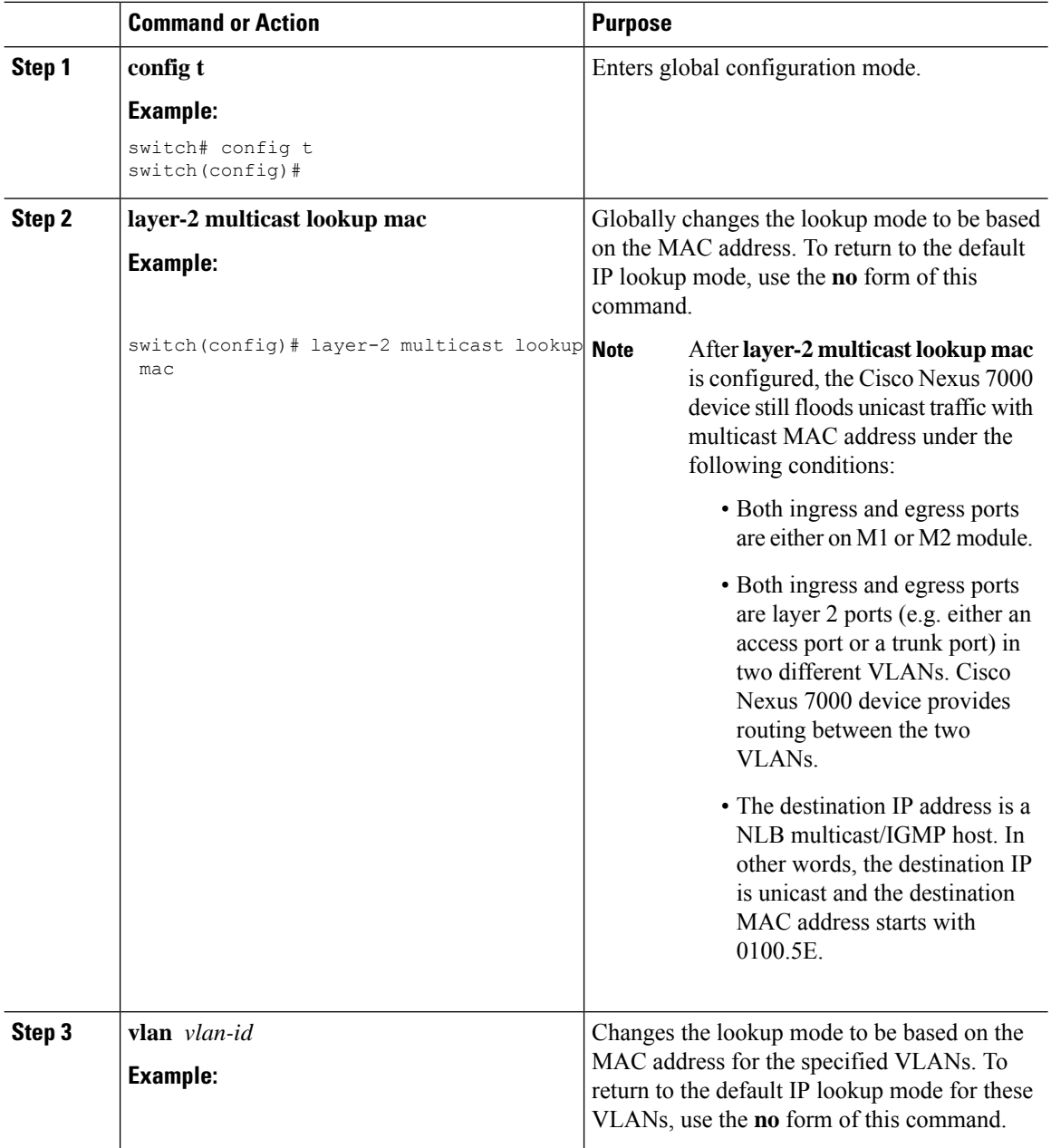

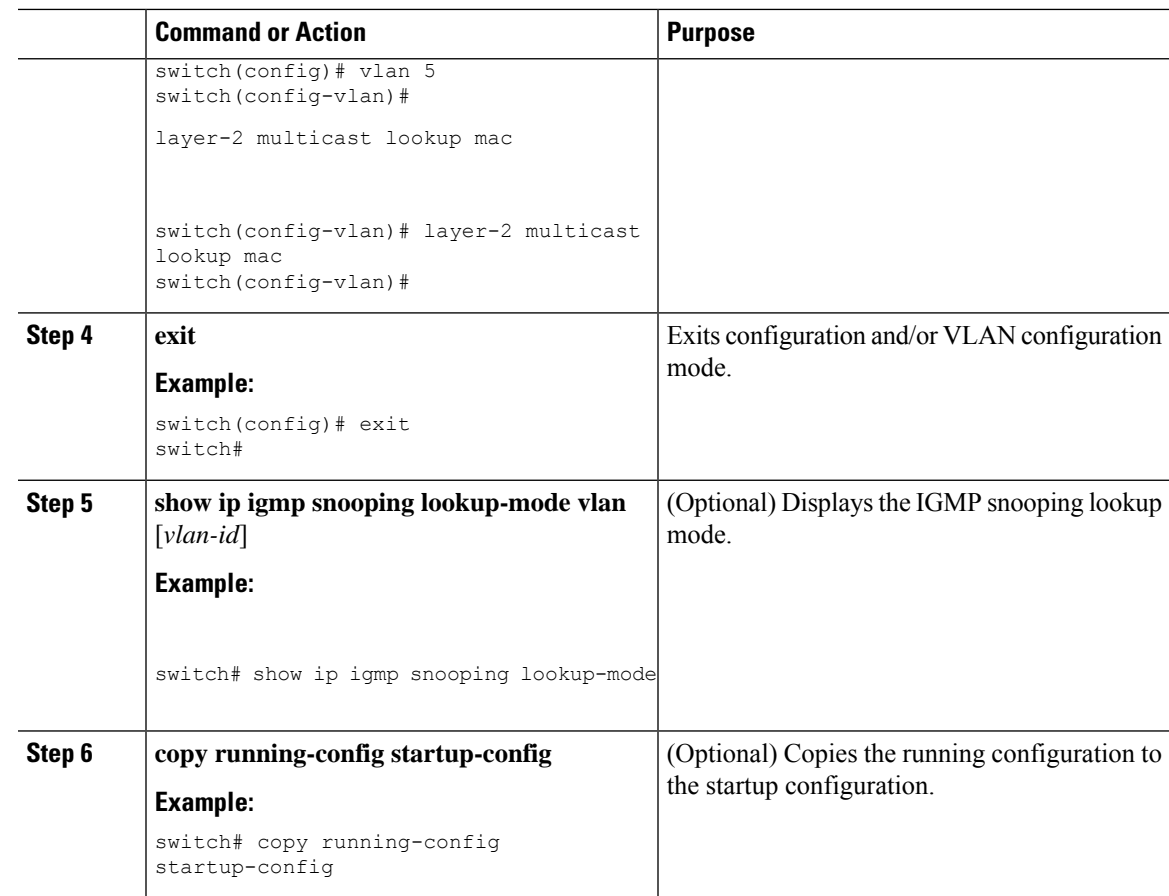

# **Configuring a Static Multicast MAC Address**

Beginning with Cisco Release 5.2(1) for the Nexus 7000 Series chassis, you can configure an outgoing interface statically for a multicast MAC address.

#### **Procedure**

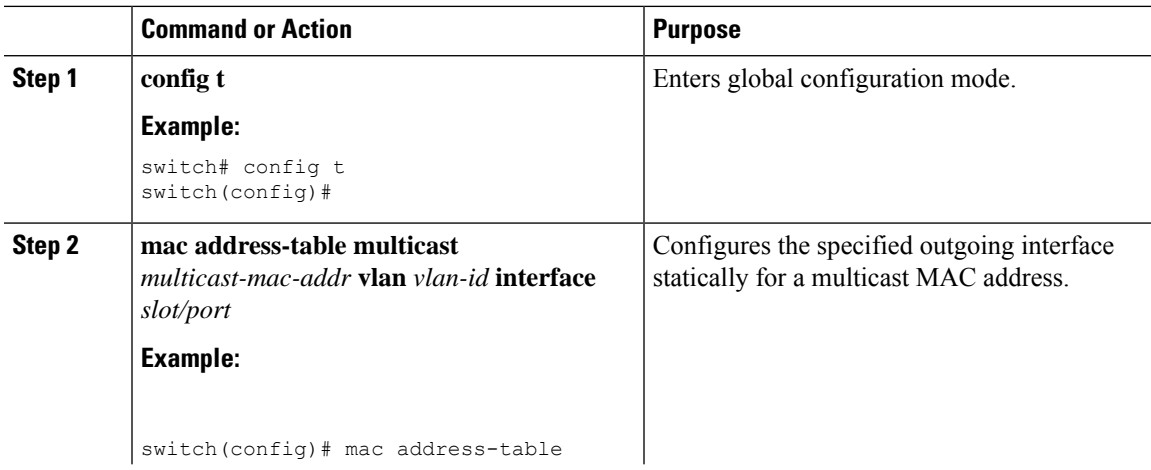

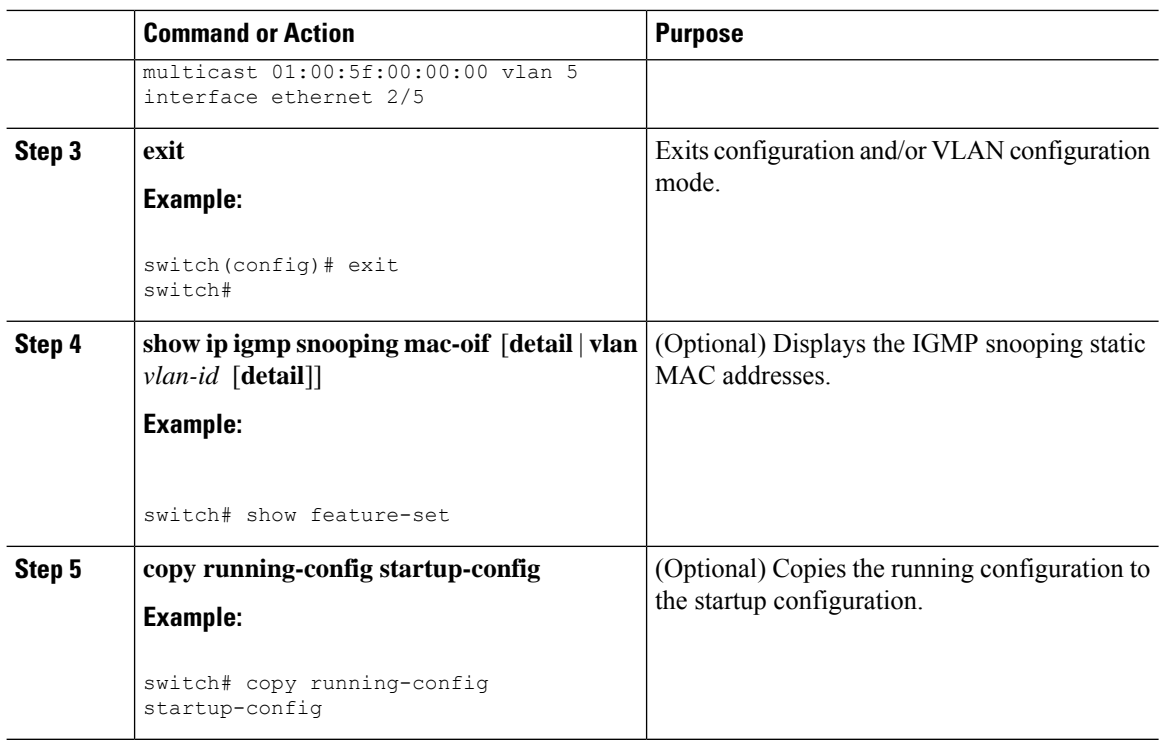

# **Verifying IGMP Snooping Configuration**

To display the IGMP configuration information, perform one of the following tasks:

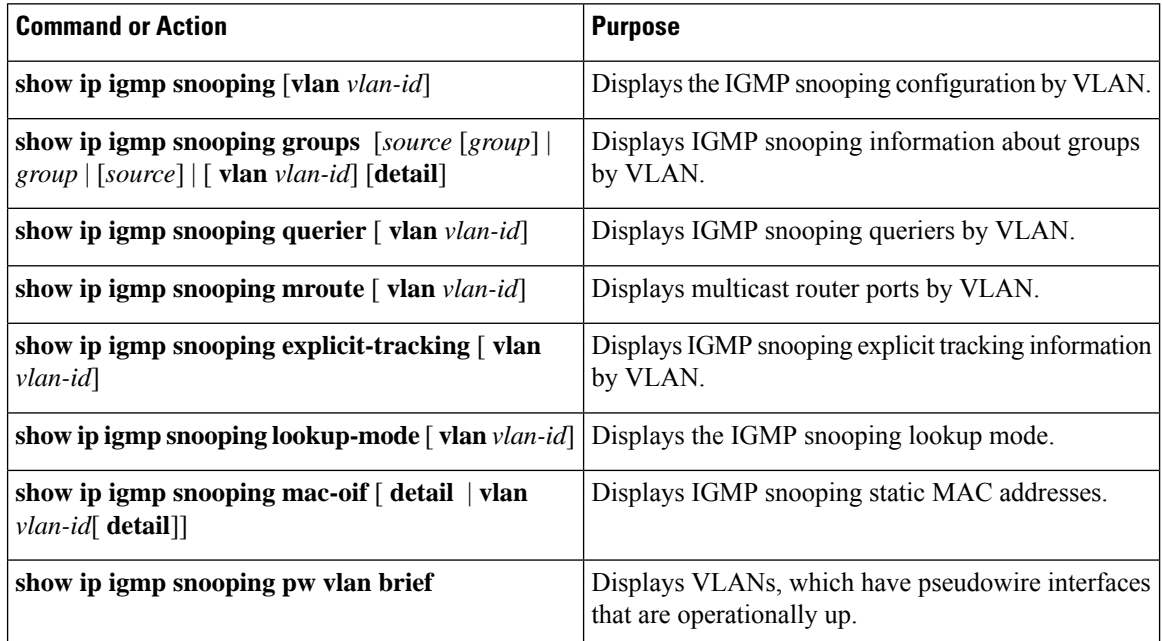

# **Displaying IGMP Snooping Statistics**

Use the **show ip igmp snooping statistics vlan** command to display IGMP snooping statistics. You can see the virtual port channel (vPC) statistics in this output.

Use the **clear ip igmp snooping statistics vlan** command to clear IGMP snooping statistics.

For detailed information about using these commands, see the *Cisco Nexus 7000 Series NX-OS Multicast Routing Command Reference*.

# **Configuration Example for IGMP Snooping**

This example shows how to configure the IGMP snooping parameters:

```
switch# config t
switch# ip igmp snooping
switch# vlan 2
switch# ip igmp snooping
switch# ip igmp snooping explicit-tracking
switch# ip igmp snooping fast-leave
switch# ip igmp snooping last-member-query-interval 3
switch# ip igmp snooping querier 172.20.52.106
switch# ip igmp snooping report-suppression
switch# ip igmp snooping mrouter interface ethernet 2/1
switch# ip igmp snooping static-group 230.0.0.1 interface ethernet 2/1
switch# ip igmp snooping link-local-groups-suppression
switch# ip igmp snooping v3-report-suppression
```
This example shows how to configure the IGMP snooping parameters beginning with Cisco Release 5.1(1):

```
switch# config t
switch# ip igmp snooping
switch# vlan configuration 2
switch# ip igmp snooping
switch# ip igmp snooping explicit-tracking
switch# ip igmp snooping fast-leave
switch# ip igmp snooping last-member-query-interval 3
switch# ip igmp snooping querier 172.20.52.106
switch# ip igmp snooping report-suppression
switch# ip igmp snooping mrouter interface ethernet 2/1
switch# ip igmp snooping static-group 230.0.0.1 interface ethernet 2/1
switch# ip igmp snooping link-local-groups-suppression
switch# ip igmp snooping v3-report-suppression
```
The following example shows how to configure IGMP Snooping across VPLS Domains:

```
switch# configure terminal
switch(config)# ip igmp snooping
switch(config)# ip igmp snooping event-history igmp-snoop-internal size large
switch(config)# ip igmp snooping group-timeout never
switch(config)# ip igmp snooping link-local-groups-suppression
switch(config)# ip igmp snooping optimise-multicast-flood
switch(config)# ip igmp snooping proxy general-queries
```
switch(config)# **ip igmp snooping report-suppression** switch(config)# **ip igmp snooping v3-report-suppression**

These configurations do not apply until you specifically create the VLAN. See the *Cisco Nexus 7000 Series NX-OS Layer 2 Switching Configuration Guide* for information on creating VLANs.

# **Related Documents**

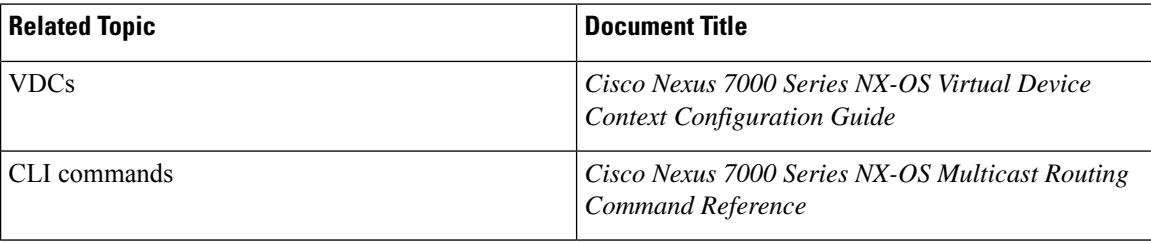

# **Standards**

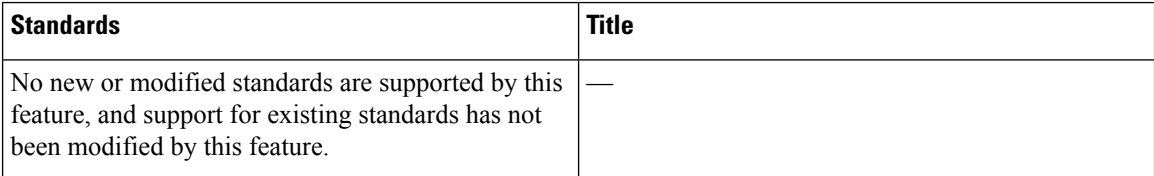

# **Feature History for IGMP Snooping in CLI**

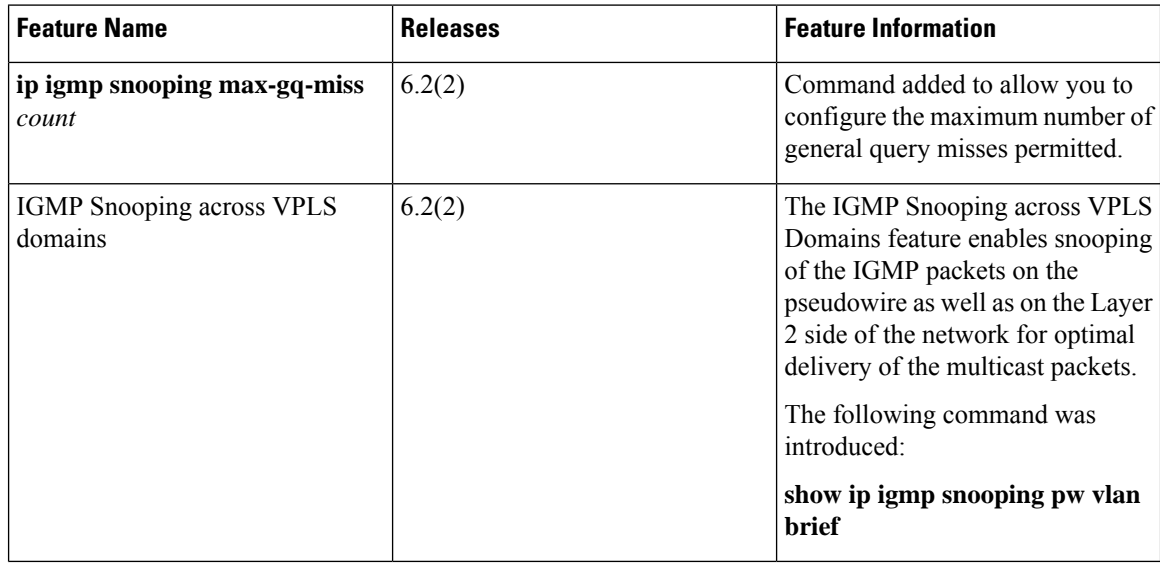

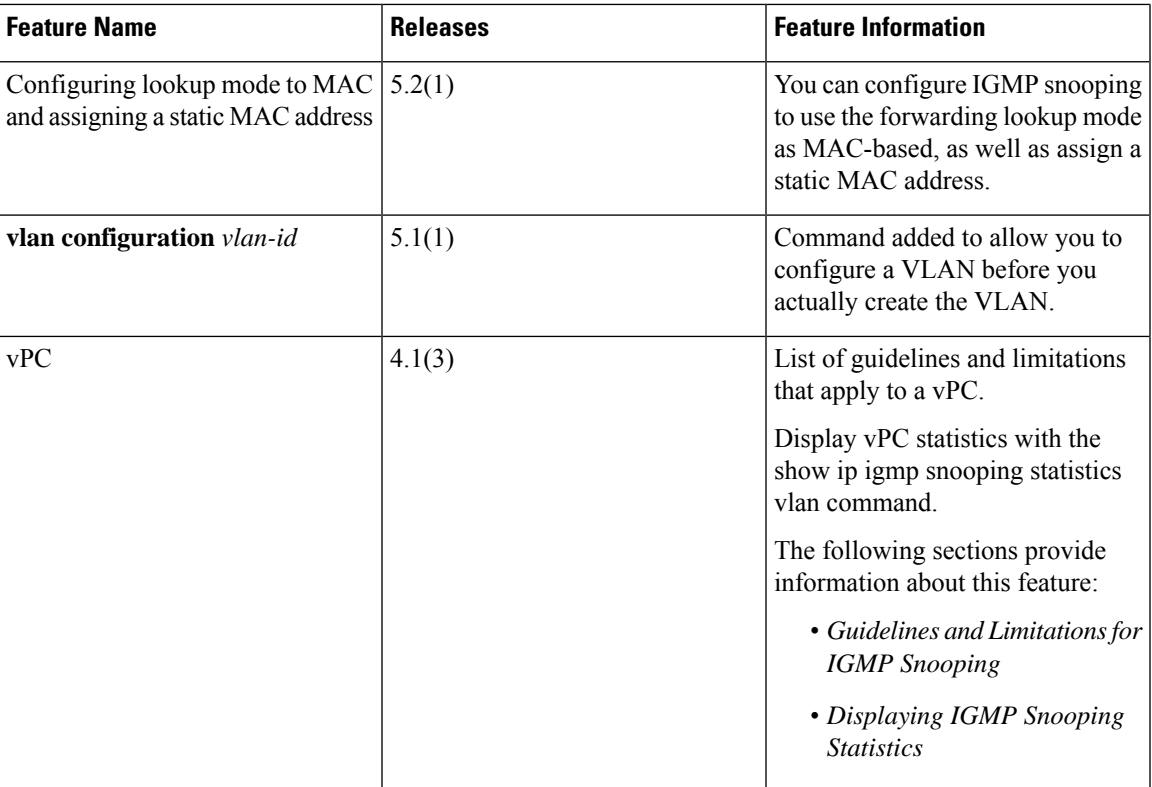

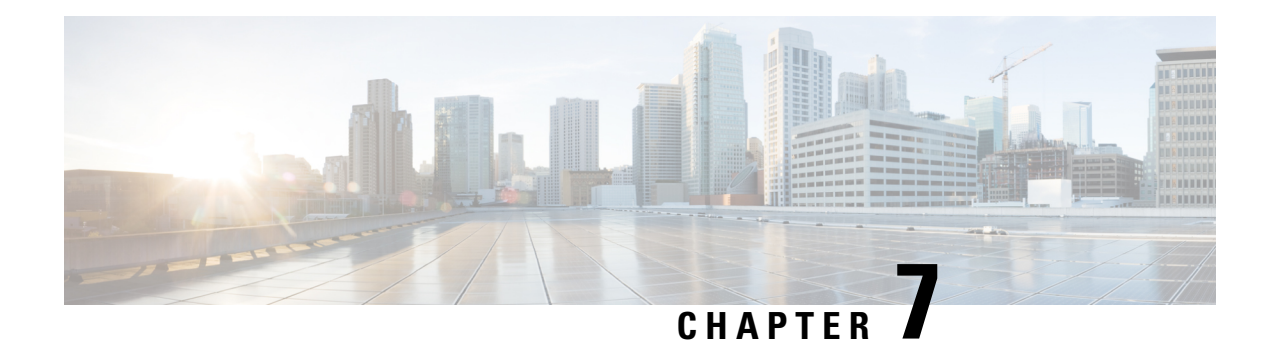

# **Configuring MSDP**

This chapter describes how to configure Multicast Source Discovery Protocol (MSDP) on a Cisco NX-OS device.

- [Information](#page-172-0) About MSDP, on page 159
- [Prerequisites](#page-174-0) for MSDP, on page 161
- Default [Settings](#page-175-0) for MSDP, on page 162
- [Configuring](#page-175-1) MSDP, on page 162
- Verifying the MSDP [Configuration,](#page-183-0) on page 170
- [Monitoring](#page-184-0) MSDP, on page 171
- [Configuration](#page-185-0) Examples for MSDP, on page 172
- Related [Documents,](#page-186-0) on page 173
- [Standards,](#page-186-1) on page 173

# <span id="page-172-0"></span>**Information About MSDP**

You can use the Multicast Source Discovery Protocol (MSDP) to exchange multicast source information between multiple BGP-enabled Protocol Independent Multicast (PIM) sparse-mode domains. In addition, MSDP can be used to create an Anycast-RP configuration to provide RP redundancy and load sharing. For information about PIM, see *Configuring PIM and PIM6*. For information about BGP, see the *Cisco Nexus 7000 Series NX-OS Unicast Routing Configuration Guide*.

When a receiver joins a group that is transmitted by a source in another domain, the rendezvous point (RP) sends PIM join messages in the direction of the source to build a shortest path tree. The designated router (DR) sends packets on the source-tree within the source domain, which may travel through the RP in the source domain and along the branches of the source-tree to other domains. In domains where there are receivers, RPs in those domains can be on the source-tree. The peering relationship is conducted over a TCP connection.

The following figure shows four PIM domains. The connected RPs (routers) are called MSDP peers because they are exchanging active source information with each other. Each MSDP peer advertises its own set of multicast source information to the other peers. Source Host 2 sends the multicast data to group 224.1.1.1. On RP<sub>6</sub>, the MSDP process learns about the source through PIM register messages and generates Source-Active (SA) messages to its MSDP peers that contain information about the sources in its domain. When RP 3 and RP 5 receive the SA messages, they forward them to their MSDP peers. When RP 5 receives the request from Host 1 for the multicast data on group 224.1.1.1, it builds a shortest path tree to the source by sending a PIM join message in the direction of Host 2 at 192.1.1.1.

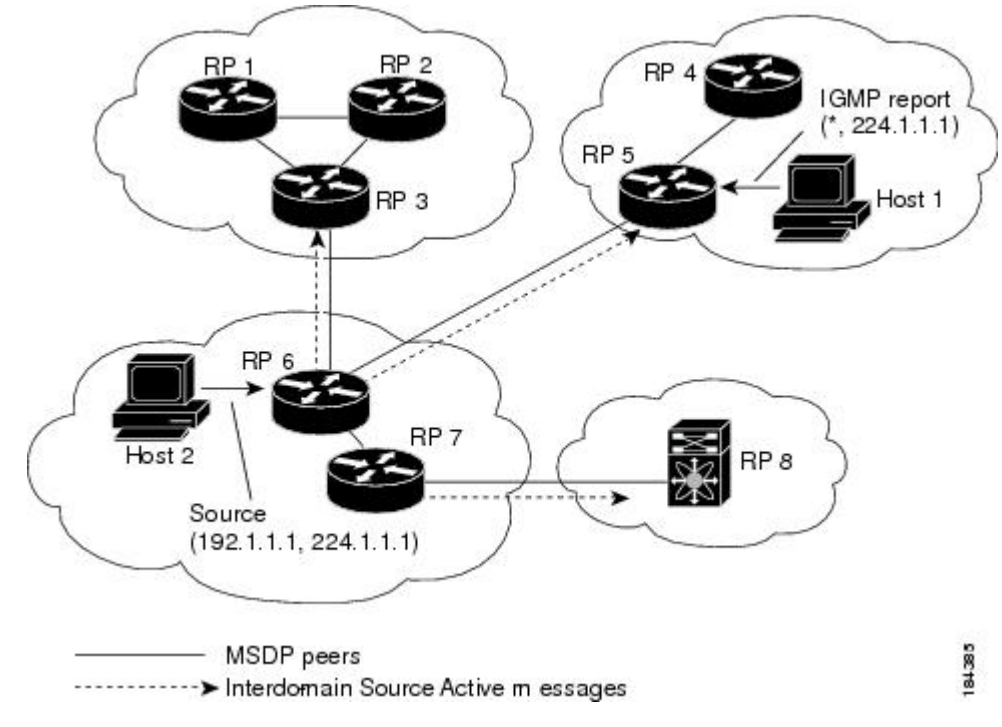

**Figure 18: MSDP Peering Between RPs in Different PIM Domains**

When you configure MSDP peering between each RP, you create a full mesh. Full MSDP meshing is typically done within an autonomous system, as shown between RPs 1, 2, and 3, but not across autonomous systems. You use BGP to do loop suppression and MSDP peer-RPF to suppress looping SA messages.

**Note**

You do not need to configure BGP in order to use Anycast-RP (a set of RPs that can perform load balancing and failover) within a PIM domain.

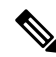

You can use PIM Anycast (RFC 4610) to provide the Anycast-RP function instead of MSDP. For information about PIM, see *Configuring PIM and PIM6*. **Note**

For detailed information about MSDP, see RFC [3618.](http://www.rfc-editor.org/rfc/rfc3618.txt)

### **SA Messages and Caching**

MSDP peers exchange Source-Active (SA) messages to propagate information about active sources. SA messages contain the following information:

- Source address of the data source
- Group address that the data source uses
- IP address of the RP or the configured originator ID

When a PIM register message advertises a new source, the MSDP process reencapsulates the message in an SA message that is immediately forwarded to all MSDP peers.

The SA cache holds the information for all sources learned through SA messages. Caching reduces the join latency for new receivers of a group because the information for all known groups can be found in the cache. You can limit the number of cached source entries by configuring the SA limit peer parameter. You can limit the number of cached source entries for a specific group prefix by configuring the group limit global parameter. The SA cache is enabled by default and cannot be disabled.

The MSDP software sends SA messages for each group in the SA cache every 60 seconds or at the configured SA interval global parameter. An entry in the SA cache is removed if an SA message for that source and group is not received within SA interval plus 3 seconds.

### **MSDP Peer-RPF Forwarding**

MSDP peers forward the SA messages that they receive away from the originating RP. This action is called peer-RPF flooding. The router examines the BGP or MBGP routing table to determine which peer is the next hop in the direction of the originating RP of the SA message. This peer is called a reverse path forwarding (RPF) peer.

If the MSDP peer receives the same SA message from a non-RPF peer in the direction of the originating RP, it drops the message. Otherwise, it forwards the message to all its MSDP peers.

### **MSDP Mesh Groups**

You can use MSDP mesh groups to reduce the number of SA messages that are generated by peer-RPF flooding. By configuring a peering relationship between all the routers in a mesh and then configuring a mesh group of these routers, the SA messages that originate at a peer are sent by that peer to all other peers. SA messages received by peers in the mesh are not forwarded.

A router can participate in multiple mesh groups. By default, no mesh groups are configured.

### **Virtualization Support**

A virtual device context (VDC) is a logical representation of a set of system resources. Within each VDC, you can define multiple virtual routing and forwarding (VRF) instances. The MSDP configuration applies to the VRF selected within the current VDC.

You can use the **show** commands with a VRF argument to provide a context for the information displayed. The default VRF is used if no VRF argument is supplied.

For information about configuring VDCs, see the *Cisco Nexus 7000 Series NX-OS Virtual Device Context Configuration Guide*.

For information about configuring VRFs, see the *Cisco Nexus 7000 Series NX-OS Unicast Routing Configuration Guide*.

# <span id="page-174-0"></span>**Prerequisites for MSDP**

MSDP has the following prerequisites:

• You are logged onto the device.

- You are in the correct virtual device context (VDC). A VDC is a logical representation of a set of system resources. You can use the **switchto vdc** command with a VDC number.
- For global commands, you are in the correct virtual routing and forwarding (VRF) mode. The default configuration mode shown in the examples in this chapter applies to the default VRF.
- You configured PIM for the networks where you want to configure MSDP.

# <span id="page-175-0"></span>**Default Settings for MSDP**

This table lists the default settings for the MSDP parameters.

#### **Table 19: Default MSDP Parameters**

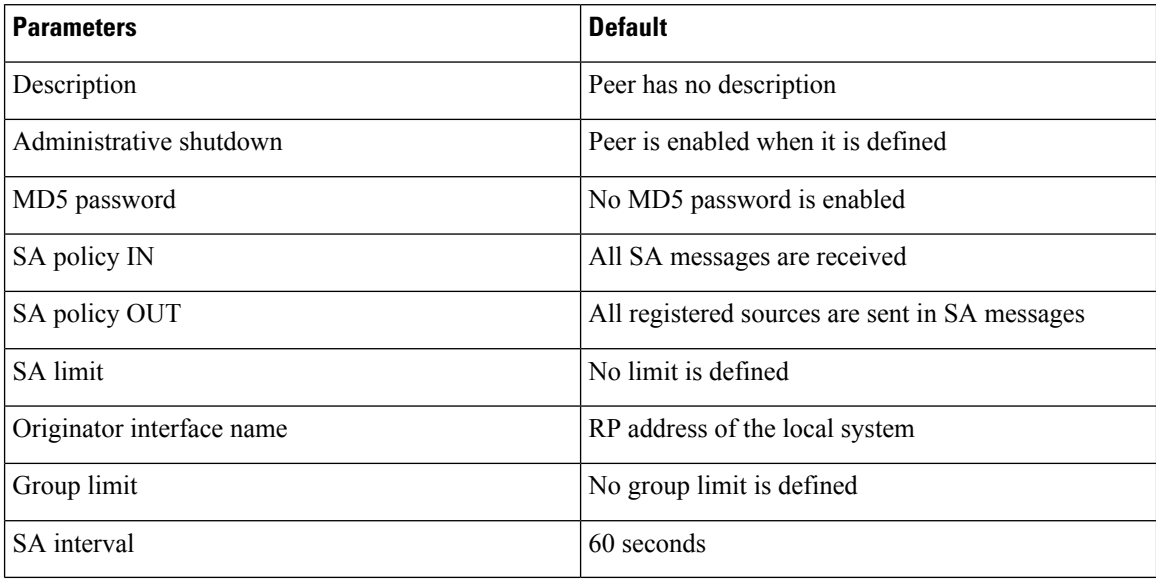

# <span id="page-175-1"></span>**Configuring MSDP**

You can establish MSDP peering by configuring the MSDP peers within each PIM domain.

- **1.** Select the routers to act as MSDP peers.
- **2.** Enable the MSDP feature.
- **3.** Configure the MSDP peers for each router identified in Step 1.
- **4.** Configure the optional MSDP peer parameters for each MSDP peer.
- **5.** Configure the optional global parameters for each MSDP peer.
- **6.** Configure the optional mesh groups for each MSDP peer.

Ш

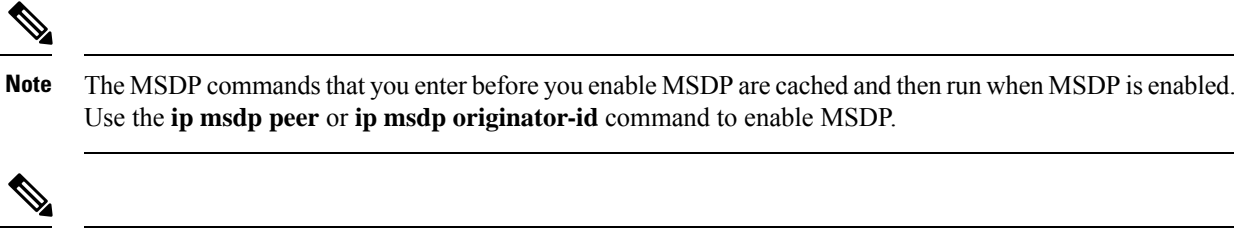

If you are familiar with the Cisco IOS CLI, be aware that the Cisco NX-OS commands for this feature might differ from the Cisco IOS commands that you would use. **Note**

### **Enabling the MSDP Feature**

#### **Before you begin**

Before you can access the MSDP commands, you must enable the MSDP feature.

#### **Procedure**

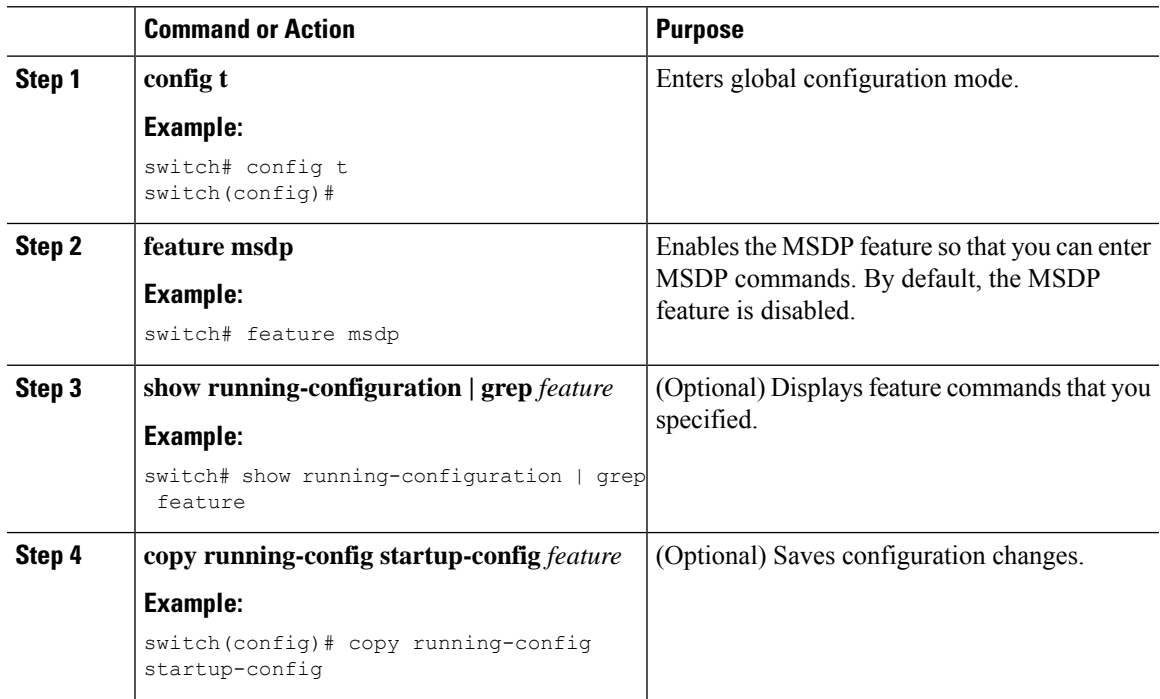

### **Configuring MSDP Peers**

You can configure an MSDP peer when you configure a peering relationship with each MSDP peer that resides either within the current PIM domain or in another PIM domain. MSDP is enabled on the router when you configure the first MSDP peering relationship.

#### **Before you begin**

Ensure that you configured PIM in the domains of the routers that you will configure as MSDP peers.

#### **Procedure**

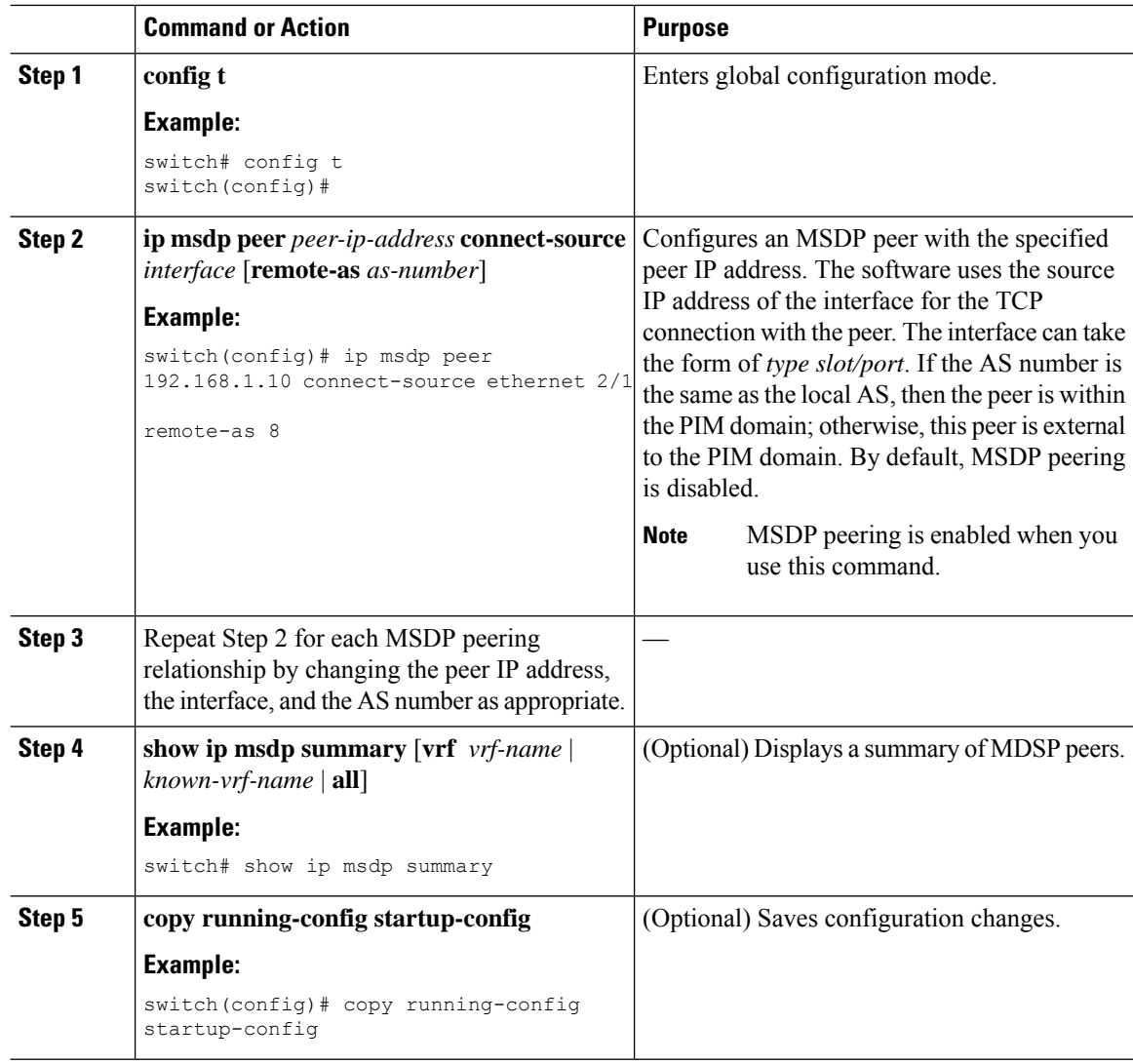

# **Configuring MSDP Peer Parameters**

You can configure the optional MSDP peer parameters described in this table. You configure these parameters in global configuration mode for each peer based on its IP address.

**Table 20: MSDP Peer Parameters**

| Parameter          | Description                                                                  |
|--------------------|------------------------------------------------------------------------------|
| <b>Description</b> | Description string for the peer. By default, the peer<br>has no description. |

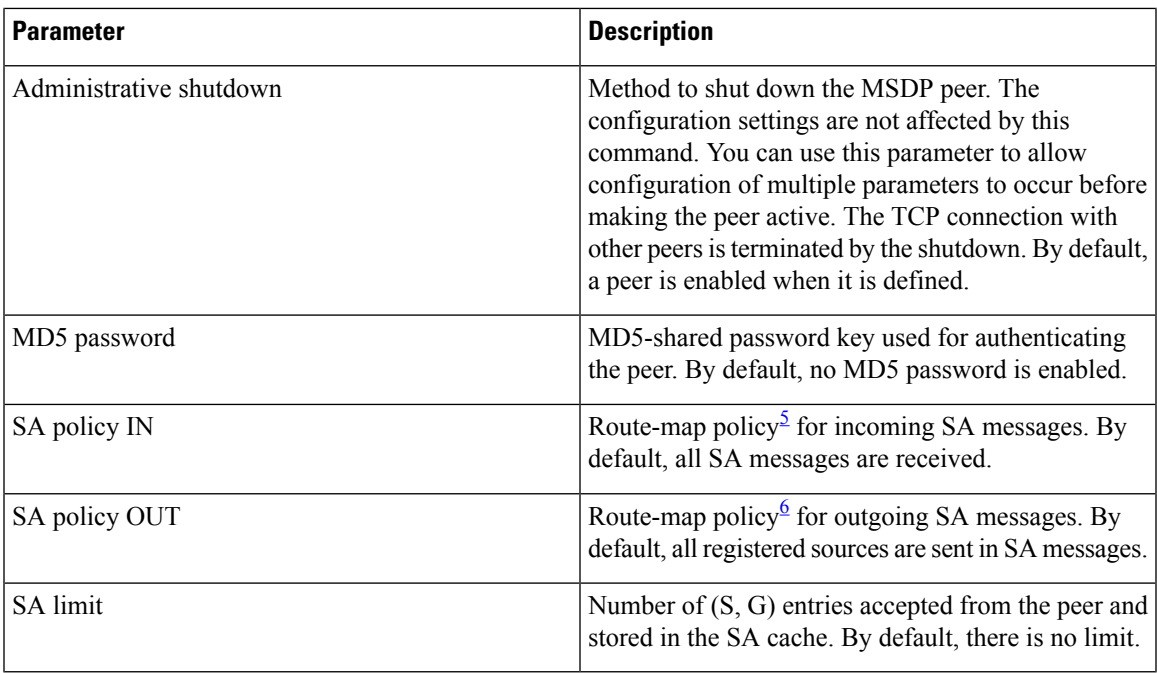

<span id="page-178-1"></span><span id="page-178-0"></span><sup>5</sup> To configure route-map policies,see the *Cisco Nexus 7000 Series NX-OS Unicast Routing Configuration Guide.*

<sup>6</sup> To configure route-map policies,see the *Cisco Nexus 7000 Series NX-OS Unicast Routing Configuration Guide.*

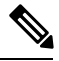

**Note**

Only the **match ip multicast group** command is supported for MSDP SA policy. The **match ip address** command for matching an ACL is not supported.

#### **Procedure**

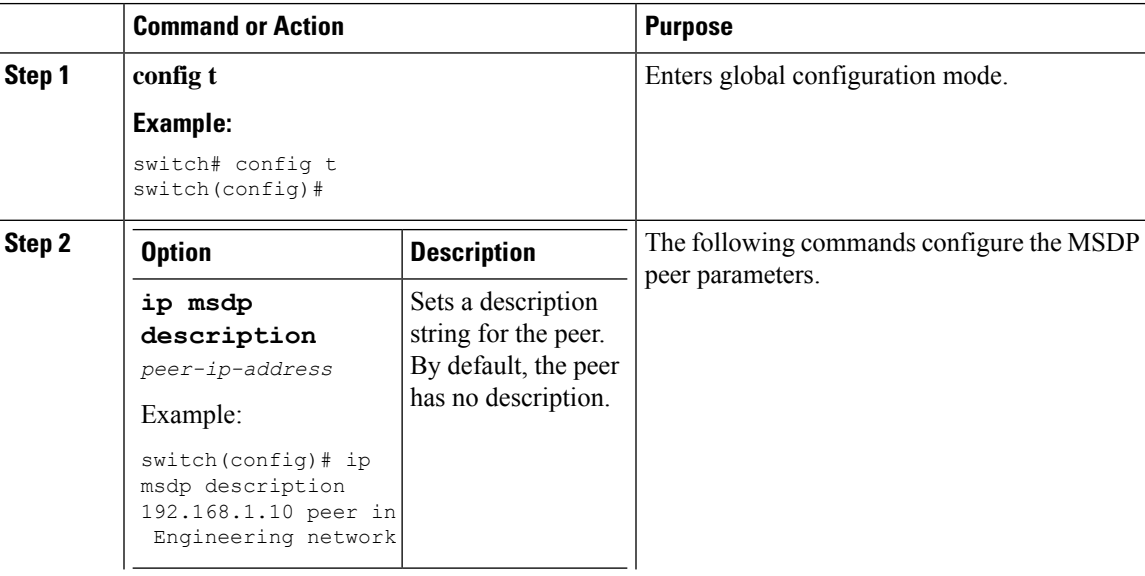

 $\overline{\phantom{0}}$  $\frac{1}{2}$ 

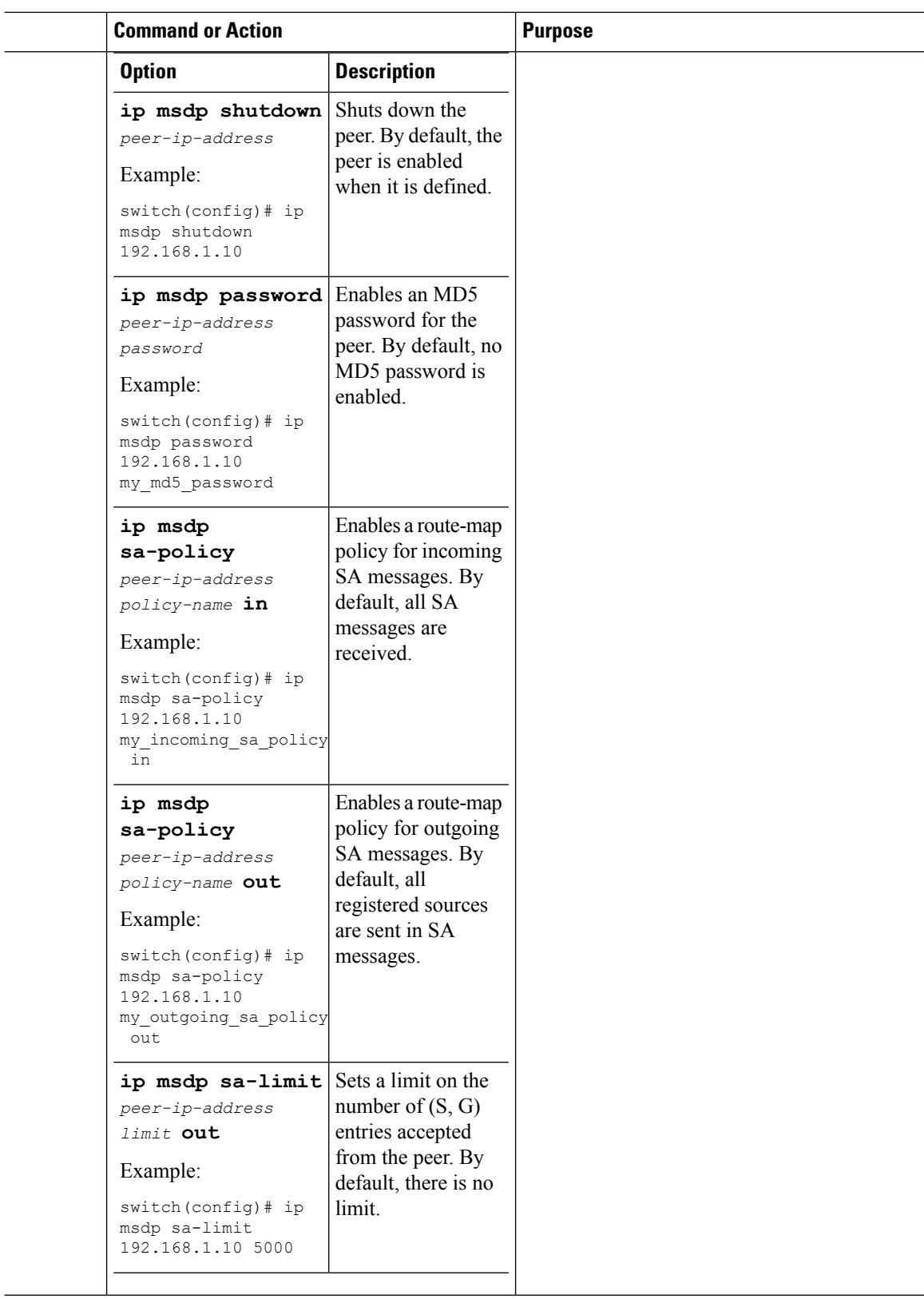

ı
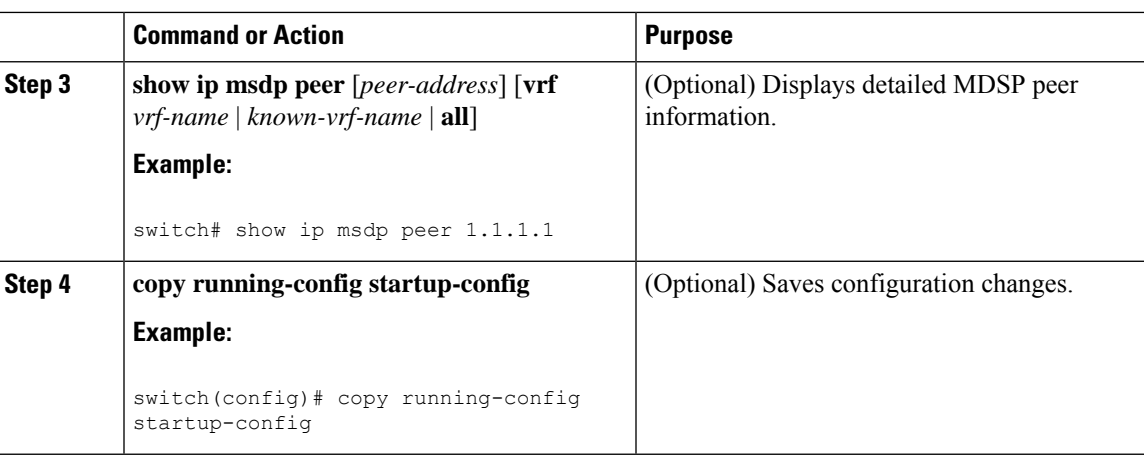

### <span id="page-180-0"></span>**Configuring MSDP Global Parameters**

You can configure the optional MSDP global parameters described in this table.

**Table 21: MSDP Global Parameters**

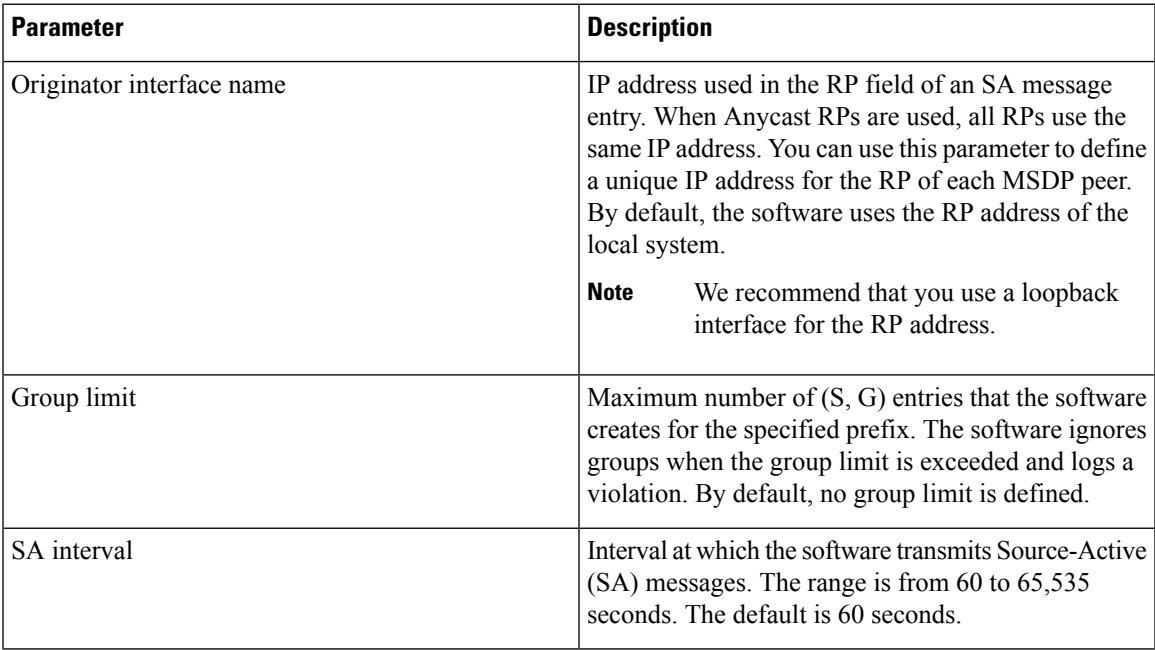

#### **Procedure**

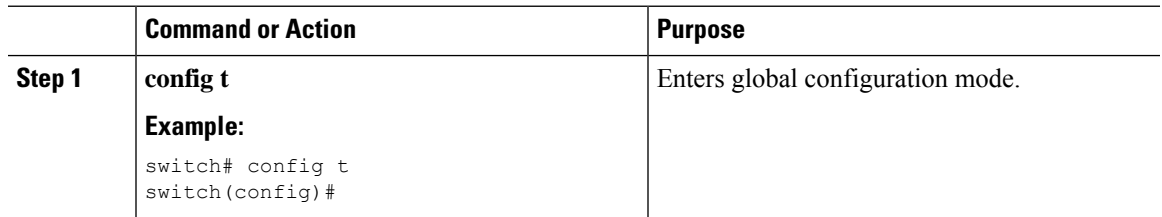

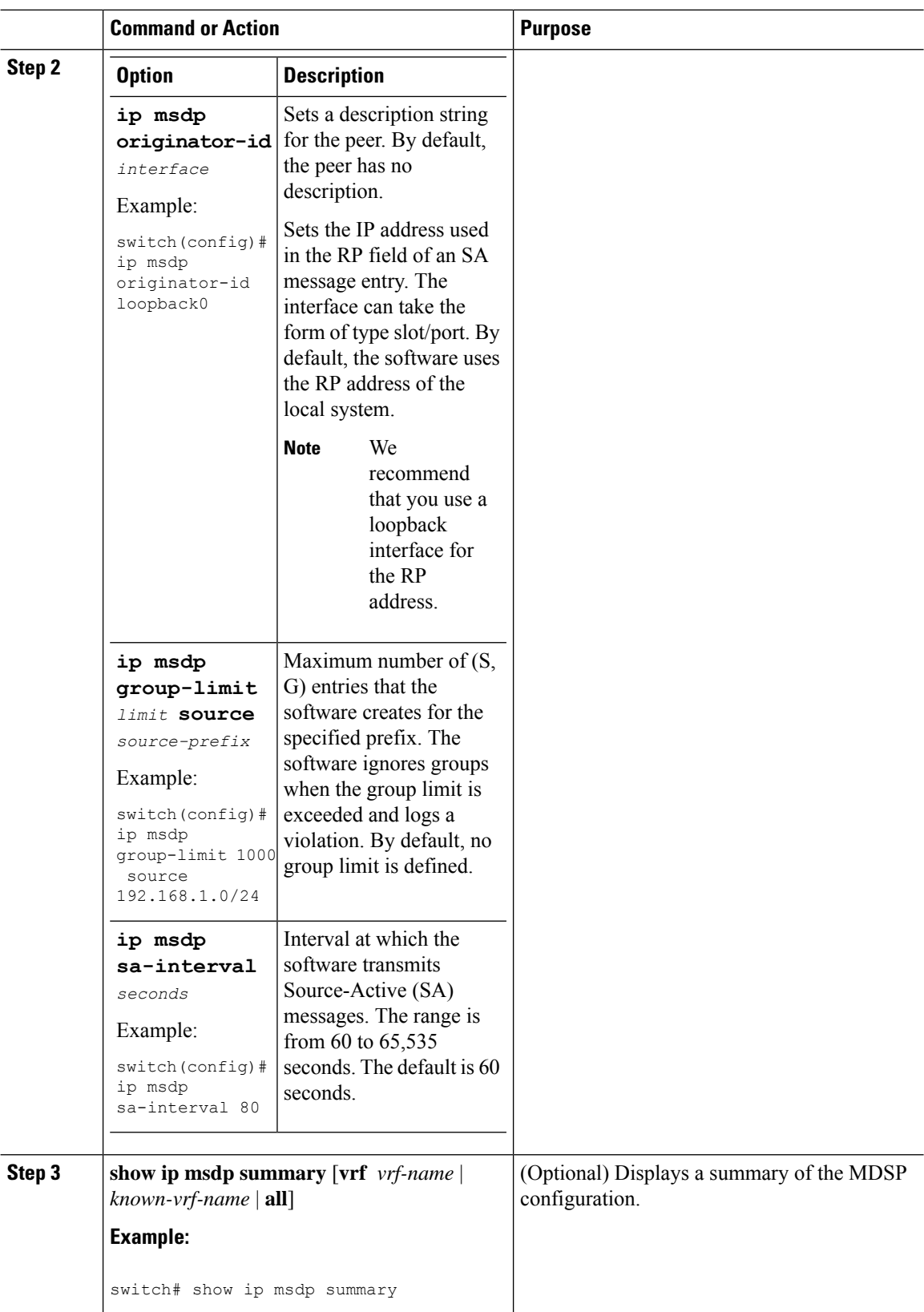

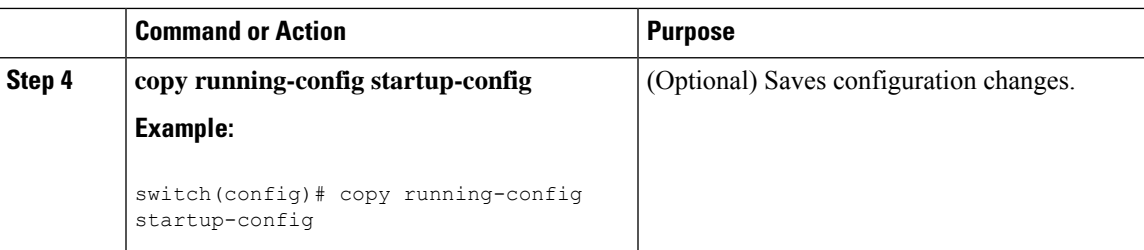

### <span id="page-182-0"></span>**Configuring MSDP Mesh Groups**

You can configure optional MDSP mesh groups in global configuration mode by specifying each peer in the mesh. You can configure multiple mesh groups on the same router and multiple peers per mesh group.

#### **Procedure**

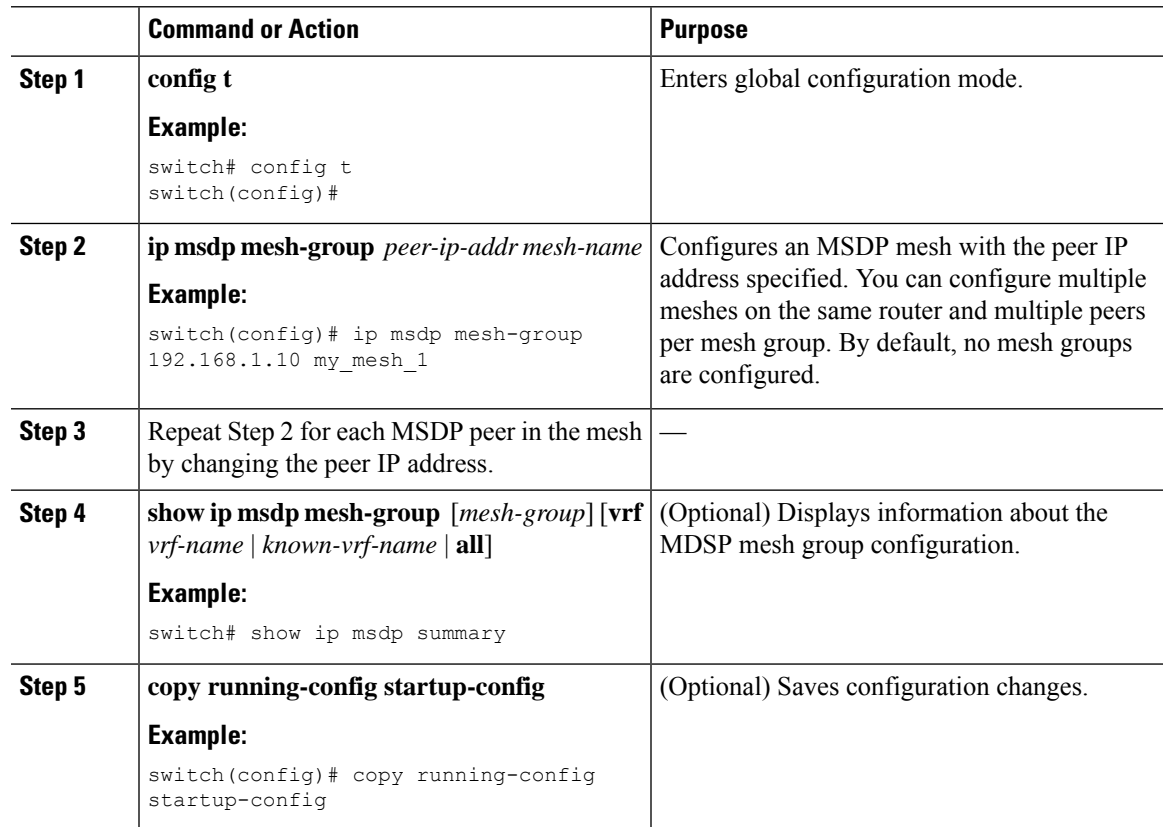

### <span id="page-182-1"></span>**Restarting the MSDP Process**

#### **Before you begin**

You can restart the MSDP process and optionally flush all routes.

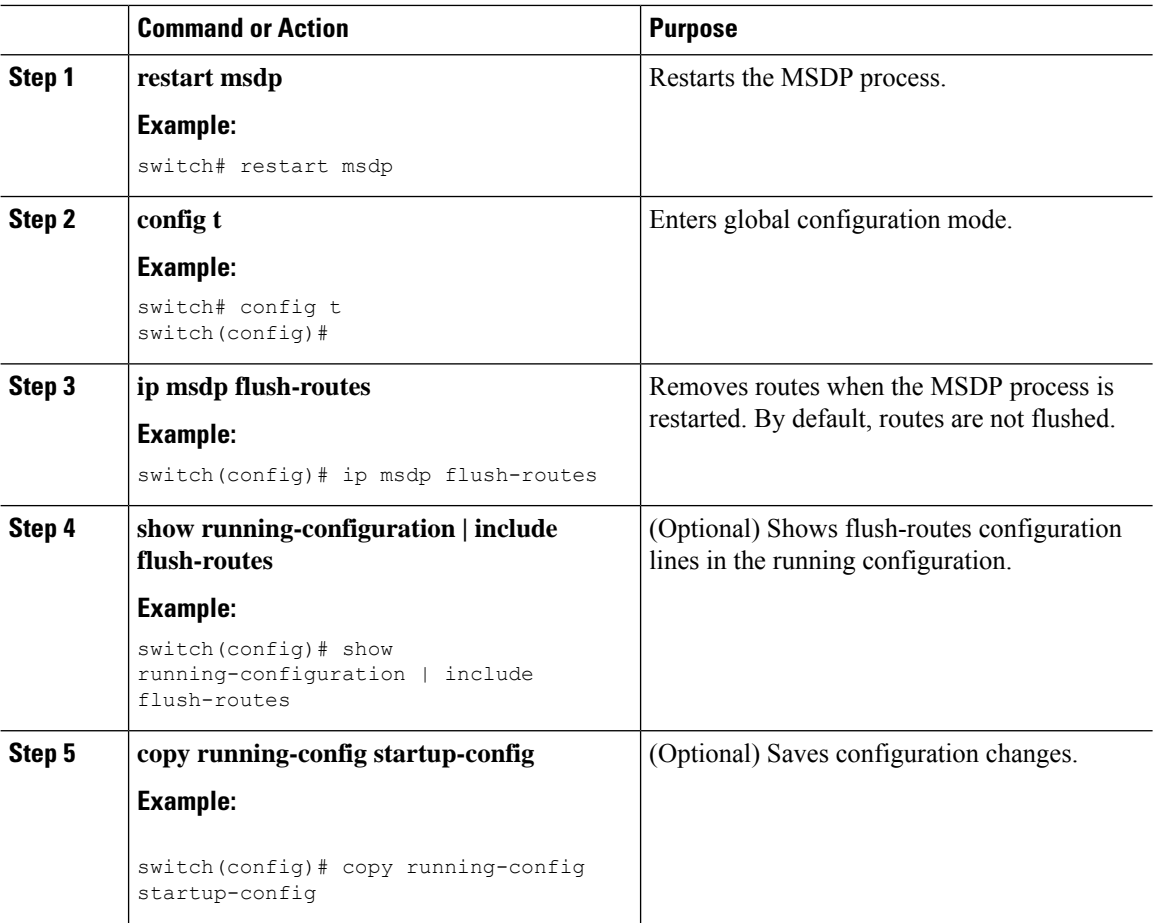

#### **Procedure**

## **Verifying the MSDP Configuration**

To display the MSDP configuration, perform one of the following tasks:

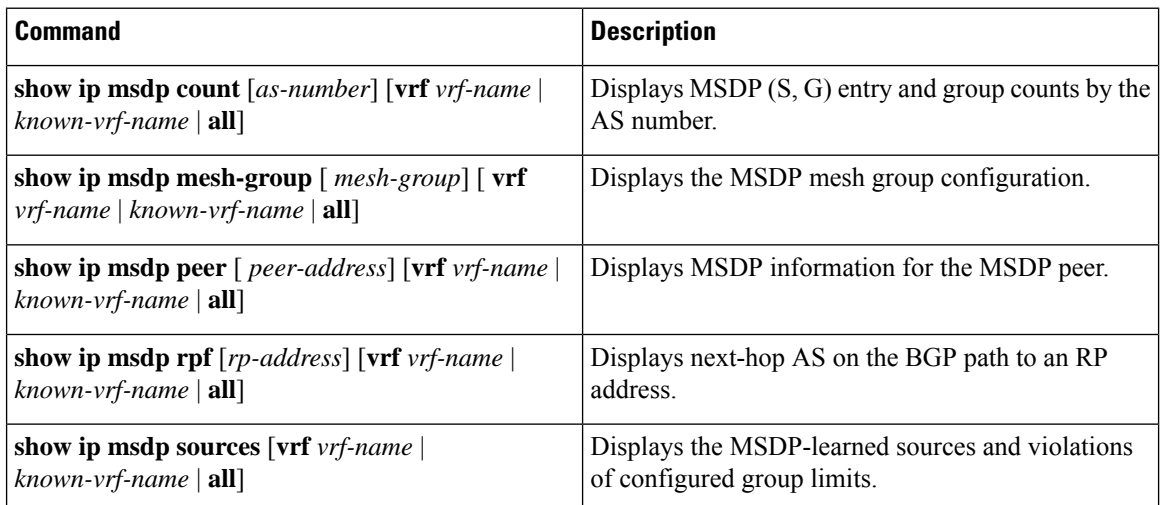

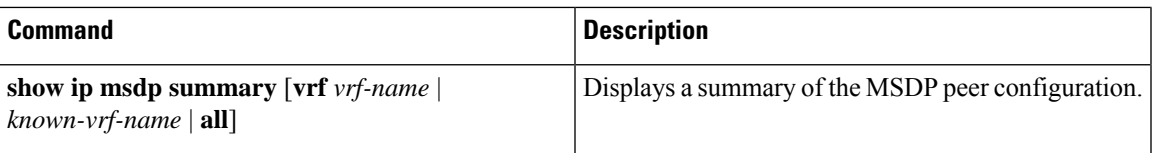

For detailed information about the fields in the output from these commands, see *Cisco Nexus 7000 Series NX-OS Multicast Routing Command Reference*.

## **Monitoring MSDP**

You can display and clear MSDP statistics by using the features in this section.

### <span id="page-184-1"></span>**Displaying Statistics**

You can display MSDP statistics using the commands listed in this table.

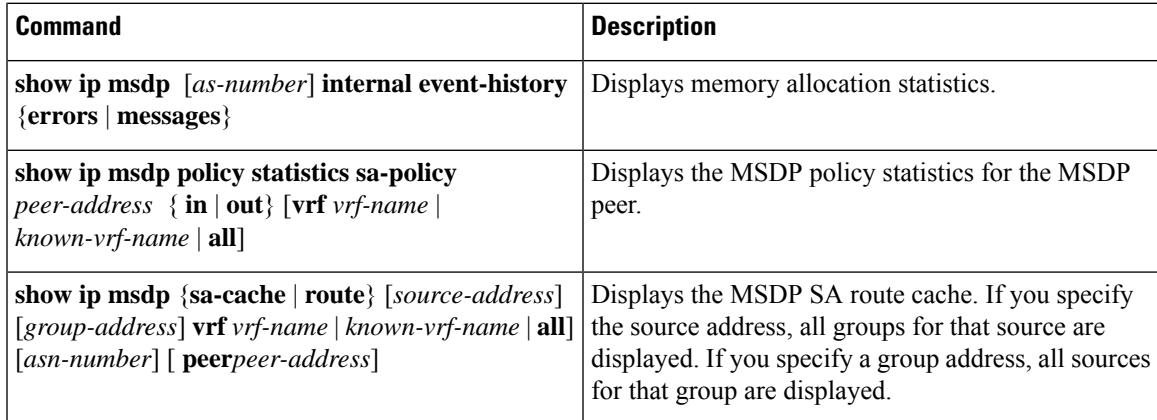

### <span id="page-184-0"></span>**Clearing Statistics**

You can clear the MSDP statistics using the commands listed in this table.

#### **Table 22: MSDP Clear Statistics Commands**

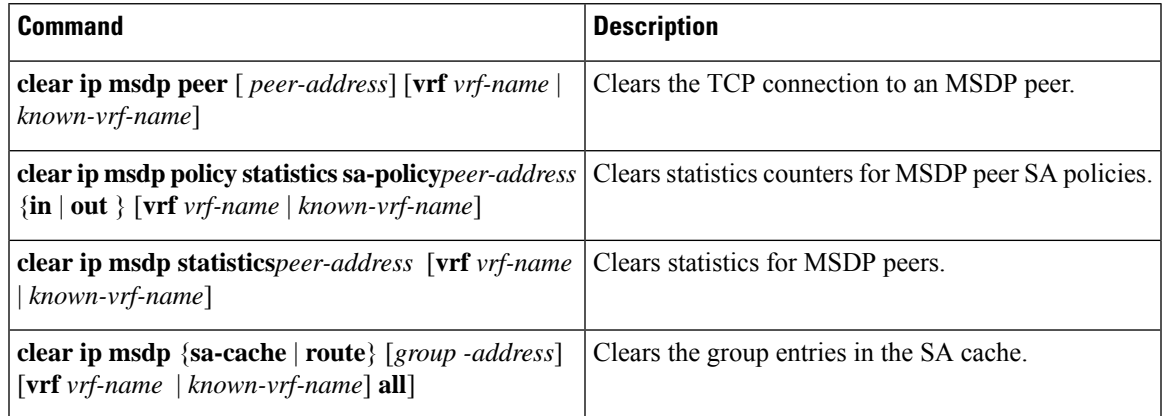

### **Configuration Examples for MSDP**

To configure MSDP peers, some of the optional parameters, and a mesh group, follow these steps for each MSDP peer:

**1.** Configure the MSDP peering relationship with other routers.

```
switch# config t
switch(config)# switch(config)# ip msdp peer 192.168.1.10 connect-source ethernet 1/0
remote-as 8
```
**2.** Configure the optional peer parameters.

switch# **config t** switch(config)# **ip msdp password 192.168.1.10 my\_peer\_password\_AB**

**3.** Configure the optional global parameters.

```
switch# config t
switch(config)# ip msdp sa-interval 80
```
**4.** Configure the peers in each mesh group.

```
switch# config t
switch(config)# ip msdp mesh-group 192.168.1.10 mesh_group_1
```
This example shows how to configure a subset of the MSDP peering.

```
RP 3: 192.168.3.10 (AS 7)
config t
 ip msdp peer 192.168.1.10 connect-source ethernet 1/1
 ip msdp peer 192.168.2.10 connect-source ethernet 1/2
 ip msdp peer 192.168.6.10 connect-source ethernet 1/3 remote-as
\alphaip msdp password 192.168.6.10 my_peer_password_36
 ip msdp sa-interval 80
 ip msdp mesh-group 192.168.1.10 mesh_group_123
 ip msdp mesh-group 192.168.2.10 mesh_group_123
 ip msdp mesh-group 192.168.3.10 mesh_group_123
RP 5: 192.168.5.10 (AS 8)
config t
 ip msdp peer 192.168.4.10 connect-source ethernet 1/1
```

```
ip msdp peer 192.168.6.10 connect-source ethernet 1/2 remote-as
\alphaip msdp password 192.168.6.10 my_peer_password_56
 ip msdp sa-interval 80
```

```
RP 6: 192.168.6.10 (AS 9)
config t
 ip msdp peer 192.168.7.10 connect-source ethernet 1/1
 ip msdp peer 192.168.3.10 connect-source ethernet 1/2 remote-as
7
 ip msdp peer 192.168.5.10 connect-source ethernet 1/3 remote-as
8
 ip msdp password 192.168.3.10 my_peer_password_36
 ip msdp password 192.168.5.10 my_peer_password_56
 ip msdp sa-interval 80
```
## **Related Documents**

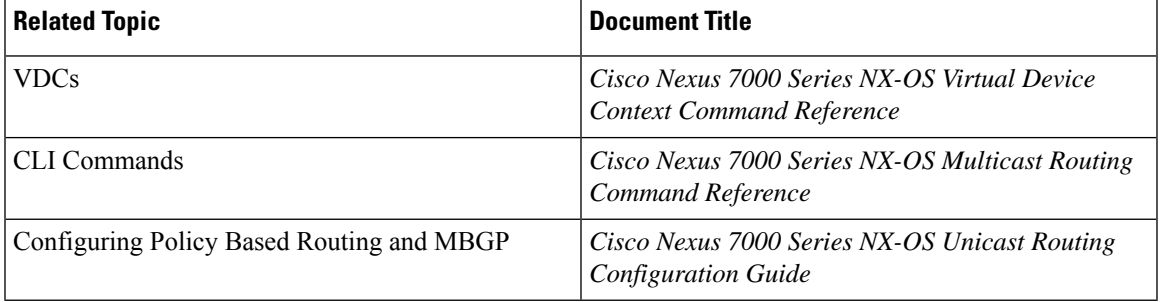

## **Standards**

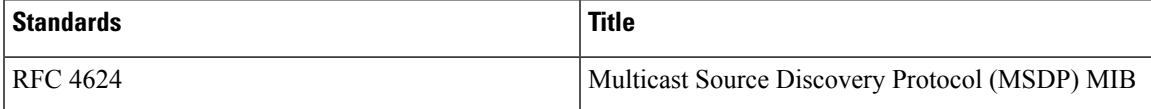

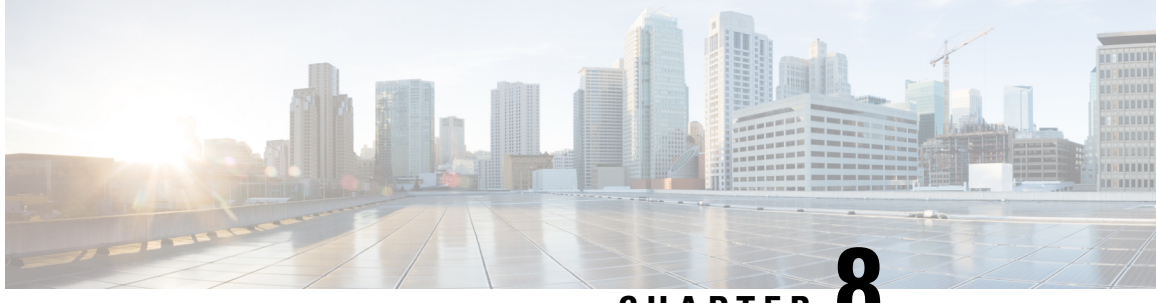

### **CHAPTER 8**

## **Enabling Multicast Performance Enhancement on VDCs**

This chapter describes how to enable the multicast performance enhancement for Cisco Nexus 7000 Series M1-XL Ethernet modules that are allocated to virtual device contexts (VDCs) in Cisco NX-OS devices.

- Information About Multicast Performance [Enhancement,](#page-188-0) on page 175
- Guidelines and Limitations for Enhanced Multicast [Performance,](#page-188-1) on page 175
- Enabling Multicast Performance [Enhancement,](#page-188-2) on page 175
- Related Documents for Multicast Performance [Enhancement,](#page-190-0) on page 177
- Feature History for Multicast Performance [Enhancement,](#page-190-1) on page 177

### <span id="page-188-0"></span>**Information About Multicast Performance Enhancement**

In Cisco NX-OS 6.2(2) and later releases, the multicast performance enhancement supports the optimized shim frame format in multicast-replicated frames to improve multicast performance. The enhancement is supported on both Cisco Nexus 7000 M1 and M3 Series Ethernet modules with an XL option (M1-XL / M3-XL) that are allocated as resources in virtual device contexts (VDCs).

## <span id="page-188-2"></span><span id="page-188-1"></span>**GuidelinesandLimitationsforEnhancedMulticastPerformance**

Enhanced multicast performance can be enabled only on Cisco Nexus 7000 Series M1-XL Ethernet modules that are allocated to a virtual device context (VDC).

### **Enabling Multicast Performance Enhancement**

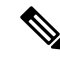

**Note**

If you are familiar with the Cisco IOS CLI, be aware that the Cisco NX-OS commands for this feature might differ from the Cisco IOS commands that you would use.

#### **Before you begin**

- You must create the VDC on which you want to enable the multicast performance enhancement. For information, see the *Cisco Nexus 7000 Series NX-OS Virtual Device Context Configuration Guide.*
- You have the name for the VDC to be configured.

#### **Procedure**

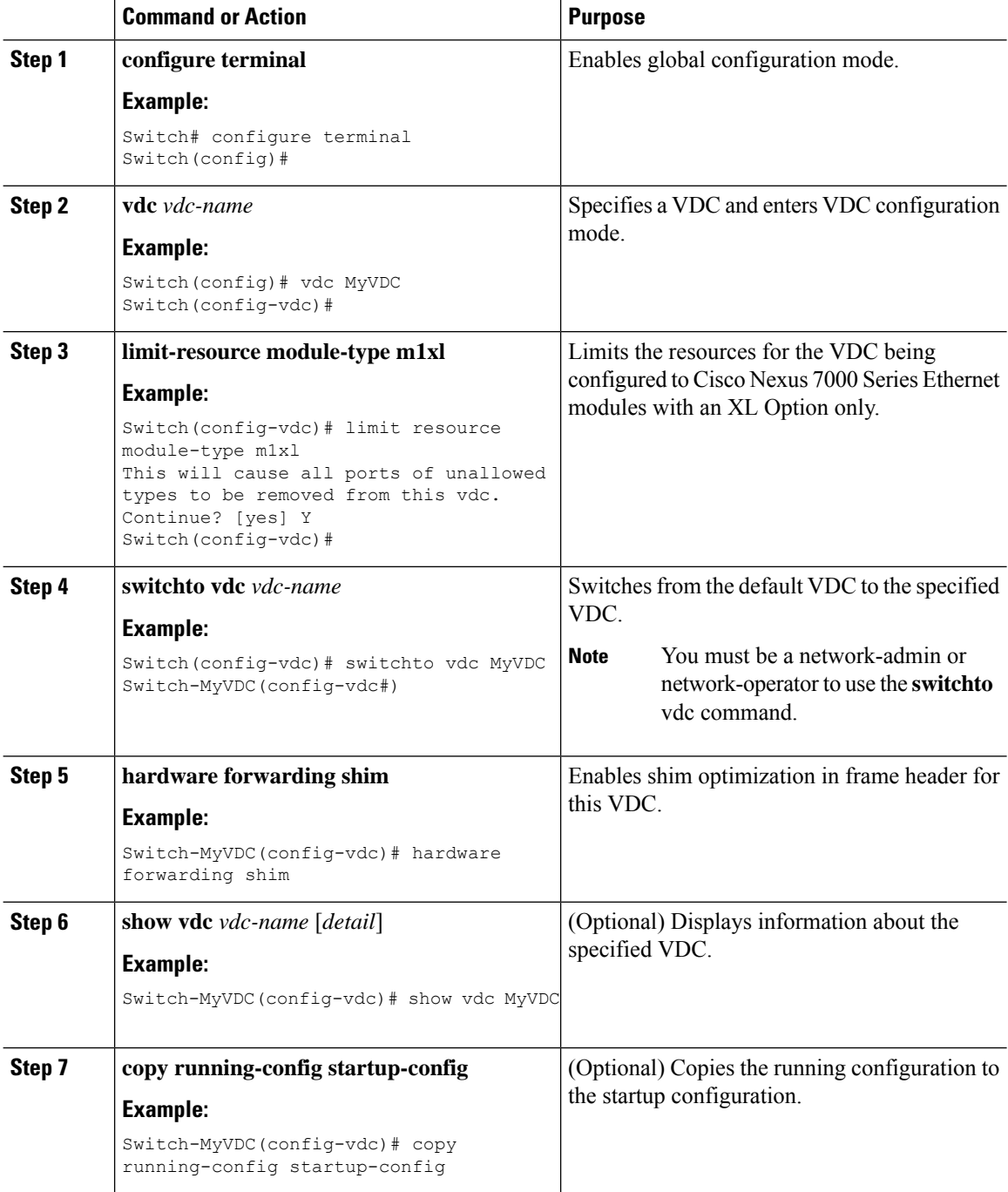

## <span id="page-190-0"></span>**Related Documents for Multicast Performance Enhancement**

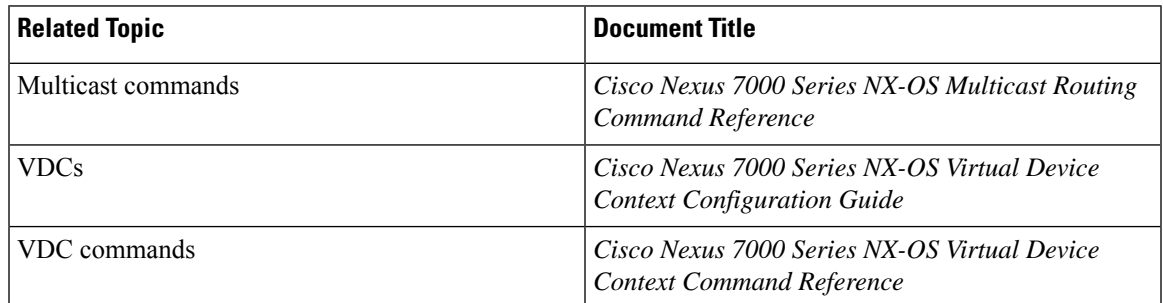

## <span id="page-190-1"></span>**Feature History for Multicast Performance Enhancement**

This Table lists the release history for this feature.

**Table 23: Feature History for Multicast Performance Enhancement**

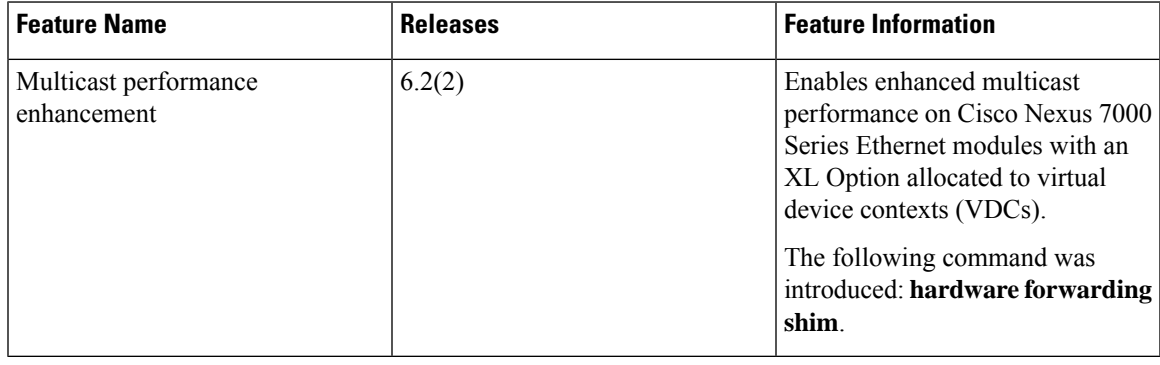

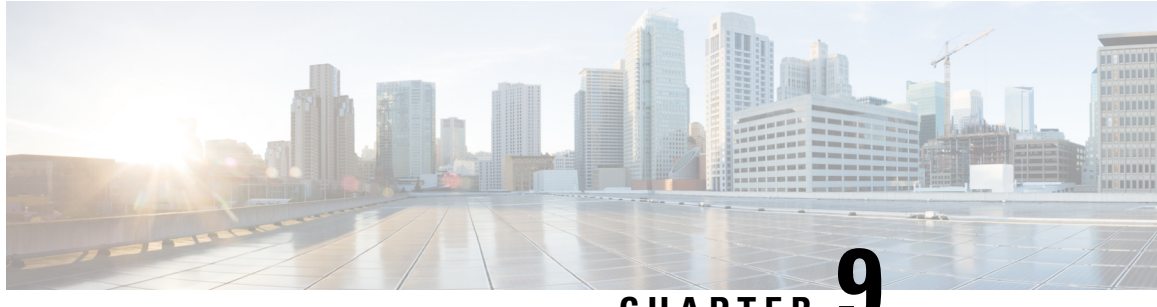

### **CHAPTER 9**

## **Configuring Multicast Interoperation with N7K-F132-15 Modules**

This appendix describes how multicasting interoperates in a chassis that contains both M Series and N7K-F132-15 modules.

- Information About Multicast [Interoperation,](#page-192-0) on page 179
- Multicast Interoperation with [N7K-F132-15](#page-192-1) and M-Series Modules, on page 179
- Prerequisites for Multicast [Interoperation,](#page-193-0) on page 180
- Guidelines and [Limitations,](#page-194-0) on page 181
- [Configuring](#page-194-1) Layer 3 Multicast Using a Mixed Chassis, on page 181
- Verifying the Multicast [Configuration,](#page-196-0) on page 183
- <span id="page-192-2"></span>• Feature History for Multicast [Interoperation,](#page-196-1) on page 183

### <span id="page-192-1"></span><span id="page-192-0"></span>**Information About Multicast Interoperation**

Beginning with Cisco NX-OS Release 5.1, you can add an N7K-F132-15 module, which is a Layer 2-only module, into the Cisco Nexus 7000 Series chassis. You can add this module to a chassis that already contains M-Series modules to provide multicasting in a chassis that contains both N7K-F132-15 and M-Series modules.

## **Multicast Interoperation with N7K-F132-15 and M-Series Modules**

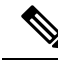

**Note**

You must install an M-Series module in the Cisco Nexus 7000 Series chassis to run Layer 3 routing and multicasting with the N7K-F132-15 module because you must have interfaces from both the M-Series and the N7K-F132-15 modules in the same virtual device context (VDC). See the *Cisco Nexus* 7000 Series Virtual *Device Context Configuration Guide* for more information on VDCs.

Layer 3 routing and multicasting come up automatically when you have an M-Series module installed in the chassis with the N7K-F132-15 module. You can position a chassis with both N7K-F132-15 and M-Series modules at the boundary between the Layer 2 and Layer 3 networks.

You must configure a VLAN interface for each VLAN on the N7K-F132-15 module that you want to use the proxy-routing functionality in a chassis that contains both N7K-F132-15 and M-Series modules.See the *Cisco Nexus 7000 Series Interfaces Configuration Guide* for information on configuring VLAN interfaces.

By default, all of the physical interfaces on the M-Series modules in the VDC become proxy routing ports for the VLANs that are configured with VLAN interfaces on the Layer 2-only N7K-F132-15 module in the same VDC. The physical interfaces on the M-Series module can be administratively down and they still pass traffic as proxy routers.

Packets that enter an interface on the N7K-F132-15 module are automatically forwarded to one of the interfaces on the M-Series modules in the same VDC to be routed. The interface on the M-Series module also performs egress replication for Layer 3 multicast packets that enter an interface on the N7K-F132-15 module in the same VDC. See the *Cisco Nexus 7000 Series NX-OS Unicast Routing Configuration Guide* for additional information about the routing interoperation with the N7K-F132-15 module.

You can specify which interfaces on the M-Series modules in the VDC where you want to perform the egress replication of VLAN interfaces for Layer 3 multicast packets. For multicast egress replication, the system automatically rebalances all the VLAN interfaces among all the available M-Series proxy routing interfaces. You can specify automatic or manual rebalancing among the proxy multicast replicators. If you specify manual rebalancing, you trigger a rebalance by entering a command. This command is useful when you are inserting or removing modules.

When you configure manual egress multicast replication load balancing and enter the rebalancing command, that command is not part of the configuration. It is not included in the commands that are copied when you enter the **copy running-config startup-config** command. **Note**

### **Virtualization Support**

You must have interfaces from both the M-Series and the N7K-F132-15 modules in the same VDC.

See the *Cisco Nexus 7000 Series Virtual Device Context Configuration Guide* for more information about VDCs.

### <span id="page-193-0"></span>**High Availability**

For information about high availability, see the *Cisco Nexus 7000 Series NX-OS High Availability and Redundancy Guide*.

### **Prerequisites for Multicast Interoperation**

For multicast interoperation, you must have at least one module of the following series in the Cisco Nexus 7000 Series chassis, as well as a valid license installed:

- M Series
- N7K-F132-15

Ш

### <span id="page-194-0"></span>**Guidelines and Limitations**

Multicasting requires you to have interfaces from both the M-Series and the N7K-F132-15 modules in the same VDC.

## <span id="page-194-1"></span>**Configuring Layer 3 Multicast Using a Mixed Chassis**

You can configure a Layer 3 gateway in a chassis with N7K-F132-15 and M-Series modules, by using the proxy routing functionality. You enable routing on a specific VLAN by configuring a VLAN interface. See the *Cisco Nexus 7000 Series NX-OS Interfaces Configuration Guide* for more information about Layer 3 routing and VLAN interfaces.

By default, Layer 3 routing and multicasting come up automatically when you have an M-Series module installed in the chassis with the N7K-F132-15 module. Layer 3 routing, multicasting, and load balancing among the available M-Series works by default using proxy routing on the M-Series modules.

Optionally, you can specify which physical interfaces on the M-Series modules that you want to use for egress multicast replication, as well as forcing rebalancing.

#### **Before you begin**

You must configure a VLAN interface for each VLAN on the N7K-F132-15 module where you want to use the proxy-routing functionality in a mixed chassis.

You must have interfaces from both the M-Series and the N7K-F132-15 modules in the same VDC.

If you remove an interface from the VDC and then enter this command, the removed interface only display when you reload the VDC.

#### **Procedure**

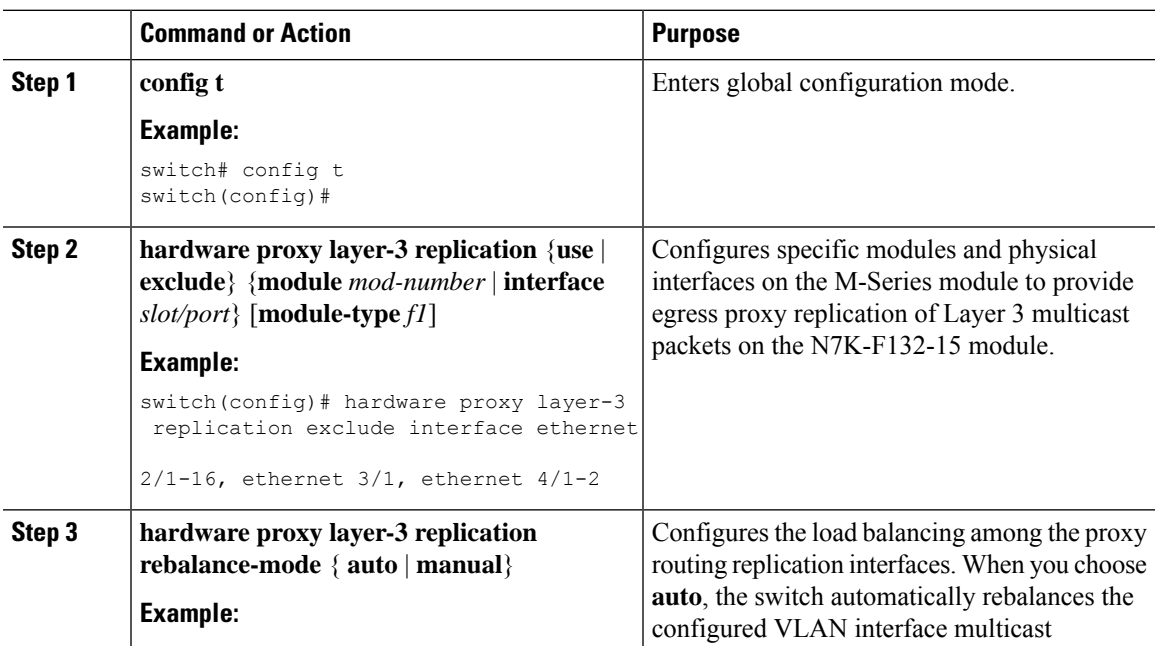

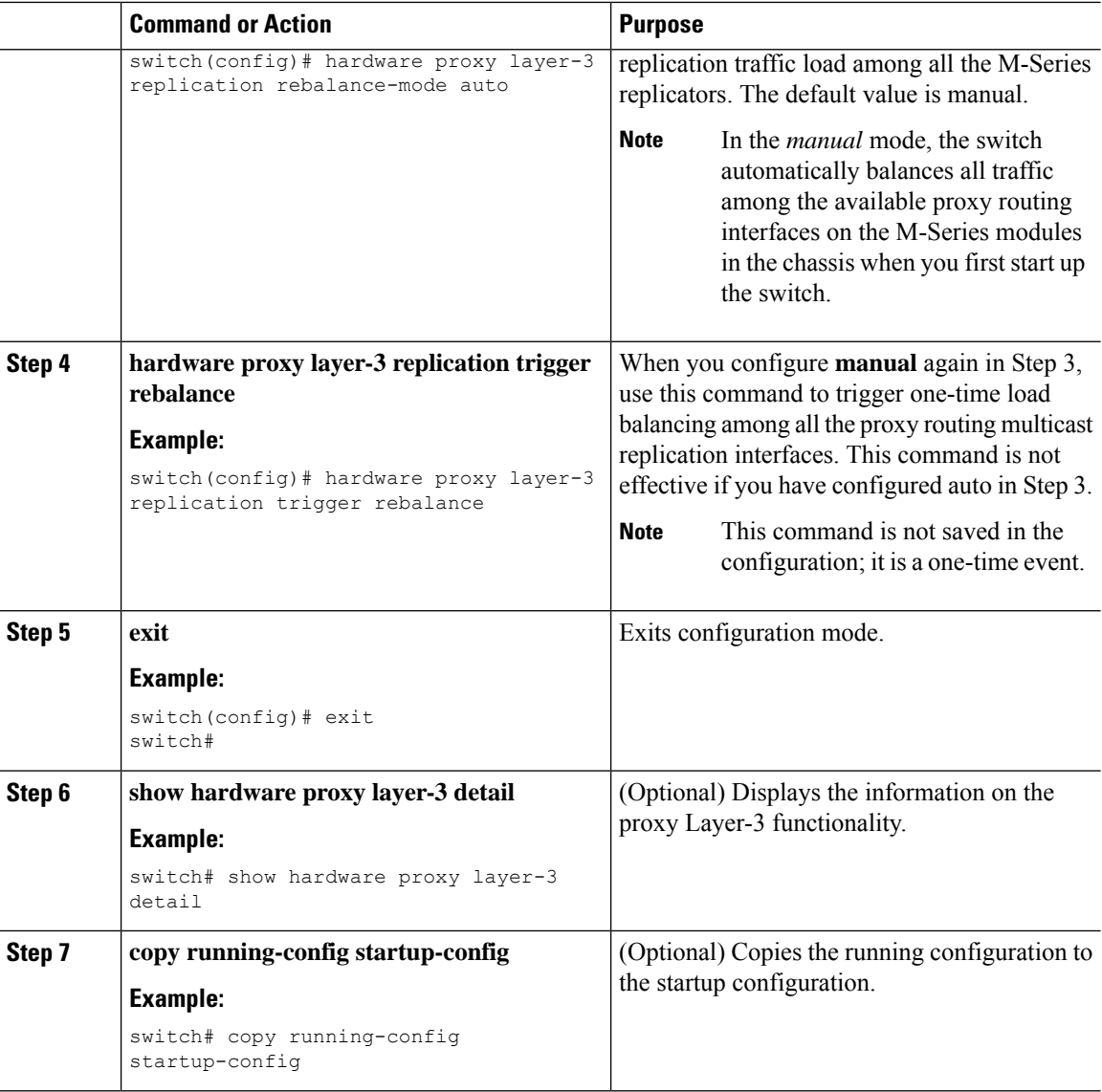

#### **Example**

This example shows how to specify certain physical interfaces on the N7K-M Series modules to perform egress multicast replication for VLANs on the N7K-F132-15 module in a mixed chassis and to trigger a rebalance:

```
switch# config t
switch(config)# hardware proxy layer-3 replication exclude interface ethernet 2/1-16, 3/1,
4/1-2
switch(config)# hardware proxy layer-3 replication rebalance mode manual
switch(config)# hardware proxy layer-3 replication trigger rebalance
switch(config)#
```
## <span id="page-196-0"></span>**Verifying the Multicast Configuration**

To display multicast configuration information, perform one of the following tasks:

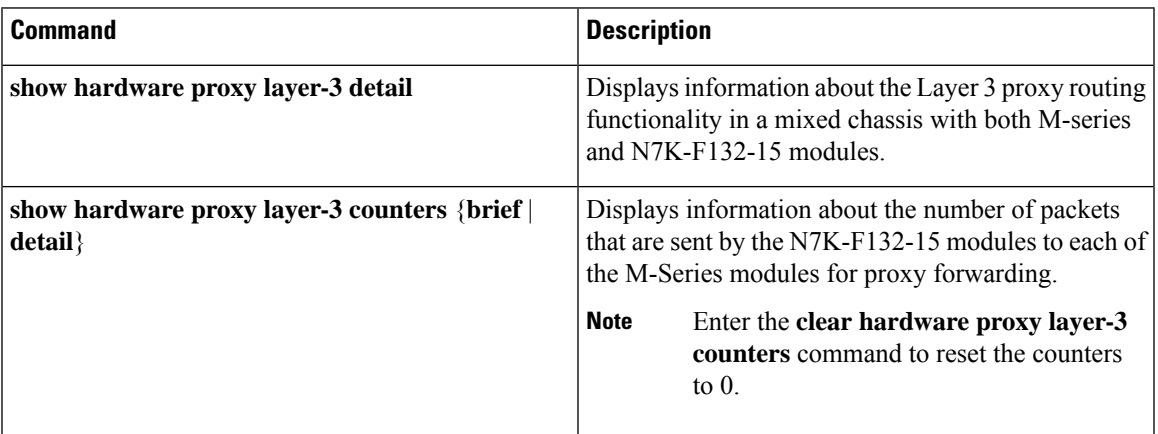

## <span id="page-196-1"></span>**Feature History for Multicast Interoperation**

**Table 24: Feature History for Multicast Interoperation**

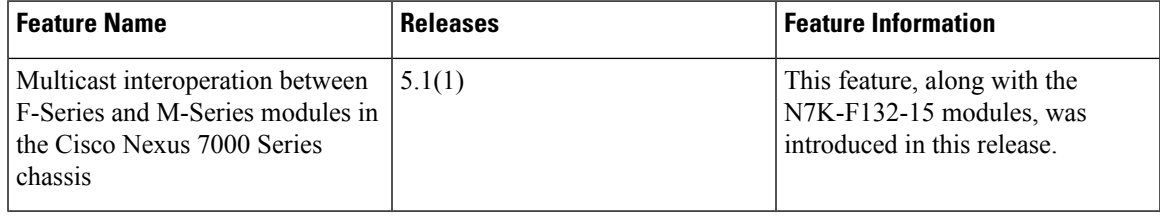

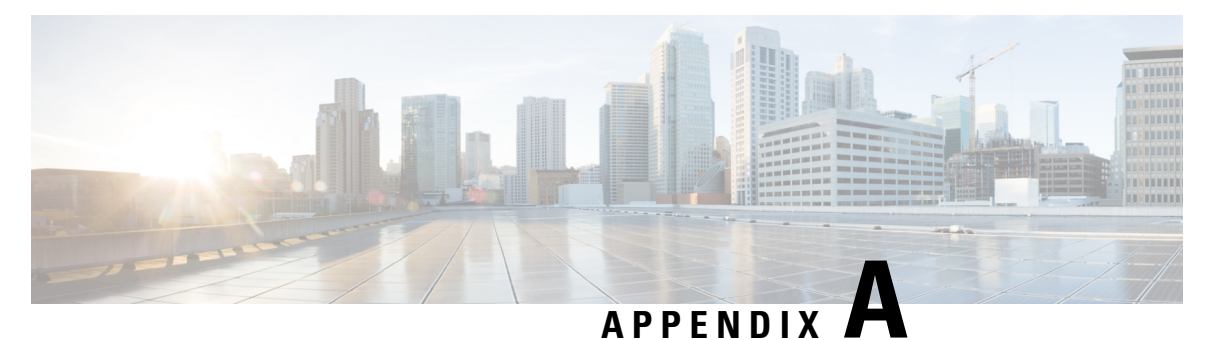

## **IETF RFCs for IP Multicast**

This appendix contains Internet Engineering Task Force (IETF) RFCs related to IP multicast. For information about IETF RFCs, see http://www.ietf.org/rfc.html.

• IETF RFCs for IP [Multicast,](#page-198-0) on page 185

## <span id="page-198-0"></span>**IETF RFCs for IP Multicast**

This appendix contains Internet Engineering Task Force (IETF) RFCs related to IP multicast. For information about IETF RFCs, see [http://www.ietf.org/rfc.html.](http://www.ietf.org/rfc.html)

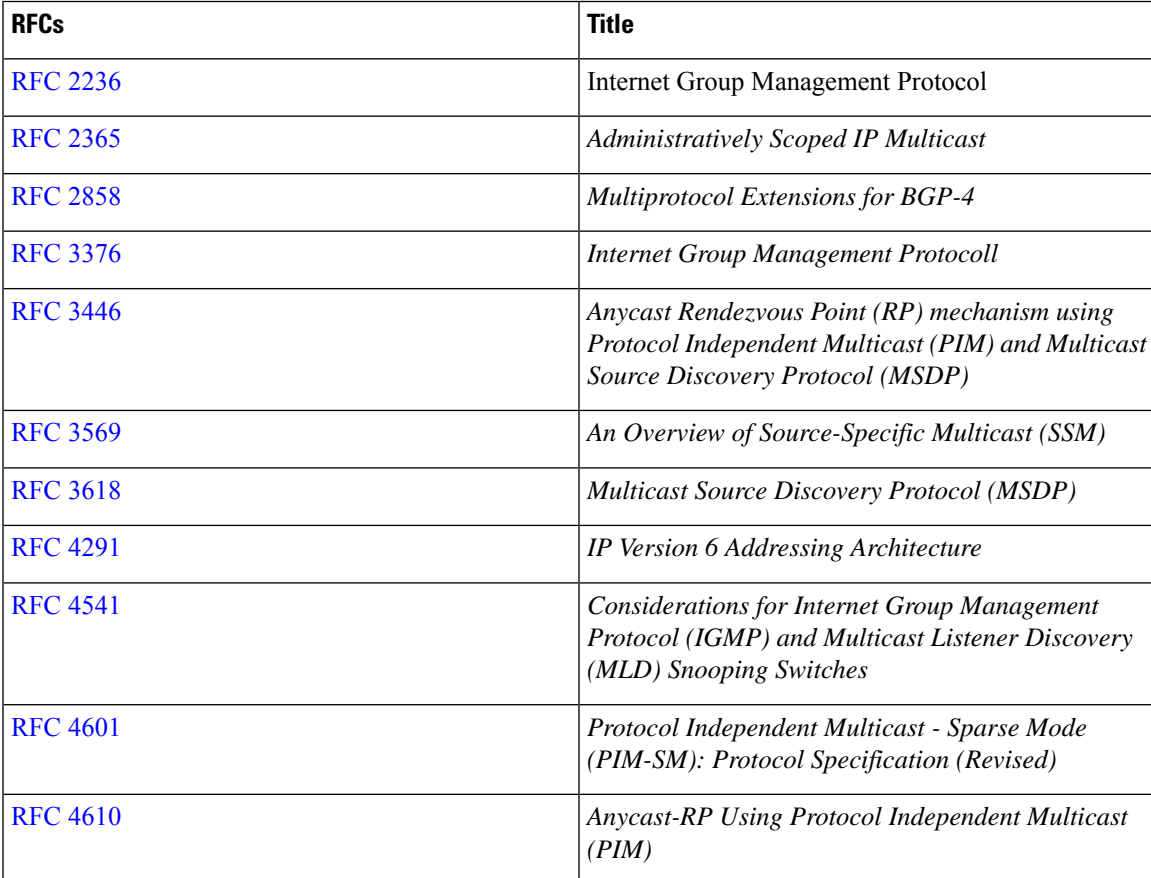

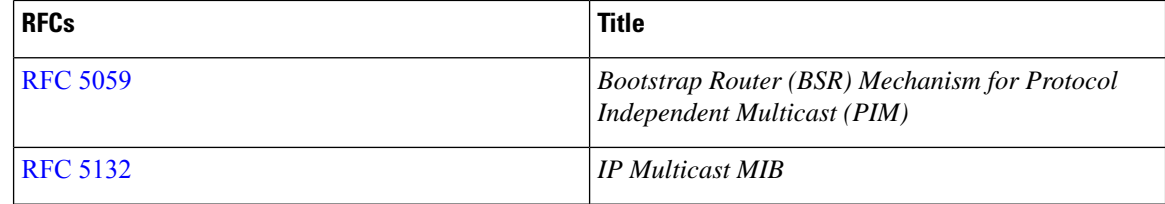

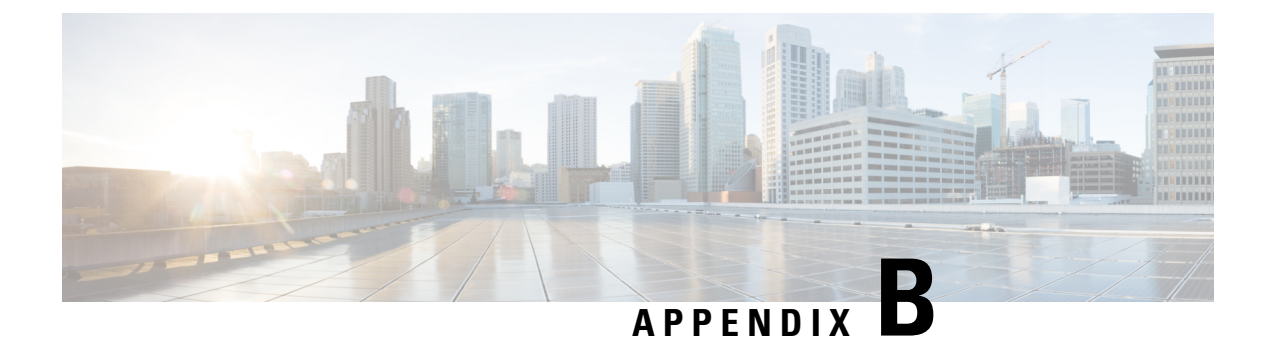

# **Configuration Limits for Cisco NX-OS Multicast**

This appendix describes the configuration limits for Cisco NX-OS Multicast.

• [Configuration](#page-200-0) Limits, on page 187

## <span id="page-200-0"></span>**Configuration Limits**

The features supported by Cisco NX-OS have maximum configuration limits. Some of the features have configurations that support limits less than the maximum limits.

The configuration limits are documented in the *Cisco Nexus 7000 Series NX-OS Verified Scalability Guide*.

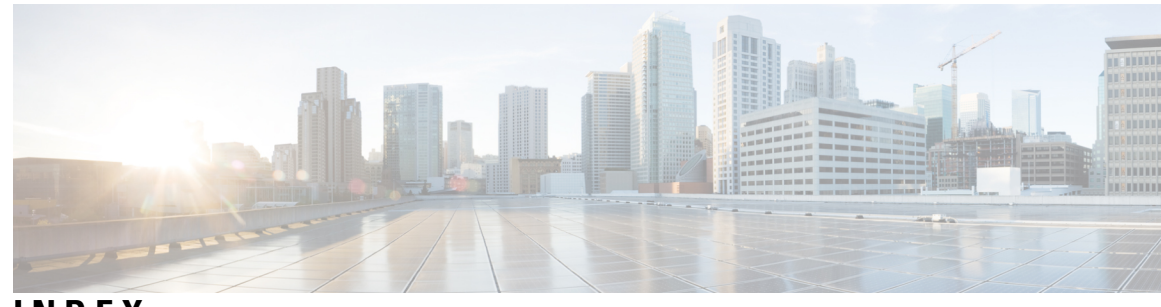

**INDEX**

### (\*, G) **[7](#page-20-0)**

description **[7](#page-20-0)** (S, G) **[6](#page-19-0), [24](#page-37-0), [57](#page-70-0), [129](#page-142-0)** description **[6](#page-19-0)** IGMPv3 snooping **[129](#page-142-0)** state creation **[57](#page-70-0)** static groups **[24](#page-37-0)** static groups on the OIF **[24](#page-37-0)**

### **A**

administratively scoped IP, description **[74](#page-87-0)** Anycast-RP **[71,](#page-84-0) [98,](#page-111-0) [159](#page-172-0)** configuring an Anycast-RP set **[98](#page-111-0)** description **[71](#page-84-0)** MSDP (Note) **[159](#page-172-0)** Anycast-RP, description **[71](#page-84-0)** ASM mode **[101](#page-114-0)** configuring shared trees only **[101](#page-114-0)** authenticating hello with MD5 hash value **[56](#page-69-0)** Auto-RP **[59](#page-72-0), [62](#page-75-0), [96](#page-109-0), [107](#page-120-0)** candidate RP configuration steps **[96](#page-109-0)** candidate RPs, configuring **[96](#page-109-0)** mapping agent configuration steps **[96](#page-109-0)** mapping agent election process **[62](#page-75-0)** mapping agents **[96](#page-109-0), [107](#page-120-0)** configuring **[96](#page-109-0)** configuring route maps **[107](#page-120-0)** Auto-RPs **[62](#page-75-0)** troubleshooting **[62](#page-75-0)** autonomous systems **[14](#page-27-0)** MBGP **[14](#page-27-0)**

### **B**

Benefits **[23](#page-36-0)** BFD **[55](#page-68-0)** PIM **[55](#page-68-0)** BGP **[14,](#page-27-0) [159](#page-172-0)** autonomous systems **[14](#page-27-0)** MBGP **[14](#page-27-0)** MSDP **[159](#page-172-0)** Bidir mode **[13](#page-26-0)** description **[13](#page-26-0)**

border parameter **[74](#page-87-0)** BSR RP-candidate election **[63,](#page-76-0) [67](#page-80-0), [68](#page-81-0), [69](#page-82-0)** identical group-list **[68](#page-81-0)** identical group-list and identical RP priorities **[69](#page-82-0)** identical group-list with different RP priorities **[63](#page-76-0)** identical group-list with identical RP priorities **[63](#page-76-0)** most specific group-list **[63](#page-76-0), [67](#page-80-0)** BSR-candidate priorities **[60](#page-73-0)** different **[60](#page-73-0)** same **[60](#page-73-1)** BSRs **[58,](#page-71-0) [60,](#page-73-0) [92](#page-105-0)** candidate BSRs **[58](#page-71-0), [92](#page-105-0)** configuring **[92](#page-105-0)** description **[58](#page-71-0)** candidate RP configuration steps **[92](#page-105-0)** candidate RP election process **[60](#page-73-0)** candidate RPs, configuring **[92](#page-105-0)** configuring **[92](#page-105-0)** messages **[58](#page-71-0)** enabling listen and forward **[58](#page-71-0)** troubleshooting **[60](#page-73-0)**

### **C**

clearing **[171](#page-184-0)** commands **[175](#page-188-2)** hardware forwarding shim **[175](#page-188-2)**

### **D**

description **[72](#page-85-0)** DFs **[9](#page-22-0), [72](#page-85-1)** Bidir mode (Note) **[9](#page-22-0)** description **[72](#page-85-1)** DRs **[56](#page-69-0), [72](#page-85-0), [103](#page-116-0)** priority and PIM hello message **[56](#page-69-0)** SSM mode **[103](#page-116-0)** Dynamic Shared Memory **[16](#page-29-0)** Stateful Switchover **[16](#page-29-0)** VDC **[16](#page-29-0)**

### **E**

ECMP Multicast Load Splitting Based on Source Group and Next-Hop Address **[73](#page-86-0), [106](#page-119-0), [107](#page-120-1)** ECMP **[73,](#page-86-0) [106,](#page-119-0) [107](#page-120-1)** enabling **[106](#page-119-0)** example **[107](#page-120-1)** next-hop-based S-G-hash algorithm **[73,](#page-86-0) [106,](#page-119-0) [107](#page-120-1)** overview **[73](#page-86-0)** enabling **[175](#page-188-2)** multicast performance enhancement **[175](#page-188-2)** shim optimization for M1-XL **[175](#page-188-2)**

### **F**

F Series modules **[16,](#page-29-1) [179](#page-192-2)** feature msdp **[163](#page-176-0)**

### **G**

Generation ID **[75](#page-88-0)** PIM forwarding **[75](#page-88-0)** Graceful Restart PIM **[75](#page-88-1), [76](#page-89-0)** Mechanism **[75](#page-88-1)** Multicast Traffic Flow **[76](#page-89-0)** PIM hello messages **[75](#page-88-1)** group range, configuring **[103](#page-116-0)** guidelines and limitations **[77](#page-90-0)**

### **H**

hardware forwarding shim command **[175](#page-188-2)**

### **I**

```
IGMP 19, 20, 22, 23, 24, 33, 35, 37
    CFS 22
    Configuration 33
    configuration, example 37
    description 19
    enabling 19
    IGMPv3 19
        changes from IGMPv2 19
    OIF 22
    parameters 23, 24
        configuring 24
        default settings 23
    prerequisites 23
    queriers 20
        description 20
    restarting the process 35
    Topology 22
    version, default (IGMPv2) 19
    versions, description 19
    vPC 22
```
IGMP *(continued)* vPC peer link **[22](#page-35-0)** IGMP commands **[24,](#page-37-0) [35](#page-48-0)** iip igmp enforce-router-alert **[35](#page-48-1)** ip igmp flush-routes **[35](#page-48-0)** ip igmp querier-timeout **[24](#page-37-0)** ip igmp query-interval **[24](#page-37-0)** ip igmp query-max-response-time **[24](#page-37-0)** ip igmp query-timeout **[24](#page-37-0)** ip igmp robustness-variable **[24](#page-37-0)** ip igmp startup-query-count **[24](#page-37-0)** ip igmp static-oif **[24](#page-37-0)** ip igmp version **[24](#page-37-0)** IGMP configuration **[20,](#page-33-0) [23,](#page-36-2) [24,](#page-37-0) [37](#page-50-0)** access groups **[24](#page-37-0)** example **[37](#page-50-0)** group membership timeout **[20](#page-33-0), [24](#page-37-0)** immediate leave **[24](#page-37-0)** last member query count **[24](#page-37-0)** last member query response interval **[24](#page-37-0)** member query response interval **[20](#page-33-0)** number of query messages **[20](#page-33-0)** parameters **[24](#page-37-1)** parameters, default settings **[23](#page-36-2)** querier timeout **[24](#page-37-0)** query interval **[24](#page-37-0)** query max response time **[24](#page-37-0)** query maximum response time **[20](#page-33-0)** report link local multicast groups **[24](#page-37-0)** report policy **[24](#page-37-0)** reports for link local addresses **[20](#page-33-0)** robustness value **[20,](#page-33-0) [24](#page-37-0)** startup query count **[24](#page-37-0)** startup query interval **[24](#page-37-0)** static multicast groups **[24](#page-37-0)** Static multicast groups on OIF **[24](#page-37-0)** IGMP membership reports **[20](#page-33-0)** IGMPv3 suppression **[20](#page-33-0)** initiating receipt of multicast data **[20](#page-33-0)** IGMP Querier **[88](#page-101-0), [89](#page-102-0)** enabling **[89](#page-102-1)** example **[89](#page-102-0)** IGMP **[88](#page-101-0), [89](#page-102-0)** overview **[88](#page-101-0)** PIM **[88,](#page-101-0) [89](#page-102-1)** IGMP queriers **[20](#page-33-0)** description **[20](#page-33-0)** IGMP show commands **[36](#page-49-0)** show ip igmp groups **[36](#page-49-0)** show ip igmp interface **[36](#page-49-0)** show ip igmp local-groups **[36](#page-49-0)** show ip igmp route **[36](#page-49-0)** show running-configuration igmp **[36](#page-49-0)** show startup-configuration igmp **[36](#page-49-0)** IGMP snooping **[129,](#page-142-0) [131,](#page-144-0) [132,](#page-145-0) [134,](#page-147-0) [135,](#page-148-0) [139,](#page-152-0) [155](#page-168-0)** description **[129](#page-142-0)**

IGMP snooping *(continued)* membership report suppression **[129](#page-142-0)** parameters, configuring **[135](#page-148-0), [139](#page-152-0)** parameters, default settings **[134](#page-147-0)** proprietary features **[129](#page-142-0)** querier, description **[131](#page-144-1)** statistics **[155](#page-168-0)** switch example **[129](#page-142-0)** troubleshooting **[139](#page-152-0)** vPC statistics **[155](#page-168-0)** IGMP snooping commands **[135](#page-148-0), [139](#page-152-0)** ip igmp snooping **[135](#page-148-0), [139](#page-152-0)** ip igmp snooping explicit-tracking **[135](#page-148-0), [139](#page-152-0)** ip igmp snooping fast-leave **[135,](#page-148-0) [139](#page-152-0)** ip igmp snooping last-member-query-interval **[135,](#page-148-0) [139](#page-152-0)** ip igmp snooping link-local-groups-suppression **[135](#page-148-0), [139](#page-152-0)** ip igmp snooping mrouter interface **[139](#page-152-0)** ip igmp snooping querier **[135](#page-148-0), [139](#page-152-0)** ip igmp snooping report-suppression **[135,](#page-148-0) [139](#page-152-0)** ip igmp snooping static-group **[139](#page-152-0)** ip igmp snooping v3-report-suppression **[135,](#page-148-0) [139](#page-152-0)** IGMP snooping configuration **[134,](#page-147-0) [135,](#page-148-0) [139](#page-152-0)** enabling **[135](#page-148-0), [139](#page-152-0)** explicit tracking **[139](#page-152-0)** fast leave **[139](#page-152-0)** IGMPv3 report suppression **[135](#page-148-0), [139](#page-152-0)** last member query interval **[139](#page-152-0)** Link-local groups suppression **[135](#page-148-0), [139](#page-152-0)** multicast routers **[139](#page-152-0)** parameters **[134,](#page-147-0) [135,](#page-148-0) [139](#page-152-0)** configuring **[135](#page-148-0), [139](#page-152-0)** default settings **[134](#page-147-0)** report suppression **[135,](#page-148-0) [139](#page-152-0)** snooping querier **[139](#page-152-0)** static groups **[139](#page-152-0)** IGMP snooping show commands **[154](#page-167-0)** show ip igmp snooping **[154](#page-167-0)** show ip igmp snooping explicit-tracking **[154](#page-167-0)** show ip igmp snooping groups **[154](#page-167-0)** show ip igmp snooping mroute **[154](#page-167-0)** show ip igmp snooping querier **[154](#page-167-0)** IGMPv3 **[19](#page-32-0)** changes from IGMPv2 **[19](#page-32-0)** Initial holddown period **[81](#page-94-0), [84](#page-97-0), [86](#page-99-0)** interdomain multicast protocols **[14](#page-27-1)** MSDP **[14](#page-27-1)** SSM **[14](#page-27-2)** ip igmp startup-query-interval **[24](#page-37-0)**

#### **J**

join and state creation **[57](#page-70-0)**

#### **L**

```
Layer 2 22
Layer 3 181
lookup mode 131
```
#### **M**

mapping agents. See Auto-RP **[96](#page-109-0)** message filtering **[110](#page-123-0)** messages **[58](#page-71-0)** description **[58](#page-71-0)** MFIB and M6FIB **[14](#page-27-3), [72](#page-85-1), [115](#page-128-0)** description **[14](#page-27-3)** flushing routes **[115](#page-128-0)** OIF-list and RPF interface (Note) **[72](#page-85-2)** MLD **[39](#page-52-0), [40](#page-53-0), [42](#page-55-0), [53](#page-66-0)** configuration, example **[53](#page-66-0)** description **[40](#page-53-0)** enabling **[39](#page-52-0)** listener reports **[39](#page-52-0)** MLDv2 **[39](#page-52-0)** changes from MLDv1 **[39](#page-52-0)** prerequisites **[42](#page-55-0)** queriers **[40](#page-53-0)** description **[40](#page-53-0)** versions, description **[39](#page-52-0)** virtualization, VDCs and VRFs **[39](#page-52-1)** MLD commands **[51](#page-64-0)** ipv6 mld ssm-translate **[51](#page-64-0)** MLD configuration **[39,](#page-52-1) [40,](#page-53-0) [43,](#page-56-0) [53](#page-66-0)** example **[53](#page-66-0)** frequency and number of query messages **[40](#page-53-0)** group membership timeout **[39](#page-52-0)** last member query response interval **[40](#page-53-0)** parameters, default settings **[43](#page-56-0)** query maximum response time **[39](#page-52-0)** reports for link local addresses **[39](#page-52-1)** robustness value **[40](#page-53-0)** MLD queriers **[40](#page-53-0)** description **[40](#page-53-0)** MLD show commands **[52](#page-65-0)** show ipv6 mld groups **[52](#page-65-0)** show ipv6 mld interface **[52](#page-65-0)** show ipv6 mld local-groups **[52](#page-65-0)** show ipv6 mld route **[52](#page-65-0)** MLDv2 **[39](#page-52-0)** changes from MLDv1 **[39](#page-52-0)** MRIB and M6RIB **[14](#page-27-3)** description **[14](#page-27-0)** MSDP **[14,](#page-27-1) [159,](#page-172-0) [160,](#page-173-0) [161,](#page-174-0) [162,](#page-175-0) [171](#page-184-1)** Anycast-RP (Note) **[159](#page-172-0)** interdomain multicast protocol **[14](#page-27-1)** mesh groups, description **[161](#page-174-1)** parameters, default settings **[162](#page-175-0)** peering, steps to configure **[162](#page-175-1)**

MSDP *(continued)* prerequisites **[161](#page-174-2)** SA cache, description **[160](#page-173-0)** SA messages, and PIM register messages **[160](#page-173-0)** statistics **[171](#page-184-0)** MSDP commands **[163,](#page-176-0) [164,](#page-177-0) [167,](#page-180-0) [169](#page-182-0)** ip msdp description **[164](#page-177-0)** ip msdp flush-routes **[169](#page-182-1)** ip msdp group-limit **[167](#page-180-0)** ip msdp mesh-group **[169](#page-182-0)** ip msdp originator-id **[167](#page-180-0)** ip msdp password **[164](#page-177-0)** ip msdp peer **[163](#page-176-1)** ip msdp sa-interval **[167](#page-180-0)** ip msdp sa-limit **[164](#page-177-0)** ip msdp sa-policy **[164](#page-177-0)** ip msdp shutdown **[164](#page-177-0)** MSDP configuration **[162](#page-175-1), [163](#page-176-0), [164](#page-177-0), [167](#page-180-0), [169](#page-182-0)** administrative shutdown **[164](#page-177-0)** commands, cached (Note) **[162](#page-175-1)** description field **[164](#page-177-0)** enabling **[163](#page-176-0)** group limit **[167](#page-180-0)** MD5 password **[164](#page-177-0)** mesh groups **[169](#page-182-0)** originator interface name **[167](#page-180-0)** parameters, default settings **[162](#page-175-0)** peering, steps to configure **[162](#page-175-1)** peers and peering relationship **[163](#page-176-1)** SA messages **[164,](#page-177-0) [167](#page-180-0)** interval **[167](#page-180-0)** limit **[164](#page-177-0)** policy IN **[164](#page-177-0)** policy OUT **[164](#page-177-0)** MSDP show commands **[171](#page-184-1)** show ip msdp **[171](#page-184-1)** multicast **[5,](#page-18-0) [6,](#page-19-1) [8,](#page-21-0) [14,](#page-27-1) [17,](#page-30-0) [19,](#page-32-0) [40,](#page-53-0) [55,](#page-68-0) [74,](#page-87-0) [115,](#page-128-0) [129,](#page-142-0) [131](#page-144-0)** description **[5](#page-18-0)** distribution modes **[55](#page-68-0)** ASM **[55](#page-68-0)** Bidir **[55](#page-68-0)** SSM **[55](#page-68-0)** forwarding **[8](#page-21-0)** high availability **[17](#page-30-0)** interdomain protocols **[14](#page-27-1)** MSDP **[14](#page-27-1)** SSM **[14](#page-27-2)** IPv4 addresses **[5](#page-18-0)** IPv6 addresses **[6](#page-19-1)** protocols **[19](#page-32-0), [40](#page-53-0), [129](#page-142-0)** IGMP **[19](#page-32-0)** IGMP snooping **[129](#page-142-0)** MLD **[40](#page-53-0)** restarting processes **[115](#page-128-0)** PIM and PIM6 **[115](#page-128-0)** static MAC address **[131](#page-144-0)**

multicast *(continued)* troubleshooting **[5](#page-18-0)** tunnel interfaces **[5](#page-18-0)** multicast distribution trees **[6,](#page-19-0) [8,](#page-21-0) [10,](#page-23-0) [55](#page-68-0)** bidirectional **[8](#page-21-0)** PIM **[10](#page-23-0)** source **[55](#page-68-0)** SPTs, description **[6](#page-19-0)** multicast performance enhancement **[175](#page-188-1), [177](#page-190-0)** feature history **[177](#page-190-1)** guidelines and limitations **[175](#page-188-1)** information about **[175](#page-188-0)** related documents **[177](#page-190-0)** Multicast RIB **[15](#page-28-0)** Dynamic Shared Memory **[15](#page-28-0)** multiple in a PIM domain **[60](#page-73-0)**

### **O**

OIF **[9](#page-22-0), [72](#page-85-1)** DFs **[72](#page-85-1)** RPF check **[9](#page-22-0)**

### **P**

peer-RPF flooding, description **[161](#page-174-3)** PIM **[5,](#page-18-0) [55,](#page-68-0) [56,](#page-69-0) [60](#page-73-0)** BFD **[55](#page-68-0)** failure detection **[56](#page-69-0)** multiple RPs **[60](#page-73-0)** troubleshooting **[5](#page-18-0)** tunnel interfaces **[55](#page-68-0)** PIM and PIM6 **[10,](#page-23-0) [55,](#page-68-0) [57,](#page-70-0) [71,](#page-84-0) [74,](#page-87-1) [77,](#page-90-0) [79,](#page-92-0) [110,](#page-123-0) [119](#page-132-0)** configuration steps **[79](#page-92-0)** configuring, description **[79](#page-92-0)** dense mode **[10](#page-23-0)** enabling **[55](#page-68-0)** parameters, default settings **[79](#page-92-1)** prerequisites **[77](#page-90-1)** sparse mode **[55](#page-68-0)** statistics **[119](#page-132-0)** clearing **[119](#page-132-0)** displaying **[119](#page-132-1)** PIM and PIM6 configuration **[79](#page-92-0), [81](#page-94-0), [84](#page-97-0), [86](#page-99-0), [110](#page-123-0), [115](#page-128-0), [121](#page-134-0), [122](#page-135-0), [123](#page-136-0)** Auto-RP candidate RP policy (PIM only) **[110](#page-123-0)** Auto-RP mapping agent policy (PIM only) **[110](#page-123-0)** Auto-RP message action (PIM only) **[81](#page-94-0), [84](#page-97-0), [86](#page-99-0)** Bidir RP limit **[81,](#page-94-0) [84,](#page-97-0) [86](#page-99-0)** BSR candidate RP policy **[110](#page-123-0)** BSR message action **[81,](#page-94-0) [84,](#page-97-0) [86](#page-99-0)** BSR policy **[110](#page-123-0)** description **[79](#page-92-0)** designated router priority **[81](#page-94-0), [84](#page-97-0), [86](#page-99-0)** domain border **[81](#page-94-0), [84](#page-97-0), [86](#page-99-0)**

PIM and PIM6 configuration *(continued)* examples **[121](#page-134-0), [122](#page-135-0), [123](#page-136-0)** ASM mode using BSR **[122](#page-135-0)** Bidir mode using Auto-RP **[123](#page-136-0)** SSM mode **[121](#page-134-0)** feature, enabling **[81](#page-94-1)** hello authentication mode **[81,](#page-94-0) [84,](#page-97-0) [86](#page-99-0)** hello interval **[81](#page-94-0), [84](#page-97-0), [86](#page-99-0)** join-prune policy **[110](#page-123-0)** logging neighbor changes **[110](#page-123-0)** neighbor policy **[81](#page-94-0), [84](#page-97-0), [86](#page-99-0)** parameters, default settings **[79](#page-92-1)** PIM register policy **[110](#page-123-0)** Register rate limit **[81](#page-94-0), [84](#page-97-0), [86](#page-99-0)** restarting the processes **[115](#page-128-0)** sparse mode, enabling **[81,](#page-94-0) [84,](#page-97-0) [86](#page-99-0)** steps to configure **[79](#page-92-0)** PIM and PIM6 domains **[10](#page-23-0), [74](#page-87-0)** description **[10](#page-23-0)** PIM **[10](#page-23-0)** PIM and PIM6 show commands **[118,](#page-131-0) [119](#page-132-1)** show {ip | ipv6} mroute **[118](#page-131-0)** show  $\{ip \mid ip\vee 6\}$  pim df **[118](#page-131-0)** show {ip | ipv6} pim group-range **[118](#page-131-0)** show {ip | ipv6} pim interface **[118](#page-131-0)** show {ip | ipv6} pim neighbor **[118](#page-131-0)** show  $\{ip \mid ipv6\}$  pim oif-list **[118](#page-131-0)** show {ip | ipv6} pim policy statistics **[119](#page-132-1)** show {ip | ipv6} pim route **[118](#page-131-0)** show  $\{ip \mid ip\vee 6\}$  pim rp **[118](#page-131-0)** show {ip | ipv6} pim rp-hash **[118](#page-131-0)** show {ip | ipv6} pim statistics **[119](#page-132-1)** show  $\{ip \mid ipv6\}$  pim vrf **[118](#page-131-0)** show running-configuration {pim | pim6} **[118](#page-131-0)** show startup-configuration {pim | pim6} **[118](#page-131-0)** PIM and PIM6 statistics commands **[119](#page-132-0)** clear {ip | ipv6} pim interface statistics **[119](#page-132-0)** clear {ip | ipv6} pim policy statistics **[119](#page-132-0)** clear {ip | ipv6} pim statistics **[119](#page-132-0)** PIM commands **[81,](#page-94-0) [84,](#page-97-0) [86,](#page-99-0) [90,](#page-103-0) [92,](#page-105-0) [96](#page-109-0), [98](#page-111-0), [101](#page-114-0), [110](#page-123-0), [115](#page-128-0)** feature pim **[81](#page-94-1)** ip pim anycast-rp **[98](#page-111-0)** ip pim auto-rp listen **[81,](#page-94-0) [84,](#page-97-0) [86](#page-99-0)** ip pim auto-rp mapping-agent **[96](#page-109-0)** ip pim auto-rp mapping-agent-policy **[110](#page-123-0)** ip pim auto-rp rp-candidate **[96](#page-109-0)** ip pim auto-rp rp-candidate-policy **[110](#page-123-0)** ip pim bidir-rp-limit **[81](#page-94-0), [84](#page-97-0), [86](#page-99-0)** ip pim border **[81](#page-94-0), [84](#page-97-0), [86](#page-99-0)** ip pim bsr bsr-policy **[110](#page-123-0)** ip pim bsr listen **[81,](#page-94-0) [84,](#page-97-0) [86](#page-99-0)** ip pim bsr rp-candidate-policy **[110](#page-123-0)** ip pim bsr-candidate **[92](#page-105-0)** ip pim dr-priority **[81](#page-94-0), [84](#page-97-0), [86](#page-99-0)** ip pim flush-routes **[115](#page-128-0)** ip pim hello-authentication ah-md5 **[81](#page-94-0), [84](#page-97-0), [86](#page-99-0)**

PIM commands *(continued)* ip pim hello-interval **[81](#page-94-0), [84](#page-97-0), [86](#page-99-0)** ip pim jp-policy **[110](#page-123-0)** ip pim log-neighbor-changes **[110](#page-123-0)** ip pim neighbor-policy **[81](#page-94-0), [84](#page-97-0), [86](#page-99-0)** ip pim register-policy **[110](#page-123-0)** ip pim register-rate-limit **[81](#page-94-0), [84](#page-97-0), [86](#page-99-0)** ip pim rp-address **[90](#page-103-0)** ip pim rp-candidate **[92](#page-105-0)** ip pim sparse-mode **[81](#page-94-0), [84](#page-97-0), [86](#page-99-0)** ip pim use-shared-tree-only **[101](#page-114-0)** ip routing multicast holddown **[81,](#page-94-0) [84,](#page-97-0) [86](#page-99-0)** PIM domains **[159](#page-172-0)** PIM messages **[56](#page-69-0), [57](#page-70-0), [71](#page-84-1)** Anycast-RP **[71](#page-84-0)** filtering join-prune **[57](#page-70-1)** join-prune and join or prune (Note) **[57](#page-70-1)** register **[71](#page-84-1)** description **[71](#page-84-1)** filtering **[71](#page-84-1)** PIM6 commands **[81,](#page-94-0) [84,](#page-97-0) [86,](#page-99-0) [90,](#page-103-0) [92,](#page-105-0) [98,](#page-111-0) [101,](#page-114-0) [110,](#page-123-0) [115](#page-128-0)** feature pim6 **[81](#page-94-1)** iipv6 pim bidir-rp-limit **[81,](#page-94-0) [84,](#page-97-0) [86](#page-99-0)** ipv6 pim anycast-rp **[98](#page-111-0)** ipv6 pim border **[81](#page-94-0), [84](#page-97-0), [86](#page-99-0)** ipv6 pim bsr bsr-policy **[110](#page-123-0)** ipv6 pim bsr listen **[81](#page-94-0), [84](#page-97-0), [86](#page-99-0)** ipv6 pim bsr rp-candidate-policy **[110](#page-123-0)** ipv6 pim bsr-candidate **[92](#page-105-0)** ipv6 pim dr-priority **[81](#page-94-0), [84](#page-97-0), [86](#page-99-0)** ipv6 pim flush-routes **[115](#page-128-0)** ipv6 pim hello-interval **[81](#page-94-0), [84](#page-97-0), [86](#page-99-0)** ipv6 pim jp-policy **[110](#page-123-0)** ipv6 pim log-neighbor-changes **[110](#page-123-0)** ipv6 pim neighbor-policy **[81](#page-94-0), [84](#page-97-0), [86](#page-99-0)** ipv6 pim register-policy **[110](#page-123-0)** ipv6 pim register-rate-limit **[81](#page-94-0), [84](#page-97-0), [86](#page-99-0)** ipv6 pim rp-address **[90](#page-103-0)** ipv6 pim rp-candidate **[92](#page-105-0)** ipv6 pim sparse-mode **[81](#page-94-0), [84](#page-97-0), [86](#page-99-0)** ipv6 pim use-shared-tree-only **[101](#page-114-0)** prefix list **[90](#page-103-0)** proxy routing **[181](#page-194-1)**

### **R**

refreshing state **[57](#page-70-0)** restarting multicast processes **[115](#page-128-0), [169](#page-182-1)** MSDP **[169](#page-182-1)** PIM and PIM6 **[115](#page-128-0)** reverse path forwarding. See RPF **[9](#page-22-0)** route map **[90](#page-103-0)** route maps **[107](#page-120-0)** Auto-RP mapping agent configuration **[107](#page-120-0)** RP configuraion **[107](#page-120-0)** RP address **[90](#page-103-0)**

RP-Discovery messages **[59](#page-72-0)** RP-Discovery messages, and Auto-RP **[59](#page-72-0)** RPF **[10](#page-23-0)** PIM **[10](#page-23-0)** RPs **[12,](#page-25-0) [57,](#page-70-2) [58,](#page-71-0) [60,](#page-73-0) [71](#page-84-0), [90](#page-103-0), [107](#page-120-0)** address selection **[58](#page-71-0)** default mode (ASM) **[12](#page-25-0)** description **[57](#page-70-2)** route maps, configuring **[107](#page-120-0)** selection process **[58](#page-71-0)** static addresses, configuring **[90](#page-103-0)** static, description **[58](#page-71-1)** RPTs. See multicast distribution trees, shared **[7](#page-20-0)**

### **S**

SA messages, description **[159](#page-172-0), [160](#page-173-0)** SPTs **[6](#page-19-0), [57](#page-70-1), [72](#page-85-2)** description **[6](#page-19-0)** SSM mode **[57](#page-70-1)** switchover to source tree **[72](#page-85-2)** SSM mode **[13](#page-26-1), [14](#page-27-2), [103](#page-116-0)** description **[13](#page-26-1)** DRs **[103](#page-116-0)** interdomain multicast protocol **[14](#page-27-2)**

```
SSM translation 20, 40, 51
    IGMPv1 and IGMPv2 20
    MLD 51
    MLDv1 40
statistics 171
    displaying 171
```
### **T**

```
troubleshooting 5, 60, 62, 63, 101, 129, 139
    Auto-RP 62
    BSRs 60
tunnel interfaces 5
```
### **V**

verifying **[23](#page-36-4)** version **[24](#page-37-0)** virtualization, VDCs and VRFs **[74](#page-87-1), [132](#page-145-0), [161](#page-174-0)** VLAN interface **[181](#page-194-1)** vPCs **[14,](#page-27-3) [101,](#page-114-0) [133,](#page-146-0) [155](#page-168-0)** and multicast **[14](#page-27-3)** displaying statistics **[155](#page-168-0)** IGMP snooping configuration guidelines **[133](#page-146-0)**